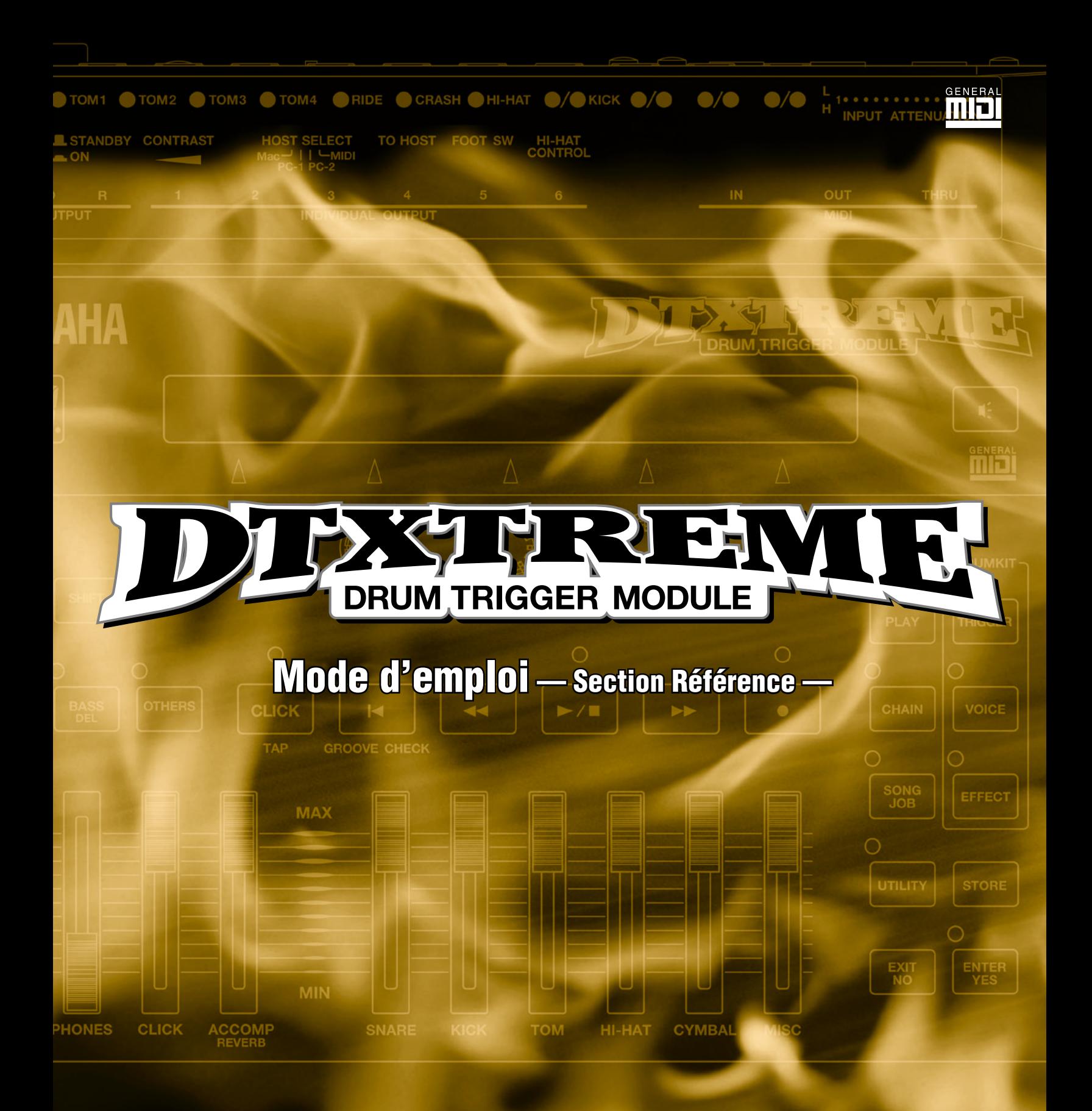

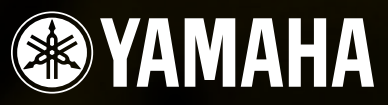

# **ECAUTIONS D'USAG**

## *PRIÈRE DE LIRE ATTENTIVEMENT AVANT DE PROCÉDER A TOUTE MANIPULATION*

\* Ranger soigneusement ce livret de mises en gardes pour pouvoir le consulter dans la suite.

## *ATTENTION*

**Toujours observer les précautions élémentaires énumérées ci-après pour éviter de graves blessures, voire la mort, causées par l'électrocution, les courts-circuits, dégâts, incendie et autres accidents. La liste des précautions données ci-dessous n'est pas exhaustive :**

- Ne pas ouvrir l'instrument, ni tenter d'en démonter les éléments internes, ou de les modifier de quelque façon que ce soit. Aucun des éléments internes de l'instrument ne prévoit d'intervention de l'utilisateur. Si l'instrument donne des signes de mauvais fonctionnement, le mettre imédiatement hors tension et le donner à réviser au technicien Yamaha.
- Eviter de laisser l'instrument sous la pluie, de l'utiliser près de l'eau, dans l'humidité ou lorsqu'il est mouillé. Ne pas y déposer des récipients contenant des liquides qui risquent de s'épancher dans ses ouvertures.
- Si le cordon de l'adaptateur CA s'effiloche ou est endomagé ou si l'on constate une brusque perte de son en cours d'interprétation, ou encore si l'on décèle une

odeur insolite, voire de la fumée, couper immédiatement l'interrupteur principal, retirer la fiche de la prise et donner l'instrument à réviser par un technicien Yamaha.

- Utiliser seulement l'adaptateur spécifié (PA-5C, PA-D12 ou un adaptateur équivalent conseillé par Yamaha). L'emploi d'un mauvais adaptateur risque d'endommager l'instrument ou de le surchauffer.
- Toujours retirer la prise de la prise du secteur avant de procéder au nettoyage de l'instrument. Ne jamais toucher une prise électrique avec les mains mouillées.
- Vérifier périodiquement et nettoyer la prise électrique d'alimentation.

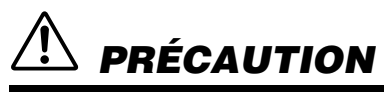

#### **Toujours observer les précautions élémentaires ci-dessous pour éviter à soi-même et à son entourage des blessures corporelles, de détériorer l'instrument ou le matériel avoisinant. La liste de ces précautions n'est pas exhaustive :**

- Ne pas laisser l'adaptateur CA d'alimentation à proximité des sources de chaleur, telles que radiateurs et appareils chauffants. Eviter de tordre et plier excessivement le cordon, ou de l'endommager de façon générale, également de placer dessus des objets pesants, ou de le laisser traîner là où l'on marchera dessus ou se prendra le pied dedans; ne pas y déposer d'autres câbles enroulés.
- Toujours saisir la prise elle-même, et non le câble, pour retirer la fiche de l'instrument ou de la prise d'alimentation.
- Ne pas utiliser de connecteur multiple pour brancher l'instrument sur une prise électrique du secteur. Cela risque d'affecter la qualité du son, ou éventuellement de faire chauffer la prise.
- Débrancher l'adaptateur CA dès que vous n'utilisez plus l'instrument ou en cas d'orage électrique (éclairs et tonnerre).
- Avant de raccorder l'instrument à d'autres éléments électroniques, mettre ces derniers hors tension. Et avant de mettre sous/hors tension tous les éléments, toujours ramener le volume au minimum. En outre, veillez à régler le volume de tous les composants au minimum et à augmenter progressivement le volume sonore des instruments pour définir le niveau d'écoute désiré.
- Ne pas abandonner l'instrument dans un milieu trop poussiéreux, ou un local soumis à des vibrations. Eviter également les froids et chaleurs extrêmes (exposition directe au soleil, près d'un chauffage, ou dans une voiture à midi) qui risquent de déformer le panneau ou d'endommager les éléments internes.
- Ne pas utiliser l'instrument à proximité d'autres appareils électriques tels que télévisions, radios ou haut-parleurs, ce qui risque de provoquer des interférences qui dégraderont le bon fonctionnement des autres appareils.
- Ne pas installer l'instrument dans une position instable où il risquerait de se renverser.
- Débrancher tous les câbles connectés, y compris celui de l'adaptateur, avant de déplacer l'instrument.
- Utiliser un linge doux et sec pour le nettoyage de l'instrument. Ne jamais utiliser de diluants de peinture, dissolvants, produits de nettoyage, ou tampons nettoyeurs à imprégnations chimiques. Ne pas déposer non plus d'objets de plastique, de vinyle, ou de caoutchouc sur l'instrument, ce qui risque de décolorer le panneau ou le clavier.
- Ne pas s'appuyer sur l'instrument, ni y déposer des objets pesants. Ne pas manipuler trop brutalement les boutons, commutateurs et connecteurs.
- Utiliser le pied/bâti indiqué pour l'instrument. Pour la fixation du pied ou du bâti, utiliser seulement les vis fournies par le fabricant, faute de quoi l'on risque d'endommager les éléments internes ou de voir se renverser l'instrument.
- Ne pas jouer trop longtemps sur l'instrument à des volumes trop élevés, ce qui risque d'endommager durablement l'ouïe. Si l'on constate une baisse de l'acuité auditive ou des sifflements d'oreille, consulter un médecin sans tarder.

#### ■ **REMPLACEMENT UNE PILE AUXILIAIRE**

- Cet instrument renferme un pile interne non rechargeable alimentant la mémoire permanente des données internes lorsque l'appareil est hors tension. Le message « Battery voltage is low » (la tension de la pile est faible) apparaissant sur l'afficheur à cristaux liquides LCD avertira de la nécessité de remplacer cette pile. Lorsque cela se produit, sauvegarder immédiatement les données enregistrées sur un support externe (en utilisant un dispositif externe tel que le Yamaha MIDI Data Filer MDF3 à disquette), et s'adresser à un technicien Yamaha pour remplacer la pile auxiliaire.
- Ne pas tenter de remplacer soi-même la pile auxiliaire, ce qui pourrait exposer à des accidents. Toujours recourir aux services d'un technicien qualifié Yamaha pour le remplacement de la pile auxiliare.
- Ne jamais laisser traîner la pile auxiliaire à portée de l'enfant qui risque de l'avaler. Si cela se produisait, voir immédiatement le médecin.

#### ■ **SAUVEGARDE DES DONNÉES UTILISATEURAVING USER DATA**

- Prenez l'habitude de sauvegarder fréquemment les données sur une disquette pour éviter la perte définitive de données précieuses en cas de panne ou d'erreur de manipulation.
- Sauvegarder toutes les données sur un organe externe, tel que le Yamaha MIDI Data Filer MDF3 (fichier de banque de données), si l'on veut s'épargner une perte irréparable de données précieuses en cas de panne ou d'erreur de manipulation.

Yamaha n'est pas responsable des détériorations causées par une utilisation impropre de l'instrument, ou par des modifications apportées par l'utilisateur, pas plus qu'il ne peut couvrir les données perdues ou détruites.

Toujours laisser l'appareil hors tension lorsqu'il est inutilisé.

## **Table des matières**

#### **— Section Références —**

#### **[Fonctionnalités du DTXTREME...................6](#page-3-0) Pour mieux comprendre le DTVTDEME**

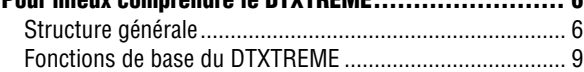

**[Reproduction de kit de percussion............ 11](#page-8-0)**

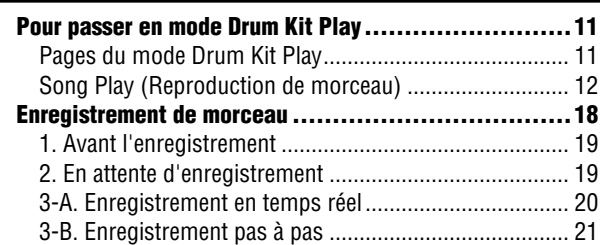

### **Édition de déclenchement de kit**

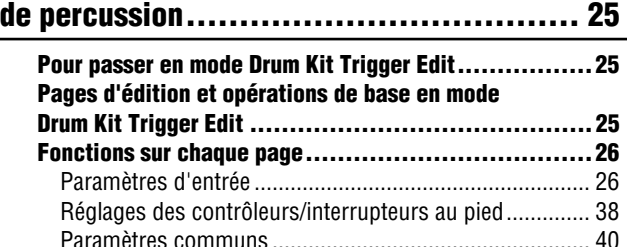

#### **[Édition de voix de kit de percussion .......... 42](#page-39-0)**

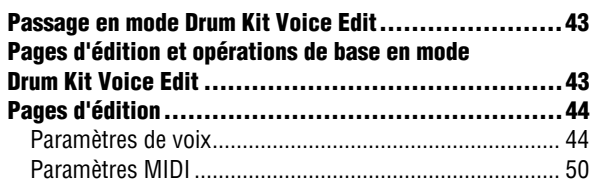

#### **[Édition d'effet de kit de percussion .......... 52](#page-49-0)**

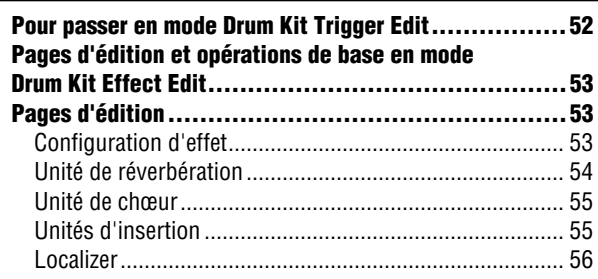

#### **[Reproduction de chaîne ........................ 58](#page-55-0) [Passez en mode Chain Play ................................... 58](#page-55-1)** Configuration de page et opérations en mode [Chain Play ........................................................................58](#page-55-2) [Pour choisir une chaîne....................................................58](#page-55-3) [Pour choisir un pas..........................................................58](#page-55-4) **[Mode Chain Edit................................................. 59](#page-56-0)** [Pour passer en mode Chain Play......................................59](#page-56-1) Configuration de page et opérations en mode [Chain Play ........................................................................59](#page-56-2) [Page Chain Edit ................................................................60](#page-57-0) **[Tâche de morceau ............................... 61](#page-58-0) [Pour saisir le mode Song Job \(Tâche de morceau\) ........ 61](#page-58-1) Pages d'édition et opérations de base du mode [Song Job.......................................................... 61](#page-58-2) [Pages d'édition.................................................. 62](#page-59-0)** [Édition au niveau du morceau ..........................................62](#page-59-1) [Édition au niveau de la piste.............................................63](#page-60-0) [Édition au niveau de la mesure.........................................64](#page-61-0) Fonctionnalités du DTXTREME Reproduction de kit de percussion Édition de déclenchement de kit de percussion Édition de voix de kit de percussion Édition d'effet de kit de percussion

#### **[Utilitaire........................................... 70](#page-67-0) [Pour passer en mode Utility................................... 70](#page-67-1) [Pages d'édition et opérations de base en mode Utility... 70](#page-67-2) [Fonctions spécifiques à chaque page....................... 71](#page-68-0)** [Master EQ \(Égaliseur principal\)........................................71](#page-68-1) [TG \(Générateur de sons\)..................................................71](#page-68-2) [SYSTEM \(Système\)..........................................................72](#page-69-0) [MIDI.................................................................................75](#page-72-0) [CLICK \(Cliquettement\) .....................................................77](#page-74-0) [SEQ \(Séquenceur\)............................................................79](#page-76-0) [Card \(Carte\) .....................................................................80](#page-77-0) **[Stockage .......................................... 83](#page-80-0) [Pour passer en mode Store.................................... 83](#page-80-1)** [Procédure de stockage.....................................................83](#page-80-2) Reproduction de chaîne Tâche de morceau Utilitaire Stockage **ANNEXE**

[Pour copier un kit de percussion une chaîne....................84](#page-81-0)

[Réglages de voix ..............................................................68](#page-65-0)

#### **— ANNEXE —**

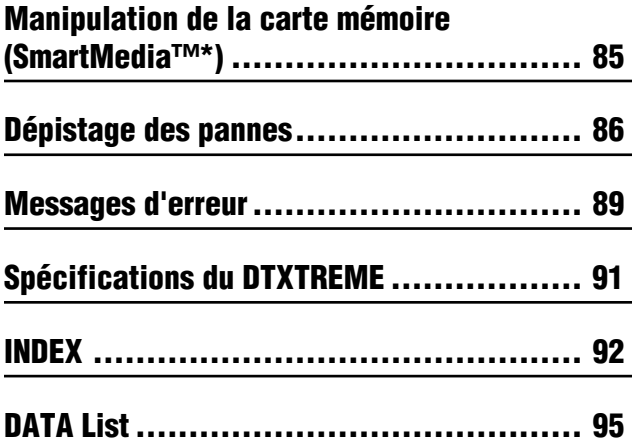

**5**

## <span id="page-3-1"></span><span id="page-3-0"></span>**Pour mieux comprendre le DTXTREME**

## <span id="page-3-2"></span>**Structure générale**

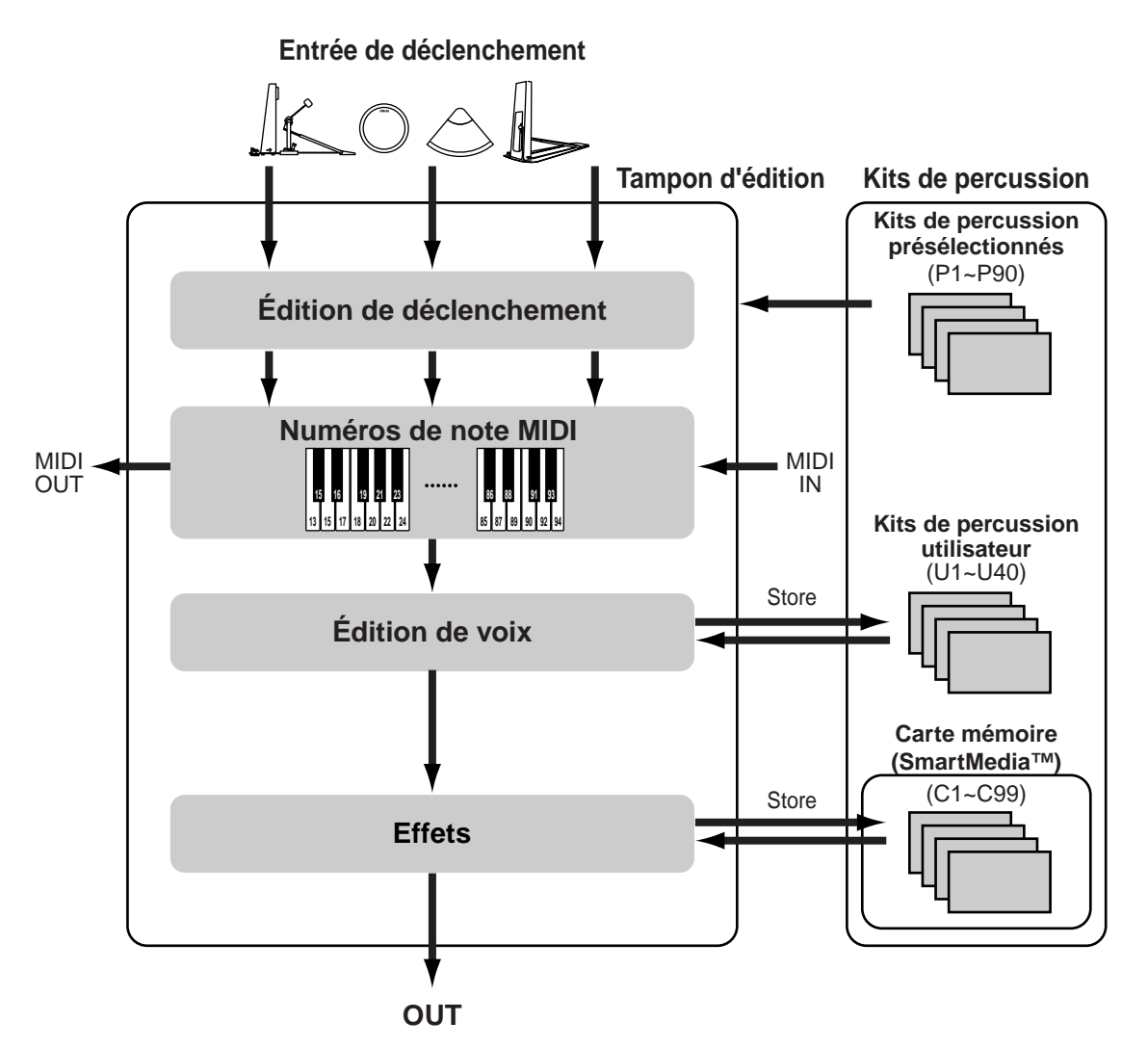

### **Flux de messages de pad**

Les signaux de déclenchement envoyés par les pads branchés aux prises d'entrée 1 à 16 et les prises HI-HAT CONTROL (Commande de charlestone) et FOOT SW (Interrupteur au pied) sont traités en fonction des réglages du kit de percussion chargé dans le tampon d'édition.

Chaque entrée de déclenchement est affectée à un numéro de note MIDI spécifique, qui est à son tour affecté à une voix de percussion pouvant être traitée en mode Drum Voice Edit (Édition de voix de percussion).

Vous pouvez régler les paramètres de configuration MIDI pour les voix de clavier (par exemple, les voix qui ne sont pas des percussions) utilisées lors de la reproduction de morceau, etc.

De plus, vous pouvez ajouter les effets système aux kits de percussion pour les compléter et appliquer les effets d'insertion aux voix individuelles.

En fonction de tous ces réglages, la voix sera produite dans la section du générateur de sons et la sortie se fera par les prises OUTPUT (Sortie) et PHONES (Casque).

### **Déclencheurs**

Lorsque vous frappez sur un pad ou une percussion ayant un capteur ou un un microphone de déclenchement, un signal de déclenchement est envoyé à la section du générateur de sons du DTXTREME et un son est émis. Pour chaque signal de déclenchement, il est possible d'émettre jusqu'à six voix, ce qui signifie que vous pouvez jouer un accord ou une variété de sons différents à partir d'un seul pad. Vous avez même la possibilité de déclencher des notes, des hauteurs de ton ou des voix différentes à chaque fois que vous touchez le même pad.

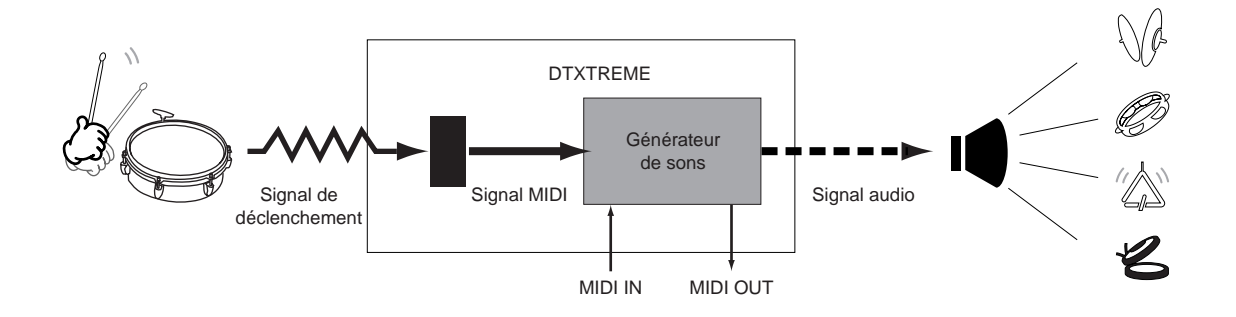

#### **Kits de percussion et générateur de sons**

Un kit de percussion est un ensemble de voix de percussion (jusqu'à 1757 voix différentes) affectées à des pads (entrées de déclencheurs), qui ont été accordées et auxquelles l'on a affecté des réglages de réverbération etc. Vous pouvez régler différents kits de percussion pour des genres de musique différents. Un kit de percussion est généralement constitué de sections séparées de déclencheurs, voix, effets et paramètres MIDI, qui contiennent tous les paramètres, depuis l'entrée de déclencheur à la sortie de voix. Lorsque vous sélectionnez un kit de percussion, les données de tous ces paramètres sont copiés dans le tampon d'édition pour être utilisés en cours de performance (voir l'illustration ci-dessus).

Il existe plusieurs paramètres d'édition de voix qui vous permettent de personnaliser les sonorités en fonction de vos goûts, comme par exemple changer la hauteur de ton d'une voix ou le degré de réverbération qui lui est appliqué.

Il existe 90 types de kits de percussion présélectionnés (P1 à P90). Vous pouvez stocker jusqu'à 40 kits de percussion utilisateur (U1 à U40) contenant les kits de percussion que vous avez configurés et modifiés. Il vous est également possible d'enregistrer 99 kits de percussion supplémentaires sur la carte mémoire (C1 à C99).

La fonction Chain (Chaîne) permet d'aligner une série de différents kits de percussion et de les appeler dans cet ordre-là au cours d'une performance. Cela peut s'avérer très utile lors d'une reproduction en direct.

De plus, mises à part les voix de percussion, le DTXTREME dispose de 128 voix de clavier qui peuvent être utilisées dans les morceaux du DTXTREME comme mélodies ou instruments d'accompagnement.

Le générateur de sons dispose d'une polyphonie de 64 voix compatibles GM. Ainsi, peut-il servir à reproduire les fichiers MIDI compatibles GM et les fichiers MIDI créés à l'aide d'un séquenceur externe. Vous pouvez aussi charger les données de forme d'onde de la carte mémoire et les reproduire en tant que voix de percussion.

### **Effets**

Les effets peuvent être utilisés pour modifier un son, par exemple, pour l'approfondir ou le déformer. Les effets de système s'appliquent à l'ensemble des kits de percussion et les effets d'insertion aux voix de percussion individuelles. Les unités de réverbération et de chœur sont disponibles pour les effets système et les unités d'effets d'insertion proposent une grande variété de types d'effets. Le Localizer (Localiseur), un effet de type 3D pour les casques, est également fourni.

#### **Morceaux**

Un assortiment de 164 morceaux présélectionnés (P1 - P31, Q1 - Q67 et R1 - R66) est disponible, avec non seulement des voix de percussion mais également des sonorités de clavier, de basse et autres sons d'accompagnement. Lors de la reproduction de ces morceaux, vous pouvez assourdir les voix de percussion et jouer vous-même la partie de percussion en improvisation. Il vous est également possible de reproduire simultanément un morceau principal et trois morceaux de pad et d'enregistrer vos propres performances sous forme de morceaux utilisateur (U1 à U32). Un morceau est constitué de deux pistes, chacune d'elle comportant jusqu'à 16 canaux MIDI de données. La fonction d'enregistrement pas à pas et les fonctions du mode Song Job (Tâche de morceau) vous permettent de créer des morceaux avec force détails.

## <span id="page-6-0"></span>**Fonctions de base du DTXTREME**

## **Passage d'un mode à l'autre**

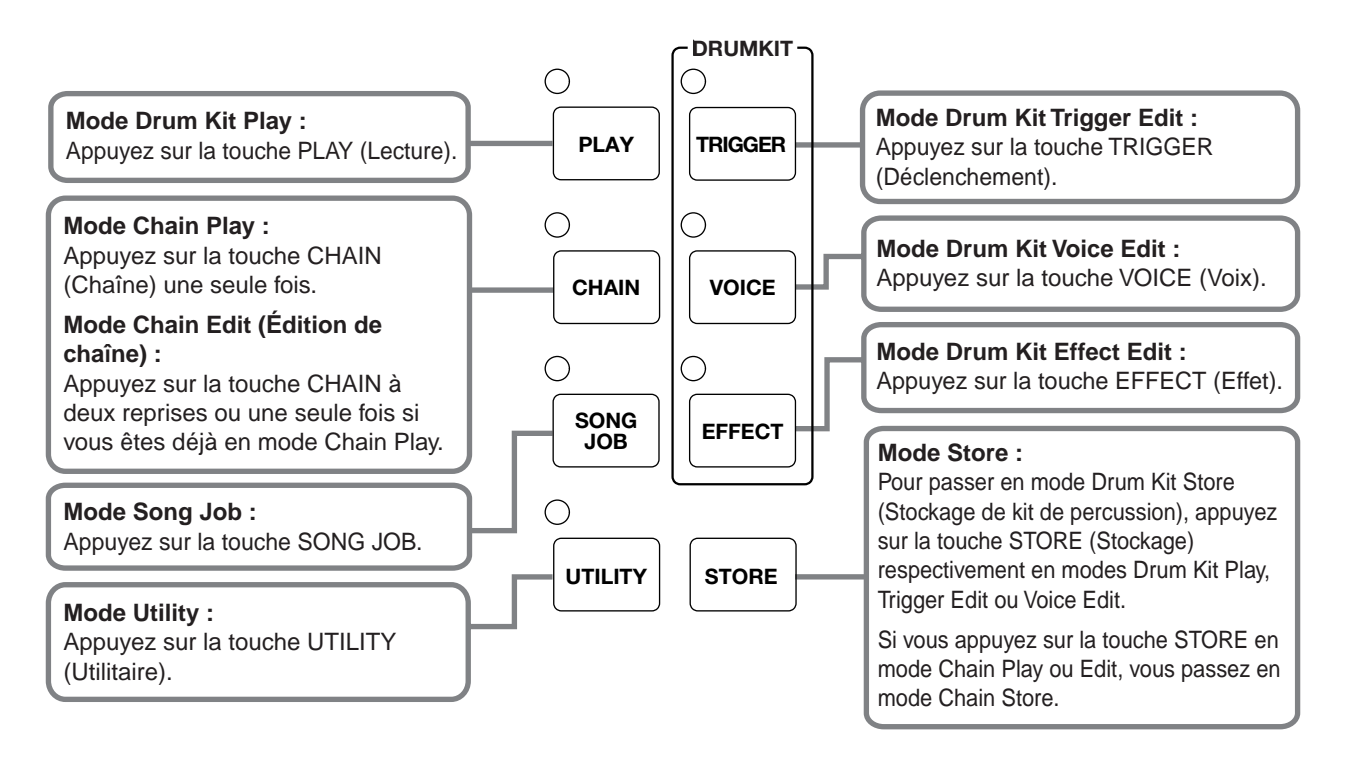

Utilisez les touches Mode pour naviguer entre les modes.

## **Touches Page** ▲ **et** ▼

La plupart des modes comportent plusieurs pages. Pour passer d'une page à l'autre, utilisez les touches Page ▲ et ▼. La touche Page ▲ vous fait passer à la page suivante et la touche Page ▼ vous fait revenir à la page précédente. Vous pouvez faire défiler les pages du mode actuellement sélectionné en maintenant enfoncée l'une ou l'autre des touches Page.

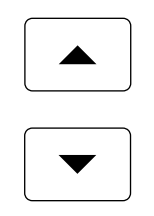

**DIMUTE** Utilisez la touche Page ▲ ou ▼ tout en maintenant enfoncée la touche [SHIFT] (Maj) pour passer directement à la première ou à la dernière page.

Cinq paramètres apparaissent sur l'écran que l'on peut directement régler à l'aide du bouton situé sous le paramètre affiché. Par exemple, dans l'écran suivant, vous réglez le tempo en tournant le bouton situé sous le paramètre TEMPO. Pour augmenter la valeur associée au réglage, tournez le bouton dans le sens des aiguilles d'une montre et dans le sens inverse pour la diminuer. Pour obtenir des incréments ou décréments plus conséquents, il suffit de tourner le bouton tout en maintenant la touche [SHIFT] enfoncée.

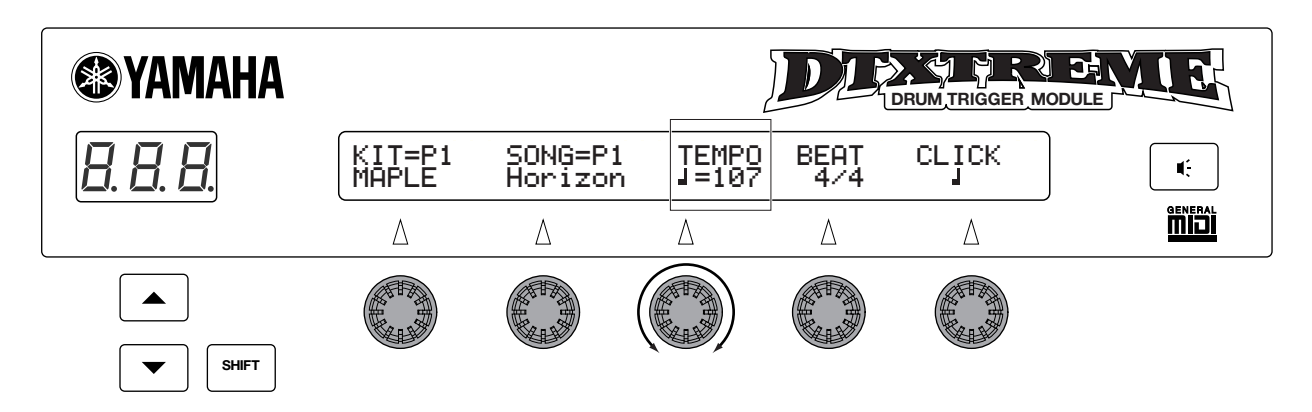

## **Touches [EXIT/NO] (Échap/Non) et [ENTER/YES] (Entrée/Oui)**

Appuyez sur la touche [EXIT/NO] lorsque vous souhaitez quitter le mode sélectionné. Vous revenez alors au mode Drum Kit Play (Reproduction de kit de percussion). Si vous souhaitez appliquer un réglage particulier, appuyez sur la touche [ENTER/YES]. Vous pouvez également utiliser ces touches lors de l'exécution ou l'annulation d'une opération de stockage.

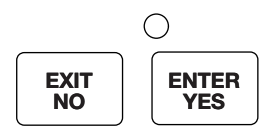

## **Touches de séquenceur**

Les touches [Start/Stop] (Marche/Arrêt) et [Record] (Enregistrement) sont utilisées pour contrôler la séquence de morceau. Utilisez la touche [CLICK] (Cliquettement) pour activer ou désactiver le métronome. Reportez-vous en page 13 pour plus de détails.

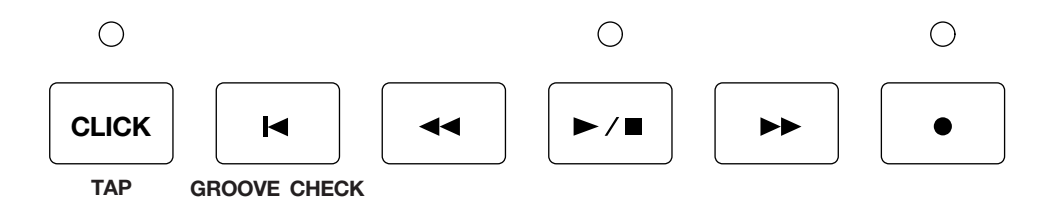

**DIQUE** Consultez la section Fonctions de base du mode d'emploi pour les détails sur l'utilisation des autres touches de commande du panneau avant, comme la touche [Mute] (Assourdissement) et les curseurs de volume.

# <span id="page-8-0"></span>**Reproduction de kit de percussion**

Dans ce mode, vous pouvez reproduire les voix de percussion du DTXTREME via des pads branchés (ou des percussions dotées de capteurs de déclenchement de percussion). Vous avez le choix entre 90 kits de percussion présélectionnés, 40 kits de percussion utilisateur et 99 kits de percussion conservés sur la carte mémoire (SmartMedia™). Vous pouvez également utiliser les kits pour jouer avec un morceau présélectionné ou enregistrer votre propre performance au sein d'un morceau.

## <span id="page-8-1"></span>**Pour passer en mode Drum Kit Play**

Appuyez sur la touche [Play] (Lecture) pour passer en mode Drum Kit Play. L'écran de sélection Drum Kit/ Song (Kit de percussion/Morceau) suivant apparaît.

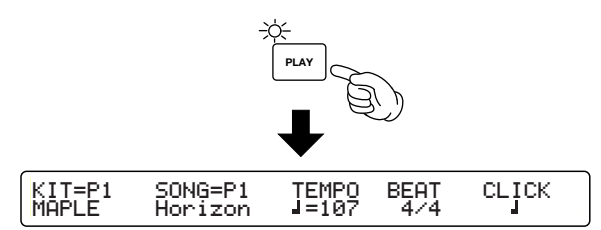

En mode Drum Kit Play, l'afficheur à diode affiche le numéro du kit de percussion actuellement sélectionné.

## <span id="page-8-2"></span>**Pages du mode Drum Kit Play**

Le mode Drum Kit Play est constitué des deux pages suivantes.

- **Page de sélection Drum Kit/Song :** permet de sélectionner les kits de percussion ou les morceaux.
- **Page Song (Morceau) :** permet de régler la reproduction répétée de morceau et la piste de reproduction.

## **Réglages**

- **1.**Utilisez les touches Page ▲ et ▼ pour sélectionner la page de votre choix.
- **2.**Entrez une valeur à l'aide du bouton de commande de données associé au paramètre sur l'écran.

## **Page de sélection Drum Kit/Song**

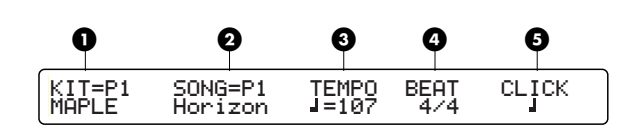

## **1 KIT (Kit de percussion)**

Sélectionne un kit de percussion. Le nom et le numéro du kit de percussion s'affichent. Les kits P1 à P90 correspondent aux kits présélectionnés ; les kits de la série U1 à U40 sont des kits utilisateur et les kits C1 à C99 des kits de percussion conservés sur la carte mémoire (SmartMedia™).

❏**Réglages :** P1 - P90, U1 - U40, C1 - C99

**NLOTE** Les kits C1 à C99 ne peuvent être sélectionnés que si une carte mémoire (SmartMedia™) contenant un kit de percussion a été insérée.

## **2 SONG (Morceau)**

Sélectionne un morceau que vous souhaitez enregistrer avec le kit de percussion actuellement sélectionné (morceau principal). Le nom et le numéro du morceau apparaissent. Les kits P1 à P31 sont des morceaux, les kits Q1~Q67 des morceaux d'entraînement, les kits U1 à U32 des morceaux utilisateur et les kits C1 à C32 des morceaux conservés sur la carte mémoire (SmartMedia™).

❏**Réglages :** P1 - P31, Q1 - Q67, R1 - R66, U1 - U32

- **DECIE** Les kits C1 à C99 ne peuvent être sélectionnés que si une carte mémoire (SmartMedia™) contenant des données de morceau a été insérée.
- **DITOTE** Le DTXTREME peut jouer des données de morceau enregistrées au format 0 du fichier standard MIDI.

## **3 TEMPO**

Règle le tempo de reproduction de morceau. Ce paramètre n'est pas réglable lorsque « ext » est affiché sur l'écran, c'est-à-dire lorsque le DTXTREME est synchronisé sur une horloge externe.

❏**Réglages :** 30 - 300

**nLuis** La synchronisation externe se règle en mode Utility (Utilitaire) (page 78).

## **4 BEAT (Temps)**

Règle le type de mesure du morceau.

❏**Réglages :** 1/4 - 16/4, 1/8 - 16/8, 1/16 - 16/16

#### **5 CLICK (Cliquettement)**

Règle le temps du métronome.

❏**Réglages : Pour une valeur BEAT 4 de 3/8, 6/8, 9/8, 12/8 ou 15/8** 

**:**  noire pointée, croche, double croche **Pour d'autres réglages BEAT de 4 :** 

noire, triolet de noires, croche, triolet de croches, double croche, triolet de double croches

## **Page Song**

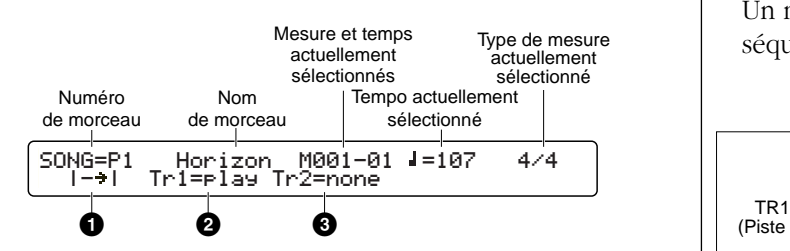

Ces fonctions correspondent à celles qui s'affichent à l'écran.

#### **1 Repeated Playback (Reproduction répétée)**

Règle la reproduction répétée d'un morceau (qui permet au morceau de jouer de façon répétée du début à la fin).

**□Réglages : <sup>→</sup>** (normal playback) (reproduction normale), (repeated playback) (reproduction répétée)

#### **2 Playback Track 1 (Piste de reproduction 1)**

Détermine si la piste 1 de morceau sera reproduite ou assourdie. Si la piste est vide, « none » (aucune) s'affiche à l'écran.

❏**Réglages :** play (reproduction), mute (assourdissement), none (aucune)

#### **3 Playback Track 2 (Piste de reproduction 2)**

Détermine si la piste 2 de morceau sera reproduite ou assourdie. Si la piste est vide, « none » (aucune) s'affiche à l'écran.

❏**Réglages :** play (reproduction), mute (assourdissement), none (aucune)

## <span id="page-9-0"></span>**Song Play (Reproduction de morceau)**

Sélectionne le morceau à partir des morceaux présélectionnés, des morceaux utilisateur et des morceaux contenus sur la carte mémoire. À l'aide de la fonction Mute (Assourdissement) utilisée conjointement à la reproduction avec des réglages « moins-un », vous pouvez ajouter votre propre partie de percussion au morceau, ce qui vous sera fort utile pour vos répétitions en solo ou vos performances en « synchronisation ».

#### **À propos des morceaux**

#### ● **Structure de morceau**

Un morceau est constitué de deux pistes de séquence (Pistes 1 et 2) et de données d'en-tête.

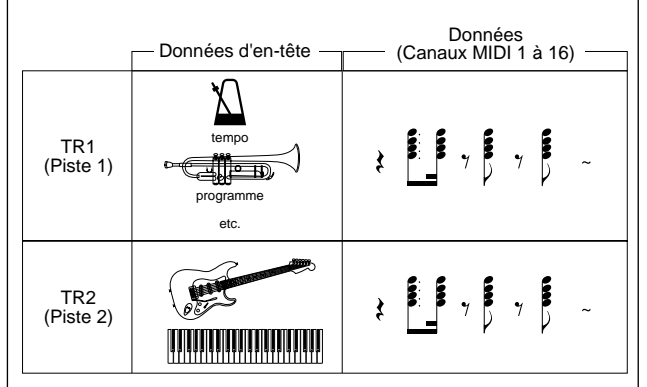

Les données d'en-tête en début de morceau contiennent des informations relatives au morceau comme par exemple le tempo, le type de mesure, les changements de programme et le volume de chaque canal MIDI. Les données sont automatiquement chargées lorsque vous sélectionnez un morceau.

Chaque piste de séquence peut contenir des informations relatives à la performance pour les canaux MIDI 1 à 16, comme avec d'autres séquenceurs MIDI.

Lorsque vous lancez la reproduction de morceau, ces données sont envoyées au générateur de sons interne du DTXTREME pour que les sons soient reproduits.

#### ● **Types de morceau**

Le DTXTREME dispose de deux types de morceaux : le morceau principal et le morceau de pad. Le morceau principal est reproduit lorsque vous appuyez sur la touche [Start/Stop] (Marche/Arrêt) du panneau avant. Vous pouvez faire reproduire (déclencher) le morceau de pad en appuyant sur le pad qui lui est associé. Il est possible d'exécuter simultanément un morceau principal et trois morceaux de pad. Vous pouvez

sélectionner le type de morceau dans la page de sélection Drum Kit/Song (page 11) mais l'affectation du pad au morceau devient le morceau de pad. L'affectation de morceau de pad est réglé grâce au paramètre TrgFunc en mode Drum kit Edit (page 29).

## **Reproduction de morceau principal**

#### **Sélection de morceau**

**1.**Appuyez sur la touche [PLAY] pour passer en mode Drum kit Play.

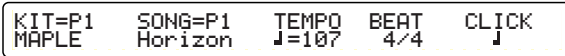

**2.**Sélectionnez le morceau que vous souhaitez reproduire à la page de sélection Drum Kit/Song.

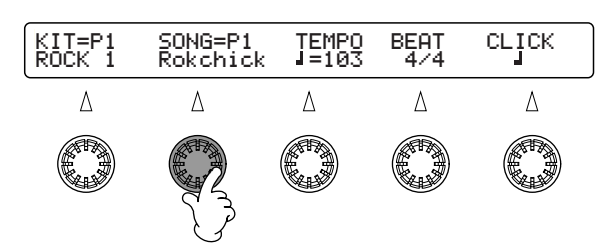

Vous pouvez également, si nécessaire, régler le tempo, le temps et le cliquettement.

**3.**Appuyez sur la touche Page ▼ pour ouvrir la page Song et sélectionner la méthode et les pistes de reproduction.

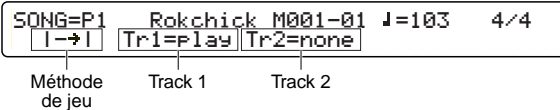

**NROTE** Reportez-vous en page 11 pour plus de détails sur la page de sélection Drum Kit/Song et la page Song.

#### **Reproduction de morceau**

**1.**Appuyez sur la touche [Start/Stop] pour lancer la reproduction de morceau.

Lors de la reproduction, la diode au-dessus de la touche [Start/Stop] clignote en vert au tempo actuellement sélectionné.

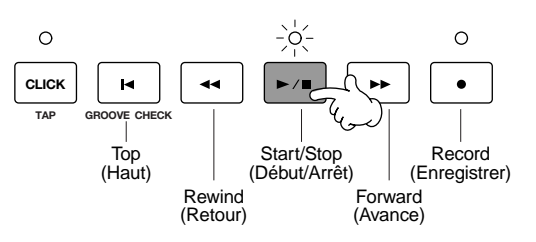

- **NLOTE** La mesure et le temps en cours sont affichés à la page Song.
- **2.**Appuyez de nouveau sur la touche [Start/Stop] pour arrêter la reproduction de morceau. La diode au-dessus de la touche s'éteint.

Si vous appuyez une nouvelle fois sur la touche [Start/Stop], la reproduction reprend au point où elle s'est arrêtée.

#### **Touches [Forward] (Avance), [Rewind] (Retour) et [Top] (Début)**

À l'arrêt du morceau, vous pouvez utiliser la touche [Forward] ou [Rewind] pour sélectionner la mesure à laquelle vous souhaitez reprendre la reproduction. À chaque fois que vous appuyez sur l'une de ces touches, le point de reproduction (décompte de mesures) est déplacé d'une mesure. À la page Song, vous pouvez vérifier le décompte de mesures et le temps. De même, à l'arrêt du morceau, vous pouvez appuyer sur la touche [Top] pour déplacer le point de reproduction en début de morceau.

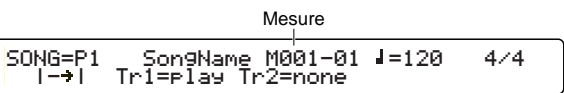

## **Reproduction de morceau de pad**

Pour reproduire un morceau de pad, touchez le pad qui lui est affecté. La reproduction va dépendre du réglage du mode de reproduction du pad. Il existe trois modes de reproduction, expliqués ci-dessous. Vous pouvez régler le mode à l'aide du paramètre TrgFunc en mode Drum Kit Trigger Edit (page 29).

**play (reproduction) :** La reproduction démarre lorsque vous touchez un pad et s'arrête lorsque vous le touchez à nouveau. Si vous le touchez une fois de plus, la reproduction reprend depuis le début du morceau.

**chase (poursuite) :** Une seule mesure est reproduite lorsque vous touchez un pad. Si vous touchez le pad à nouveau lors de la reproduction, la mesure suivante est reproduite.

**cutoff (coupure) :** Cette fonction est utile lorsque vous contrôlez plusieurs morceaux de pad avec d'un seul toucher. La reproduction du morceau de pad avec ce réglage est arrêtée dès qu'un nouveau morceau de pad est déclenché. Pour arrêter net le morceau de pad avec ce réglage (sans déclencher d'autre morceau de pad), il suffit de toucher le pad qui lui est associé.

#### **Réglage du volume**

Le panneau avant dispose d'une panoplie de curseurs coulissants pour commander le volume.

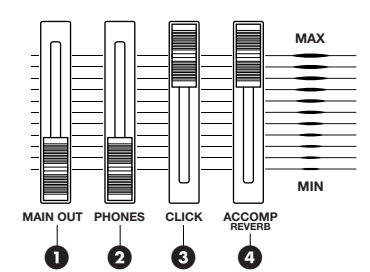

#### **1 Curseur MAIN OUT (Volume d'ensemble de sortie) :**

Contrôle le volume général du DTXTREME (aux prises de sortie OUTPUT L/R).

#### **2 Curseur PHONES (Casque) :**

Contrôle le volume à la prise de casque (PHONES).

#### **3 Curseur CLICK (Cliquettement) :**

Contrôle le volume de cliquettement du métronome.

#### **4 Curseur de volume d'accompagnement ACCOMP :**

Contrôle le volume des parties de morceau (autres que le canal MIDI 10). Lorsque vous reproduisez un kit de percussion accompagné d'un morceau, vous pouvez utiliser ce curseur pour commander le volume d'ensemble des parties d'accompagnement.

#### **Réglage de volume des sonorités rythmiques individuelles**

Vous pouvez contrôler le volume des sonorités rythmiques individuelles comme la caisse claire, la grosse caisse, les toms, les charlestones, les cymbales, etc. Cette fonction peut s'avérer très utile pour vos performances live ou vos enregistrements.

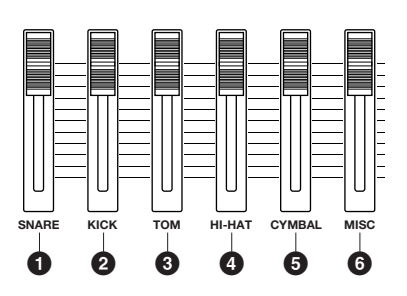

- **1 Curseur SNARE (Caisse claire) :**  Contrôle le volume de la caisse claire.
- **2 Curseur KICK (Grosse caisse) :**  Commande le volume de la grosse caisse.
- **3 Curseur TOM :**  Contrôle le volume des toms.
- **4 Curseur HI-HAT (Charlestone) :**  Contrôle le volume des charlestones.
- **5 Curseur CYMBAL (Cymbale) :**  Contrôle le volume des cymbales.

#### **6 Curseur MISC (Divers) :**

Contrôle le volume d'ensemble des sonorités rythmiques autres que celles qui sont citées ci-dessus.

## **Commande de la réverbération**

Vous pouvez contrôler le degré de réverbération (Effet système) appliqué à un instrument de percussion en déplaçant le curseur coulissant de volume qui lui est associé, tout en maintenant la touche [SHIFT] enfoncée. Pour ce faire, vous devez préalablement configurer les curseurs pour contrôler la réverbération à la page [UT 4] du mode Utility (page 72).

Reportez-vous en page 54 pour les détails sur les types et les réglages de réverbération.

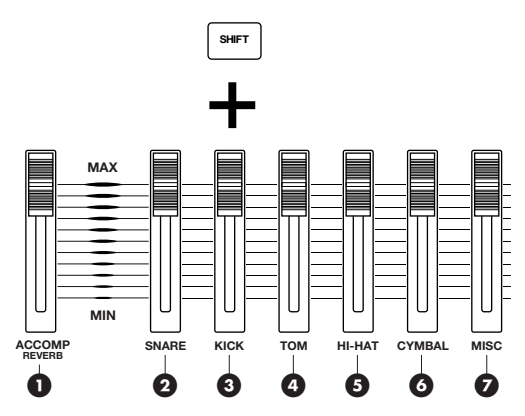

#### **1 Touche [SHIFT] + Curseur ACCOMP/REVERB (Accompagnement/Réverb) :**

Contrôle le niveau de retour principal de l'effet de réverbération. Placez ce curseur sur la position la plus élevée pour obtenir un niveau de retour réglé sur le paramètre RevRetrn à la page [Reverb] (Réverbération) du mode Drum Kit Effect Edit (page 54).

### **2 Touche [SHIFT] + Curseur SNARE :**

Contrôle le niveau d'envoi de réverbération pour la caisse claire.

### **3 Touche [SHIFT] + Curseur KICK :**

Contrôle le niveau d'envoi de réverbération pour la grosse caisse.

### **4 Touche [SHIFT] + Curseur TOM :**

Contrôle le niveau d'envoi de réverbération pour les toms.

### **5 Touche [SHIFT] + Curseur HI-HAT :**

Contrôle le niveau d'envoi de réverbération pour les charlestones.

### **6 Touche [SHIFT] + Curseur CYMBAL :**

Contrôle le niveau d'envoi de réverbération pour la cymbale.

### **7 Touche [SHIFT] + Curseur MISC :**

Contrôle le niveau d'envoi de réverbération d'ensemble des sonorités rythmiques autres que celles citées ci-dessus.

## **Contrôle des sorties individuelles 1 à 6**

Vous pouvez contrôler le niveau des percussions individuelles envoyées aux sorties individuelles Individual Outputs 1 à 6 en déplaçant les curseurs de volume qui leur sont respectivement associés tout en maintenant la touche [SHIFT] enfoncée. Pour ce faire, vous devez préalablement configurer les curseurs pour contrôler les niveaux de sorties individuelles à la page [UT 4] du mode Utility (page 72). L'affectation de chaque voix de percussion à une sortie individuelle peut être réalisée à la page [VOICE6] du mode Drum Kit Voice Edit (page 48).

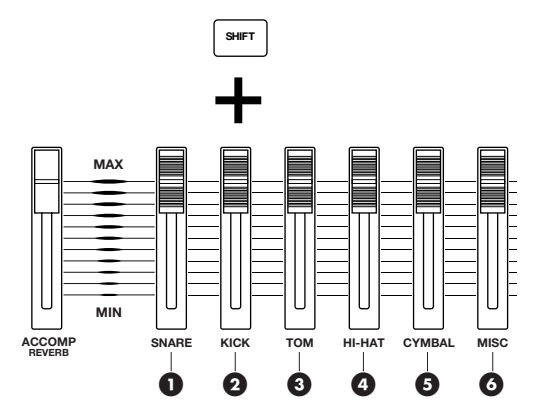

**1 Touche [SHIFT] + Curseur SNARE :**  Contrôle le niveau de sortie à la sortie individuelle 1.

- **2 Touche [SHIFT] + Curseur KICK :**  Contrôle le niveau de sortie à la sortie individuelle 2.
- **3 Touche [SHIFT] + Curseur TOM :**  Contrôle le niveau de sortie à la sortie individuelle 3.
- **4 Touche [SHIFT] + Curseur HI-HAT :**  Contrôle le niveau de sortie à la sortie individuelle 4.
- **5 Touche [SHIFT] + Curseur CYMBAL :**  Contrôle le niveau de sortie à la sortie individuelle 5.

## **6 Touche [SHIFT] + Curseur MISC :**

Contrôle le niveau de sortie à la sortie individuelle 6.

## **À propos du tempo**

Chaque morceau présélectionné est doté d'un tempo initial adapté qui lui a été affecté à l'avance. Vous pouvez modifier les tempos initiaux de ces morceaux de façon temporaire (page 11) mais une fois que vous avez recommencé la reproduction depuis le début ou si vous sélectionnez un morceau différent, le tempo présélectionné de base sera utilisé à nouveau. Il est possible de régler un autre tempo en désactivant le tempo présélectionné du morceau (page 79).

#### **Cliquettement (Métronome)**

Que le morceau soit en cours de reproduction ou arrêté, vous pouvez activer le son du cliquettement du métronome en appuyant sur la touche [CLICK].

**1.**Appuyez sur la touche [CLICK] pour lancer la reproduction du cliquettement au tempo du morceau actuellement sélectionné. La diode DEL au-dessus de la touche clignote au rythme de ce tempo.

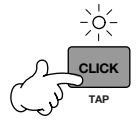

Clignote en rouge sur le premier temps de la mesure Clignote en vert sur le reste des temps de la mesure

- **2.**Appuyez de nouveau sur la touche [CLICK] pour arrêter le cliquettement du métronome.
	- **NETE** Si vous appuyez sur la touche [CLICK] lors de la reproduction de morceau, le son du cliquettement est émis en mesure avec le morceau.

#### **Réglage du volume de cliquettement**

Vous pouvez utiliser le curseur CLICK pour régler le volume du cliquettement. Reportez-vous en page 14.

#### **Réglage du tempo de cliquettement**

Que le morceau soit en cours de reproduction ou arrêté, vous pouvez modifier le cliquettement du tempo du métronome en réglant le tempo actuellement sélectionné. Reportez-vous en page 11.

#### **Configuration du temps de cliquettement**

Que le morceau soit en cours de reproduction ou arrêté, vous pouvez modifier le type de mesure du cliquettement de métronome. Reportez-vous en page 12.

#### **Réglage de la synchronisation du cliquettement**

Que le morceau soit en cours de reproduction ou arrêté, vous pouvez modifier le temps du cliquettement de métronome. Reportez-vous en page 12.

**DIVOIE** Vous pouvez modifier les réglages pour le son du cliquettement de métronome et sa sortie à la page [UT 13] du mode Utility (page 77).

#### **Assourdissement de morceau**

Vous pouvez utiliser les touches Mute (Assourdissement) du panneau avant pour arrêter/ lancer la reproduction des parties rythmiques, de basse ou d'accompagnement. Par exemple, vous pouvez assourdir la partie rythmique et interpréter les rythmes vous-mêmes à l'aide de pads, ou vous pouvez jouer uniquement avec la partie de basse. Si la DEL au-dessus de l'une des touches suivantes est allumée, cela signifie que la partie correspondante est en cours d'exécution. Dans le cas contraire, cela signifie que cette partie est assourdie. Appuyez sur chaque touche pour activer ou désactiver l'assourdissement.

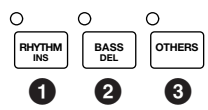

- **1 Touche [RHYTHM] (Rythme) :** Active ou désactive l'assourdissement de la partie rythmique. Plus précisément, le canal 10 à l'entrée MIDI et la piste 1 du morceau sont assourdis. L'enregistrement de la piste 2 n'est pas affecté.
- **2 Touche [BASS] (Basse) :** Active ou désactive l'assourdissement de la partie de basse. Plus précisément, le canal 3 à l'entrée MIDI et les pistes 1 et 2 du morceau sont assourdis.
- **3 Touche [OTHERS] (Autres) :** Active ou désactive l'assourdissement de parties autres que la partie rythmique et la partie de basse. Plus précisément, les parties sur les canaux MIDI 1, 2, 4 - 9 et 11 - 16 des signaux MIDI entrants et les pistes 1 et 2 du morceau sont assourdis.

#### **Tempo par tapotement**

Vous pouvez régler le tempo à partir de la synchronisation à laquelle vous touchez les pads (ou la touche [Sound] (Son)).

**1.**Entrez en mode Tap Tempo (Tempo par tapotement) en appuyant sur la touche TAP (CLICK) (Cliquettement de tempo) tout en maintenant la touche [SHIFT] enfoncée.

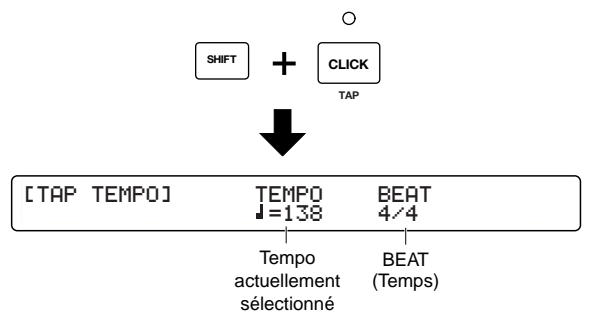

En mode Tap Tempo, la DEL affiche le tempo en cours.

**SECTION RÉFÉRENCES**

Reproduction de kit de percussion

**SECTION RÉFÉRENCES**<br>Reproduction de kit de percussion

**2.**Utilisez le bouton de commande de données situé sous le paramètre BEAT pour régler le temps.

❏**Réglages :** 1/4 - 16/4, 1/8 - 16/8, 1/16 - 16/16

**3.**Touchez un pad (ou la touche [Sound] à un tempo régulier.

Par exemple, pour régler le tempo par tapotement pour un temps 4/4, vous devez toucher le pad sur les temps 1, 2, 3, 4 et le temps 1 de la mesure suivante.

Le tempo est réglé automatiquement en fonction de la synchronisation avec laquelle vous touchez le pad. L'afficheur de la diode et le paramètre de tempo de l'écran principal font apparaître le tempo. Le tempo clignote sur l'écran principal.

Pour un temps 3/4, vous devez toucher le pad sur les temps 1, 2, 3 et le temps 1 de la mesure suivante. Si vous continuez à jouer, le tempo est actualisé au début de la mesure suivante. Dans le cas d'un temps 4/4, le tempo est calculé tous les quatre temps.

Si vous ne touchez plus à rien pendant un certain temps, le décompte de tempo se réinitialise.

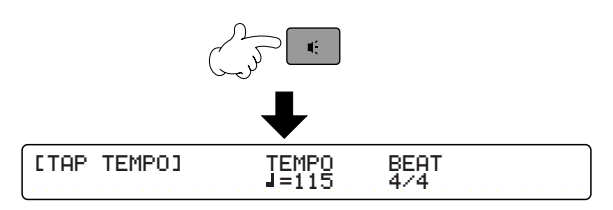

❏**Plage de tempo reconnue :** 30 - 300

**NOTE** Vous pouvez également utiliser le bouton de commande de données situé sous le paramètre TEMPO pour régler le tempo.

- **4.**Appuyez sur la touche [ENTER/YES] (Entrée/ Oui) pour appliquer le tempo calculé. L'indicateur de tempo arrête de clignoter et reste allumé.
- **5.**Appuyez sur la touche [EXIT/NO] (Quitter/ Non) pour quitter le mode Tap Tempo et revenir au mode Drum Kit Play.

**DINOTE** La fonction Tap Tempo (Tempo par tapotement) ne peut pas être utilisée en cours d'enregistrement ou en état d'attente d'enregistrement.

### **Contrôle du Groove**

Lorsque vous jouez des pads ou des percussions en même temps qu'un morceau ou un cliquettement, vous pouvez vérifier l'exactitude de votre synchronisation. Spécifiez la longueur de note ; celle-ci est utilisée comme base pour la mesure de la précision de la synchronisation, à 1/96 de noire près.

- **DIMIE** La fonction Groove Check (Contrôle de groove) ne peut être utilisée que lors de la reproduction de morceau ou de cliquettement.
- **1.**Passez en mode Groove Check (Contrôle de Groove) en appuyant sur la touche [Groove Check] tout en maintenant la touche [SHIFT] enfoncée.

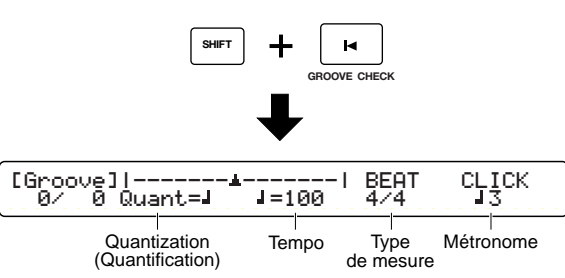

- **2.**Réglez la quantification de note. La longueur de note spécifiée ici est utilisée comme base pour la synchronisation du contrôle de groove.
	- ❏**Réglages :** pour une valeur de BEAT de 3/8, 6/8, 9/8, 12/8 ou 15/8 : noire pointée, croche, double croche

❏**Pour les autres réglages de BEAT :** noire, triolet de noires, croche, triolet de croches, double croche, triolet de doubles croches

**3.**Vous pouvez également, si nécessaire, régler le tempo, le temps et le cliquettement.

❏**Réglages :** les mêmes que dans la page Drum Kit/Song. Reportez-vous en page 11.

**4.**Jouez vos pads ou percussions en mesure avec le morceau. La différence de synchronisation pour chaque toucher de pad ou de percussion apparaît sous forme de valeur numérique et de graphe.

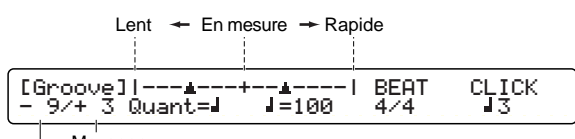

Moyenne

Différence de synchronisation pour chaque toucher

#### **Différence de synchronisation pour chaque**

**toucher :** La différence de précision de synchronisation à chaque fois que vous touchez un pad ou une percussion apparaît sous forme d'un numéro compris entre -48 et +48. Ceci est utile pour mesurer le groove d'un instrument spécifique comme la caisse claire ou la grosse caisse. Une valeur négative vous signale que vous jouez plus lentement que le tempo du morceau, et une valeur positive indique que vous allez plus vite que le morceau. La valeur zéro signifie que vous êtes parfaitement en mesure.

**Moyenne :** La différence de précision de synchronisation se mesure comme une moyenne et apparaît sous la forme d'un numéro compris entre -48 et +48. Ceci est utile pour mesurer le groove d'ensemble à l'aide d'un kit de percussion ou un modèle de percussion spécifique. Une valeur négative vous signale que vous jouez plus lentement que le tempo du morceau, et une valeur positive indique que vous allez plus vite que le morceau. Une valeur de zéro signifie que vous êtes parfaitement en mesure.

**5.**Appuyez sur la touche [EXIT/NO] pour quitter le mode Groove Check et revenir en mode Drum Kit Play.

## <span id="page-15-0"></span>**Enregistrement de morceau**

Vous pouvez enregistrer les performances de kits de percussion et de synthétiseurs sous forme de morceaux utilisateur numérotés de U1 à U32. Comme nous l'avons déjà expliqué plus haut (page 12), chaque morceau est constitué de deux pistes de séquences. Par exemple, vous pouvez enregistrer une performance de kit de percussion sur une piste et une performance du synthétiseur MIDI sur l'autre piste via MIDI IN (Entrée MIDI). De cette façon, vous pouvez enregistrer séparément les parties de percussion et d'accompagnement. Chaque piste peut être utilisée pour enregistrer en simultané sur tous les canaux MIDI (1 à 16) de sorte à tout enregistrer sur une seule piste. Sinon, vous pouvez utiliser la fonction Song Job (Tâche de morceau) pour tout fusionner sur une seule piste ultérieurement. Vous pouvez enregistrer vos performances en temps réel (Enregistrement par substitution ou surimpression) ou note par note (Enregistrement pas à pas). Lors de l'enregistrement en temps réel, vous pouvez également enregistrer en simultané plusieurs canaux de données MIDI à partir d'un séquenceur ou d'un ordinateur (page 22, Section Fonctions de base) via les ports MIDI IN (Entrée MIDI) ou TO HOST (Vers l'hôte).

## **Procédure d'enregistrement**

#### **1. Avant l'enregistrement (page 19)**

- 1. À la page Drum Kit/Song, sélectionnez le numéro de morceau utilisateur adéquat pour l'enregistrement.
- 2. En enregistrement à temps réel, réglez le tempo et le type de mesure de l'enregistrement.

**2. Attente d'enregistrement (page 19)** Saisissez le mode Song Record (Attente d'enregistrement)

- 1. Choisissez le mode d'enregistrement parmi Replace (Substitution), OverDub (Surimpression) et Step (Pas à pas).
- 2. Choisissez la piste à enregistrer (Piste 1 ou 2).

**3-A. Enregistrement en temps réel (en mode Replace ou OverDub) (page 20)**

1. Nombre de mesures à enregistrer : Spécifiez la longueur du morceau (c'est-à-dire le nombre de mesures) à enregistrer. 2. Réglez la quantification : Spécifiez la longueur de note minimale pour l'enregistrement en temps réel. 3. Enregistrement :

Enregistrez un pad ou des performances interprétées sur un clavier MIDI.

- **3-B. Enregistrement pas à pas (page 21)**
	- 1. Réglez la quantification : Spécifiez la longueur de note minimale pour l'enregistrement pas à pas.
	- 2. Enregistrement : Saisissez les données étape par étape, tout en surveillant l'afficheur à cristaux liquides principal.

## <span id="page-16-0"></span>**1. Avant l'enregistrement**

Avant de passer en mode Song Record (Enregistrement de morceau), sélectionnez le morceau utilisateur (U1 à U32) sur lequel vous souhaitez enregistrer sur la page Drum Kit/Song (page 11). Dans le cas d'un enregistrement en temps réel, vous devez avoir préalablement réglé le tempo et le type de mesure. Ce tempo devient le tempo de base du morceau mais, comme vous pouvez modifier ce réglage après l'enregistrement, il vaut mieux le régler dès le départ sur une vitesse à laquelle vous vous sentez confortable.

**NETE** Si vous ne précisez pas de numéro de morceau utilisateur avant de passer en attente d'enregistrement, le premier numéro de morceau vide sera automatiquement sélectionné.

#### **À propos de l'enregistrement de voix et de canaux MIDI**

Lorsque vous enregistrez à partir d'un clavier externe ou tout autre appareil externe, vérifiez que la connexion avec le DTXTREME a été correctement réalisée et que ses canaux de transmission MIDI ont été affectés aux voix du DTXTREME.

En mode Song Job (page 61), vous pouvez choisir à partir de 128 voix de clavier à enregistrer sur les pistes 1 et 2. Reportez-vous en page 68 pour plus de détails sur la façon de sélectionner les voix (numéro de changement de programme).

## <span id="page-16-1"></span>**2. En attente d'enregistrement**

Appuyez sur la touche [Record] (Enregistrement) pour saisir le mode Song Record en état d'attente d'enregistrement. La DEL au-dessus de la touche [Record] s'allume en rouge.

Si vous appuyez de nouveau sur la touche [Record], vous reviendrez à la page Drum Kit/Song.

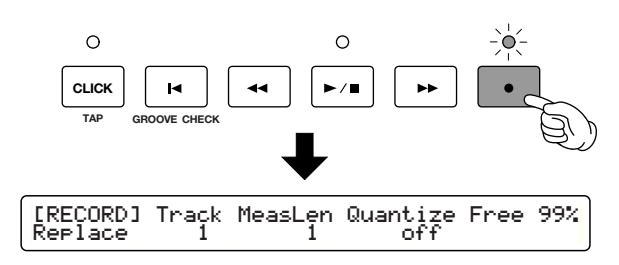

En état d'attente d'enregistrement, sélectionnez le mode et la piste d'enregistrement.

## **1. Mode Recording (Enregistrement)**

Réglez le mode d'enregistrement.

**Replace (Substitution) :** c'est l'un des modes utilisé pour l'enregistrement de kits de percussion ou de synthétiseurs MIDI connectés en temps réel. Vous pouvez définir un nombre spécifique de mesures à enregistrer ou utiliser la touche [Start/ Stop] pour démarrer et terminer l'enregistrement.

**OverDub (Surimpression) :** c'est l'autre mode d'enregistrement en temps réel des kits de percussion ou des synthétiseurs MIDI connectés. En mode OverDub, l'enregistrement se répète une fois que la mesure spécifiée est atteinte. Les données nouvellement enregistrées sont ajoutées (c'est-à-dire fusionnées) à toutes les données existantes.

**Step (Pas à pas) :** vous entrez les données une étape à la fois, à la résolution de note spécifiée, en vous servant pour vous guider de l'écran à cristaux liquides principal.

❏**Réglages :** Replace, OverDub, Step

## **2. Piste**

Sélectionnez la piste (1 ou 2) sur laquelle vous souhaitez enregistrer.

❏**Réglages :** 1, 2

## **3. Mémoire libre disponible**

Affiche la quantité de mémoire libre disponible. Cela vous donne une idée du volume de données que vous pouvez encore enregistrer.

La procédure suivante varie en fonction du mode d'enregistrement sélectionné. Pour les modes Replace et OverDub, reportez-vous à la procédure de la section « 3-A. Enregistrement en temps réel ». Pour le mode Step, reportez-vous à la procédure de la section « 3-B. Enregistrement pas à pas ».

## <span id="page-17-0"></span>**3-A. Enregistrement en temps réel**

Vous pouvez enregistrer en temps réel les performances de votre kit de percussion ou du clavier MIDI relié à votre instrument.

Tout d'abord, sélectionnez la piste cible à l'étape d'attente d'enregistrement précédemment expliquée (page 19) et réglez le nombre de mesures et le niveau de quantification.

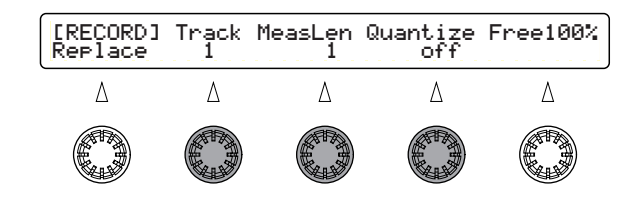

## **1. Définition du nombre de mesures pour l'enregistrement**

Réglez le nombre de mesures que vous souhaitez enregistrer. Cependant, si les données sont contenues sur l'autre piste, la longueur du morceau utilisé a déjà été déterminée lors de l'enregistrement de cette piste. Pour cet enregistrement, réglez le nombre de mesures de façon à ce que cela tienne dans la longueur du morceau.

❏**Plage de réglages :** 1 - 999

## **2. Réglage de quantification**

Réglez le niveau de quantification pour l'enregistrement. La quantification se rapporte à la correction des différences de synchronisation des notes MIDI lors de vos performances de sorte qu'elles correspondent à une résolution de note spécifiée. Par exemple, si vous réglez le niveau de quantification sur des croches, les notes de votre performance seront alignées exactement sur les croches, même s'il existe quelques variations légères dans votre synchronisation. La longueur de note spécifiée ici correspond au niveau de quantification (c'est-à-dire la résolution à laquelle votre synchronisation sera corrigée). De manière générale, vous pouvez choisir un niveau de quantification correspondant à la longueur de note la plus courte dans la phrase ou le rythme que vous reproduisez. Avec un niveau de quantification réglé sur « off », vos performances ne seront pas corrigées lors de l'enregistrement et seront enregistrées en résolutions de 1/96 de noire. Vous pouvez corriger la synchronisation de votre performance en lui appliquant une quantification après l'enregistrement.

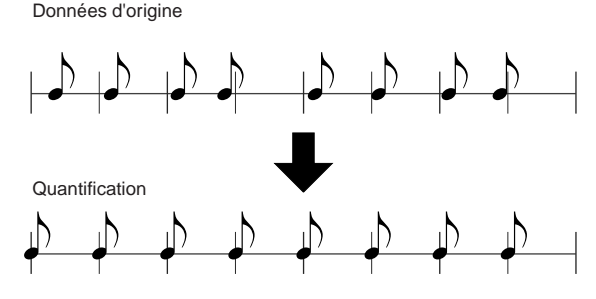

- ❏**Réglage :** off, noire, triolet de noires, croche, triolet de croches, double croche, triolet de doubles croches
- **DLOI3** Lors de l'enregistrement sur des données existantes (overdubbing), si vous choisissez une longueur de note de quantification supérieure à celle qui est utilisée pour les données existantes, celles-ci seront quantifiées à nouveau.

## **3. Enregistrement en temps réel**

#### **Début de l'enregistrement**

- **1.**Appuyez sur la touche [Start/Stop]. L'enregistrement commence après un décompte de deux mesures. Votre performance est enregistrée en tant que données MIDI lorsque vous activez les pads ou jouez sur un clavier MIDI connecté.
	- **DINGTE** Le message « Sequence data is not empty » (Données de séquence non vides) apparaît si vous appuyez sur la touche [Record] en mode Replace et qu'il y a déjà des données conservées sur la piste sélectionnée. Appuyez sur la touche [ENTER/YES] pour revenir en mode d'attente d'enregistrement. Recommencez l'enregistrement sur une piste vide.
	- **DETE Lors du décompte et de l'enregistrement, la DEL** au-dessus de la touche [CLICK] clignote.
	- **DINOTE** Si le paramètre SyncMode a été réglé sur « external » (Externe) en mode Utility, l'enregistrement commence lorsque le message System Real-Time Start (Début du système en temps réel) est reçu sur le port MIDI IN ou TO HOST.

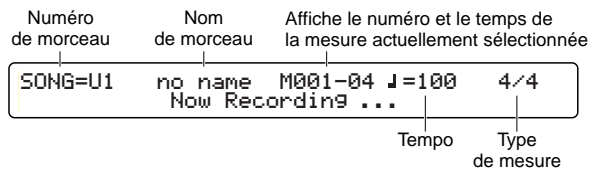

**DIOTE** Si le mode d'enregistrement est réglé sur OverDub et que vous touchez un pad tout en maintenant la touche [BASS/DELETE] (Basse/ Supprimer) enfoncée, tous les exemples de numéros de note MIDI associés sont supprimés.

## **Fin de l'enregistrement**

- **2.**Appuyez de nouveau sur la touche [Start/Stop] pour terminer l'enregistrement et revenir à la page Drum Kit/Song.
	- nSi vous mettez l'instrument hors tension lors de l'enregistrement, vous risquez de perdre toutes les données de morceaux utilisateur.
	- **NOTE** Vous pouvez modifier votre morceau enregistré en mode Song Job (page 61).

## <span id="page-18-0"></span>**3-B. Enregistrement pas à pas**

Vous pouvez saisir les données étape par étape tout en consultant l'écran à cristaux liquides principal.

Tout d'abord, sélectionnez la même piste que lors de la procédure d'attente d'enregistrement mentionnée plus haut (page 19) et réglez le nombre de mesures et le niveau de quantification.

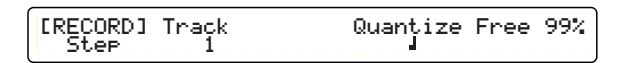

## **1. Réglage de la quantification**

Réglez le niveau de quantification pour l'enregistrement pas à pas. Le paramètre de quantification mentionné ici correspond à la longueur minimale de note pouvant être entrée. Par exemple, si vous réglez le niveau de quantification sur les noires, vous pourrez entrer une noire à la fois. Si vous le réglez sur les croches, vous pourrez entrer une croche à la fois.

❏**Réglages :** noire, triolet de noires, croche, triolet de croches, double croche, triolet de doubles croches

## **2. Enregistrement pas à pas**

**1.**Appuyez sur la touche [Start/Stop]. L'écran de saisie de données s'ouvre. La zone de saisie de données vide suivante apparaît si aucune donnée n'a été préalablement entrée.

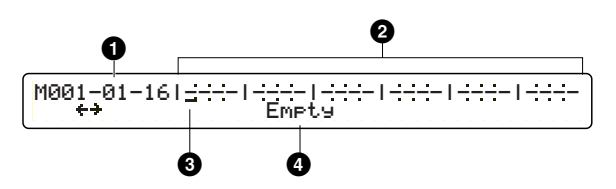

**DINTE S'il existe des données, celles-ci sont symbolisées** par la marque ●.

## **1 Mesure/temps/horloge**

Affiche la position (curseur) d'entrée actuellement sélectionnée.

## **2 Zone de données**

Les données saisies sont signalées par la marque ●. Chaque mesure est séparée par une ligne verticale. La résolution affichée dépend également de la longueur de note réglée en tant que niveau de quantification.

## **3 Curseur**

Déplacez le curseur sur la position à laquelle vous souhaitez entrer des données. Le curseur se déplace par pas correspondant à la longueur de note spécifiée comme niveau de quantification.

## **4 Empty (Vide)**

Il n'existe aucune donnée à la position spécifiée et il est possible d'entrer un nouvel événement.

- **2.**Utilisez le bouton de commande de données affecté au curseur pour modifier la position d'entrée des données. Si la position est spécifiée sur « Empty », il est possible d'entrer un nouvel événement.
	- **NETE** Si vous déplacez le curseur sur une position contenant des données (signalée par la marque ●), le contenu des données de cette position apparaît. Pour modifier les données ou pour insérer un nouvel événement, reportez-vous à la colonne suivante.

**3.**Appuyez sur la touche [RHYTHM/INSERT] (Rythme/Insertion) et les paramètres disponibles pour l'événement apparaissent dans l'écran à cristaux liquides principal.

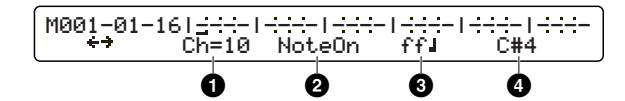

### **1 Ch= (Canal MIDI)**

Réglez le canal MIDI pour l'événement à entrer.

#### **2 Type d'événement**

Réglez le type d'événement. Ceci clignote jusqu'à ce que l'un des types suivants soit entré.

❏**Événements :** NoteOn (Note activée MIDI), PC (Changement de programme), CC (Changement de commande), Pbend (Variation de ton), ChAfter (Modification ultérieure de canal), Tempo (Changement de tempo), PolyKey (Pression de la touche polyphonique)

#### **34Paramètres de l'événement**

Les paramètres disponibles dépendent du type d'événement sélectionné.

- **DICITE** L'afficheur du type de mesure n'est fourni qu'à titre informatif (aucune modification n'y est apportée à ce stade).
- **4.**Utilisez le bouton de commande de données affecté à « Ch= (Canal) » et sélectionnez le canal MIDI pour l'événement.
- **5.**Utilisez le bouton de commande de données affecté au type d'événement et sélectionnez le type d'événement que vous souhaitez saisir puis réglez ses paramètres.
- **6.**Appuyez sur la touche [ENTER/YES] pour entrer l'événement sélectionné à la position actuelle du curseur. L'événement est marqué d'un ●.

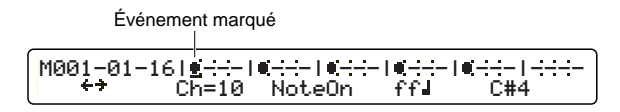

- **7.**Utilisez le bouton de commande de données affecté au curseur et sélectionnez la position d'entrée suivante.
- **8.**Répétez les étapes 3 à 6 ci-dessus pour saisir autant d'événements que nécessaire.

Pour terminer l'enregistrement pas à pas, appuyez de nouveau sur la touche [Start/Stop]. Vous revenez à la page Drum Kit/Song.

#### **Modification ou suppression d'événement**

Pour modifier les valeurs des paramètres d'un événement, déplacez le curseur sur la position de l'événement puis utilisez le bouton de commande de données affecté à chaque paramètre et modifiez sa valeur. La valeur du paramètre clignote jusqu'à ce que vous appuyez sur la touche [ENTER/YES] pour appliquer la nouvelle valeur.

Pour modifier le type d'événement, déplacez le curseur sur la position de l'événement que vous souhaitez modifier et appuyez sur la touche [BASS/DELETE]. L'événement est supprimé et la position est maintenant marquée comme étant Empty (Vide). Passez ensuite à l'étape 3 pour créer un nouvel événement à la position concernée.

Si vous souhaitez ajouter un autre événement sur la même position qu'un événement existant, déplacez le curseur sur la position appropriée et appuyez sur la touche [RHYTHM/INSERT]. La procédure est ensuite la même que pour l'entrée d'un nouvel événement, décrite à l'étape 4. Par exemple, vous pouvez insérer un événement de changement de commande ou de tempo à la même position qu'un événement de note MIDI. En cas de l'existence de plusieurs événements sur la même position, le bouton de commande de données affecté au curseur peut être utilisé pour afficher les événements de cette position, l'un après l'autre.

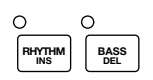

## **À propos des événements**

Les événements et les paramètres d'événement disponibles en mode d'enregistrement pas à pas sont comme suit.

#### **NoteOn (Note activée MIDI)**

Ces informations de base sont générées lorsque vous jouez des notes sur un clavier ou que vous touchez des pads de percussion. Note On fournit des informations relatives à l'identité de la touche et la façon dont elle a été activée. Vous pouvez entrer à ce stade des informations sur la hauteur de ton de la note (numéro de la note), la force (vélocité) à laquelle elle a été jouée et la durée pendant laquelle elle a été tenue (longueur de note).

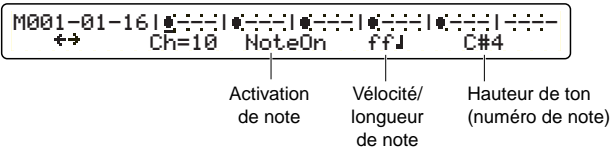

**Vélocité/longueur de note :** réglez la force et la longueur de l'événement de note activée.

#### ❏**Réglages :**

- **Vélocité :** pp (pianissimo), p (piano), mp (mezzo piano), mf (mezzo forte), f (forte), ff (fortissimo)
- **Longueur de note :** ronde, blanche, noire pointée, noire, triolet de noires, croche pointée, croche, triolet de croches, double croche pointée, double croche, triolet de doubles croches, triple croche

**Hauteur de ton (numéro de note) :** réglez la hauteur de ton de l'événement de note activée. Sur MIDI, les hauteurs de ton sont données sous forme de numéros de note (0 - 127) en demi-tons. Lorsque vous jouez un C (C3) (do en dessous du la du diapason) sur un clavier, un numéro de note de 60 est transmis. Dans le cas de kits de percussion, les différentes voix de percussion sont affectées à des numéros de notes individuels.

❏**Réglages :** C-2 (0) – C3 (60) – G8 (127)

#### **PC (Changement de programme)**

Ces informations sont utilisées pour sélectionner un programme de sons (voix) en précisant son numéro dans une plage allant de 1 à 128. Il et possible d'exécuter un ensemble à plusieurs parties en entrant un changement de programme pour chaque canal MIDI du morceau.

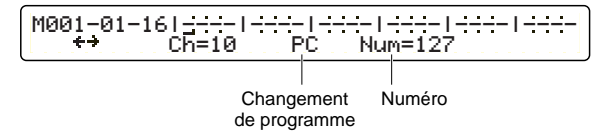

**Num= (Numéro) :** réglez le numéro de programme.

❏**Réglages :** 1 - 128

#### **CC (Changement de commande)**

Ces informations contrôlent les niveaux d'effets et de volume et peuvent être utilisées pour renforcer l'expressivité d'une performance. Les numéros de changement de commande 0 à 127 servent à contrôler une grande variété de paramètres. Certains de ces numéros les plus utilisés sont fournis ci-dessous.

#### **Ctrl. No. 001 Modulation :**

Contrôle la profondeur des effets tels que le vibrato.

**Ctrl. No. 007 Volume :** Contrôle le volume.

#### **Ctrl. No. 010 Pan (Panoramique) :**

Déplace le son de gauche à droite dans l'image stéréo.

#### **Ctrl. No. 011 Expression :**

Contrôle le volume pour moduler l'expressivité. Généralement affecté à une prise de commande au pied.

#### **Ctrl. No. 064 Hold 1 (Maintien) :**

Permet de faire tenir une note jouée. Le même effet que la pédale forte du piano.

**Ctrl. No. 091 Reverb Depth (Profondeur de réverbération) :** Contrôle le degré d'effet de réverbération appliqué aux sons d'un générateur de sons MIDI.

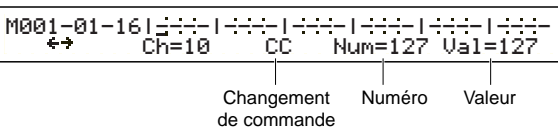

**Num= (Nombre) :** réglez le numéro de contrôleur.

❏**Réglages :** 0 - 127

**Val= (Valeur) :** réglez la valeur du contrôleur sélectionné.

❏**Réglages :** 0 - 127

#### **Pbend (Variation de hauteur de ton)**

Ces informations sont identiques à celles transmises lorsque vous déplacez la molette de variation de hauteur de ton sur un synthétiseur ou autre.

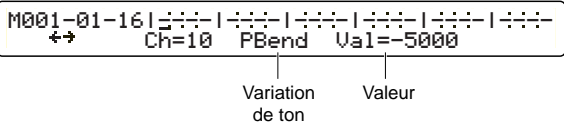

**Val= (Valeur) :** réglez le degré de variation de hauteur de ton.

❏**Réglages :** -8192 – 0 (hauteur de ton normal) - 8192

#### **ChAfter (Modification ultérieure de canal)**

Ces informations sont identiques à celles qui sont transmises lorsque vous appliquez une pression à une touche avant de la relâcher. Elles peuvent être réglées pour modifier la qualité tonale d'un son.

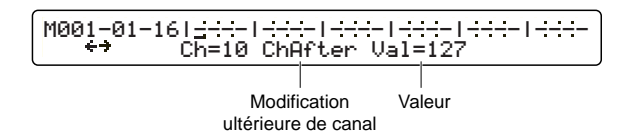

**Val= (Valeur) :** réglez le degré de la modification ultérieure de canal.

❏**Réglages :** 0 - 127

#### **Tempo (Changement de tempo)**

Ces informations servent à modifier le tempo d'un morceau. Généralement, le tempo est réglé en début de morceau mais ces informations peuvent être utilisées en cours de reproduction de morceau afin d'en modifier le tempo.

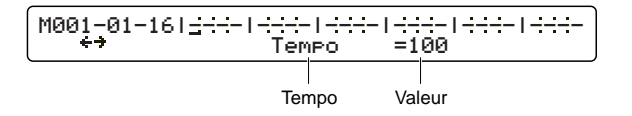

**Val= (Valeur) :** réglez le nouveau tempo.

❏**Réglages :** 30 - 300

#### **PolyKey (Pression de la touche polyphonique)**

Ces informations sont identiques à celles qui sont transmises lorsque vous appuyez sur une touche avant de la relâcher. Cependant, contrairement à la modification ultérieure de canal mentionnée plus haut, chaque pression de touche peut transmettre une valeur différente.

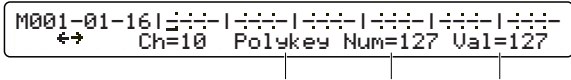

Pression sur la touche polyphonique Numéro de note Valeur

**Num= (Numéro de note) :** réglez le numéro de note qui rend la pression de la touche polyphonique effective.

❏**Réglages :** 0 - 127

**Val= (Valeur) :** réglez le degré de pression généré par le numéro de note (Num=).

#### ❏**Réglages :** 0 - 127

**NLOIE** Le générateur de tons interne du DTXTREME ne reconnaît pas et ne répond pas aux messages de pression de la touche polyphonique ou de la modification ultérieure de canal.

# <span id="page-22-0"></span>**Édition de déclenchement de kit de percussion**

En commençant par les réglages de la sensibilité des pads ou des capteurs de déclenchement, vous trouverez dans ce mode une variété de paramètres nécessaires pour convertir les signaux de déclenchement en signaux MIDI, y compris l'affectation des voix de percussion aux entrées de déclenchement individuelles, etc.

Vous avez la possibilité de créer votre propre kit de percussion original ou modifier des kits de percussion présélectionnés ou des kits utilisateur existants pour en faire de nouveaux. Vous pouvez alors enregistrer ces kits de percussion que vous avez mis au point comme kits de percussion utilisateur (U1 à U40).

**NIGH** Si vous sélectionnez un autre kit de percussion sans avoir stocké vos modifications, celles-ci seront perdues.

## <span id="page-22-1"></span>**Pour passer en mode Drum Kit Trigger Edit**

Appuyez sur la touche [TRIGGER] (Déclenchement).

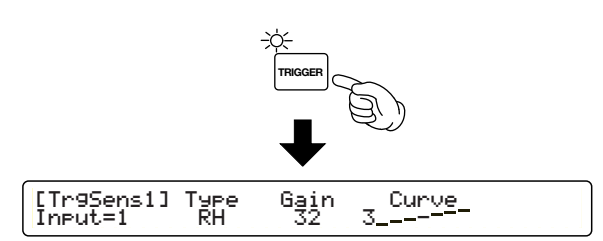

- **NETE** Sélectionnez à l'avance le kit de percussion que vous souhaitez modifier en mode Drum Kit Play. Lorsque vous passez en mode Drum Kit Trigger Edit, le numéro du kit de percussion sélectionné apparaît sur l'afficheur à cristaux liquides.
- **DINITE** Si le paramètre JumpRecnt (Aller sur la plus récente) à la page [UT 5] du mode Utility a été réglé sur « on », vous obtiendrez la dernière page d'édition sur laquelle vous aviez travaillé avant de passer en mode d'édition. Si ce paramètre a été réglé sur « off », vous obtiendrez la première page d'édition. Reportez-vous en page 73 pour plus de détails sur le paramètre JumpRecnt.

## <span id="page-22-2"></span>**Pages d'édition et opérations de base en mode Drum Kit Trigger Edit**

Les fonctions de déclenchement du DTXTREME sont regroupées dans ce mode comportant 18 pages. Ces pages contiennent les réglages pour chaque entrée de pad individuelle et les réglages communs à toutes les entrées de pad.

**1.** Utilisez les touches de Page ▲ et ▼ pour sélectionner la page contenant les paramètres que vous souhaitez régler.

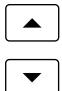

**2.** Sélectionnez d'abord une entrée de 1 à 16. Réglez les paramètres pour chaque entrée. Si le paramètre Learn (Apprentissage) à la page [UT 5] du mode Utility est réglé sur « always » (toujours), vous pouvez sélectionner l'entrée de déclenchement en touchant le pad correspondant. Reportez-vous à la page 73 pour plus de détails sur le paramètre Learn.

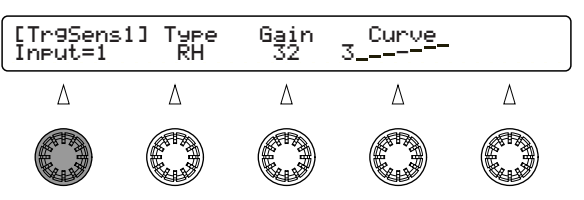

- **NETE** Cette étape est inutile lors de la configuration des paramètres communs qui ne sont pas spécifiques aux entrées individuelles.
- **3.** Utilisez le bouton de commande de données associé à chaque paramètre pour entrer directement sa valeur.

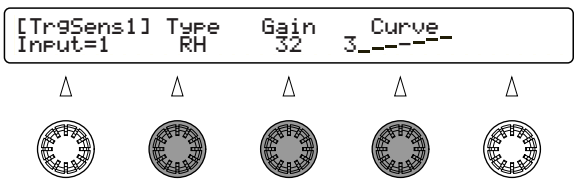

**ENGTE** En tournant les boutons tout en maintenant la touche [SHIFT] enfoncée, les valeurs augmentent en de plus grands incréments.

- **4.** Répétez les étapes 1 à 3 pour régler les paramètres nécessaires.
- **5.** Une fois que vous avez terminé, appuyez sur la touche [STORE] pour stocker le kit de percussion. Reportez-vous en page 83 pour plus de détails sur l'opération Store (Stockage).

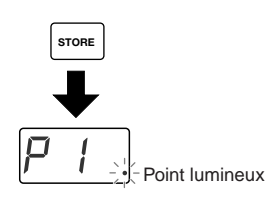

**DINOTE** Une fois que vous avez commencé l'édition dans ce mode, un point lumineux apparaît à la droite de l'afficheur DEL pour vous indiquer que vous avez effectué des modifications qui n'ont pas encore été stockées. Notez que vos modifications seront perdues si vous sélectionnez un autre kit de percussion sans effectuer d'opération de stockage.

#### **Mode Drum Kit Trigger Edit.** —— **Paramètres d'entrée (page 26)**

——[TrgSens1] Capteur de déclenchement 1 ——[TrgSens2] Capteur de déclenchement 2 ——[TrgSens3] Capteur de déclenchement 3 ——[TrgFunc] Fonction de déclenchement ——[TrgMIDI1] Déclenchement MIDI 1 ——[TrgMIDI2] Déclenchement MIDI 2 ——[TrgMIDI3] Déclenchement MIDI 3 ——[TrgRim] Cerclage de déclenchement ——[TrgCopy1] Copier le déclenchement 1 ——[TrgCopy2] Copier le déclenchement 2 ——[MIDIEG] Générateur d'enveloppe MIDI

#### —— **Réglages des contrôleurs/interrupteurs au pied (page 38)**

- ——[FootCtrl1] Contrôleur au pied 1
- ——[FootCtrl2] Contrôleur au pied 2
- ——[FootSw1] Interrupteur au pied 1
- ——[FootSw2] Interrupteur au pied 2

#### Paramètres communs (page 40)

- ——[COMMON1] Common 1 (Commun 1)
- ——[COMMON2] Common 2 (Commun 2)
- ——[KitName] Kit Name (Nom de kit)

## <span id="page-23-0"></span>**Fonctions sur chaque page**

## <span id="page-23-1"></span>**Paramètres d'entrée**

Réglez les paramètres relatifs au déclenchement pour chaque entrée individuelle 1 à 16.

## **[TrgSens1] Trigger Sense 1 (Capteur de déclenchement 1)**

Vous pouvez régler le type de pad et le gain pour chaque entrée de déclenchement. En sélectionnant le type de pad approprié, vous optimisez vos performances. Vous pouvez également régler la courbe de vélocité qui contrôle la réponse du pad à la force du jeu.

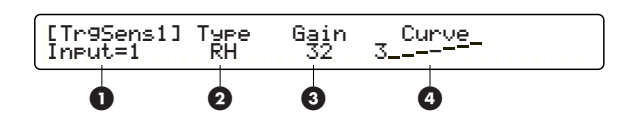

## **1 Input= (Entrée=)**

Sélectionnez l'entrée du déclencheur.

❏**Réglages :** 1 - 16

**DINITE** Si le paramètre Learn (Apprentissage) à la page [UT 5] du mode Utility est réglé sur « always » (toujours), vous pouvez sélectionner l'entrée de déclenchement en touchant le pad correspondant. Reportez-vous en page 73 pour plus de détails sur le paramètre Learn.

## **2 Type**

Sélectionnez le type de pad pour chaque entrée. La liste ci-dessous présente les types de pad susceptibles d'être réglés pour les pads ou les microphones de déclenchement raccordés.

❏**Réglages :** choisissez parmi ce qui suit pour les entrées 1 à 16.

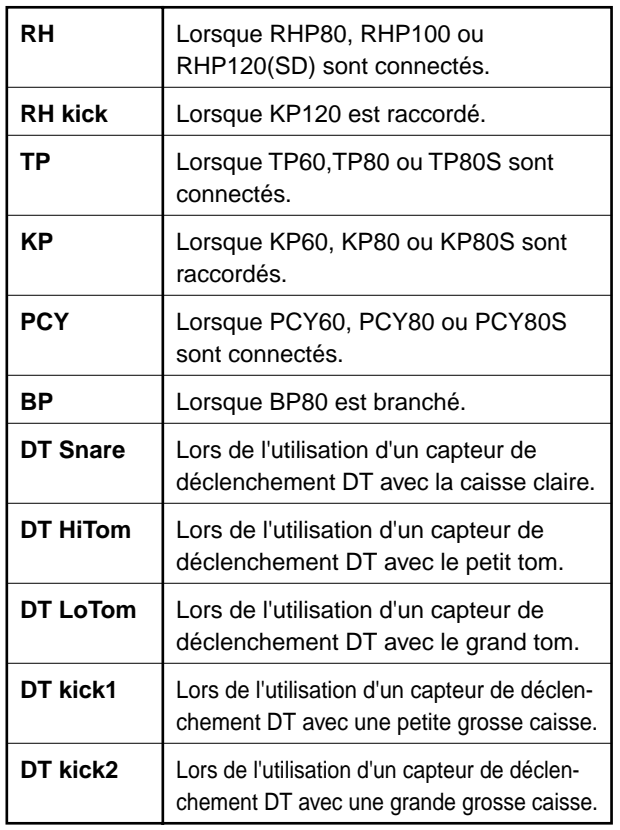

## **3 Gain**

Réglez le gain pour chaque entrée après avoir réglé le paramètre Type. Plus la valeur est grande, plus le pad devient sensible.

❏**Réglages :** 0 - 63

## **4 Curve (Courbe)**

Réglez la courbe de vélocité pour chaque entrée. La courbe de vélocité détermine le changement en niveau de sortie en fonction de la force à laquelle vous touchez un pad. Les paramètres Level Velocity (Vélocité de niveau) à la page [TrgSens2] (page 28) y font référence.

❏**Réglages :** choisissez parmi ce qui suit pour les entrées 1 à 16.

#### **Curve 1 (loud2)**

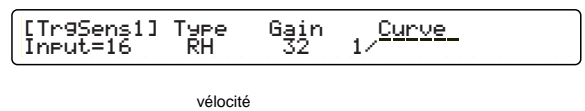

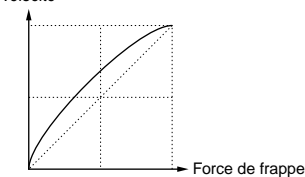

#### **Curve 2 (loud1)**

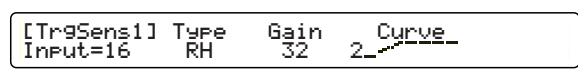

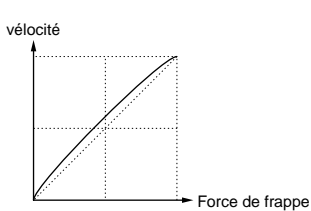

#### **Curve 3 (normal)**

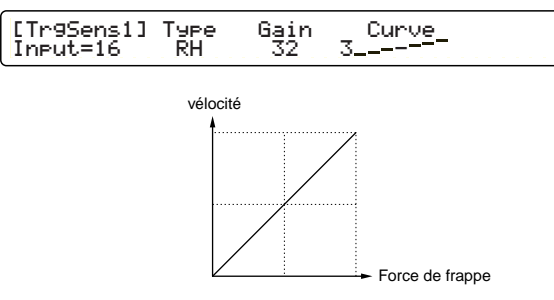

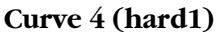

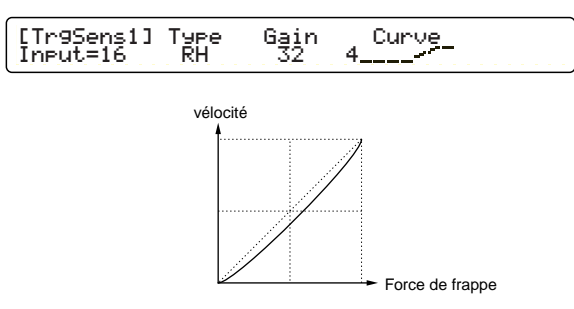

#### **Curve 5 (hard2)**

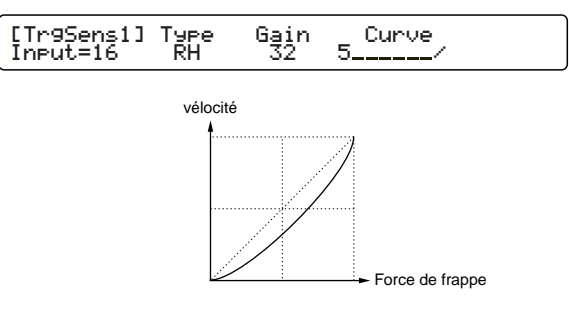

## **[TrgSens2] Trigger Sense 2 (Capteur de déclenchement 2)**

Réglez la plage de Level (Niveau) et de Velocity (Vélocité) pour chaque entrée. La plage de Level définit les niveaux d'entrée maximum et minimum. La plage de Velocity définit la plage de sortie des valeurs de vélocité en fonction de la plage de Level. Ensemble, ces paramètres définissent le niveau sonore lors du toucher du pad avec une certaine force (niveau d'entrée).

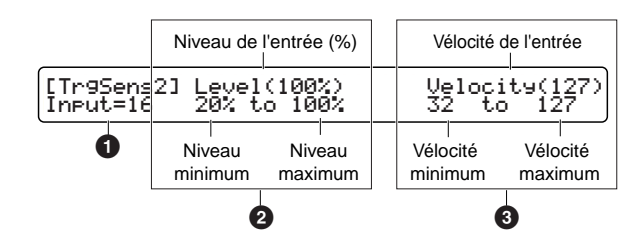

#### **1 Input= (Entrée=)**

Sélectionnez l'entrée de déclenchement.

#### ❏**Réglages :** 1 - 16

**NETE** Si le paramètre Learn à la page [UT 5] du mode Utility a été réglé sur « alwaus » (toujours), vous pouvez sélectionner l'entrée du déclencheur en touchant le pad correspondant. Reportez-vous à la page 73 pour plus de détails sur le paramètre Learn.

## **2 Level (Niveau)**

Réglez les niveaux d'entrée maximum et minimum pour chaque entrée. Les valeurs de vélocité sont émises en fonction de ces réglages. Si le signal d'entrée dépasse le niveau maximum réglé ici, la vélocité maximale (réglée pour le paramètre Velocity expliqué ci-dessous) est émise. Si le signal d'entrée se trouve en-dessous du niveau minimum, aucun son n'est produit. Lorsque vous touchez un pad, le niveau d'entrée apparaît sous forme de pourcentage à la droite du paramètre Level.

```
❏Réglages : Niveau minimum : 0 - 99
Niveau maximum : 1 - 100
```
**DINOTE** Consultez la colonne suivante pour l'explication de la relation entre le niveau d'entrée et la vélocité.

## **3 Velocity (Vélocité)**

Réglez les valeurs de vélocité maximum et minimum pour chaque entrée. Ces réglages sont utilisés avec les réglages maximum et minimum de Level pour déterminer le niveau sonore de chaque émission de son.

Lorsque vous touchez un pad, la valeur de vélocité émise est affichée à la droite du paramètre Velocity. Si, par exemple, vous spécifiez une valeur de vélocité minimale élevée, le son sera fort même si vous touchez doucement le pad. Remarquez cependant que cela va réduire la plage dynamique et par conséquent l'expressivité du son.

- **NICOLE** Consultez la colonne suivante pour l'explication de la relation entre le niveau d'entrée et la vélocité.
- ❏**Réglages :** Vélocité minimum : 0 126 Vélocité maximum : 1 - 127

#### **Relation entre la courbe de vélocité, le niveau d'entrée et la vélocité**

#### **Ex. 1**

Dans cette illustration, les valeurs de vélocité sont émises pour les niveaux d'entrées situés entre 12 % et 99 %. Pour un niveau d'entrée de 12 %, la vélocité est de 001. Pour un niveau d'entrée de 99 %, la vélocité est de 127.

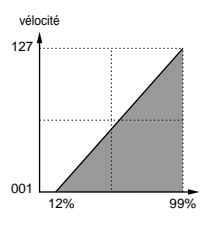

#### **Ex. 2**

Dans cette illustration, les valeurs de vélocité sont émises pour les niveaux d'entrées situés entre 50 % et 99 %. Pour un niveau d'entrée de 50 %, la vélocité est de 064. Pour un niveau d'entrée de 99 %, la vélocité est de 127. Aucun son n'est produit avec une valeur de vélocité égale de « 0 », émise par des niveaux d'entrées situés entre 00 % et 49 %.

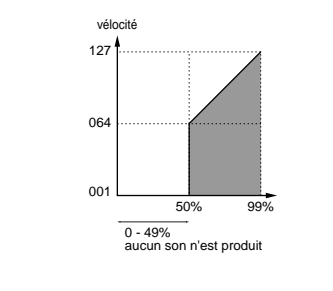

## **[TrgSens3] Trigger Sense 3 (Capteur de déclenchement 3)**

Vous pouvez éviter le double déclenchement des notes et la diaphonie (chevauchement des sons).

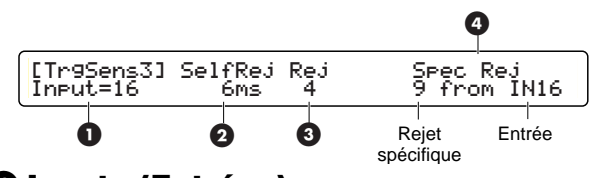

#### **1 Input= (Entrée=)**

Sélectionnez l'entrée de déclenchement.

❏**Réglages :** 1 - 16

**NETE** Si le paramètre Learn à la page [UT 5] du mode Utility est réglé sur « always » (toujours), vous pouvez sélectionner l'entrée de déclenchement en touchant le pad correspondant. Reportez-vous à la page 73 pour plus de détails sur le paramètre Learn.

## **2 SelfRej (Rejet automatique)**

Réglez ce paramètre pour éviter le double déclenchement. Si la même note est jouée deux fois de façon presque instantanée, la seconde frappe de la note est assourdie automatiquement pour la période spécifiée ici. Plus la valeur est grande et plus la période assourdie est longue.

❏**Réglages :** 6 ms (millièmes de secondes), 12 ms, 24 ms, 37 ms, 50 ms, 75 ms, 100 ms, 125 ms, 200 ms, 500 ms, 1,0 s (secondes), 1,5 s, 2,0 s, 2,5 s, 3,0 s, 3,5 s, 4,0 s, 4,5 s, 5,0 s, 5,5 s, 6,0 s, 6,5 s, 7,0 s, 7,5 s, 8,0 s, 8,5 s, 9,0 s, 9,5 s, 10,0 s

## **3 Rej (Rejet)**

Réglez ce paramètre pour éviter le double déclenchement ou diaphonie provoqués par les pads ou percussions raccordés à d'autres entrées. Lorsqu'une note est déclenchée presque immédiatement après une autre, aucun son n'est produit si le niveau d'entrée se trouve en deçà de la valeur spécifiée ici.

❏**Réglages :** 0 (pas de rejet) - 9

### **4 Spec Rej (Rejet spécifique)**

Réglez ce paramètre pour éviter la diaphonie provoquée par le pad ou la percussion raccordés à l'entrée spécifiée. Lorsqu'une note est déclenchée presque immédiatement après une autre sur cette entrée, aucun son n'est produit si le niveau d'entrée se trouve en-dessous de la valeur spécifiée ici. Utilisez le bouton de commande de données sur la droite pour spécifier l'entrée.

```
❏Réglages : entrée : 1 - 16
  0 (pas de rejet) - 9
```
## **[TrgFunc] Fonction de déclenchement**

Réglez la fonction pour chaque entrée de déclenchement. Les pads peuvent être utilisés comme des pads de percussion mais ils peuvent aussi être réglés de façon à reproduire des morceaux ou activer et désactiver le cliquettement lorsqu'ils sont touchés.

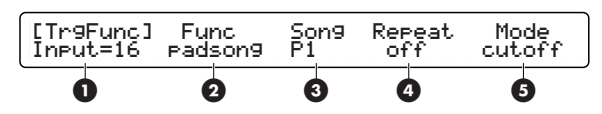

## **1 Input= (Entrée=)**

Sélectionnez l'entrée de déclenchement.

❏**Réglages :** 1 - 16

**DINOIE** Si le paramètre Learn (Apprentissage) à la page [UT 5] du mode Utility est réglé sur « always » (toujours), vous pouvez sélectionner l'entrée de déclenchement en touchant le pad correspondant. Reportez-vous à la page 73 pour plus de détails sur le paramètre Learn.

## **2 Func (Fonction)**

Réglez la fonction pour le pad raccordé à chaque entrée. Les fonctions suivantes sont disponibles. Lorsque la fonction « padsong » (expliquée ci-dessous) est sélectionnée, les paramètres Song (Morceau), Repeat (Répétition) et Mode sont disponibles.

**normal :** lorsque vous touchez un pad, un son est émis et un signal MIDI transmis.

**padsong (morceau de pad) :** lorsque vous touchez un pad, un morceau est reproduit. Vous pouvez également régler les paramètres Song, Repeat et Mode dans ce cas.

**DIGH** Comme trois morceaux de pad peuvent être reproduits avec un kit de percussion, <---> apparaît à la place de Song, Repeat et Mode si trois morceaux de pad ont déjà été sélectionnés pour des entrées différentes.

**click :** Lorsque vous touchez un pad, le cliquettement est activé ou désactivé.

**inc :** lorsque vous touchez un pad en mode Drum Kit, le numéro du kit de percussion augmente d'un chiffre. En mode Chain (Chaîne), le pas est augmenté d'une unité.

**dec :** Lorsque vous touchez un pad en mode Drum Kit, le numéro du kit de percussion diminue d'un chiffre. En mode Chain, le pas diminue d'une unité. **bypass (ignorer) :** avec cette fonction, les entrées de tous les autres pads sont activées ou désactivées. Vous pouvez utiliser un pad pour exécuter la même opération que le paramètre TrgByps (Ignorer le déclenchement) à la page [UT 6] du mode Utility (page 73).

**strt/stp :** lorsque vous touchez un pad, la reproduction du morceau principal est lancée ou arrêtée.

**MIDI EG (GE MIDI) :** lorsque vous touchez un pad, le générateur d'enveloppe EG MIDI est émis de la borne MIDI OUT. Sélectionnez ce paramètre lorsque vous souhaitez transmettre des valeurs de générateur d'enveloppe MIDI comme messages de changement de commande.

❏**Réglages :** normal, padsong, click, inc, dec, bypass, strt/stp, MIDI EG

### **3 Song (Morceau)**

Réglez le morceau du pad à reproduire. Ce paramètre n'est disponible que si « padsong » est sélectionné pour le paramètre Func.

Vous pouvez sélectionner n'importe quel morceau présélectionné ou morceau utilisateur, mais pas les morceaux conservés sur carte mémoire.

❏**Réglages :** P1 - P31 (morceaux de démonstration),

- Q1 Q67 (morceaux d'entraînement),
- R1 R66 (morceaux de pad),
- U1 U32 (morceaux utilisateur)

## **4 Repeat (Répétition)**

Active ou désactive la reproduction répétée du morceau de pad. Ce paramètre n'est disponible que si « padsong » est sélectionné pour le paramètre Func.

❏**Réglages :** on (activation), off (désactivation)

## **5 Mode**

Réglez le mode de reproduction du morceau. Ce paramètre n'est disponible que si « padsong » est sélectionné pour le paramètre Func. Les trois modes suivants sont disponibles.

**play (reproduction) :** Lorsque vous touchez un pad, la reproduction de morceau démarre. Lorsque vous le touchez à nouveau, la reproduction s'arrête. Lorsque vous touchez le pad une nouvelle fois, la reproduction du morceau recommence depuis le début.

**chase (poursuite) :** lorsque vous touchez un pad, une seule mesure du morceau est reproduite. Si vous touchez de nouveau le pad lorsque la mesure est en cours de reproduction, la mesure suivante est reproduite.

**cutoff (coupure) :** Si vous n'utilisez qu'un seul pad, ce mode est identique au mode « play ». Si vous lancez un morceau de pad différent lors de la reproduction, le morceau en cours est arrêté.

❏**Réglages :** play, chase, cutoff

**DINOTE** Un morceau de pad ne peut reproduire que les canaux MIDI 7, 8, 9 et 10 d'un morceau. De plus, pour éviter les conflits avec les canaux MIDI du morceau principal, les autres canaux MIDI sont automatiquement réaffectés à d'autres canaux comme il est expliqué ci-dessous.

Les numéros de canaux du premier morceau de pad dans un kit de percussion correspondent aux numéros de canaux d'origine diminués quatre. Par exemple, si les numéros de canaux d'origine sont 7, 8, 9 et 10, les numéros de canaux réaffectés deviennent 3, 4, 5 et 6. Les numéros de canaux du deuxième morceau de pad dans un kit de percussion correspondent aux numéros de canaux d'origine augmentés de quatre. Par exemple, si les numéros de canaux d'origine sont 7, 8, 9 et 10, les numéros de canaux réaffectés deviennent 11, 12, 13 et 14.

Dans le troisième morceau de pad d'un kit de percussion, les canaux d'origine 7 et 8 sont réaffectés aux canaux 15 et 16, et les canaux d'origine 9 et 10 aux canaux 1 et 2.

**DREIT** Reportez-vous à la page 29 pour plus de détails sur la reproduction de morceau de pad.

## **[TrgMIDI1] Trigger MIDI 1 (Déclenchement MIDI 1)**

Réglez les paramètres Key On (Activation de touche) MIDI pour chaque entrée de déclenchement.

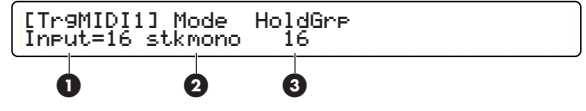

## **1 Input= (Entrée=)**

Sélectionnez l'entrée de déclenchement.

❏**Réglages :** 1 - 16

**NETE** Si le paramètre Learn (Apprentissage) à la page [UT 5] du mode Utility est réglé sur « always » (toujours), vous pouvez sélectionner l'entrée de déclenchement en touchant le pad correspondant. Reportez-vous à la page 73 pour plus de détails sur le paramètre Learn.

**SECTION RÉFÉRENCES**

## **2 Mode**

Réglez le mode Key On (Activation de touche) pour chaque entrée. Le mode Key On détermine la façon dont plusieurs notes sont jouées. Les cinq modes Key On comprennent les modes pour jouer toutes les notes en simultané et dans l'ordre. Cela peut s'avérer utile, par exemple, lors de la mise en couche de plusieurs voix ou la création de parties de clavier.

**stack :** les numéros de note de la 1ère à la 6ème sont reproduits en simultané.

**alter :** Lorsque vous touchez un pad, les numéros de note de la 1ère à la 9ème sont joués dans l'ordre.

**stkmono :** Les numéros de note de la 1ère à la 6ème sont reproduits en simultané et les notes précédentes sont assourdies.

**altmono :** Lorsque vous touchez un pad, les numéros de note de la 1ère à la 9ème sont joués dans l'ordre et les notes précédentes sont assourdies.

**hold :** Lorsque vous touchez un pad, les numéros de note de la 1ère à la 6ème sont reproduits en même temps. Lorsque vous le touchez à nouveau, ces notes sont assourdies.

**DINITE** Si vous touchez un pad tout en maintenant enfoncé un commutateur de cerclage (tel que TP80S ou PCY80S), les numéros de note MIDI assourdis sont joués et les numéros de note de la 1ère à la 9ème sont alors assourdis. Ainsi, « stack » a le même effet que « alter » et « stkmono » a le même effet que « altmono ».

**DLUIE** Les réglage « stkmono » ou « altmono » sont utiles lors de l'enregistrement de votre performance sur un séquenceur externe car ils permettent d'éviter un empilage inutile de notes jouées et d'économiser de la mémoire.

❏**Réglages :** stack, alter, stkmono, altmono, hold

#### **3 Hold Grp (Maintien de groupe)**

Réglez le paramètre Hold Group pour plusieurs entrées de déclenchement auxquelles est affecté le réglage « hold » pour le paramètre Mode (en mode Key On). Le réglage Hold Group permet à un seul pad de jouer des notes à tout moment. Si vous spécifiez le même numéro de groupe pour plusieurs entrées de déclenchement, le fait de toucher un pad issu de ce groupe assourdit les notes déclenchées par d'autres pads du même groupe. Ce paramètre est utile pour éviter tout empilage inutile de notes.

❏**Réglages :** off (désactivation), 1 - 32

### **[TrgMIDI2] Trigger MIDI 2 (Déclenchement MIDI 2)**

Réglez les numéros de note MIDI pour chaque entrée de déclenchement, la durée, le canal MIDI etc. Chaque entrée peut se voir affecter 11 numéros de note MIDI. Lorsqu'un signal de déclenchement est reçu en entrée, les numéros de note MIDI affectés à cette entrée sont transmis à la section du générateur de sons interne et les voix respectives sont reproduites.

Il est possible de reproduire 9 voix de percussion à partir d'un pad. Avec les réglages du mode Key On, vous pouvez reproduire plusieurs voix en simultané ou par séquence. Vous pouvez également affecter des numéros de note pour l'assourdissement ou le rebord de la caisse claire lors de l'utilisation d'un pad avec un commutateur de cerclage.

De plus, les numéros de note MIDI sont également transmis via la borne MIDI OUT, aussi pouvez-vous utiliser les pads pour commander les séquenceurs et générateurs de sons MIDI externes. Les voix pour chaque numéro de note sont affectées en mode Drum Kit Voice Edit (page 42). Reportez-vous en page 44 pour plus de détails sur les numéros de note MIDI.

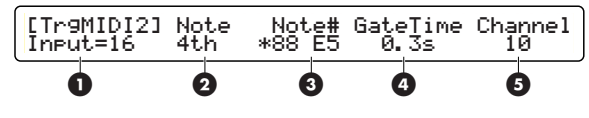

#### **1 Input= (Entrée=)**

Sélectionnez l'entrée de déclencheur.

❏**Réglages :** 1 - 16

**DINIE Si** le paramètre Learn (Apprentissage) à la page [UT 5] du mode Utility est réglé sur « always » (toujours), vous pouvez sélectionner l'entrée de déclenchement en touchant le pad correspondant. Reportez-vous à la page 75 pour plus de détails sur le paramètre Learn.

## **2 Note**

Sélectionnez à partir de 9 numéros (1ère à 9ème notes), mute (assourdie) ou rim (cerclage). Les numéros de note MIDI (Note n˚) sont affectés aux numéros ou paramètres sélectionnés ici.

**DINOTE** Sélectionnez « mute »(assourdie) pour affecter un numéro de note à la voix qui est jouée lorsque vous touchez un pad tout en maintenant enfoncé le commutateur de cerclage. Les autres voix (jusqu'à 9) sont assourdies lorsque vous touchez un pad avec le commutateur de cerclage maintenu enfoncé.

**DNOTE** Sélectionnez « rim »(cerclage) pour affecter un numéro de note à la voix qui est jouée lorsque vous touchez le cerclage d'un pad.

- nLorsque l'entrée de déclenchement « 1 » (Input=1 ; Entrée=1) est sélectionnée et le type de pad (Type) pour l'entrée est affecté à « RH » (page 26), « edge » (rebord) apparaît au lieu de « mute ». Le paramètre « edge » est fourni pour la détection de position par le pad RHP120SD.
- nLorsque l'entrée de déclenchement « 8 » (Input=8 ; Entrée=8) est sélectionnée, comme cette entrée est destinée à la commande de charlestone (HH Ctrl), les cinq notes de charlestone (open, clse, fcls, spls, rim) sont disponibles au lieu des notes comprises entre la 1ère et la 9ème.

**open :** pour toucher un pad avec la pédale de charlestone activée.

**clse :** pour toucher un pad avec la pédale de charlestone désactivée.

**fcls :** pour changer la position de la pédale de charlestone qui passe de l'état d'activation à celui de désactivation.

**spls :** pour changer la position de la pédale de charlestone qui passe de l'état de désactivation à celui d'activation.

**rim :** pour toucher le cerclage d'un pad.

- **NUII** L'affectation de voix de percussion à des numéros de note MIDI est réglée en mode Drum Kit Voice Edit (page 44).
- ❏**Réglages :** Note : 1ère, 2ème, 3ème, 4ème, 5ème, 6ème, 7ème, 8ème, 9ème, mute ou edge, rim ou open, clse, fcls, spls, rim

#### **3 Note n˚ (Numéro de note MIDI)**

Affectez des numéros de note MIDI pour les 9 numéros (de la 1ère à la 9ème), mute et rim pour l'entrée actuellement sélectionnée. Comme le numéro de note apparaît avec son nom de note (clé et octave), ces données sont modifiées selon le choix de numéro de note que vous sélectionnez en tournant le bouton de commande de données associé. Si un ✽ apparaît à la gauche du numéro de note, cela signifie que le même numéro de note a été affecté ailleurs. Les numéros de note au-dessous de 13C n˚-1 ou au-dessus de 94A n˚5 ne peuvent pas être affectés. Ces numéros de note apparaissent entre parenthèses.

- ❏**Réglages :** off (désactivation), (1C n˚-2 12C-1), 13C n˚-1 94A n˚5, (95B5 - 127G8), skip (sauter) (lorsque le mode Key On est réglé sur « alter »)
- **DIGIE** Les numéros de note MIDI sont utilisés pour spécifier la hauteur de ton d'une voix. Middle C (do en-dessous du la de diapason), par exemple, a pour numéro de note 60. Yamaha spécifie les notes par leur clé et octave, tel que C3 pour middle C. Ainsi, le C (do) sous le C3 est C4 et le numéro de note est 72. Cela facilite les choses lorsque l'on essaie de jouer des notes sur un générateur de sons externe.

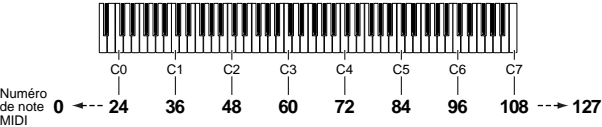

- **DINIE Avec le paramètre Mode (en mode Key On) réglé sur** « alter » à la page [TrgMIDI1], le réglage sur « off » (désactivation) de tout numéro de note (Note n˚) termine la programmation de notes à ce stade. Si vous spécifiez « off » sur le numéro de la 4ème note, par exemple, vous pouvez jouer la 1ère à la 3ème notes dans l'ordre selon les trois premiers touchers de pad et le toucher suivant vous permet de rejouer la 1ère note, etc.
- **DINITE** Avec le paramètre Mode (en mode Key On) spécifié sur « alter » à la page [TrgMIDI1], vous pouvez régler n'importe quel numéro de note (Note n˚) sur « skip ». Vous pouvez vous servir de « skip » comme d'un silence pour ne pas produire de sonorité lorsque vous touchez un pad. Par exemple, si vous appliquez le réglage « skip » aux numéros de 2ème note, vous pourriez les jouer en 4 temps tout en frappant le pad sur huit temps.

#### **Affectation de numéros de note à l'aide d'un clavier MIDI externe**

Vous pouvez affecter une ou plusieurs notes, comme par exemple un accord, à l'aide d'un clavier MIDI externe branché à la borne MIDI IN du DTXTREME. Cela vous évite de programmer les notes une à une. Sélectionnez « 1st » (1ère) pour le paramètre Note à la page [TrgMIDI2] du DTXTREME, et jouez ensuite l'accord souhaité sur le clavier MIDI. Votre accord est automatiquement divisé et programmé en plusieurs notes individuelles numérotées selon leur ordre d'interprétation.

- Si le paramètre Mode de la page [TrgMIDI1] est spécifié sur « stack », vous pouvez régler jusqu'à 6 numéros de note MIDI (de la 1ère à la 6ème)
- Si le paramètre Mode de la page [TrgMIDI1] est spécifié sur « alter », vous pouvez régler jusqu'à 9 numéros de note MIDI (de la 1ère à la 9ème)

Si le paramètre Note à la page [TrgMIDI2] est spécifié sur un réglage différent de « 1st », seule la première note que vous jouerez (d'un accord) sera affectée à ce numéro.

### **4 GateTime (Durée)**

Réglez la durée pour chaque numéro de note de chaque entrée de déclenchement.

- **DIGH** Pour régler tous les numéros de note sur la même durée, spécifiez la durée pour le numéro de la 1ère note. Puis, réglez les numéros de la 2ème note et des suivantes sur « 1st ».
- ❏**Réglages :** Gate time (Durée) : off (désactivation), 0,0 9,9 s (par incréments de 0,1 s), =1st (lors de l'affectation de la même valeur que la 1ère note aux numéros de note autres que la 1ère)

## **5 Channel (Canal MIDI)**

Sélectionnez le canal de transmission MIDI pour les numéros de note individuelles affectés aux notes de la 1ère à la 9ème, mute (assourdie) ou rim (cerclage) de chaque entrée de déclenchement.

- **PEU F** Pour régler le même numéro de canal pour tous les numéros de note, spécifiez le numéro de canal pour le numéro de la 1ère note. Puis, réglez les numéros de la 2ème note et des suivantes sur « 1st ».
- ❏**Réglages :** canal MIDI : 1 16, =1st (lors de l'affectation du même canal que la 1ère note aux numéros de note autres que la 1ère)

#### **Réglages de numéro de note sur la base du nom de l'accord**

À la page [TrgMIDI2], si vous appuyez sur la touche [Rewind] (Retour) tout en maintenant la touche [SHIFT] enfoncée, l'écran [Chord] (Accord) s'ouvre. Certains réglages figurant sur cette page sont utilisés lors de la reproduction d'un accord à l'aide d'un pad. Faites votre choix parmi 25 types d'accords différents et vous obtiendrez l'affectation automatique de 5 numéros de note MIDI à l'entrée de déclenchement en cours. Précisez pour chaque accord sa note fondamentale et son type.

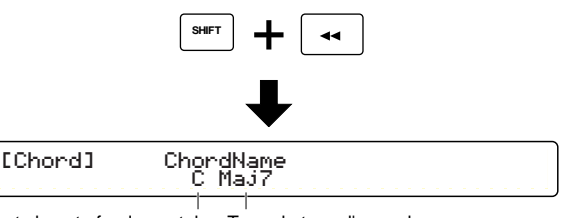

Root : la note fondamentale de l'accord Type : le type d'accord.

❏**Réglages :** choisissez parmi ce qui suit les valeurs pour les entrées de déclenchement 1 à 16.

**Note fondamentale :** C, C#, D, D#, E, F, F#, G,  $G#$ , A,  $A#$ , B

**Type :** Maj7, Maj, 6ème, m7(11), Maj9, add9, min, min6, min7, m7(b5), mM7, min9, madd9, 7th, 7(#5), 7(b9), 7th9, 7(#9), 7(#11), 7(b13), 7(13), 7sus4, sus4, dim, aug

#### **Affichage Liste des types d'accords**

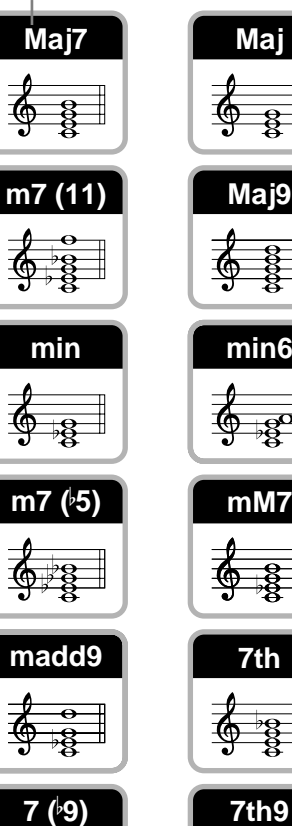

**7sus4 sus4**

**7 ( 13)**

**7 (**-

**aug**

**11)**

**add9 Maj 6th**

# **min7**

**min9**

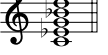

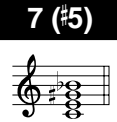

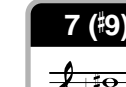

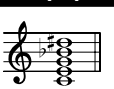

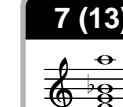

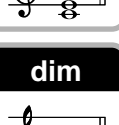

## **Procédure**

- **1.**À la page [TrgMIDI2], sélectionnez l'entrée de déclenchement pour l'accord que vous souhaitez régler.
- **2.**Appuyez sur la touche [Rewind] tout en maintenant la touche [SHIFT] enfoncée pour passer à la page [Chord] (Accord).
- **3.** Utilisez le bouton de commande de données approprié pour sélectionner la note fondamentale de l'accord.
- **4.** Utilisez le bouton approprié pour sélectionner le type d'accord.
- **5.**Appuyez sur la touche [ENTER/YES] (Entrée/Oui) et vous verrez apparaître le message « Are you sure? »(Êtes-vous sûr ?).
- **6.**Appuyez de nouveau sur la touche [ENTER/YES] et l'accord sera affecté comme numéros de note MIDI. Si vous appuyez au contraire sur la touche [EXIT/NO] (Quitter/Non), l'accord ne sera pas affecté et vous vous retrouverez à la page [TrgMIDI2].

## **[TrgMIDI3] Trigger MIDI 3 (Déclenchement MIDI 3)**

Réglez la courbe de fondu enchaîné de vélocité pour chaque entrée de déclenchement.

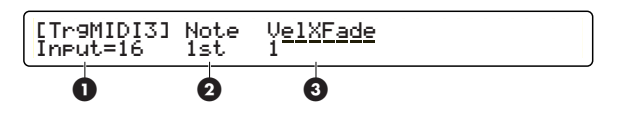

**DIGH** Ceci est disponible si le paramètre Mode à la page [TrgMIDI1] est réglé sur « stack » ou « hold ».

## **1 Input= (Entrée=)**

Sélectionnez l'entrée de déclenchement.

❏**Réglages :** 1 - 16

**DINOIE** Si le paramètre Learn (Apprentissage) à la page [UT 5] du mode Utility est réglé sur « always » (toujours), vous pouvez sélectionner l'entrée de déclenchement en touchant le pad correspondant. Reportez-vous à la page 73 pour plus de détails sur le paramètre Learn.

## **2 Note**

Sélectionnez 6 numéros (de la 1ère à la 6ème), mute (assourdie) ou rim (cerclage). Les fondus enchaînés de vélocité sont affectés aux numéros ou paramètres sélectionnés ici.

❏**Réglages :** 1ère, 2ème, 3ème, 4ème, 5ème, 6ème, 7ème, 8ème, 9ème, mute ou edge, rim ou open, clse, fcls, spls, rim

#### **3 VelXFade (Fondu enchaîné de vélocité)**

Affectez les courbes de fondu enchaîné de vélocité à 6 notes (1ère à 6ème). Vous avez la possibilité de choisir entre une variété de courbes qui définissent le volume de vélocité et ensuite les affecter à plusieurs notes. Par exemple, vous pouvez affecter la courbe 2 à la première note et la courbe 3 à la deuxième note. Vous pouvez contrôler l'équilibre du volume entre ces notes en touchant le pad associé plus ou moins fortement. Comme le montre l'illustration ci-dessous, la 1ère note est jouée plus fort lorsque vous jouez plus doucement (cela génère une petite valeur de vélocité) et la deuxième note est jouée plus fort lorsque vous jouez plus durement (cela génère une valeur de vélocité plus grande).

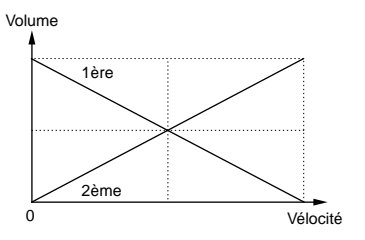

Les courbes suivantes sont disponibles.

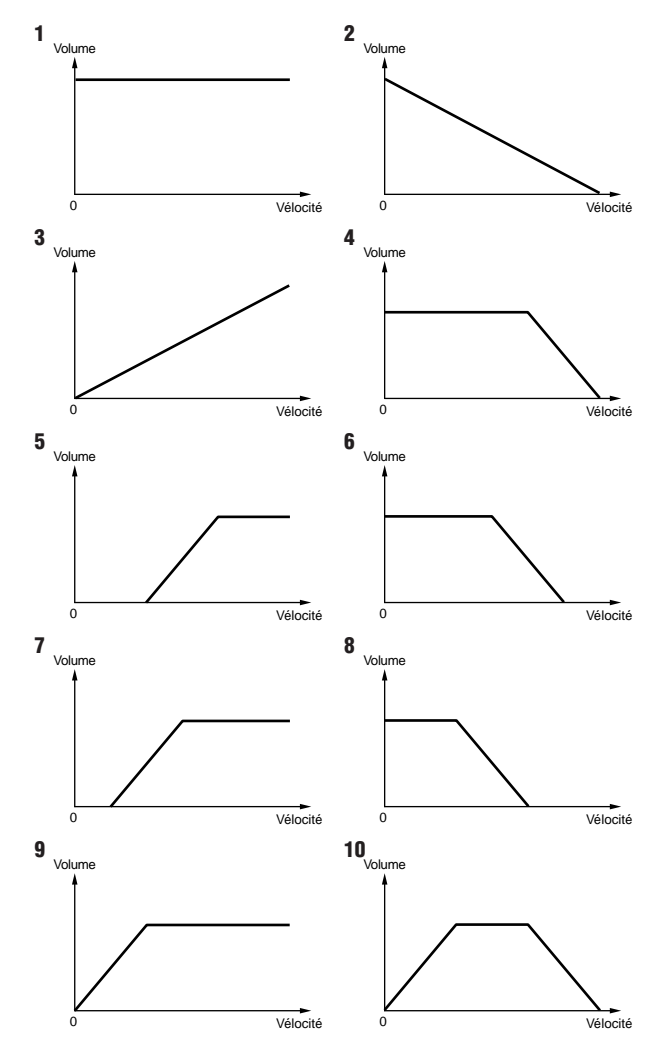

❏**Réglages :** Velocity crossfade (Fondu enchaîné de vélocité) : 1 - 10

**DECET** Cette fonction n'est disponible que si plusieurs numéros de note MIDI ont été affectés au paramètre Note n˚ à la page [TrgMIDI2].

## **[TrgRim] Trigger Rim (Cerclage de déclenchement)**

Réglez le mode Rim Key On (Activation de touche de cerclage) et les paramètres Rim Velocity (Vélocité de cerclage) pour chaque entrée.

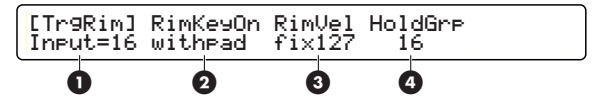

## **1 Input= (Entrée=)**

Sélectionnez l'entrée de déclenchement.

❏**Réglages :** 1 - 16

**DINOTE** Si le paramètre Learn (Apprentissage) à la page [UT 5] du mode Utility est réglé sur « always » (toujours), vous pouvez sélectionner l'entrée de déclenchement en touchant le pad correspondant. Reportez-vous à la page 93 pour plus de détails sur le paramètre Learn.

#### **2 RimKeyOn (mode Rim Key On)**

Réglez le mode Rim Key On, en définissant la façon dont les sons sont joués lorsque vous touchez le cerclage d'un pad. Utilisez le mode « single » (solo) pour le rebord de la caisse claire ou des voix similaires, le mode « hold » (maintien) pour la voix soutenue et le mode « withpad » (avec pad) lorsque vous jouez des voix de type rebord de caisse claire et de pad en même temps.

**single :** reproduction normale de la voix réglée pour le rebord de la caisse claire.

**hold :** La voix réglée pour le rebord de la caisse claire est reproduite en étant maintenue lorsque vous touchez le cerclage d'un pad. Lorsque vous touchez ce dernier à nouveau, le maintien de la reproduction est arrêté.

**withpad :** La voix réglée pour les rebords de la caisse claire est reproduite en simultané avec la voix du pad lorsque vous touchez un pad.

❏**Réglages :** single, hold, withpad

## **3 RimVel (Vélocité de cerclage)**

Réglez la vélocité lorsque vous touchez le cerclage d'un pad. Comme expliqué ci-dessous, la sortie de vélocité peut être fixe ou variable en fonction de la force à laquelle vous touchez le pad.

**mute hi (assourdissement supérieur) :** lorsque vous touchez le cerclage d'un pad, la vélocité émise dépend de la courbe de vélocité de [TrgSens1] et des plages de niveau et de vélocité de [TrgSens2]. Étant donné que ce réglage permet de spécifier une sensibilité d'assourdissement plus élevée, vous pouvez assourdir un son maintenu grâce à un faible niveau d'entrée de déclenchement généré sur le cerclage. Cela convient pour les pads de cymbale.

**mute lo (assourdissement inférieur) :** le principe est identique à celui de « mute hi » sauf que la sensibilité d'assourdissement est réglée sur un niveau inférieur. Aussi, si vous souhaitez uniquement utiliser la fonction d'assourdissement, utilisez le paramètre « mute hi ». Si vous souhaitez toucher le cerclage sans désactiver l'assourdissement, utilisez le réglage « mute lo ».

**variable :** la vélocité émise dépend de la force à laquelle vous touchez le pad ainsi que de la courbe de vélocité de [TrgSens1] et des plages de niveau et de vélocité de [TrgSens2].

**fix1 - fix127 :** peu importe la façon dont vous touchez le pad, la vélocité est toujours émise à ce niveau. Cependant, vous ne pourrez pas utiliser l'assourdissement. Ces réglages permettent donc un déclenchement plus réactif que « mute hi » ou « mute lo ».

❏**Réglages :** Rim velocity : mute hi, mute lo, variable, fix1 fix127

### **4 Hold Grp (Maintien de groupe)**

Réglez le paramètre Hold Group pour plusieurs entrées de déclenchement auxquelles est affecté « hold » dans le paramètre RimKeyOn. Le réglage de Hold Group ne permet qu'à un seul pad de jouer des notes à tout moment. Si vous réglez le même numéro de groupe pour plusieurs entrées de déclenchement, le fait de toucher un pad de ce groupe assourdit les notes déclenchées par d'autres pads du même groupe. Cette fonction est utile pour éviter tout empilage inutile de notes.

❏**Réglages :** off, 1 - 32

## **[TrgCopy1] Trigger Copy 1 (Copier le déclenchement 1)**

Copie les réglages de l'une des entrées de déclenchement dans le kit de percussion actuellement utilisé dans ceux d'une entrée de déclenchement d'un autre kit de percussion spécifié. Cette fonction est utile lors de la configuration d'une entrée de déclenchement avec des réglages similaires.

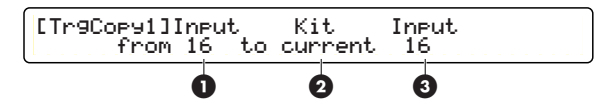

## **1 Input (De l'entrée)**

Sélectionnez l'entrée source à copier.

❏**Réglages :** 1 - 16

## **2 Kit (Vers le kit)**

Sélectionnez le kit de percussion de destination sur lequel copier. Choisissez « current » lorsque vous copiez sur le kit de percussion en cours.

❏**Réglages :** current (en cours), U1 - U40

## **3 Note (Vers la note)**

Sélectionnez l'entrée de destination sur laquelle copier.

❏**Réglages :** 1 - 16

#### **Procédure**

- **1.** Précisez l'entrée source à copier et le kit de percussion et l'entrée de destination.
- **2.**Appuyez sur la touche [ENTER/YES] (Entrée/Oui) et vous verrez apparaître un message « Are you sure? » (Êtes-vous sûr ?).
- **3.**Appuyez de nouveau sur la touche [ENTER/YES] et les réglages seront copiés. Si vous appuyez au contraire sur la touche [EXIT/NO], les réglages ne seront pas copiés et vous vous retrouverez en mode Drum Kit Play.

## **[TrgCopy2] Trigger Copy 2 (Copier le déclenchement 2)**

Copie les réglages relatifs au déclenchement du kit de percussion actuellement sélectionné sur un autre kit de percussion spécifié. Cette fonction est utile lors de la création d'un kit de percussion avec des réglages similaires.

[TrgCopy2]Copy Current Trigger to Kit U1

**1**

## **1 Kit (Vers le kit)**

Sélectionnez le numéro du kit de percussion de destination sur lequel copier.

❏**Réglages :** U1 - U40

#### **Procédure**

- **1.** Précisez le kit de percussion de destination sur lequel copier.
- **2.**Appuyez sur la touche [ENTER/YES] et vous verrez apparaître un message « Are you sure? » (Êtes-vous sûr ?).
- **3.**Appuyez de nouveau sur la touche [ENTER/YES] et les réglages seront copiés. Si vous appuyez au contraire sur la touche [EXIT/NO], les réglages ne seront pas copiés et vous vous retrouverez en Mode Drum Kit Play.

## **[MIDIEG] MIDI Envelope Generator (Générateur d'enveloppe MIDI)**

Réglez la courbe EG, le temps de transition et la sortie du numéro du contrôleur sur MIDI OUT lorsque le paramètre « Func » de la page [TrgFunc] est réglé sur « MIDI EG ». Cette fonction est utile lors de l'utilisation d'un synthétiseur MIDI externe comme générateur de sons de percussions. Reportez-vous à la Liste des paramètres d'effet dans l'annexe pour plus de détails.

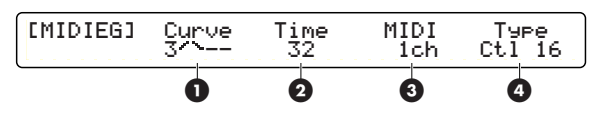

## **1 Curve (Courbe)**

Sélectionnez à partir de 8 courbes de générateur d'enveloppe différentes.

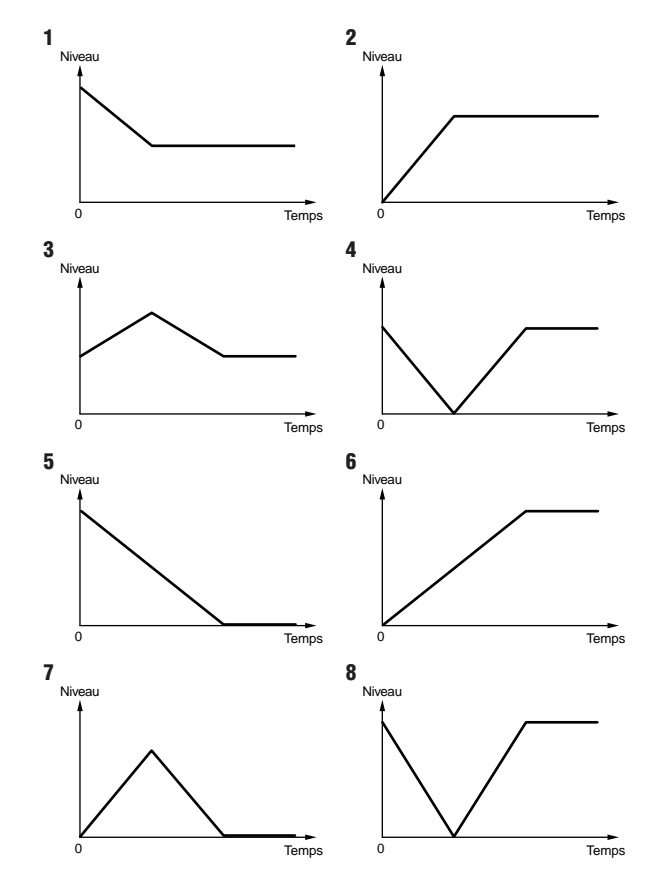

❏**Réglages :** 1 - 8

## **2 Time (Temps)**

Réglez le temps de transition lorsque la courbe d'enveloppe est appliquée. Plus la valeur est grande et plus la durée de l'effet est longue.

❏**Réglages :** 0 - 127

## **3 MIDI (Canal MIDI)**

Réglez le canal MIDI utilisé pour transmettre la courbe EG spécifiée avec les paramètres Curve et Time ci-dessus.

❏**Réglages :** 1 - 16

### **4 Ctrl n˚ (Numéro de contrôleur)**

Réglez le numéro du contrôleur MIDI utilisé pour transmettre la courbe EG spécifiée avec les paramètres Curve et Time ci-dessus.

❏**Réglages :** 0 - 119

## <span id="page-35-0"></span>**Réglages des contrôleurs/ interrupteurs au pied**

Réglez les paramètres des interrupteurs et contrôleurs au pied.

## **[FootCtrl1] Foot Controller 1 (Contrôleur au pied 1)**

Réglez le contrôleur au pied branché à la prise HI-HAT CONTROL sur le panneau arrière.

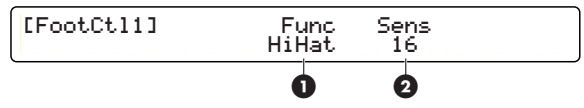

## **1 Func (Fonction)**

Réglez la fonction de contrôleur au pied. Les deux fonctions suivantes sont disponibles.

**HiHat (Charlestone) :** les messages de charlestone et de canaux MIDI (contrôleur en continu) sont envoyés en même temps.

**MIDI :** seuls les messages de canaux MIDI (contrôleur en continu) sont envoyés.

❏**Réglages :** HiHat, MIDI

## **2 Sens (Sensibilité)**

Réglez la sensibilité du contrôleur au pied. Plus la valeur est grande et plus le contrôleur au pied est sensible.

❏**Réglages :** 0 - 63

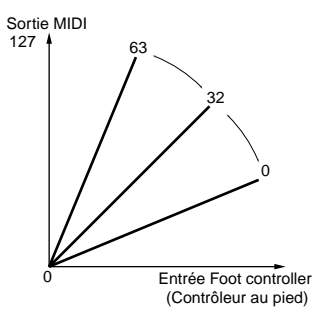
### **[FootCtrl2] Foot Controller 2 (Contrôleur au pied 2)**

Précisez le type de message MIDI et le canal MIDI transmis par le contrôleur au pied branché à la prise HI-HAT CONTROL sur le panneau arrière. Si le paramètre « Func » à la page [FootCtl1] est réglé sur « MIDI », le message de contrôle MIDI spécifié ici sera transmis.

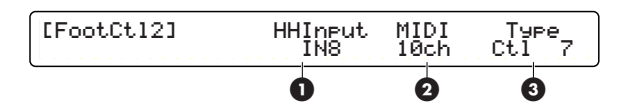

#### **1 HHInput (Entrée charlestone)**

Sélectionnez l'entrée à utiliser pour un charlestone. Si les paramètres « Func » aux pages [Foot Ctl1] et [FootSw1] sont réglés sur « HiHat », l'entrée de déclenchement pour le charlestone sera réglée ici.

❏**Réglages :** none (aucun), IN1 - IN16

#### **2 MIDI (Canal de transmission)**

Réglez le canal MIDI utilisé pour transmettre les données générées par le contrôleur au pied.

❏**Réglages :** canal MIDI : 1 - 16

#### **3 Type**

Réglez le type de message de contrôle MIDI que le contrôleur au pied va transmettre.

❏**Réglages :** Ctl0 - Ctl119 (Numéro de contrôleur), A/T (Modification ultérieure), P/B up (Variation de ton vers le haut), P/Bdwn (Variation de ton vers le bas)

### **[FootSw1] Foot Switch (Interrupteur au pied 1)**

Réglez l'interrupteur au pied branché à la prise FOOT SW sur le panneau arrière. De même, réglez le canal MIDI et le numéro du contrôleur si celui-ci est assimilé à un contrôleur MIDI.

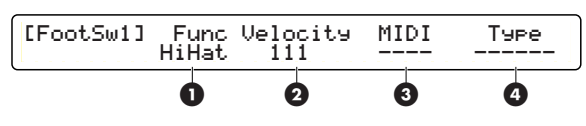

#### **1 Func (Fonction)**

Réglez la fonction de contrôleur au pied. Les fonctions suivantes sont disponibles.

**HiHat :** agit comme un contrôleur de charlestone (bascule entre les positions activée et désactivée). Une fois ce réglage sélectionné, vous pouvez également spécifier le paramètre Velocity (Vélocité) dans cet écran.

**click :** active ou désactive le cliquettement.

**inc :**augmente le numéro du kit de percussion en mode Drum Kit et le nombre de pas en mode Chain (Chaîne).

**dec :** diminue le numéro du kit de percussion en mode Drum Kit et le nombre de pas en mode Chain (Chaîne).

**bypas :** active ou désactive toutes les entrées de déclenchement.

**SStop :** lance ou arrête le morceau principal.

**MIDI :** émet les messages de canaux MIDI (changement de commande). Une fois que vous avez sélectionné ce réglage, vous pouvez également spécifier les paramètres MIDI et Type dans cet écran.

**HH** ➝ **BD (charlestone** ➝ **grosse caisse) :** génère un signal de déclenchement pour l'entrée de déclenchement 9 (KICK) lorsque l'interrupteur au pied est enclenché. Une fois que vous avez sélectionné ce réglage, vous pouvez également spécifier le paramètre Velocity dans cet écran.

❏**Réglages :** HiHat, click, inc, dec, bypas, SStop, MIDI,  $HH \rightarrow BD$ 

### **2 Velocity**

Réglez la valeur de vélocité émise pour un signal de déclenchement lorsque les réglages « Func », « HiHat » et « HH  $\rightarrow$  BD » ont été sélectionnés.

❏**Réglages :** 1 - 127

#### **3 MIDI (Canal de transmission)**

Réglez le canal MIDI utilisé pour transmettre les messages de changement de commande seulement si le paramètre « Func » est réglé sur « MIDI ».

❏**Réglages :** canal MIDI : 1 - 16

### **4 Type**

Réglez le numéro du contrôleur transmis lorsque vous appuyez sur la touche [FootSwitch] (Interrupteur au pied) avec le paramètre « Func » réglé sur « MIDI ».

❏**Réglages :** Ctl1 - Ctl119 (Numéro de contrôleur)

### **[FootSw2] Foot Switch (Interrupteur au pied 2)**

Réglez la valeur de contrôle transmise lorsque l'interrupteur au pied est enclenché avec le paramètre « Func » spécifié sur « MIDI ».

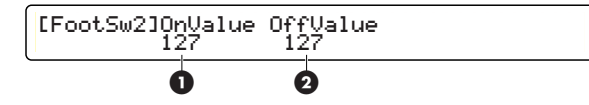

#### **1 OnValue (Valeur à l'activation)**

Réglez la valeur de contrôle transmise lorsque l'interrupteur au pied a été enclenché.

❏**Réglages :** 0 - 127

#### **2 OffValue (Valeur à la désactivation)**

Réglez la valeur de contrôle transmise lorsque l'interrupteur au pied a été relâché.

❏**Réglages :** 0 - 127

## **Paramètres communs**

Réglez les paramètres communs sur le kit de percussion actuellement utilisé.

## **[COMMON1] Common 1 (Commun 1)**

Réglez le volume de l'ensemble du kit de percussion et l'accès à la carte mémoire.

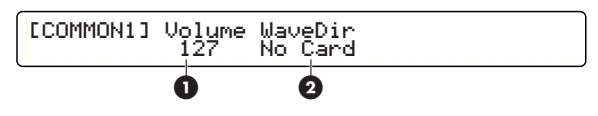

#### **1 Volume**

Réglez le volume des voix de percussion (canal MIDI 10). Ceci s'applique au générateur de sons interne mais pas aux dispositifs MIDI externes.

**DINOTE** Ce paramètre correspond au paramètre Volume pour « Ch=10 » à la page [MIDI2] (page 51) du mode Drum Kit Voice Edit.

❏**Réglages :** 0 - 127

#### **2 WaveDir (Wave Directory) (Répertoire d'onde)**

Précisez le répertoire de la carte mémoire sur laquelle les données d'onde ou de voix utilisateur sont lues. Si vous sélectionnez un kit de percussion tout en utilisant une carte mémoire, les fichiers de ce répertoire pourront être lus. Cependant, si aucune carte mémoire n'a été insérée, le message « No card » (Pas de carte) apparaît et vous ne pourrez pas spécifier de répertoire. Reportez-vous en page 80 pour plus de détails sur la structure de répertoire.

❏**Réglages :** Directory name on Memory Card (Nom de répertoire sur la carte mémoire)

**DIMIE** Si « VOLUME » a été sélectionné à la page [UT 19] (CARD LOAD) (Chargement de la carte) en mode Utility (page 81), en plus des données d'onde et de voix utilisateur, vous pourrez également charger les données de kits de percussion et de morceaux.

## **[COMMON2] Common 2 (Commun 2)**

Spécifiez les réglages de morceau et de tempo utilisés lors de la sélection du kit de percussion en cours.

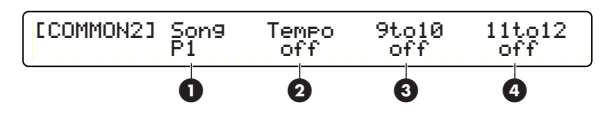

#### **1 Song (Morceau)**

Précisez le morceau chargé lors de la sélection du kit de percussion en cours. Réglez ce paramètre sur « off » pour désactiver la sélection d'un morceau lors de la sélection du kit de percussion en cours.

❏**Réglages :** off, P1 - P31 (morceaux de démonstration), Q1 - Q67 (morceaux d'entraînement), R1 - R66 (morceaux de pad), U1 - U32 (morceaux utilisateur), C1 - C99 (morceaux stockés sur carte)

#### **2 Tempo**

Spécifiez le tempo lors de la sélection du kit de percussion en cours. Réglez ce paramètre sur « off » pour désactiver la sélection d'un tempo lors de la sélection du kit de percussion en cours.

❏**Réglages :** off, 30 - 300

#### **3 9to10**

Les entrées de déclenchement 9 et 10 acceptent deux sorties de pad séparées à l'aide d'une seule prise stéréo. Si vous réglez ce paramètre sur « on », un signal à l'entrée 9 sera reproduit à l'entrée 10.

❏**Réglages :** off, on

### **4 11to12**

 Les entrées de déclenchement 11 et 12 acceptent deux sorties de pad séparées à l'aide d'une seule prise stéréo. Si vous réglez ce paramètre sur « on », un signal à l'entrée 11 sera reproduit à l'entrée 12.

❏**Réglages :** off, on

### **[KitName] Kit Name (Nom de kit)**

Entrez un nom composé de 8 caractères maximum pour le kit de percussion actuellement sélectionné.

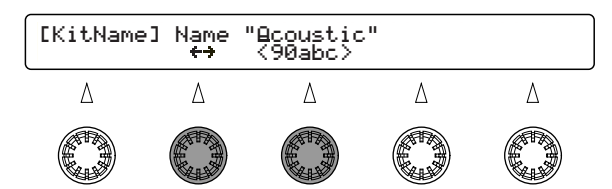

- **1.** Utilisez le bouton de commande de données affecté à ← → (curseur) pour déplacer le curseur sur la position du premier caractère du nom du kit de percussion. Puis, utilisez le bouton central de commande de données pour entrer un caractère à cette position.
- **2.** Déplacez le curseur sur la position du caractère suivant et entrez un caractère.
- **3.** Répétez les étapes 1 et 2 ci-dessus jusqu'à ce que vous ayez saisi un nom de 8 caractères maximum pour le kit de percussion.

#### ❏**Caractères acceptés :**

! | " |# | \$ |% | & | ' | ( | ) | \* |+| , | - | . | / | 0 | 1 | 2 | 3 4 5 6 7 8 9 : ; < > ?@A B CD E F G H|I|J|K|L|M|N|O|P|Q|R|S|T|U|V|W|X|Y|Z| [  $a|b|c|d|e|f|g|h$  $t |u|v|w|x|y|z$ =  $+$   $\vert$  ,  $\vert$  -

# **Édition de voix de kit de percussion**

Vous pouvez régler chaque entrée de pad pour le kit de percussion actuel et la sonorité de la voix (affectée au pad). Pour chaque voix de percussion, vous pouvez modifier ses caractéristiques sonores telles que l'attaque, la hauteur de ton, etc., ainsi que la profondeur de l'effet de réverbération.

En associant les numéros de note MIDI 13 à 94 (définis en mode Drum Kit Trigger Edit) aux voix de percussion, vous pouvez relier chaque pad de percussion à une voix de percussion pour créer un seul kit de percussion.

L'illustration suivante montre les relations qui existent entre un kit de percussion, les numéros de note MIDI, les voix de percussion et les paramètres d'édition. Après avoir modifié les voix de percussion, vous pouvez les enregistrer dans un kit de percussion utilisateur (U1 à U40).

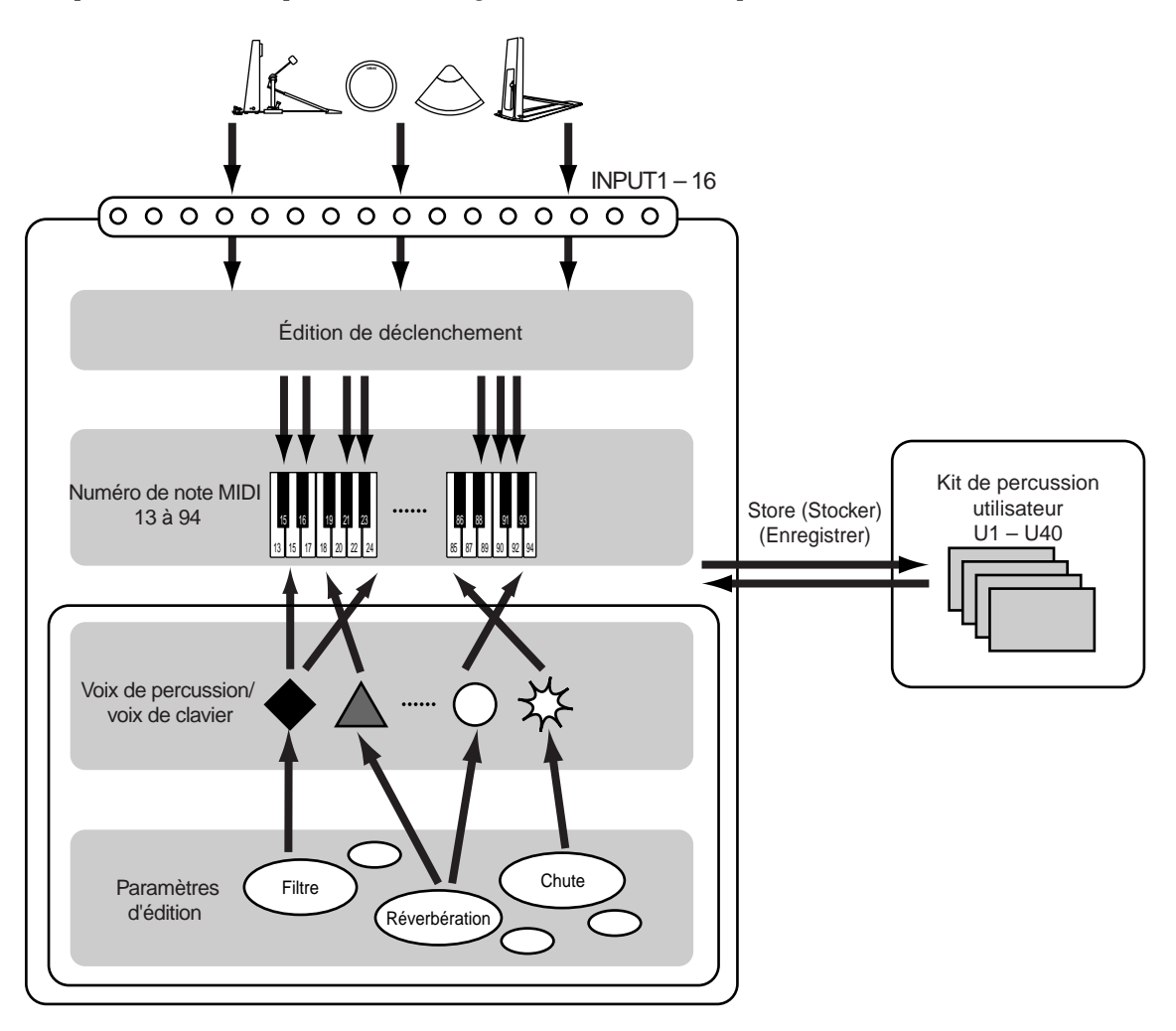

- **DIVOIE** Vous pouvez choisir la même voix de percussion pour plusieurs pads (numéros de note MIDI). En configurant cette voix de façon différente pour chaque pad, vous obtenez des sons similaires avec des caractéristiques différentes.
- **PINDIE** Pour annuler vos modifications, passez simplement en mode Drum Kit Play et sélectionnez un autre kit de percussion.

## **Passage en mode Drum Kit Voice Edit**

Appuyez sur la touche [VOICE] (Voix).

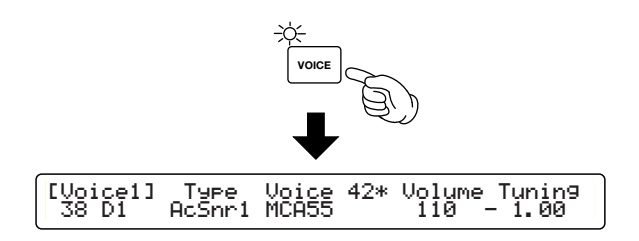

- **DINOTE** Avant de passer en mode Drum Kit Voice Edit, sélectionnez le kit de percussion que vous souhaitez modifier. Lors de l'édition, vous pouvez confirmer le numéro du kit de percussion en cours en regardant la DEL.
- **DINOIE** Si le paramètre JumpRecnt (Aller sur la plus récente) à la page [UT 5] du mode Utility a été réglé sur « on », vous obtiendrez la dernière page d'édition sur laquelle vous aviez travaillé avant de passer en mode d'édition. Si ce paramètre est réglé sur « off », vous reviendrez sur la première page d'édition. Reportez-vous à la page 73 pour plus de détails sur le paramètre JumpRecnt.

## **Pages d'édition et opérations de base en mode Drum Kit Voice Edit**

Ce mode est doté de 10 pages d'édition. Celles-ci contiennent les paramètres de voix pour chaque numéro de note MIDI et les paramètres MIDI pour chaque canal MIDI.

**1.** Sélectionnez une page d'édition à l'aide des touches de page ▼ et ▲ et trouvez la page qui contient le paramètre que vous souhaitez modifier.

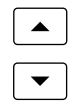

**2.** Sélectionnez un numéro de note MIDI (de 13 à 94) pour commencer la modification de n'importe quel paramètre de voix (voir ci-dessous). Dans une page de paramètre de voix, vous devez tout d'abord spécifier le numéro de note MIDI (pad de percussion) pour modifier la voix associé à ce numéro de note. Pour spécifier facilement le numéro de note, vous pouvez régler le paramètre Learn (Apprentissage) sur « always » (toujours) à la page [UT 5] du mode Utility (page 73). Chaque fois que vous touchez un pad de percussion, vous pouvez préciser de façon interactive son numéro de note correspondant dans la page d'édition.

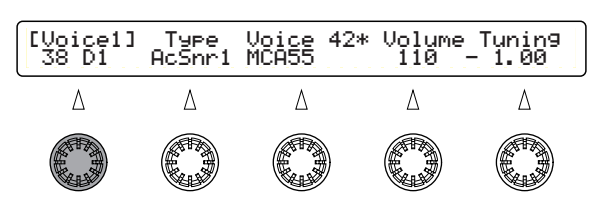

**Nous** n'avez pas besoin d'indiquer le numéro de note lorsque vous modifiez un paramètre MIDI.

**3.** Entrez la valeur à l'aide du bouton de commande de données affecté au paramètre que vous souhaitez.

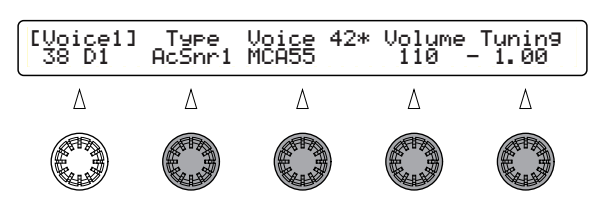

- **NLOTE** Le fait de tourner le bouton de commande de données tout en maintenant la touche [SHIFT] enfoncée permet d'augmenter ou de diminuer la valeur de façon conséquente.
- **NVOIE** Vous pouvez surveiller la voix qui a été modifiée en appuyant sur la touche [Sound] (Son).
- **4.**Réglez tout autre paramètre nécessaire en répétant les étapes 1 à 3 ci-dessus.

**5.**Aprés avoir modifié la voix, vous pouvez l'enregistrer. Appuyez sur la touche [STORE] (Stockage) pour passer en mode Store (Stockage) et exécutez Drum Kit Store (Stockage de kit de percussion). Reportez-vous à la page 82 pour les détails relatifs à l'opération Store.

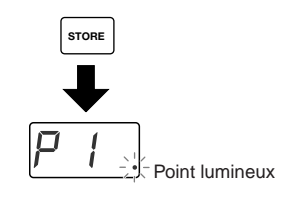

- **DINITE** En mode Drum Kit Voice Edit, un point s'allume dans le coin inférieur droit de l'afficheur DEL pour vous signaler que vous avez modifié la voix sans l'avoir encore enregistrée. Enregistrez la voix à tout moment selon vos besoins (page 83).
- **NOTE** Si vous passez en mode Drum Kit Play (Reproduction de kit de percussion) ou Chain (Chaîne) et que vous sélectionnez un nouveau kit de percussion, vos modifications seront annulées (le point lumineux disparaît de l'écran). Veillez à enregistrer les modifications nécessaires avant de passer à un autre mode.

## **Mode Drum Kit Voice Edit.**

——**Paramètres de voix (page 44)**

——[Voice1] Voix 1

——[Voice2] Réglages de spécifiques à la caisse claire

- ——[Voice3] Voix 3
- ——[Voice4] Voix 4
- ——[Voice5] Voix 5
- ——[Voice6] Voix 6
	- ——[VoiceCopy] Copier la voix

#### ——**Paramètres MIDI (page 50)**

——[MIDI1] Configuration MIDI 1 ——[MIDI2] Configuration MIDI 2 ——[MIDI3] Configuration MIDI 3

## **Pages d'édition**

## **Paramètres de voix**

Vous pouvez affecter une voix à un numéro de note MIDI (pad de percussion) et configurer le son de cette voix.

## **[Voice1] VOICE1 (Voix 1)**

Affectez une voix et réglez son volume et l'accord de sortie. Les voix sont catégorisées en types de façon à faciliter leur sélection tout en confirmant les informations relatives à la voix, comme par exemple voix à 2 couches, voix en boucle, etc.

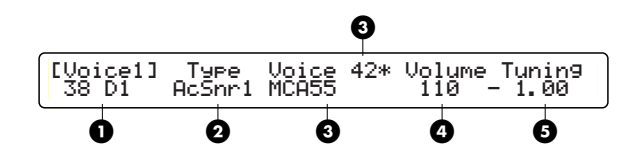

#### **1 Note Number & Name (Nom et numéro de note)**

Choisissez un numéro de note MIDI cible. Chaque numéro de note est doté d'un nom de note spécifique (affiché sur l'écran à cristaux liquides), qui vous permet d'associer facilement les voix aux touches sur un clavier MIDI.

❏**Réglages :** 13C#-1 – 94A#5

### **2 Type**

Choisissez un type de voix dans ce qui suit. En fonction du type de voix spécifié ici, vous pouvez sélectionner une voix de ce type avec le paramètre Voice (Voix) suivant. Le type « wave » (onde) permet la sélection (ou le chargement) d'un fichier d'ondes AIFF issu d'une carte mémoire. Si vous sélectionnez « user » (utilisateur), vous pouvez créer votre propre voix originale à l'aide d'un dispositif MIDI externe pour envoyer les données de changement de paramètre MIDI au DTXTREME (Vous ne pouvez pas créer une voix originale uniquement avec le DTXTREME).

❏**Réglages :** AcKick, ElKick, AcSnr1, 2, EleSnr, OtrSnr, XtrSnr, AcTom1, 2, EleTom, Cymbal, HiHat, Percs1, 2, Efect1, 2, 3, Loop, Voice, Melody, Wave, UsrVce

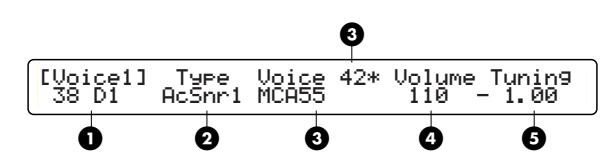

**DETE Les voix originales que vous pouvez avoir sur le** DTXTREME sont le résultat d'une combinaison de 4 voix maximum (choisies parmi les voix présélectionnées et les formes d'ondes AIFF) spécifiée par les données de changement de paramètre MIDI externe. Reportez-vous à la Liste des voix de percussion dans l'annexe pour plus d'informations sur les voix disponibles.

#### **3 Voice (ligne inférieure)**

Choisissez une voix (nom de voix) catégorisée en Type. Si le nom de la voix se termine par l'indication «  $\leftrightarrow$  », cela signifie que la voix est en boucle.

#### **3 Voice (ligne supérieure)**

Votre sélection apparaît ici sous la forme d'un numéro de voix associé au nom de la voix à la ligne inférieure. Si le numéro de voix se termine par « \* », cela signifie que cette voix est à 2 couches et qu'elle est constituée de deux sons différents.

#### **4 Volume**

Réglage du volume de sortie de voix. En réglant le volume pour chaque voix, vous pouvez équilibrer les voix affectées au kit de percussion.

❏**Réglages :** 0 - 127

#### **5 Tuning (Accord)**

Réglez le Tuning (Accord) de la voix choisie par centième (1/100 de demi ton).

❏**Réglages :** -24,00 – +24,00

#### **[Voice2] Réglages spécifiques de caisse claire**

Réglez les paramètres spécifiques de caisse claire uniquement lorsque vous avez choisi « XtrSnr » comme valeur de Type à la page [VOICE1]. Vous ne pouvez pas modifier les paramètres à cette page lorsqu'une autre voix est sélectionnée (« --- » apparaît)

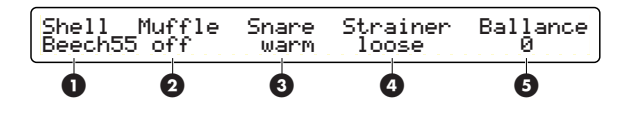

#### **1 Shell (Surface extérieure)**

Sélectionnez le matériau de la surface extérieure de votre caisse claire. Généralement, chaque valeur indique le matériau et la profondeur (en inches) de la surface extérieure.

❏**Réglages :** Mapl1370, MCAbs55, MCVint55, Beech55, Maple55, Alumin55, Brass35, Brass55, Brass65, Steel65, Bamboo, FRPSnr

#### **2 Muffle (Assourdissement)**

Spécifiez la méthode d'assourdissement de la peau de tambour. Vous pouvez simuler le matériau d'assourdissement à l'aide des valeurs suivantes :

**off :** pas d'assourdissement.

**tape (ruban) :** assourdissement à l'aide d'un ruban.

**ring (anneau) :** assourdissement à l'aide d'anneaux installés sur le cerclage.

❏**Réglages :** off, tape, ring

#### **3 Snare (Caisse claire)**

Sélectionnez le son de votre caisse claire.

❏**Réglages :** warm, crisp, cool, short, punchy, BS, silky, bright, old, VOX1, VOX2, VOX3, roll, trash

#### **4 Strainer (Filtre)**

Réglez le filtre de votre caisse claire. Vous pouvez simuler le réglage de filtre à l'aide des valeurs suivantes :

**off :** la caisse claire ne touche pas la peau du côté de la caisse claire.

**loose (lâche) :** le filtre de la caisse claire est lâche.

**mid (moyen) :** réglage intermédiaire entre lâche et tendu.

**tight (tendu) :** le filtre de la caisse claire est tendu.

❏**Réglages :** off, loose, mid, tight

#### **5 Balance (Équilibre)**

Réglez l'équilibre de volume entre les sons de la surface extérieure et les sons de la caisse claire. Lorsqu'une une valeur positive élevée est spécifiée, le son de la caisse claire augmente. Lorsqu'une valeur négative élevée est indiquée, le son de la surface extérieure augmente.

❏**Réglages :** -64 – 0 – +63

## **[Voice3] VOICE3 (Voix 3)**

Réglez le balayage panoramique stéréo et le filtre pour chaque numéro de note MIDI (pad de percussion). Si vous avez choisi une voix à 2 couches, vous pouvez également préciser le volume de sortie de chaque couche.

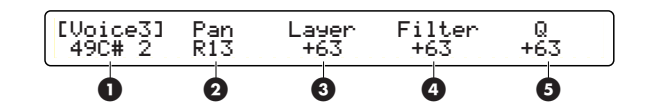

#### **1 Note Number & Name (Nom et numéro de note)**

Choisissez un numéro de note MIDI cible. Chaque numéro de note est doté d'un nom de note particulier (qui apparaît sur l'afficheur à cristaux liquides) comme vous le constatez à la page [VOICE1].

❏**Réglages :** 13C#-1 – 94A#5

#### **2 Pan (Balayage panoramique)**

Spécifiez le réglage du balayage panoramique pour la voix que vous avez choisie. Ce réglage détermine le positionnement stéréo de la voix.

❏**Réglages :** L64 – C – R63 (de gauche à droite en passant par le centre)

#### **3 Layer (Couche)**

Spécifiez le volume de sortie de chaque couche si vous avez choisi une voix à 2 couches. Une valeur de « 0 » applique le même niveau de volume (50:50) à chaque couche. Si la voix n'a pas 2 couches, ce paramètre n'est pas modifiable.

❏**Réglages :** -64 (100:0) – 0 (50:50) – +63 (0:100)

#### **4 Filter (Filtre)**

Réglez le paramètre de filtre pour la voix que vous avez choisie. Ce filtre passe-bas qui coupe les fréquences supérieures à un point spécifié (point de coupure) laisse passer le reste. Associé au paramètre « Q », vous pouvez utiliser ces paramètres pour apporter des caractéristiques soniques uniques à votre voix.

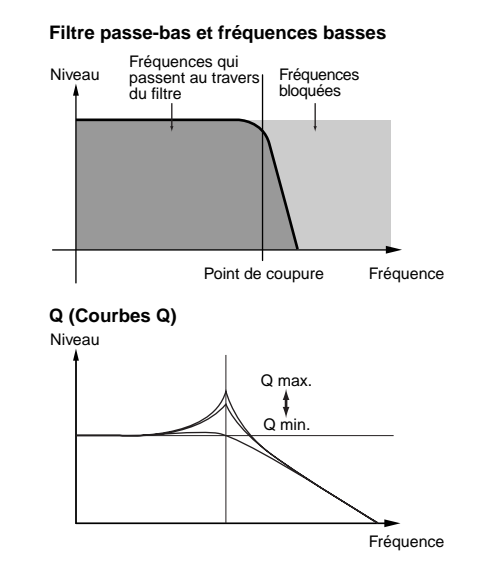

❏**Réglages :** -64 – +63

## **5 Q**

Réglez le facteur Q (qualité) autour du point de coupure. En renforçant le point de coupure, vous pouvez régler la portion de la courbe représentée ci-dessus et apporter des caractéristiques uniques à votre voix.

❏**Réglages :** -64 – +63

## **[Voice4] VOICE4 (Voix 4)**

Réglez les taux d'attaque et de chute (vitesses) de la voix que vous avez choisie. Tout instrument de musique possède une enveloppe de volume unique qui permet de le distinguer. Les instruments de batterie et de percussion doivent leurs caractéristiques aux valeurs d'attaque et de chute de l'enveloppe de volume. Vous pouvez ainsi régler ces deux facteurs pour obtenir une variété de nuances dans les modifications de volume.

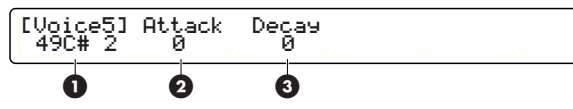

#### **1 Note Number & Name (Nom et numéro de note)**

Choisissez un numéro de note MIDI cible. Chaque numéro de note est doté d'un nom de note particulier (qui apparaît sur l'afficheur à cristaux liquides) comme à la page [VOICE1].

❏**Réglages :** 13C#-1 – 94A#5

#### **2 Attack (Attaque)**

Réglez la valeur d'attaque de la voix que vous avez choisie. Le taux d'attaque correspond à la vitesse à laquelle un son devient audible une fois que l'instrument a été activé. Des valeurs positives élevées génèrent une attaque plus rapide. Des valeurs négatives élevées génèrent une attaque plus lente. Des taux d'attaque plus rapides produisent une force de percussion plus importante. Avec une attaque plus lente, cette force est diminuée et le son devient plus doux.

❏**Réglages :** -64 – +63

#### **3 Decay (Chute)**

Réglez la valeur de chute de la voix que vous avez choisie. Le taux de chute correspond à la longueur du son une fois qu'il a atteint son volume maximal. Des valeurs positives élevées génèrent une valeur de chute plus rapide. Des valeurs négatives élevées résultent en une valeur de chute plus lente. Les voix de batterie et de percussion utilisent le taux de chute comme temps d'étouffement du son. Si vous souhaitez un son de cymbale avec un étouffement long, réglez son taux de chute sur une valeur positive élevée.

❏**Réglages :** -64 – +63

### **[Voice5] VOICE5 (Voix5)**

Réglez l'affectation des touches pour chaque numéro de note MIDI (pad de percussion). Cette affectation détermine la manière dont chaque voix est reproduite lorsque vous touchez un pad (la façon dont chaque numéro de note MIDI est accepté par le générateur de sons du DTXTREME).

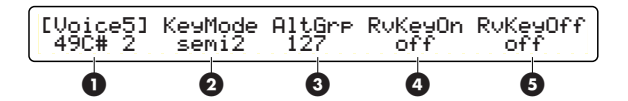

#### **1 Note Number & Name (Nom et numéro de note)**

Choisissez un numéro de note MIDI cible. Chaque numéro de note est doté d'un nom de note particulier (qui apparaît sur l'afficheur à cristaux liquides) comme à la page [VOICE1].

❏**Réglages :** 13C#-1 – 94A#5

#### **2 KeyMode (Mode de touche)**

Spécifie la façon dont la même voix est reproduite en simultané.

**poly :** aucune limite tant que le générateur de sons du DTXTREME atteint sa polyphonie maximale.

**semi8 :** jusqu'à 8 notes polyphoniques sur un numéro de note MIDI (même voix). Si une neuvième note est déclenchée alors que les 8 notes précédentes continuent d'être jouées, la première note est assourdie pour pouvoir jouer la neuvième note (priorité à la dernière note).

**semi4 :** jusqu'à 4 notes polyphoniques sur un numéro de note MIDI (même voix). Si une cinquième note est déclenchée alors que les 4 notes précédentes continuent d'être jouées, la première note est assourdie pour jouer la cinquième note (priorité à la dernière note).

**semi3 :** jusqu'à 3 notes polyphoniques sur un numéro de note MIDI (même voix). Si une quatrième note est déclenchée alors que les 3 notes précédentes continuent d'être jouées, la première note est assourdie pour jouer la quatrième note (priorité à la dernière note).

**semi2 :** jusqu'à 2 notes polyphoniques sur un numéro de note MIDI (même voix). Si une troisième note est déclenchée alors que les 2 notes précédentes continuent d'être jouées, la première note est assourdie pour jouer la troisième note (priorité à la dernière note).

**mono :** une seule note est jouée en même temps pour le même numéro de note MIDI. La première note est toujours assourdie par la note suivante qui est jouée.

**himono :** une seule note est jouée en même temps pour le même numéro de note MIDI. Un numéro de note (voix) affecté à cette valeur est exclu de la priorité normalement accordée à la dernière note de façon à ce que la voix continue de résonner sans avoir été assourdie par d'autres notes successives, même lorsque le générateur de sons du DTXTREME atteint la polyphonie maximale.

❏**Réglages :** poly, semi8, semi4, semi3, semi2, mono, himono

**NETE** Si le numéro de note MIDI cible (pad de percussion) est réglé sur « mono » et affecté à une voix dotée d'un long étouffement (telle qu'une cymbale), le fait de toucher le pad en continu arrête le son précédent de façon non naturelle. Réglez le paramètre KeyMode pour obtenir le meilleur effet pour votre affectation de voix.

#### **3 AltGrp (Groupe en alternance)**

Vous pouvez mettre plusieurs numéros de note MIDI (pad de percussions) dans un groupe en alternance. Notez que les numéros affectés à la même valeur AltGrp (numéro de groupe) ne sont pas joués en même temps. Par exemple, le fait de regrouper deux numéros de note MIDI affectés respectivement aux voix Open Hi-Hats et Pedal Hi-Hats est une bonne idée car ces deux voix ne sont pas jouées en même temps dans un kit de percussion standard.

❏**Réglages :** 0 - 127 (numéro de groupe)

**NLOTE** Les voix (numéros de note MIDI) affectées au même numéro de groupe sont jouées en mono avec priorité à la dernière note. Une seule note peut être reproduite à la fois à partir d'un groupe en alternance.

#### **4 RvKeyOn (Réception d'activation de touche)**

Pour chaque numéro de note MIDI, précisez si le générateur de sons du DTXTREME reçoit des messages d'activation de note MIDI (déclenchés à partir du pad de percussion correspondant). Cette fonction est utile lorsque vous souhaitez émettre un message d'activation de note MIDI à partir du port MIDI OUT du DTXTREME sans devoir l'acheminer vers le générateur de sons du DTXTREME (dans le but de ne déclencher que les modules de son externes branchés au DTXTREME). Avec RvKeyOn réglé sur « off » pour un numéro de note MIDI spécifique, le fait de toucher le pad correspondant peut émettre un message d'activation de note MIDI sans jouer la voix DTXTREME affectée.

❏**Réglages :** off, on

#### **5 RvKeyOff (Réception de désactivation de touche)**

Pour chaque numéro de note MIDI, précisez si le générateur de sons du DTXTREME reçoit des messages de désactivation de note MIDI. Avec RvKeyOff réglé sur « off » pour un numéro de note MIDI spécifique, la voix affectée ignore les messages de désactivation de note MIDI et joue jusqu'à la fin. Cette fonction est utile si la voix est dotée d'un long étouffement et que vous souhaitez la reproduire de façon naturelle.

❏**Réglages :** off, on

**PINOTE** Pour les numéros de note MIDI (pads) auxquels est affectée une voix en boucle, réglez toujours RcvKeyOff sur « on ». Les voix en boucle sont jouées généralement de façon répétée, mais avec RcvKeyOff réglé sur « off », la voix peut être reproduite « sans fin » (vous ne pouvez pas l'arrêter).

## **[Voice6] VOICE6 (Voix 6)**

Spécifiez un acheminement de sortie pour la voix que vous avez choisie.

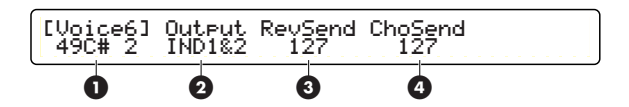

#### **1 Note Number & Name (Nom et numéro de note)**

Choisissez un numéro de note MIDI cible. Chaque numéro de note est doté d'un nom de note spécifique (qui apparaît sur l'afficheur à cristaux liquides) comme à la page [VOICE1].

❏**Réglages :** 13C#-1 – 94A#5

**SECTION RÉFÉRENCES**

Édition de voix de kit de percussion

section references<br>Édition de voix de kit de percussion

### **2 Output (Sortie)**

Spécifiez l'acheminement de sortie du signal audio pour la voix que vous avez choisie. Lorsqu'il est acheminé vers une sortie individuelle, le signal de la voix ne l'est pas vers les effets d'insertion.

**stereo :** sortie vers OUTPUT L et R.

**InsFx1, InsFx2 :** acheminé vers l'effet d'insertion spécifié (1 ou 2). L'acheminement de sortie final est déterminé par les réglages des effets d'insertion.

**IND1&2, 3&4, 5&6 :** sortie en stéréo de la paire spécifiée de sorties individuelles.

**IND1, 2, ... 6 :** sortie en mono de la sortie individuelle spécifiée.

❏**Réglages :** stereo, InsFx1, InsFx2, IND1&2, IND3&4, IND5&6, IND 1, IND 2, ... IND 6, thru (voir la NOTE ci-dessous)

**DIOH** Lorsque Localizer (Localiseur) est activé (on) avec des réglages d'effets (page 54), les effets d'insertion deviennent automatiquement indisponibles. Dans ce cas, les valeurs Output (Sortie) « InsFx1 » et « InsFx2 » sont remplacées par « thru ». Lorsque « thru » est sélectionné pour une sortie de voix, Localizer n'affecte pas le son de cette voix.

#### **3 RevSend (Envoi de réverbération)**

Pour la voix que vous avez choisie, réglez le niveau d'envoi de l'effet de réverbération (effet système).

❏**Réglages :** 0 - 127

#### **4 ChoSend (Envoi de chœur)**

Pour la voix vous avez choisie, réglez le niveau d'envoi de l'effet de chœur (effet système).

#### ❏**Réglages :** 0 - 127

**DICH** Chaque niveau d'envoi final de voix à un effet système est associé au niveau d'envoi principal (RevSend ou ChoSend) à la page [Effect Setup] (page 53). Le niveau d'envoi final est obtenu en multipliant le niveau d'envoi à la page [VOICE6] par le niveau d'envoi à la page [Effect Setup].

### **[VoiceCopy] VOICE COPY (Copier la voix)**

Vous pouvez copier toutes les valeurs des paramètres de voix pour un numéro de note MIDI spécifique (voix) dans le kit de percussion actuellement sélectionné, sur un numéro de note MIDI d'un autre kit de percussion.

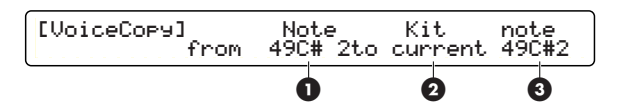

#### **1 (from) Note (De la note)**

Spécifiez le numéro de note source (du kit de percussion en cours) à copier. Chaque numéro de note est doté d'un nom de note particulier (qui apparaît sur l'afficheur à cristaux liquides) comme à la page [VOICE1].

❏**Réglages :** 13C#-1 – 94A#5

#### **2 (to) Kit (Vers le kit)**

Spécifiez un kit de percussion de destination sur lequel copier. La valeur « current » renvoie au kit de percussion que vous êtes actuellement en train de modifier.

❏**Réglages :** current, U1 - U40

#### **3 (to) Note (Vers la note)**

Spécifiez le numéro de note de la destination. Chaque numéro de note est doté d'un nom de note particulier (qui apparaît sur l'afficheur à cristaux liquides) comme à la page [VOICE1].

❏**Réglages :** 13C#-1 – 94A#5

#### **Procédure**

- **1.** Spécifiez la source à copier en sélectionnant un numéro de note MIDI (pad de percussion) du kit de percussion en cours, puis spécifiez la destination en sélectionnant un kit de percussion et un numéro de note (pad de percussion) inclus dans ce kit.
- **2.**Appuyez sur la touche [ENTER/YES] (Entrée/ Oui). L'afficheur à cristaux liquides fait apparaître le message de confirmation « Are you sure? » (Êtes-vous sûr ?).
- **3.**Appuyez une deuxième fois sur la touche [ENTER/YES] pour exécuter la copie. Pour annuler la copie, appuyez au contraire sur la touche [EXIT/NON] (Quitter/Non). Si vous annulez l'opération de copie, vous reviendrez en mode Drum Kit Play.

## **Paramètres MIDI**

Pour chaque canal MIDI, vous pouvez spécifier l'activation de l'envoi de messages MIDI, les valeurs de sortie pour les changements de programme, les changements de commande, etc.

## **[MIDI1] MIDI SETUP1 (Configuration MIDI 1)**

Spécifiez jusqu'à 16 messages de changement de programme qui sont envoyés lorsque vous passez du kit de percussion en cours à un autre. Cette fonction est très utile lors de la sélection de plusieurs programmes à la fois sur le générateur de sons du DTXTREME et les périphériques MIDI externes contrôlés par le DTXTREME. Les changements de programme spécifiés ici sont envoyés au générateur de sons du DTXTREME et émis à partir de la sortie MIDI OUT sauf lorsque le canal MIDI est réglé sur « 10 », le canal de base du kit de percussion. Si le canal MIDI est réglé sur « 10 », le message de changement de programme spécifié n'est émis que de MIDI OUT et n'affecte pas le kit de percussion lui-même.

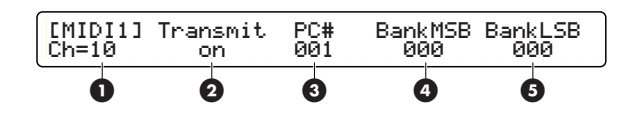

#### **1 Ch= (Canal cible)**

Spécifiez le canal MIDI pour l'envoi d'un message MIDI.

#### ❏**Réglages :** 1 - 16

 $\blacksquare$ Tout d'abord, sélectionnez un canal MIDI ici, puis réglez le contenu à envoyer sur ce canal à l'aide des paramètres suivants. Répétez cette procédure pour chaque canal (1 - 16) si nécessaire.

#### **2 Transmit (Transmission)**

Activez ou désactivez la sortie de messages MIDI sur le canal spécifié. Lorsque ce paramètre est réglé sur « on », la transmission MIDI (vers MIDI OUT et le générateur de sons du DTXTREME) est activée sur le canal spécifié. Si le paramètre est réglé sur « off », toutes les transmissions MIDI sont désactivées sur ce canal et tous les paramètres MIDI suivants deviennent indisponibles.

❏**Réglages :** on, off

### **3 PC# (Changement de programme)**

Spécifiez un numéro de programme que vous souhaitez émettre en passant du kit de percussion actuel à un autre. En sélectionnant simplement un autre kit de percussion sur le DTXTREME, vous pouvez modifier facilement les programmes sur les autres périphériques MIDI, y compris les synthétiseurs. De même, vous pouvez opérer jusqu'à 16 changements de programme pour chaque kit de percussion.

❏**Réglages :** 001 - 128

#### **4 BankMSB (Sélection de banque MSB)**

Associé au paramètre BankLSB, vous pouvez émettre un message de sélection de banque en passant du kit de percussion actuel à un autre. Cette fonction est utile lors de la sélection de voix dans les banques d'un générateur de sons qui dispose de banques à plusieurs sons (voix). Associez ce paramètre avec les paramètres PC# (Numéro de changement de programme) et BankLSB (Banque LSB) pour spécifier le son d'une banque donnée d'un périphérique MIDI réglé sur un canal MIDI spécifique (actuellement sélectionné). Vous pouvez régler un message de sélection de banque pour chaque canal MIDI.

❏**Réglages :** 000 - 127

#### **5 BankLSB (Sélection de banque LSB)**

Associé au paramètre BankMSB, vous pouvez émettre un message de sélection de banque en passant du kit de percussion actuel à un autre. Cette fonction est particulièrement utile lors de la sélection de voix dans les banques d'un générateur de sons disposant de banques à plusieurs sons (voix). Associez ce paramètre avec les paramètres PC# et BankMSB pour spécifier un son dans une banque donnée d'un périphérique MIDI réglé sur un canal MIDI particulier (actuellement sélectionné). Vous pouvez régler un message de sélection de banque pour chaque canal MIDI.

❏**Réglages :** 000 - 127

## **[MIDI2] MIDI SETUP2 (Configuration MIDI 2)**

À la suite de la page [MIDI1], spécifiez des messages de changement de commande sur chaque canal MIDI que vous souhaitez émettre en passant du kit de percussion actuel à un autre.

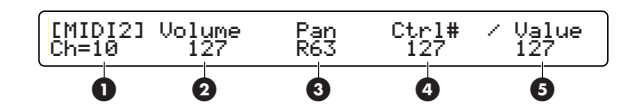

#### **1 Ch= (Canal cible)**

Spécifiez le canal MIDI pour l'envoi d'un message MIDI.

❏**Réglages :** 1 - 16

**NTOIE** Tout d'abord, sélectionnez ici un canal MIDI, puis réglez le contenu à envoyer sur ce canal à l'aide des paramètres suivants. Répétez cette procédure pour chaque canal (1 - 16) en fonction des besoins.

#### **2 Volume**

Spécifiez une valeur pour le numéro de contrôleur 007 (volume).

❏**Réglages :** 000 - 127

#### **3 Pan (Balayage panoramique)**

Spécifiez une valeur pour le numéro de contrôleur 010 (pan).

❏**Réglages :** 000 - 64 -127 (de gauche à droite en passant par le centre)

#### **4 Ctrl# (Numéro de contrôleur)**

Vous pouvez préciser tout numéro du contrôleur sous forme de changement de commande. Les changements de commande sont des messages MIDI pouvant contrôler les performances d'un périphérique MIDI. Vous pouvez spécifier de nombreux types de performances à l'aide d'un ensemble de numéros et de valeurs de contrôleurs. Spécifiez le numéro du contrôleur avec ce paramètre, puis spécifiez sa valeur à l'aide du paramètre Value (Valeur) suivant.

❏**Réglages :** ---, 000 - 127

#### **5 Value (Valeur)**

Spécifiez la valeur de contrôle obtenue avec ce paramètre, en fonction du paramètre Ctrl# précédent.

❏**Réglages :** ---, 000 - 127

### **[MIDI3] MIDI SETUP3 (Configuration MIDI 3)**

À la suite de la page [MIDI2], spécifiez les niveaux d'envoi d'effets sur chaque canal MIDI que vous souhaitez émettre en passant du kit de percussion actuel à un autre.

Les niveaux d'envoi d'effets précisés ici sont envoyés au générateur de sons du DTXTREME et émis à partir de la sortie MIDI OUT sauf lorsque le canal MIDI est réglé sur « 10 », le canal de base du kit de percussion. Comme pour le canal MIDI 10, les niveaux d'envoi d'effets ne sont émis qu'à partir de MIDI OUT et n'affectent pas le kit de percussion lui-même.

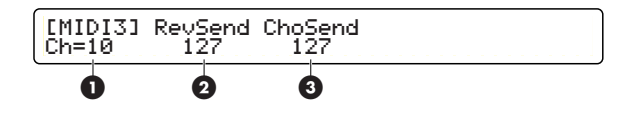

#### **1 Ch= (Canal cible)**

Spécifiez le canal MIDI pour l'envoi d'un message MIDI.

❏**Réglages :** 1 - 16

**DITOIE** Tout d'abord, sélectionnez ici un canal MIDI puis, réglez les données à envoyer sur ce canal à l'aide des paramètres suivants. Répétez cette procédure pour chaque canal (1 - 16) en fonction des besoins.

#### **2 RevSend (Envoi de réverbération)**

Réglez le niveau d'envoi de l'effet de réverbération (effet système).

❏**Réglages :** 000 - 127

#### **3 ChoSend (Envoi de chœur)**

Réglez le niveau d'envoi de l'effet de chœur (effet système).

❏**Réglages :** 000 - 127

# **Édition d'effet de kit de percussion**

Le mode Effect Edit (Édition d'effet) vous permet de configurer les effets de tout un kit de percussion et de traiter ses sonorités pour créer une image stéréophonique ou insuffler un dynamisme grâce à la déformation de son, etc. Dans les étapes finales de la création de son, le traitement des effets est quelquefois très utile pour ajouter une touche ultime d'expressivité. Le DTXTREME dispose de deux types d'effets : les effets de système et les effets d'insertion. Les effets de système comprennent les unités de réverbération et de chœur et s'appliquent à l'ensemble du système (kit de percussion). Quant aux effets d'insertion, ils comportent deux unités à usages multiples et les effets affectés sont de types divers et variés. Le DTXTREME intègre également l'effet spécial du Localizer capable de produire des sons stéréophoniques réalistes en trois dimensions.

## **Unité de réverbération**

Ce système d'effets s'applique à l'ensemble du kit de percussion. Choisissez entre 12 types de réverbération pour reproduire une gamme variée de types d'ambiance, allant de l'ambiance de la grande salle de concert à celle, plus intimiste, d'une petite pièce. Vous avez même la possibilité de spécifier le degré de réverbération appliqué à chaque voix du kit de percussion, à l'aide du paramètre RevSend (Envoi de réverbération) à la page Voice Edit (Édition de voix) (page 49). Cela est particulièrement utile, par exemple, si vous souhaitez appliquer davantage de réverbération sur la caisse claire que sur la grosse caisse.

## **Unité de chœur**

Ce système d'effets s'applique à l'ensemble du kit de percussion. Choisissez parmi 13 types de chœur dont les modulations vont des plus douces aux plus fortes (chorus (chœur), flanger (bruit d'accompagnement), effet de jet, etc.). Vous pouvez même spécifier le degré de chœur appliqué à chaque voix du kit de percussion à l'aide du paramètre ChoSend (Envoi de chœur) à la page Voice Edit (page 49). Cela est utile, par exemple, si vous cherchez à obtenir des sons d'accompagnement singuliers pour les charlestones et autres cymbales. Notez bien que l'effet de chœur est désactivé lorsque l'effet de Localizer est activé (page 54).

## **Effets d'insertion 1 et 2**

Ces unités d'effets supplémentaires prennent en charge vos créations de sonorités actives grâce à un large éventail de 44 types d'effets différents (chorus, flanger, déformation, wah, etc.). Ces deux unités d'effets sont arrangés en parallèle de sorte que vous puissiez appliquer les effets de manière sélective aux voix de votre kit de percussion. Notez que ces deux effets d'insertion se désactivent dès que l'effet Localizer est enclenché (page 54).

## **Localizer**

Localizer crée une image sonore réaliste en 3D de votre kit de percussion lorsque vous contrôlez le son à l'aide du casque d'écoute. Quand cet effet est activé, chaque instrument de votre kit de percussion vous semble provenir d'une direction différente dans une ambiance en 3 dimensions. Vous pouvez spécifiez ces directions en 3D séparément pour l'ensemble du kit de percussion et d'autres instruments d'accompagnement de morceau. Localizer propose 5 types d'effets. Notez que l'unité de chœur et les effets d'insertion (1 et 2) se désactivent dès l'enclenchement de l'effet Localizer (page 54).

## **Pour passer en mode Drum Kit Trigger Edit**

Appuyez sur la touche EFFECT (Effet).

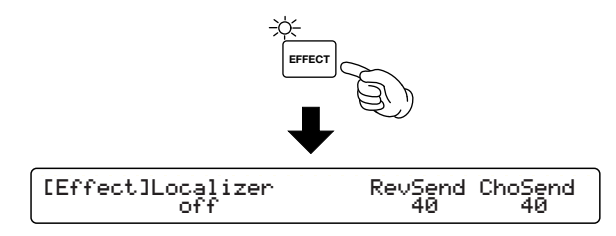

## **Pages d'édition et opérations de base en mode Drum Kit Effect Edit**

Les pages d'édition de ce mode sont réparties en différentes catégories correspondant aux 5 effets suivants. Chaque effet dispose de sa propre page d'édition.

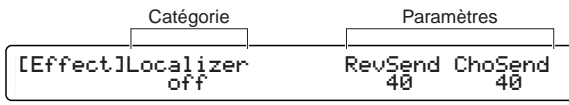

**1.** Sélectionnez une page d'édition à l'aide des touches Page ▲ et ▼ et trouvez la page qui contient le paramètre que vous souhaitez modifier. Les touches Page ▲ et ▼ vous permettent de choisir n'importe quelle page (indépendamment de sa catégorie). Il faut cependant noter que les effets disponibles et leurs pages d'édition changent selon que Localizer soit activé ou désactivé en première page [EFFECT SETUP] (Configuration d'effet).

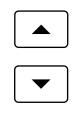

**2.** Saisissez la valeur à l'aide du bouton de commande de données affecté au paramètre de votre choix.

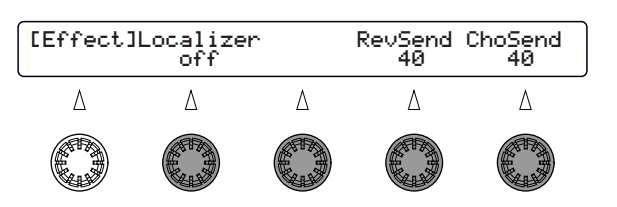

**DLUIE** Le fait de tourner ce bouton tout en maintenant la touche SHIFT enfoncée fait augmenter ou diminuer la valeur par de plus grands incréments.

#### **Mode Drum Kit Effect Edit (Édition d'effet de kit de percussion)**  ——**Configuration d'effet (page 53)**

- ——[Effect] Configuration d'effet ——**Unité de réverbération (page 54)** ——[Reverb] Réverbération 1 ——[Reverb] Réverbération 2 ——[Reverb] Réverbération 3 ——**Unité de chœur (page 55)** ——[Chorus] Chœur 1 ——[Chorus] Chœur 2 ——**Unités d'insertion (page 55)** ——[InsFX] Configuration de l'effet d'insertion 1 ——[InsFX] Configuration de l'effet d'insertion 2 ——**Localizer (page 56)** ——[Loclizr] Configuration de Localizer de casque 1 ——[Loclizr] Configuration de Localizer de casque 2
- nLes pages d'édition pour les effets d'insertion (INS FX SETUP1 ou INS FX SETUP2) sont au nombre de 3, sauf pour DelayLCR, DelayLR et 3BandEQ qui en comptent 4.
- **DLOIE** Lorsque vous activez Localizer à la page EFFECT SETUP, vous n'avez pas de page d'édition pour les effets de chœur et d'insertion. Lorsque vous désactivez Localizer à la page EFFECT SETUP, vous n'avez pas de page d'édition pour l'effet de Localizer.

## **Pages d'édition**

## **Configuration d'effet**

## **[Effect] EFFECT SETUP (Configuration d'effet)**

Activez ou désactivez l'effet Localizer et réglez le niveau d'envoi de réverbération et de chœur pour l'ensemble du kit de percussion.

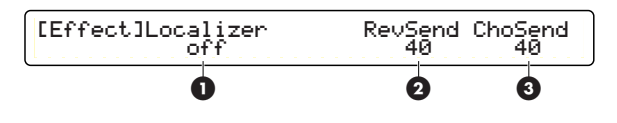

### **1 Localizer**

Cet effet crée une image stéréophonique en 3D des sonorités de votre kit de percussion.

**on :** Localizer activé. **off :** Localizer désactivé.

❏**Réglages :** on, off

**DE NOTE** Lorsque Localizer est activé, l'unité de chœur (système d'effet) et les effets d'insertion 1 et 2 seront désactivés. Seule l'unité de réverbération (effet de système) sera disponible. Lorsque vous enclenchez Localizer, vous n'avez pas de page d'édition pour les effets de chœur et d'insertion. Si vous désactivez Localizer, vous n'avez pas de page d'édition pour cet effet.

#### **2 RevSend (Envoi de réverbération)**

Spécifiez le niveau d'envoi de réverbération pour le kit de percussion (canal MIDI 10). Ce paramètre n'agit que sur le générateur de sons du DTXTREME vers lequel il est envoyé et il n'est pas émis à partir de MIDI OUT en tant que message MIDI.

#### ❏**Réglages :** 0 - 127

- **DICITE** Ce paramètre est identique à RevSend qui se trouve à la page [MIDI3] du mode Drum Kit Voice Edit.
- **NVOIE** Vous pouvez aussi spécifier un niveau pour RevSend par voix de percussion, et ceci en mode Drum Kit Voice Edit (page 42).

#### **3 ChoSend (Envoi de chœur)**

Spécifiez le niveau d'envoi de chœur pour le kit de percussion (canal MIDI 10). Ce paramètre n'agit que sur le générateur de sons du DTXTREME vers lequel il est envoyé et il n'est pas émis à partir de MIDI OUT en tant que message MIDI.

- ❏**Réglages :** --- (désactivé lorsque Localizer est activé), 0 - 127
- **DICH** Ce paramètre est identique à ChoSend qui se trouve à la page [MIDI3] du mode Drum Kit Voice Edit.
- **DIVOTE** Vous pouvez aussi spécifier un niveau pour ChoSend par voix de percussion, et ceci en mode Drum Kit Voice Edit (page 42).

## **Unité de réverbération**

## **[Reverb] Reverb1 (Réverbération 1)**

Spécifiez, sur cette page, les paramètres d'effet de réverbération. C'est un effet de système qui s'applique, par conséquent, à l'ensemble du kit de percussion.

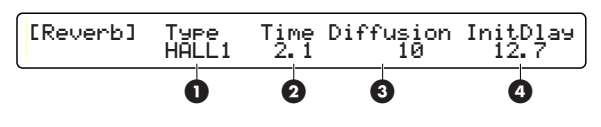

### **1 Type**

Choisissez un type de réverbération. En ce qui concerne les effets de système, vous avez le choix entre les 12 types suivants.

❏**Réglages :** NONE (aucun), HALL1 (Hall 1), HALL2,(Hall 2) ROOM1 (Pièce 1), ROOM2 (Pièce 2), ROOM3 (Pièce 3), STAGE1 (Scène 1), STAGE2 (Scène 2), PLATE (Plat), WHITE ROOM (Pièce blanche), TUNNEL, CANYON (Gorge), BASEMENT (Sous-sol)

#### **À propos des paramètres Reverb (Réverbération) 2 - 4**

Les paramètres d'édition varient selon le type de réverbération choisi à la page [Reverb1]. Consultez la Liste des types d'effets en annexe.

## **[Reverb] Reverb2 (Réverbération 2)**

Spécifiez d'autres paramètres de réverbération, en reprenant à partir de la page [Reverb1]. Les paramètres d'édition varient selon le type de réverbération choisi pour Type à la page Reverb1. Consultez la Liste des types d'effets en annexe pour les détails.

## **[Reverb] Reverb3 (Réverbération 3)**

Spécifiez d'autres paramètres de réverbération, à la suite des pages [Reverb1] et [Reverb2]. Les paramètres d'édition varient selon le type de réverbération choisi à la page Reverb1. Consultez la Liste des types d'effets en annexe pour les détails.

## **Unité de chœur**

## **[Chorus] Chorus1 (Chœur 1)**

Vous pouvez spécifiez sur cette page les détails de l'effet de chœur. C'est un effet de système qui s'applique, par conséquent, à l'ensemble du kit de percussion. Notez cependant qu'il n'est plus disponible aussitôt que Localizer est activé à la page [Effect] (Effet) (page 54).

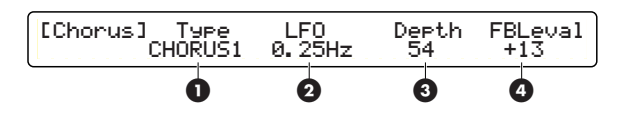

### **1 Type**

Choisissez un type de chœur. En ce qui concerne les effets de système, vous avez le choix entre les 14 types suivants.

❏**Réglages :** NONE (Aucun), CHORUS1 (Chœur 1), CHORUS2 (Chœur 2), CHORUS3 (Chœur 3), CHORUS4 (Chœur 4), CELESTE1 (Céleste 1), CELESTE2 (Céleste 2), CELESTE3 (Céleste 3), CELESTE4 (Céleste 4), FLANGER1 (Bruit d'accompagnement 1), FLANGER2 (Bruit d'accompagnement 2), FLANGER3 (Bruit d'accompagnement 3), SYMPHONIC (Symphonique), ENSEMBLE, PHASER (Synchronisateur)

#### **À propos des paramètres CHORUS 2 - 4**

Les paramètres d'édition varient selon le type de chœur choisi à la page [Chorus1]. Consultez la Liste des types d'effets en annexe pour les détails.

## **[Chorus] Chorus2 (Chœur 2)**

Spécifiez les paramètres pour le type de chœur choisi, en commençant par la page [Chorus1]. Notez cependant que cet effet n'est pas disponible lorsque Localizer est activé à la page [Effect] (page 54). Les paramètres d'édition varient selon le type de chœur choisi à la page [Chorus1]. Consultez la Liste des types d'effets en annexe pour les détails.

## **Unités d'insertion**

## **[InsFX] INS FX SETUP1/2 (Configuration des effets d'insertion 1/2)**

Ces pages vous permettent de régler les paramètres pour chaque effet d'insertion que vous souhaitez appliquer à une voix spécifique du kit de percussion. Notez cependant que les effets d'insertion ne sont pas disponibles lorsque l'effet Localizer est activé à la page [Effect] (page 54).

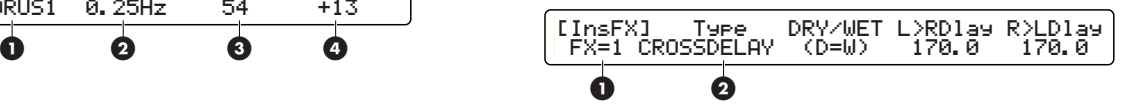

#### **Procédure**

- **1.** Utilisez le bouton de commande de données affecté à « FX= » et choisissez l'effet d'insertion 1 ou 2.
- **2.** Servez-vous du bouton de commande de données affecté à « Type » pour attribuer un type d'effet à l'effet d'insertion choisi. Les paramètres de type d'effet s'affichent.
- **3.** Sélectionnez une page d'édition à l'aide des touches Page ▲ et ▼ et trouvez la page contenant le paramètre que vous cherchez à modifier.
- **4.** Saisissez la valeur à l'aide du bouton de commande de données affecté au paramètre souhaité.
	- **DICH** Le fait de tourner le bouton de commande de données tout en maintenant la touche SHIFT enfoncée fait augmenter ou diminuer la valeur par de plus grands incréments.
- **5.**Répétez les étapes 3 et 4 pour régler autant de paramètres que nécessaire.
- **6.**Revenez, s'il le faut, à l'étape 1, et passez sur l'autre effet d'insertion pour le régler selon les étapes 2 à 5.
	- **DLUIE** Les pages et paramètres d'édition disponibles varient selon le type d'effet sélectionné. Consultez la Liste des types d'effets en annexe pour les détails.

### **1 FX=**

Choisissez l'effet d'insertion cible.

❏**Réglages :** FX=1 (effet d'insertion 1), FX=2 (effet d'insertion 2)

### **2 Type**

Sélectionnez un type d'effet à affecter. Vous pouvez choisir parmi 44 types d'effets d'insertion différents.

❏**Réglages :** THRU, HALL1, HALL2, ROOM1, ROOM2, ROOM3, STAGE1, STAGE2, PLATE, DelayLCR (Retard GCD), DelayLR (Retard GD), ECHO (Écho), CrossDlay (Retard croisé), KARAOKE1 (Karakoé 1), KARAOKE2 (Karakoé 2), KARAOKE3 (Karakoé 3), CHORUS1, CHORUS2, CHORUS3, CHORUS4, CELESTE1, CELESTE2, CELESTE3, CELESTE4, FLANGER1, FLANGER2, FLANGER3, SYMPHONIC, ENSEMBLE, ROTARY (Rotatif), TREMOLO (Trémolo), AUTOPAN (Balayage automatique), PHASER, DISTORTION (Déformation), OVERDRIVE (Surmodulation), AMPSIM (Simulateur d'ampli), 3BANDEQ, 2BANDEQ, FILTER (Filtre), AUTOWAH (Wah automatique), TOUCHWAH1, 2, ENHANCER, COMP, NOISEGATE (Suppression de bruit)

#### **Autres pages et paramètres d'édition**

Les pages et paramètres d'édition varient selon le type d'effet (Type) choisi. Lorsque vous sélectionnez un type d'effet, vous obtenez des paramètres qui lui sont associés dans plusieurs pages d'édition.

**DICOLE** Consultez la Liste des types d'effets en annexe pour les détails sur les pages et paramètres d'édition disponibles.

## **Localizer**

### **[Loclizr] HEADPHONE LOCALIZER SETUP1 (Configuration de Localizer de casque 1)**

Cette page vous permet tout spécialement de régler la stéréophonie 3D de Localizer si vous l'avez activé à la page [Effect] (page 54). Les effets en 3D de Localizer ne sont effectifs que s'ils sont contrôlés par le biais d'un casque d'écoute stéréo. En effet, l'audition de sonorités auxquelles sont appliquées ces effets risque de vous sembler très étrange si ceux-ci sont contrôlés à partir de haut-parleurs.

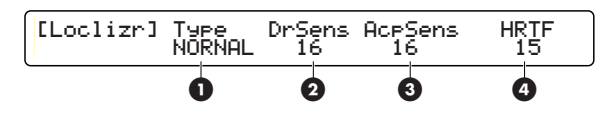

### **1 Type**

Choisissez un effet stéréophonique à partir des 5 types présélectionnés disponibles. Les illustrations suivantes montrent comment chaque effet stéréophonique (haut-parleurs stéréo virtuels) est contrôlé à l'aide du casque.

#### **NORMAL**

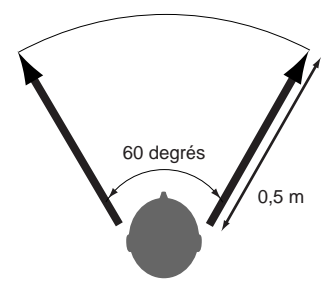

Les haut-parleurs gauche et droit sont placés à 0,5 m de l'auditeur, à un angle de 60 degrés.

#### **NEAR (Proche)**

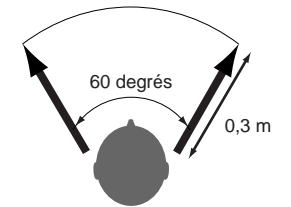

Les haut-parleurs gauche et droit sont placés à 0,3 m de l'auditeur, à un angle de 60 degrés.

#### **FAR (Loin)**

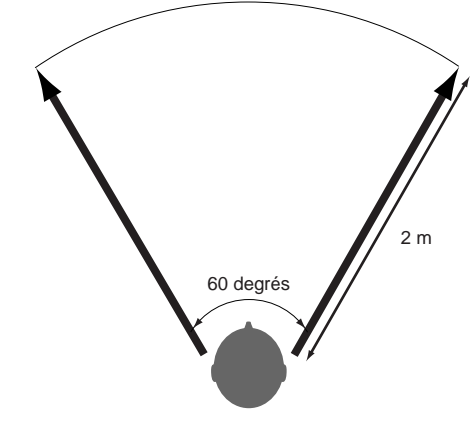

Les haut-parleurs gauche et droit sont placés à 2 m de l'auditeur, à un angle de 60 degrés.

#### **WIDE (Large)**

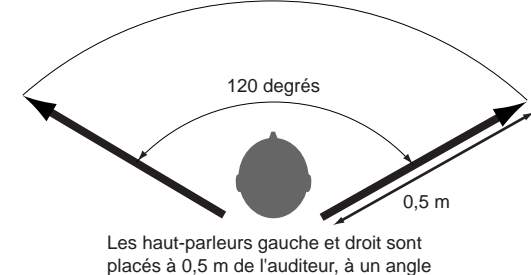

de 120 degrés.

#### **POINT (En un point)**

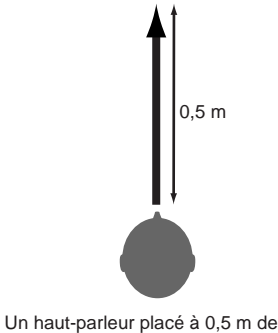

l'auditeur.

❏**Réglages :** THRU, NORMAL, NEAR, FAR, WIDE, POINT

#### **2 DrSens (Sensibilité de percussion)**

Spécifiez la position stéréophonique du kit de percussion. Une valeur élevée renforce proportionnellement la position 3D. Une faible valeur met davantage l'accent sur le balayage stéréo normal (spécifié en mode Drum Kit Voice Edit). La valeur « 0 » ignore Localizer et aucun effet 3D n'est alors appliqué.

❏**Réglages :** 0 - 16

#### **3 AcpSens (Sensibilité de l'accompagnement)**

Spécifiez la position stéréophonique des instruments d'accompagnement (mis à part le kit de percussion). Une valeur élevée renforce proportionnellement la position 3D. Une faible valeur met davantage l'accent sur le balayage stéréo normal. La valeur « 0 » ignore Localizer et aucun effet 3D n'est alors appliqué.

❏**Réglages :** 0 - 20

#### **4 HRTF (Fonction de transfert liée au casque)**

Les perceptions de l'image sonore varient d'une personne à l'autre. Un effet audible imperceptible pour quelqu'un peut produire un effet de modulation puissant chez quelqu'un d'autre. Le paramètre HRTF sert à équilibrer ces différences de perceptions.

❏**Réglages :** 0 - 20

## **[Loclizr] HEADPHONE LOCALIZER SETUP2 (Configuration de Localizer de casque 2)**

À la suite de la page HEADPHONE LOCALIZER SETUP1, vous pouvez régler les paramètres de l'effet 3D contrôlé au casque sur cette page, à condition de l'avoir activé à la page [Effect] (page 54).

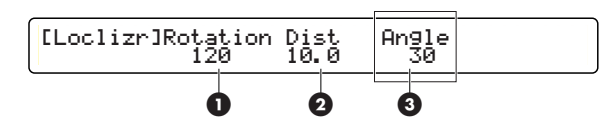

#### **1 Rotation**

Spécifiez la position ou l'angle de tous les instruments disponibles sur le DTXTREME. Cette position est virtuellement perçue lorsque le contrôle du son est opéré à partir du casque. Si le paramètre est réglé sur une valeur positive élevée, tous les instruments, y compris le kit de percussion, tourneront en conséquence, par rapport à l'auditeur, dans le sens des aiguilles d'une montre, d'avant en arrière (à un angle de 0 à 180 degrés). S'il est au contraire spécifié sur une valeur négative élevée, tous les instruments, y compris le kit de percussion, tourneront en conséquence, par rapport à l'auditeur, dans le sens inverse des aiguilles d'une montre, d'avant en arrière (à un angle de 0 à 180 degrés).

❏**Réglages :** -180 (arrière) – 0 (avant) – 180 (arrière) [unité : degré]

### **2 Dist (Distance)**

Spécifiez la distance de tous les instruments disponibles sur le DTXTREME. Cette distance est virtuellement perçue lorsque le contrôle du son se fait à l'aide du casque. Si vous réglez ce paramètre sur une valeur élevée, tous les instruments, y compris le kit de percussion, se rapprocheront en conséquence.

❏**Réglages :** 0.3 - 10,0 [unité : mètre]

### **3 Angle**

Spécifiez la profondeur stéréo des sonorités du DTXTREME (de gauche à droite). Avec un (0) au centre, l'étendue du son atteint une profondeur maximale de 180 degrés.

❏**Réglages :** 0 (centre) - 180 (de gauche à droite) [unité : degré]

# **Reproduction de chaîne**

Une chaîne est une séquence programmée dans laquelle plusieurs kits de percussion ou morceaux sont arrangés dans un ordre donné. En mode Chain Play, vous pouvez choisir une chaîne, puis sélectionner un kit de percussion ou un morceau et le jouer.

La reproduction de chaîne est surtout utile pour jouer les différents kits de percussion selon l'arrangement de votre choix, pour vos performances en live ou à des fins d'entraînement. Vous pouvez programmer 32 chaînes et choisir à tout moment de jouer l'une d'elles.

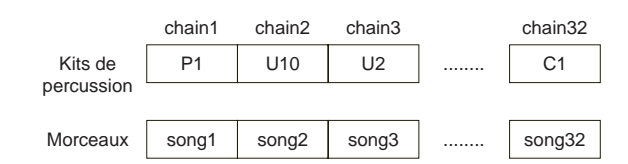

**NAVALE** Avant d'exécuter une chaîne, vous devez la programmer en mode Chain Edit (Édition de chaîne) (page 59).

## **Passez en mode Chain Play**

Appuyez sur la touche CHAIN (Chaîne).

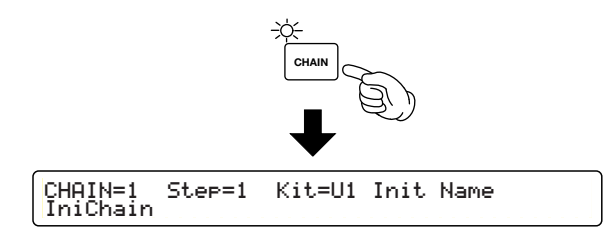

## **Configuration de page et opérations en mode Chain Play**

Le mode Chain Play dispose d'une seule page d'édition qui est très facile à manipuler.

## **Opérations**

**1.** Utilisez le bouton de commande de données à l'extrême gauche pour choisir une chaîne.

- **2.** Utilisez un interrupteur au pied ou un pad de percussion pour choisir un pas.
- **3.**Jouez le kit de percussion affecté à ce pas ou lancez la reproduction d'un morceau attribué à ce pas.
- **4.**Répétez les étapes 2 et 3 autant de fois que nécessaire pour sélectionner un kit de percussion ou un morceau.

## **Pour choisir une chaîne**

Utilisez le bouton de commande de données correspondant à « CHAIN= » et sélectionnez le numéro de la chaîne souhaitée.

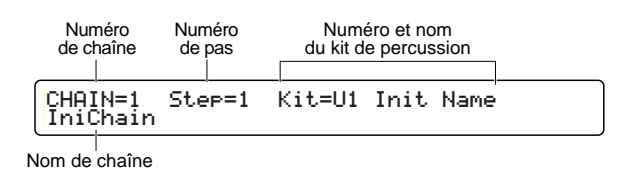

❏**Réglages :** 1 - 32

**NIGH** Si l'afficheur DEL est réglé pour indiquer un kit de percussion en mode Utility (page 72), il fera apparaître le numéro de kit de percussion assigné à chaque pas.

## **Pour choisir un pas**

Utilisez le bouton de commande de données correspondant à « Step= » pour augmenter ou diminuer le nombre de pas.

Si vous voulez vous concentrer sur la reproduction de pads de percussion, vous pouvez utiliser n'importe quelle paire de pads de percussion pour augmenter ou diminuer le nombre de pas (page 29). Vous avez également la possibilité d'utiliser des interrupteurs au pied pour ce faire (page 39).

Toutes les fois que vous souhaitez un nouveau pas, le nom et numéro du kit de percussion affectés à ce pas apparaissent sur l'afficheur à cristaux liquides.

❏**Réglages :** 1 - 32

## secnon références<br>Reproduction de chaîne Reproduction de chaîne **SECTION RÉFÉRENCES**

## **Mode Chain Edit**

Ce mode vous autorise à programmer une chaîne en arrangeant les kits de percussion et les morceaux selon une certaine séquence. Une chaîne contient 32 pas. La mémoire du DTXTREME a une capacité de stockage de 32 chaînes.

## **Pour passer en mode Chain Play**

Appuyez sur la touche CHAIN à deux reprises si vous travaillez sous un autre mode. Si vous êtes déjà en mode Chain Play, il suffit d'appuyer une seule fois sur la touche CHAIN.

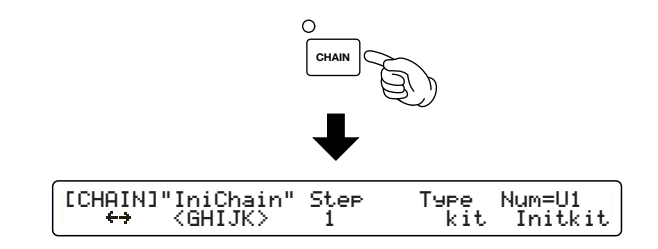

**DIGIE** Avant de passer en mode Chain Edit, choisissez la chaîne que vous souhaitez modifier (toujours en mode Chain Play).

## **Configuration de page et opérations en mode Chain Play**

Le mode Chain Edit dispose d'une seule page d'édition qui est très facile à manipuler.

## **Pour programmer une chaîne**

- **1.**Choisissez une chaîne à créer ou à éditer en mode Chain Play.
- **2.** Passez en mode Chain Play.
- **3.** Spécifiez le nom de chaîne, si nécessaire.
- **4.**Réglez le kit de percussion ou le morceau souhaité dans le premier pas.
- **5.** Passez au deuxième pas et réglez le kit de percussion ou le morceau de votre choix de la même façon.
- **6.**Continuez la programmation pour autant de pas que vous le souhaitez, dans la limite de 32 pas.
- **7.** Saisissez le mode Store et enregistrez votre chaîne une fois que vous avez terminé la programmation.
	- **ENGH** En mode Chain Edit, un point lumineux apparaît sur l'afficheur DEL. Cela signifie que vous avez modifié la chaîne sans l'avoir enregistrée. Vous pouvez d'ailleurs l'enregistrer à tout moment (page 83). Si, en cours d'édition, vous passez en mode Chain Play pour sélectionner une autre chaîne, vous perdrez toutes vos modifications (le point de la DEL ne s'éteint pas). Veillez à enregistrer vos modifications avant de changer de mode.

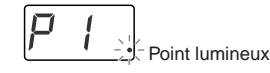

## **Page Chain Edit**

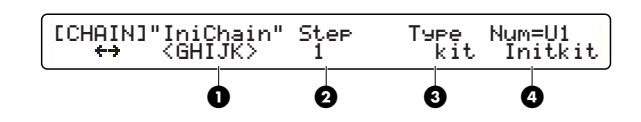

#### **1 Chain Name (Nom de chaîne)**

Spécifiez un nom de chaîne comportant un maximum de 8 caractères. Utilisez le bouton de commande de données à l'extrême gauche pour déplacer le curseur (jusqu'au point de saisie) et servez-vous du second bouton de gauche pour choisir un caractère. Répétez cette opération pour saisir les 8 caractères du nom de chaîne. Les caractères disponibles sont les mêmes que pour le nom de kit de percussion. Reportez-vous en page 41 pour plus d'informations.

#### **2 Step (Pas)**

Sélectionnez un nombre de pas à assigner au kit de percussion ou au morceau. Vous pouvez attribuer un maximum de 32 pas par chaîne.

❏**Réglages :** 1 - 32

#### **3 Type**

Spécifiez ce que vous affectez au pas, au morceau ou au kit de percussion. Si le pas est le pas final de la chaîne, vous pouvez compléter la chaîne explicitement par l'attribution de « END » (Fin) (pour éviter de passer à un pas inutilisé lors d'une performance en live, etc.).

#### **4 Nom et numéro de morceau/kit de percussion**

Si vous avez choisi « song » pour le paramètre Type, il faut spécifier ici un morceau. Si vous avez sélectionné le réglage « kit » pour Type, indiquez ici le kit de percussion retenu. La rangée supérieure affiche le numéro de morceau ou de kit de percussion, et la rangée inférieure le nom de morceau ou de kit de percussion associé à ce numéro.

❏**Réglages :** Song : P1 - P31, Q1 - Q67, R1 - R66, U1 - U32 Drum kit : P1 - P90, U1 - U40, C1 - C99

### **Pour créer ou éditer une chaîne**

- **1.** Pour créer une chaîne, utilisez le bouton de commande de données correspondant au paramètre Step et choisissez le premier pas. Pour éditer une chaîne existante, sélectionnez le numéro de pas que vous souhaiter modifier.
- **2.** Servez-vous du bouton de commande de données correspondant au paramètre Type et spécifiez « song » ou « kit » selon le réglage que vous souhaitez appliquer à ce pas (morceau ou kit de percussion).
- **3.** Utilisez le bouton de commande de données correspondant à « Num= » et choisissez le morceau ou le kit de percussion que vous voulez affecter à ce pas.
- **4.**Répétez les étapes 1 à 3 ci-dessus et spécifiez autant de pas que vous le souhaitez pour la chaîne actuellement sélectionnée.

**NVOIE** Vous pouvez programmer, au sein de la même chaîne, des pas affectés à des kits de percussion aussi bien qu'à des morceaux.

- **5.** Lorsque vous arrêtez la chaîne sur un pas spécifique, affectez « END » à ce dernier à l'aide du bouton de commande de données correspondant au paramètre Type. La chaîne en cours se termine alors sur ce pas.
	- **DEGIE** La chaîne s'arrête au pas auquel vous aurez affecté « END », et vous passez à un autre pas en mode Chain Play. La valeur « END » est particulièrement utile pour changer de pas en utilisant un pad de percussion ou un interrupteur au pied car cela vous évite de passer, par mégarde, à un pas inutilisé (morceau ou kit de percussion).

<sup>❏</sup>**Réglages :** song, kit (kit de percussion), END (affecté au pas final de la chaîne)

# **Tâche de morceau**

Vous pouvez éditer un morceau utilisateur de multiples façons, comme par exemple, lui ajouter un nom, régler les paramètres de voix pour chacune de ses pistes ou encore lui appliquer une quantification, le copier ou l'effacer.

## **Pour saisir le mode Song Job (Tâche de morceau)**

Appuyez sur la touche SONG JOB (Tâche de morceau).

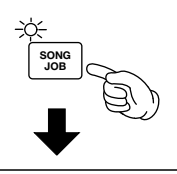

- lSong1] Copy From Song<br><del>-</del>SONG
- **NAVALE** Avant de passer en mode Song Job, choisissez le morceau utilisateur (U1 - U32) que vous souhaitez éditer.
- **DIVOTE** Vous ne pourrez pas passer en mode Song Job si vous sélectionnez un morceau présélectionné ou un morceau conservé sur la carte mémoire.

## **Pages d'édition et opérations de base du mode Song Job**

Les paramètres du mode Song Job sont regroupés selon les quatre catégories suivantes, qui possèdent chacune ses propres pages de paramètres.

**1.** Utilisez le bouton de commande de données à l'extrême gauche pour sauter à la première page de chaque catégorie. L'illustration ci-dessous montre la première page de chaque catégorie : [Song1], [Song4], [Song8] et [Song12].

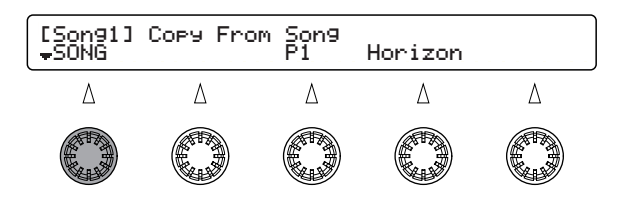

**2.** Utilisez les touches Page ▲ et ▼ et sélectionnez la page contenant le paramètre que vous cherchez à modifier. Les touches Page ▲ et ▼ vous permettent de sélectionner n'importe quelle page, indépendamment de sa catégorie.

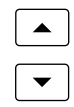

**3.** Utilisez le bouton de commande de données situé sous chaque paramètre et changez la valeur du paramètre concerné.

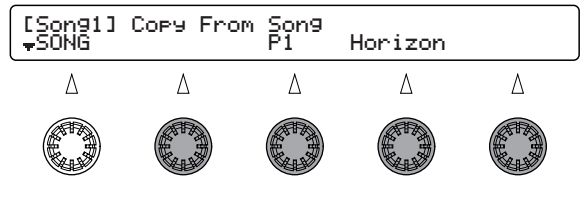

#### **Mode Song Job**

#### ——**Édition au niveau du morceau (page 62)**

- ——[Song1] Copier le morceau
- ——[Song2] Effacer le morceau
	- ——[Song3] Nom de morceau

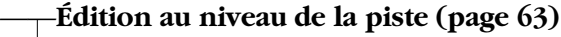

- ——[Song4] Quantifier la piste de morceau ——[Song5] Mixer la piste de morceau ——[Song6] Copier la piste de morceau
	- ——[Song7] Effacer la piste de morceau

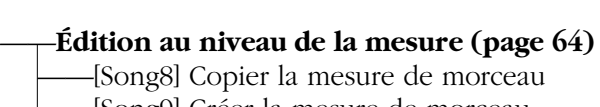

- -[Song9] Créer la mesure de morceau ——[Song10] Supprimer la mesure de morceau
- ——[Song11] Effacer la mesure de morceau

#### ——**Réglages de voix (page 68)**

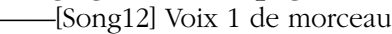

- ——[Song13] Voix 2 de morceau
- ——[Song14] Voix 3 de morceau

## **Pages d'édition**

**NUTE** Utilisez le bouton de commande de données associé à chaque paramètre pour saisir directement les valeurs de paramètres. En tournant le bouton tout en maintenant la touche SHIFT enfoncée, vous faites varier les valeurs par de plus grands incréments. Le bouton de commande de données à l'extrême gauche peut être utilisé pour aller directement à la première page de chaque catégorie.

## **Édition au niveau du morceau [Song1] SONG COPY (Copier le morceau)**

Copie un morceau présélectionné ou un morceau utilisateur dans le morceau utilisateur « vide » actuellement sélectionné.

**NIGH** Si le morceau sélectionné n'est pas vide, vous verrez apparaître le message « Sequence data is not empty » (Les données de séquence ne sont pas vides) et vous ne pourrez pas exécuter l'opération de copie. Appuyez sur la touche ENTER/YES pour retourner sur la page précédente.

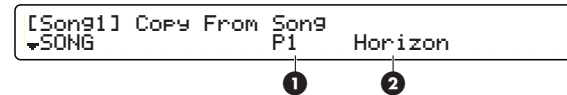

#### **1 Copy From Song (Copier le morceau)**

Sélectionnez le numéro de morceau source (c'est-àdire le morceau à partir duquel vous voulez effectuer la copie)

❏**Réglages :** P1 - P31 (morceaux de démo), Q1 - Q67 (morceaux d'entraînement), R1 - R66 (morceaux de pad), U1 - U32 (morceaux utilisateur), (pas de copie de morceau conservé sur la carte mémoire)

#### **2 (Song Name) (Nom de morceau)**

Affiche le nom de morceau. Ce paramètre ne peut pas être modifié ici.

#### **Procédure**

- **1.** Utilisez le bouton de commande de données central pour sélectionner le morceau source présélectionné ou utilisateur à partir duquel vous souhaitez effectuer la copie.
- **2.**Appuyez sur la touche ENTER/YES et vous verrez apparaître le message « Are you sure? » (Êtes-vous sûr ?).

[Song1] Copy From Song Are You Sure ? [Yes/No]

**3.**Appuyez à nouveau sur la touche ENTER/YES pour exécuter la copie. Si vous appuyez au lieu de cela sur la touche EXIT/NO, le morceau ne sera pas copié et vous retournerez en mode Drum Kit Play.

## **[Song2] SONG CLEAR (Effacer le morceau)**

Efface toutes les données contenues dans le morceau actuellement sélectionné.

[Song2] Clear Current Song<br><sub>▼</sub>SONG

#### **Procédure**

**1.**Appuyez sur la touche ENTER/YES et vous verrez apparaître le message « Are you sure? » (Êtes-vous sûr ?).

[Song2] Clear Current Song Are You Sure ? [Yes/No]

**2.**Appuyez à nouveau sur la touche ENTER/YES pour effacer le morceau. Si vous appuyez au lieu de cela sur la touche EXIT/NO, le morceau ne sera pas effacé et vous retournerez en mode Drum Kit Play.

## **[Song3] SONG NAME**

Vous pouvez affecter un nom de morceau d'une longueur de 8 caractères. Vous avez également la possibilité de spécifier les réglages Tempo et Repeated Playback (Reproduction répétée).

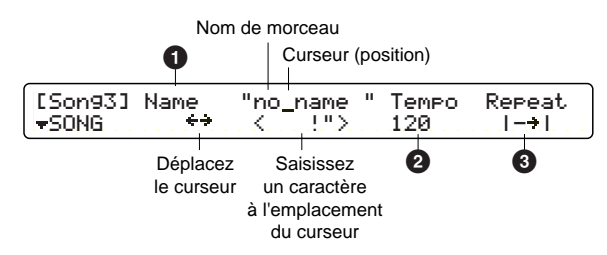

### **1 Name (Nom)**

Comme le montre l'illustration, utilisez le second bouton de commande de données à partir de la gauche pour déplacer le curseur sur l'emplacement que vous souhaitez éditer. Puis servez-vous du bouton de commande de données central pour saisir un caractère pour le nom. Répétez cette opération autant de fois que nécessaire pour affecter un nom de morceau de 8 caractères de longueur.

#### ❏ **Réglages :**

identiques à ceux du nom de kit de percussion. Reportez-vous en page 41.

### **2 TEMPO**

Réglez le tempo initial du morceau.

❏**Réglages :** 30 - 300

### **3 Repeat (Répétition)**

Réglez la reproduction répétée de morceau (qui fait que le morceau est répété en boucle du début à la fin). Si ce réglage est spécifié sur  $\leftarrow \rightarrow \cdot$ , la reproduction s'arrête en fin de morceau.

❏**Réglages :** (normal playback) (reproduction normale), (repeated playback) (reproduction répétée)

## **Édition au niveau de la piste**

### **[Song4] SONG QUANTIZE TRACK (Quantifier la piste de morceau)**

Vous pouvez appliquer la quantification à l'une des pistes 1 ou 2. Reportez-vous en page 20 pour une explication détaillée sur la quantification.

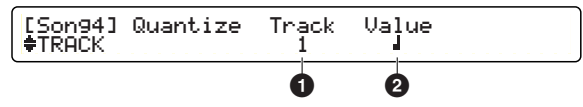

### **1 Track (Numéro de piste)**

Spécifiez la piste à quantifier.

#### ❏**Réglages :** 1, 2

### **2 Value (Valeur)**

Réglez le niveau de quantification (c'est-à-dire la résolution à laquelle les notes seront corrigées).

❏**Réglages :** Quarter note (noire), quarter note triplet (triolet de noires), eighth note (croche), eighth note triplet (triolet de croches), 16th note (double croche), 16th note triplet (triolet de double croches)

#### **Procédure**

- **1.** Utilisez le bouton de commande de données affecté à « Track » pour sélectionner la piste que vous souhaitez quantifier.
- **2.** Utilisez le bouton de commande de données affecté à « Value » pour régler le niveau de quantification.
- **3.**Appuyez sur la touche ENTER/YES et vous verrez apparaître le message « Are you sure? » (Êtes-vous sûr ?).

[Song4] Quantize Track Value Are You Sure ? [Yes/No]

**4.**Appuyez à nouveau sur la touche ENTER/YES pour quantifier la piste. Si vous appuyez au lieu de cela sur la touche [EXIT/NO], la piste ne sera pas quantifiée et vous retournerez en mode Drum Kit Play.

### **[Song5] SONG MIX TRACK (Mixer la piste de morceau)**

Vous pouvez faire fusionner les données conservées sur l'une des pistes 1 ou 2. Les données originales de la piste de destination seront remplacées par les nouvelles données fusionnées.

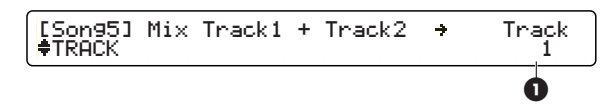

### **1 Track (Numéro de piste)**

Spécifiez la piste sur laquelle les nouvelles données fusionnées seront enregistrées.

❏**Réglages :** 1, 2

#### **Procédure**

- **1.** Utilisez le bouton de commande à l'extrême droite pour sélectionner la piste de destination sur laquelle les données fusionnées vont être enregistrées.
- **2.**Appuyez sur la touche ENTER/YES et vous verrez apparaître le message « Are you sure? » (Êtes-vous sûr ?).

[Song5] Mix Track1 + Track2 → Track<br>Are You Sure ? [Yes/No]

**3.**Appuyez à nouveau sur la touche ENTER/YES pour faire fusionner les pistes. Si vous appuyez au lieu de cela sur la touche EXIT/NO, les pistes ne seront pas fusionnées et vous retournerez en mode Drum Kit Play.

### **[Song6] SONG COPY TRACK (Copier la piste de morceau)**

Vous pouvez copier une piste à partir d'un morceau présélectionné ou d'un morceau utilisateur sur une piste du morceau actuellement sélectionné. Toutes les données originales de la piste de destination seront remplacées par les données copiées.

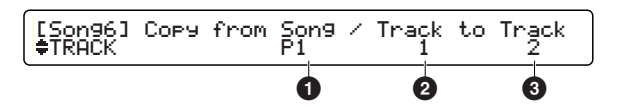

#### **1 Copy From Song (Copier le morceau)**

Sélectionnez le morceau source à partir duquel vous souhaitez copier les données. Le numéro de morceau s'affiche.

❏**Réglages :** P1 - P31, Q1 - Q67, R1 - R66, U1 - U32 (les morceaux conservés sur la carte mémoire ne peuvent pas être copiés)

### **2 Track To (De la piste)**

Sélectionnez le numéro de piste du morceau source à partir duquel vous souhaitez copier les données.

❏**Réglages :** 1, 2

### **3 Track (Piste)**

Choisissez le numéro de piste du morceau actuellement sélectionné sur laquelle vous souhaitez copier les données.

❏**Réglages :** 1, 2

#### **Procédure**

- **1.** Utilisez le bouton de commande de données central pour sélectionner le morceau source (présélectionné ou morceau utilisateur) à partir duquel vous voulez copier les données.
- **2.** Utilisez le bouton de commande de données associé à « Track to » pour sélectionner la piste à partir de laquelle vous voulez copier les données.
- **3.** Utilisez le bouton de commande de données associé à « Track » pour sélectionner la piste de destination sur laquelle vous souhaitez copier les données.
- **4.**Appuyez sur la touche ENTER/YES et vous verrez apparaître le message « Are you sure? » (Êtes-vous sûr ?).

## [Song6] Copy from Song / Track to Track Are You Sure ? [Yes/No]

**5.**Appuyez à nouveau sur la touche ENTER/YES pour copier les pistes. Si vous appuyez au lieu de cela sur la touche EXIT/NO, la piste ne sera pas copiée et vous retournerez en mode Drum Kit Play.

### **[Song7] SONG CLEAR TRACK (Effacer la piste de morceau)**

Vous pouvez effacer les données de l'une des deux pistes du morceau sélectionné.

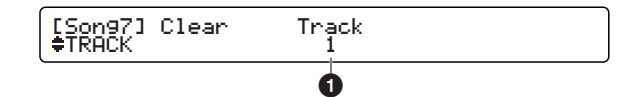

### **1 Track (Piste)**

Sélectionnez la piste que vous souhaitez effacer.

❏**Réglages :** 1, 2

#### **Procédure**

- **1.** Utilisez le bouton de commande de données central pour sélectionner la piste que vous souhaitez effacer.
- **2.**Appuyez sur la touche ENTER/YES et vous verrez apparaître le message « Are you sure? » (Êtes-vous sûr ?).

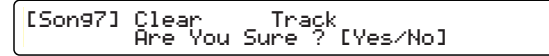

**3.**Appuyez à nouveau sur la touche ENTER/YES pour effacer la piste. Si vous appuyez au lieu de cela sur la touche EXIT/NO, la piste ne sera pas effacée et vous retournerez en mode Drum Kit Play.

## **Édition au niveau de la mesure [Song8] SONG COPY MEASURE (Copier la mesure de morceau)**

Vous pouvez copier les données de mesures spécifiées à partir d'une piste de morceau présélectionné ou de morceau utilisateur dans les mesures indiquées d'une piste du morceau actuellement sélectionné. Toutes les données originales des mesures de destination seront remplacées par les données copiées.

**DINOTE** Il existe de nombreux paramètres susceptibles d'être spécifiés dans cette tâche. Par conséquent, ils ont été répartis sur deux pages : l'une pour les réglages source et l'autre pour les réglages de destination.

**SECTION RÉFÉRENCES** Tâche de morceau

**SECTION REFERENCES**<br>Tâche de morceal

#### **Source**

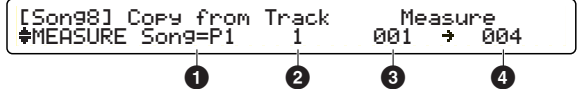

#### **1 Copy from (Copier de)**

Sélectionnez le morceau source que vous cherchez à copier. Le numéro de morceau s'affiche.

❏**Réglages :** P1 - P31, Q1 - Q67, R1 - R66, U1 - U32 (les morceaux conservés sur la carte mémoire ne peuvent pas être copiés)

#### **2 Track (Piste)**

Sélectionnez le numéro de piste du morceau source que vous cherchez à copier.

❏**Réglages :** 1, 2

#### **3 Measure (from) (De la mesure)**

Sélectionnez la première mesure de la piste du morceau source que vous souhaitez copier.

❏**Réglages :** 001 - 999

#### **4 Measure (to) (À la mesure)**

Sélectionnez la dernière mesure de la piste du morceau source que vous voulez copier.

❏**Réglages :** 001 - 999

Lorsque vous appuyez sur la touche ENTER/YES après la saisie de valeur sur cette (première) page, vous passez à la page suivante.

#### **Destination**

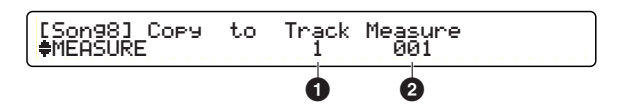

### **1 (Copy to) Track**

Choisissez la piste de destination du morceau actuellement sélectionné.

❏**Réglages :** 1, 2

### **2 Measure (Mesure)**

Choisissez la première mesure de la piste de destination du morceau actuellement sélectionné. À partir de la mesure spécifiée ici, les données du morceau source seront copiées et remplaceront les mesures (du morceau actuellement sélectionné) spécifiées à la première page.

❏**Réglages :** 001 - 999

#### **Procédure**

- **1.** Utilisez le bouton de commande de données affecté à « Copy from » (Copier de) pour choisir le morceau source présélectionné ou utilisateur à copier.
- **2.** Utilisez le bouton de commande de données affecté à « Track » (Piste) pour choisir la piste source à copier.
- **3.** Utilisez les boutons de commande de données respectivement affectés à « Measure (from) » (De la mesure) et « Measure (to) » (À la mesure) afin de sélectionner la première et la dernière mesures à copier.
- **4.**Appuyez sur la touche ENTER/YES pour ouvrir la deuxième page.

[Song8] Copy to Track Measure MEASURE 1 001

- **5.** Utilisez le bouton de commande de données affecté à « Track » pour sélectionner la piste de destination.
- **6.** Utilisez le bouton de commande de données affecté à « Measure » pour sélectionner la première mesure.
- **7.**Appuyez sur la touche ENTER/YES et vous verrez apparaître le message « Are you sure? » (Êtes-vous sûr ?).

[Song8] Copy to Track Measure Are You Sure ? [Yes/No]

**8.**Appuyez à nouveau sur la touche ENTER/YES pour copier les mesures. Si vous appuyez au lieu de cela sur la touche EXIT/NO, les mesures ne seront pas copiées et vous retournerez en mode Drum Kit Play.

**65**

### **[Song9] SONG CREATE MEASURE (Créer la mesure de morceau)**

Spécifiez l'emplacement du morceau actuellement sélectionné où vous souhaitez insérer une mesure vide sur le type de mesure indiqué.

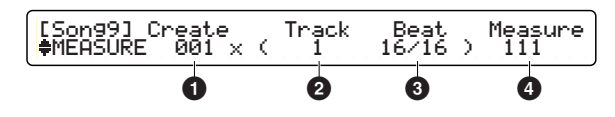

#### **1 Create (Créer)**

Spécifiez le nombre de mesures vides à insérer.

❏**Réglages :** 001 - 999

### **2 Track (Piste)**

Sélectionnez le numéro de piste dans laquelle les mesures seront insérées.

❏**Réglages :** 1, 2

#### **3 Beat (Temps)**

Sélectionnez le type des mesures à insérer.

❏**Réglages :** 1/4 - 16/4, 1/8 - 16/8, 1/16 - 16/16

#### **4 Measure (Mesure)**

Sélectionnez le point de départ des mesures à insérer. Le nombre spécifié de mesures vides sera inséré à partir de cet emplacement.

❏**Réglages :** 001 - 999

#### **Procédure**

- **1.** Utilisez le bouton de commande de données affecté à « Create » pour saisir le nombre de mesures à insérer.
- **2.** Utilisez le bouton de commande de données affecté à « Track » (Piste) pour sélectionner la piste où les mesures vides doivent être insérées.
- **3.** Utilisez le bouton de commande de données affecté à « Beat » (Mesure) pour saisir le type des mesures vides à insérer.
- **4.** Utilisez le bouton de commande de données affecté à « Measure » (Mesure) pour saisir le point d'insertion des mesures vides.
- **5.**Appuyez sur la touche ENTER/YES et vous verrez apparaître le message « Are you sure? » (Êtes-vous sûr ?).

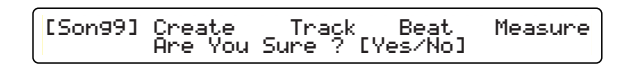

**6.**Appuyez à nouveau sur la touche ENTER/YES pour créer des mesures vides. Si vous appuyez au lieu de cela sur la touche EXIT/NO, les mesures vides ne seront pas créées et vous retournerez en mode Drum Kit Play.

#### **[Song10] SONG DELETE MEASURE (Supprimer la mesure de morceau)**

Vous pouvez supprimer des mesures d'une piste dans le morceau actuellement sélectionné. Les mesures restant après la portion supprimée seront automatiquement déplacées pour combler le vide occasionné.

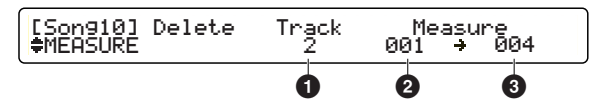

### **1 Track (Piste)**

Spécifiez le numéro de piste contenant les données à supprimer.

❏**Réglages :** 1, 2

### **2 Measure (from) (De la mesure)**

Sélectionnez la première mesure du bloc à supprimer.

❏**Réglages :** 001 - 999

### **3 Measure (to) (À la mesure)**

Spécifiez la dernière mesure du bloc à supprimer. ❏**Réglages :** 001 - 999

## **SECTION RÉFÉRENCES** Tâche de morceau

#### **Procédure**

- **1.** Utilisez le bouton de commande de données affecté à « Track » (Piste) pour sélectionner la piste contenant les données à supprimer.
- **2.** Utilisez les boutons de commande de données respectivement affectés à « Measure (from) » (De la mesure) et « Measure (to) » (À la mesure) afin de sélectionner la première et la dernière mesures à supprimer.
- **3.**Appuyez sur la touche ENTER/YES et vous verrez apparaître le message « Are you sure? » (Êtes-vous sûr ?).

[Song10] Delete Track Measure Are You Sure ? [Yes/No]

**4.**Appuyez à nouveau sur la touche ENTER/YES pour supprimer les mesures. Si vous appuyez au lieu de cela sur la touche EXIT/NO, les mesures ne seront pas supprimées et vous retournerez en mode Drum Kit Play.

#### **[Song11] SONG ERASE MEASURE (Effacer la mesure de morceau)**

Vous pouvez effacer toutes les données contenues dans les mesures spécifiées d'une piste du morceau actuellement sélectionné. La différence entre cette opération et l'opération DELETE (Supprimer) tient au fait que lorsque les mesures sont effacées, elles se transforment en mesures vides sans aucune donnée. Par conséquent, les mesures situées à la suite de la portion effacée ne sont pas déplacées.

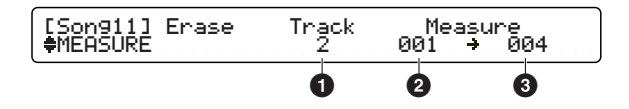

#### **1 Track (Piste)**

Spécifiez le numéro de piste contenant les données à effacer.

❏**Réglages :** 1, 2

#### **2 Measure (from) (De la mesure)**

Spécifiez la première mesure du bloc à effacer.

❏**Réglages :** 001 - 999

#### **3 Measure (to) (À la mesure)**

Spécifiez la dernière mesure du bloc à effacer. ❏**Réglages :** 001 - 999

#### **Procédure**

- **1.** Utilisez le bouton de commande de données affecté à « Track » (Piste) pour sélectionner la piste contenant les données à effacer.
- **2.** Utilisez les boutons de commande de données respectivement affectés à « Measure (from) » (De la mesure) et « Measure (to) » (À la mesure) afin de sélectionner la première et la dernière mesures à effacer.
- **3.**Appuyez sur la touche ENTER/YES et vous verrez apparaître le message « Are you sure? » (Êtes-vous sûr ?).

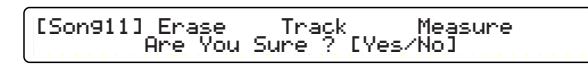

**4.**Appuyez à nouveau sur la touche ENTER/YES pour effacer les mesures. Si vous appuyez au lieu de cela sur la touche EXIT/NO, les mesures ne seront pas effacées et vous retournerez en mode Drum Kit Play.

## **Réglages de voix [Song12] SONG VOICE1 (Voix 1de morceau)**

Vous pouvez régler les valeurs de Control Change (Changement de commande) pour les paramètres Volume et Pan (Balayage panoramique) pour chaque canal MIDI du morceau actuellement sélectionné. Ces valeurs seront transmises via la sortie MIDI OUT toutes les fois que vous sélectionnerez ce morceau.

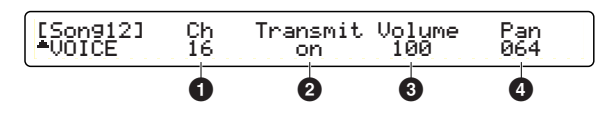

### **1 Ch (Canal)**

Sélectionnez un canal MIDI. Les réglages de Volume et Pan pour le canal MIDI sélectionné s'affichent.

❏**Réglages :** 1 - 16

#### **2 Transmit (Transmission)**

Spécifiez pour chaque canal MIDI si les messages MIDI sont transmis ou non.

❏**Réglages :** on (transmis), off (non transmis)

**DIMIE** Lorsqu'elles sont spécifiées sur « off », les valeurs respectives de Volume et Pan pour le canal concerné s'affichent comme étant « --- ».

#### **3 Volume**

Réglez la valeur de Volume pour chaque canal MIDI.

❏**Réglages :** 000 - 127

#### **4 Pan (Balayage panoramique)**

Réglez la valeur de Pan pour chaque canal MIDI.

❏**Réglages :** 000 (gauche) - 064 (centre) - 127 (droit)

#### **Procédure**

- **1.** Utilisez le bouton de commande de données affecté à « Ch » pour passer sur le canal MIDI adéquat. Les valeurs actuellement sélectionnées de Volume et Pan pour le canal concerné s'affichent.
- **2.** Utilisez le bouton de commande de données affecté à chaque valeur du canal et changez celle-ci.
- **3.** Répétez les étapes 1 et 2 pour chaque canal MIDI que vous souhaitez régler.

## **[Song13] SONG VOICE2 (Voix 2 de morceau)**

Vous pouvez régler Program Change (Changement de programme) sur une valeur spécifique pour chaque canal MIDI du morceau actuellement sélectionné (c'est-à-dire changer l'information sur la voix dans l'en-tête du morceau). Ces valeurs seront transmises via la sortie MIDI OUT toutes les fois que vous sélectionnerez ce morceau.

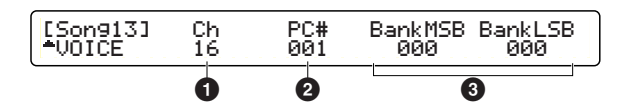

**DINOTE** En ce qui concerne les canaux MIDI dont le paramètre Transmit (Transmission) est réglé sur « off » (pas de transmission de message MIDI) à la page [SONG12], tous leurs paramètres s'affichent comme étant « --- » et ne peuvent pas être modifiés.

### **1 Ch (Canal)**

Sélectionnez le canal MIDI. Les réglages de PC# (Numéro de changement de programme) et de BankMSB/LSB (Sélection de banque MSB/LSB) pour le canal sélectionné s'affichent.

❏**Réglages :** 1 - 16

#### **2 PC# (Numéro de changement de programme)**

Réglez le numéro de changement de programme pour le canal MIDI.

❏**Réglages :** 001 - 128

#### **3 BankMSB/BankLSB (Sélection de banque MSB/LSB)**

Réglez la sélection de banque MSB/LSB pour le canal MIDI.

❏**Réglages :** BankMSB : 000 - 127 BankLSB : 000 - 127

**DIGIE Bank Select est un message MIDI utilisé pour** sélectionner une banque de programme (ou de voix). Les valeurs respectives de MSB et LSB sont utilisées conjointement pour spécifier une banque.

#### **Procédure**

Identique à [Song12] SONG VOICE1.

### **[Song14] SONG VOICE3 (Voix 3 de morceau)**

Vous pouvez spécifier les valeurs de Control Change (Changement de commande) (filtre, envoi de réverbération/chœur) pour chaque canal MIDI du morceau actuellement sélectionné. Ces valeurs seront transmises via la sortie MIDI OUT toutes les fois que vous sélectionnerez ce morceau.

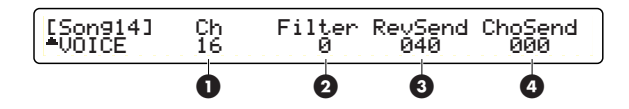

**nTous** les paramètres de cette page s'afficheront comme étant « --- » si le paramètre Transmit à la page [Song12] SONG VOICE1 (page 68) est réglé sur « off ».

### **1 Ch (Canal)**

Sélectionnez le canal MIDI. Les réglages de Filter (Filtre), RevSend (Envoi de réverbération) et ChoSend (Envoi de chœur) pour le canal sélectionné s'affichent.

❏**Réglages :** 1 - 16

### **2 Filter (Filtre)**

Réglez la valeur de Filter pour le canal MIDI.

❏**Réglages :** -64 – 0 – +63

#### **3 Reverb send (Envoi de réverbération)**

Spécifiez le niveau de Reverb Send pour le canal MIDI.

❏**Réglages :** 000 - 127

#### **4 Chorus send (Envoi de chœur)**

Spécifiez le niveau de Chorus Send pour le canal MIDI.

❏**Réglages :** 000 - 127

#### **Procédure**

Identique à celle de [Song12] SONG VOICE1.

# **Utilitaire**

Les réglages de système du DTXTREME se font sous ce mode où l'on retrouve des paramètres communs à tous les autres modes, comme par exemple les paramètres MIDI ou les réglages d'effets et de carte de mémoire.

## **Pour passer en mode Utility**

Appuyez sur la touche UTILITY (Utilitaire).

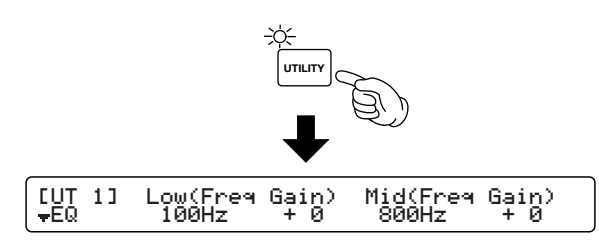

## **Pages d'édition et opérations de base en mode Utility**

Les paramètres du mode Utility sont répartis en sept catégories, disposant chacune de ses propres pages de paramètres.

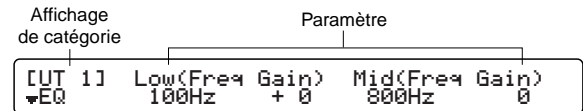

- **1.** Utilisez les touches Page ▲ et ▼ pour sélectionner la page contenant le paramètre que vous souhaitez régler. Les touches Page ▲ et ▼ vous permettent de sélectionner n'importe quelle page, indépendamment de sa catégorie.
- **2.** Utilisez le bouton de commande de données à l'extrême gauche pour aller directement sur la première page de chaque catégorie. Les premières pages des différentes catégories sont les suivantes : [UT 1], [UT 3], [UT 5], [UT 9], [UT 13], [UT 17] et [UT 19].
- **3.** Utilisez le bouton de commande de données situé sous chaque paramètre pour modifier la valeur de ce dernier. En mode Utility, les valeurs sont stockées au fur et à mesure de leur saisie (il n'est pas nécessaire d'effectuer d'opération de stockage).

**ENGH** En tournant le bouton tout en maintenant la touche SHIFT enfoncée, vous faites varier les valeurs par de plus grands incréments.

#### **Mode Utility (Utilitaire)**

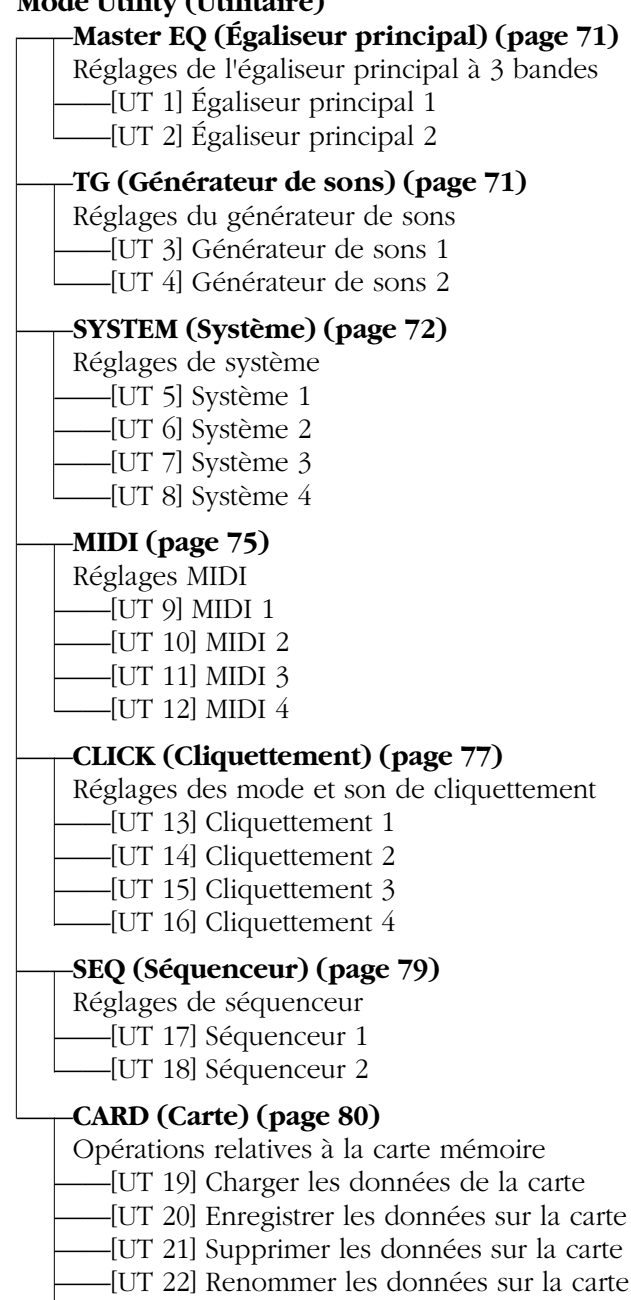

——[UT 23] Formater la carte

## **Fonctions spécifiques à chaque page**

**NUTE** Utilisez le bouton de commande de données associé à chaque paramètre pour saisir directement les valeurs de paramètres. Le bouton de commande de données à l'extrême gauche peut être utilisé pour aller directement sur la première page de chaque catégorie.

## **Master EQ (Égaliseur principal)**

Vous pouvez spécifier les réglages de l'égaliseur pour le générateur de sons. Master EQ est un égaliseur à 3 bandes dont les bandes Lo (Basses) et Hi (Aiguës) sont à plateau.

## **[UT 1] Master EQ 1 (Égaliseur principal 1)**

Sur cette page, vous pouvez régler les égaliseurs des bandes Lo (Basses) et Mid (Moyennes). Les paramètres disponibles sont les suivants.

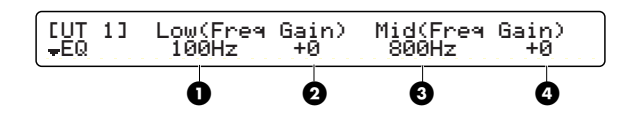

#### **1 Low Freq (Basse fréquence)**

Réglez la fréquence centrale de la plage de basses fréquences.

❏**Réglages :** 32Hz - 2.0kHz

#### **2 Low Gain (Gain faible)**

Réglez le gain pour la plage de basses fréquences.

❏**Réglages :** -12 – +12

#### **3 Mid Freq (Fréquence moyenne)**

Réglez la fréquence centrale de la plage de moyennes fréquences.

❏**Réglages :** 100Hz - 10.0kHz

#### **4 Mid Gain (Gain moyen)**

Réglez le gain pour la plage de moyennes fréquences.

❏**Réglages :** -12 – +12

## **[UT 2] Master EQ 2 (Égaliseur principal 2)**

Vous pouvez effectuer ici les réglages de hautes fréquences. Les paramètres suivants sont disponibles.

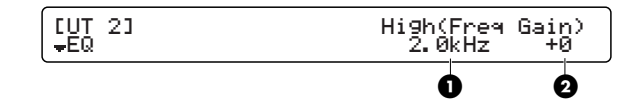

#### **1 High Freq (Haute fréquence)**

Réglez la fréquence centrale de la plage de hautes fréquences.

❏**Réglages :** 0.5kHz - 16.0kHz

#### **2 High Gain (Gain élevé)**

Réglez le gain pour la plage de hautes fréquences. ❏**Réglages :** -12 – +12

## **TG (Générateur de sons)**

### **[UT 3] TG1 (Générateur de sons 1)**

Réglez ici les paramètres relatifs au générateur de sons, comme par exemple le volume et l'accord. Les paramètres suivants sont disponibles.

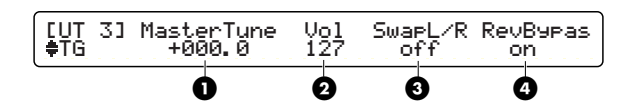

#### **1 Master Tune (Accord général)**

Réglez l'accord général pour le générateur de sons par incréments de 0,1 centième.

❏**Réglages :** -102.4 – +102.3

#### **2 Master Vol (Volume d'ensemble)**

Réglez le volume d'ensemble pour le générateur de sons.

❏**Réglages :** 0 - 127

### **3 Swap L/R (Échange G/D)**

Inversez les positions gauche et droite des voix de percussion.

**off**: les positions sont normales.

**on :** les positions sont inversées.

❏**Réglages :** off, on

#### **4 RevBypas (Ignorer l'effet de réverb)**

Activez ou désactivez le contournement de l'unité de réverbération. Si cet effet est ignoré, il ne sera appliqué à aucune sortie audio (car c'est un effet de système).

**off :** l'effet de réverbération de système est disponible.

**on :** l'effet de réverbération de système est indisponible.

❏**Réglages :** off, on

nDès que vous mettez le DTXTREME sous tension, ce paramètre se règle automatiquement sur « on ».

## **[UT 4] TG2 (Générateur de sons 2)**

Réglez ici les paramètres de sortie individuelle.

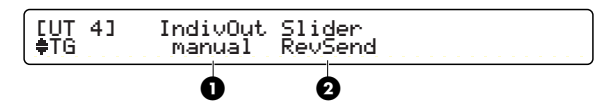

#### **1 IndivOut (Sortie individuelle)**

Réglez les signaux envoyés vers les prises INDIVIDUAL OUTPUT.

**manual (manuel) :** l'acheminement de sortie pour chaque numéro de note MIDI (voix) est spécifié en même temps que le paramètre Output (Sortie) à la page [Voice6] du mode Drum Kit Voice Edit.

**auto :** les voix SNARE (Caisse claire), KICK (Grosse caisse), TOM, HI-HAT (Charlestone), CYMBAL (Cymbale) et MISC (divers) sont respectivement envoyées vers les sorties individuelles 1 à 6. Cependant, si les effets d'insertion sont appliqués, ce sont les réglages de ces derniers qui détermineront l'acheminement de sortie de chaque voix.

❏**Réglages :** manual, auto

#### **2 Slider (Curseur coulissant)**

Réglez la commande en déplaçant le curseur coulissant latéral (SNARE, KICK, TOM, HI-HAT, CYMBAL ou MISC) tout en maintenant la touche SHIFT enfoncée.

**RevSend (Envoi de réverbération) :** niveau d'envoi de réverbération de chaque partie.

**indiv :** niveaux de volume individuels pour les sorties individuelles 1 à 6 (1 : SNARE, 2 : KICK, 3 : TOM, 4 : HI-HAT, 5 : CYMBAL, 6 : MISC).

❏**Réglages :** RevSend, indiv

## **SYSTEM (Système)**

Spécifiez les réglages de système du DTXTREME, y compris l'affichage, le déclenchement, les réglages d'usine, etc.

## **[UT 5] SYSTEM 1 (Système 1)**

Sur cette page, vous pouvez choisir l'affichage de la DEL et les réglages des sorties individuelles. Les paramètres disponibles sont comme suit.

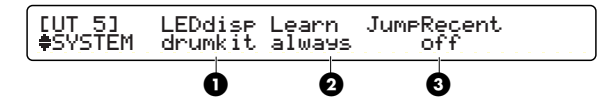

### **1 LEDdisp (Affichage DEL)**

Choisissez le message qui apparaît sur l'afficheur DEL.

**drumkit (kit de percussion) :** affiche le numéro du kit de percussion actuellement sélectionné.

**tempo :** affiche le tempo actuellement sélectionné.

❏**Réglages :** drumkit, tempo

### **2 Learn (Apprentissage)**

Réglez le fonctionnement du mode Learn (Apprentissage). L'activation de ce mode vous permet de sélectionner l'entrée de déclenchement par un simple toucher du pad concerné lorsque vous êtes en mode Drum Kit Trigger Edit ou Voice Edit.

**off :** le mode Learn est désactivé. Sélectionnez les entrées que vous souhaitez modifier à l'aide des commandes du panneau avant.

**w/shift (avec la touche Maj) :** Ce réglage est identique à « always » (toujours) (voir ci-dessous) sauf que dans le cas présent, la touche SHIFT doit être maintenue enfoncée lorsque vous touchez le pad.

**always (toujours) :** En mode Trigger Edit, le numéro de l'entrée de déclenchement concernée apparaît à l'écran lorsque vous touchez un pad. En mode Voice Edit, c'est le numéro de note MIDI de l'entrée de déclenchement qui s'affiche lorsque vous touchez un pad.

❏**Réglages :** off, w/shift, always

#### **3 JumpRecnt (Aller à la plus récente)**

Lorsque cette fonction est activée, il suffit de saisir n'importe quel mode pour passer automatiquement sur la dernière page en date que vous étiez en train de modifier sous ce mode.

**off :** lorsque vous passez en mode d'édition, c'est la première page du mode concerné qui s'ouvre.

**on :** lorsque vous passez en mode d'édition, c'est la page la plus récemment consultée qui s'ouvre.

❏**Réglages :** off, on

### **[UT 6] SYSTEM 2 (Système 2)**

Sur cette page, vous pouvez régler les paramètres relatifs au déclenchement. Les paramètres disponibles sont comme suit.

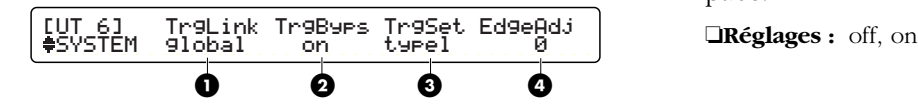

#### **1 TrgLink (Lien de déclenchement)**

Spécifiez les réglages de Trigger Link de sorte que toutes les données d'entrée de déclenchement utilisent les réglages de User Kit 1 (Kit utilisateur 1), indépendamment du kit de percussion que vous avez choisi. Par exemple, si les données d'entrée de déclenchement varient selon le kit de percussion, il faudra configurer à nouveau les connexions de pads pour chaque kit. Toutefois, lorsque la fonction Trigger Link est activée, les affectations de voix de percussion aux pads sont simplement changées dès que vous passez d'un kit à l'autre, sans qu'il y ait besoin de modifier les connexions ou les réglages de pad une nouvelle fois.

**global :** comme pour les paramètres suivants, chaque kit de percussion utilise les valeurs de User Kit 1. padtype (type de pad), gain, min level (niveau min), max level (niveau max), min velocity (vélocité min), velocity curve (courbe de vélocité), self reject (rejet automatique), rejection, s.reject input (entrée de rejet auto), s.reject (rejet auto).

**indiv :** il est possible de spécifier des valeurs différentes pour chaque kit de percussion.

❏**Réglages :** global, indiv

#### **2 TrgByps (Ignorer le déclenchement)**

En activant la fonction Trigger Bypass, les entrées de tous les pads connecté seront ignorées. Cela peut être utile, par exemple, pour changer les réglages des capteurs de déclenchement raccordés à votre ensemble de batterie, ou lorsque vous cherchez à vous prémunir de l'éventualité d'un déclenchement accidentel de certains sons inutiles en cours de reproduction de morceau ou de motif.

**off :** tous les pads peuvent être reproduits normalement.

**on :** aucun son n'est émis à partir d'une entrée de pad ou d'un contrôleur de charlestone. Il n'y a pas de transmission de numéro de note MIDI vers les pads.

### **3 TrgSet (Jeu de déclenchement)**

Choisissez un jeu de déclenchement pour les kits de percussion présélectionnés. Ce que l'on entend par « trigger set » ou jeu de déclenchement, ce sont en fait les réglages pour chaque pad effectués dans les pages [TrgSens1] à [TrgSens3] du mode Drum Kit Trigger Edit. Les quatre types de réglages suivants sont disponibles. Le jeu de déclenchement retenu ici sera toujours utilisé lors de la sélection d'un kit de percussion présélectionné.

| <b>Numéro</b><br>de l'entrée | Ensemble de déclenchement |            |               |            |
|------------------------------|---------------------------|------------|---------------|------------|
|                              | Type 1                    | Type 2     | Type 3        | Type 4     |
| input1                       | RH                        | RH         | <b>RH</b>     | <b>TP</b>  |
| input2                       | RH                        | ТP         | TP            | ТP         |
| input3                       | <b>RH</b>                 | TP         | TP            | ТP         |
| input4                       | <b>RH</b>                 | TP         | TP            | TP         |
| input5                       | <b>RH</b>                 | TP         | <b>TP</b>     | TP         |
| input6                       | <b>PCY</b>                | <b>PCY</b> | <b>PCY</b>    | <b>PCY</b> |
| input7                       | <b>PCY</b>                | <b>PCY</b> | <b>PCY</b>    | <b>PCY</b> |
| input8                       | <b>TP</b>                 | <b>TP</b>  | TP            | ТP         |
| input9                       | RHkick                    | КP         | <b>RHkick</b> | КP         |
| input10                      | RHkick                    | КP         | <b>RHkick</b> | КP         |
| input11                      | <b>PCY</b>                | <b>PCY</b> | <b>PCY</b>    | <b>PCY</b> |
| input12                      | TP.                       | <b>TP</b>  | <b>TP</b>     | TP         |
| input13                      | <b>PCY</b>                | <b>PCY</b> | <b>PCY</b>    | <b>PCY</b> |
| input14                      | ТP                        | ТP         | ТP            | ТP         |
| input15                      | <b>TP</b>                 | TP         | TP            | TP         |
| input16                      | ТP                        | TP         | TP            | ТP         |

**Relation entre pad et affichage**

| Affichage     | Type de pad connecté |  |  |
|---------------|----------------------|--|--|
| RH            | RHP80/100/120(SD)    |  |  |
| <b>RHkick</b> | KP120                |  |  |
| TР            | TP80S/80/60          |  |  |
| <b>PCY</b>    | PCY80S/80/60/10      |  |  |
| ΚP            | KP80S/80/60          |  |  |

❏**Réglages :** 1 - 4

#### **4 EdgeAdj**

Réglez la facilité de jeu de la voix affectée à la portion de rebord du pad lorsque la fonction de capteur de position est activée.

❏**Réglages :** -64 – +63

**PROIE** Pour activer le capteur de position, il suffit de connecter le pad PH120SD à l'entrée de déclenchement 1 (SNARE).

## **[UT 7] SYSTEM 3 (Système 3)**

Sur cette page, vous avez la possibilité de spécifier les réglages de pad et de charlestone. Les paramètres disponibles sont les suivants.

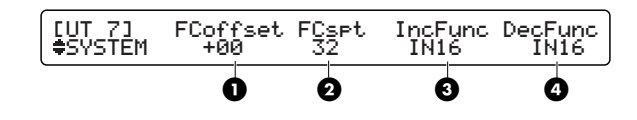

#### **1 FCoffset**

Spécifiez la valeur de décalage à ajouter à celle de l'entrée du contrôleur de charlestone. Cette fonction simule une ouverture entre les cymbales supérieure et inférieure du charlestone. Vous pouvez régler le point de déclenchement à l'emplacement où la voix du charlestone fermé joue alors que la pédale est enfoncée jusqu'à toucher le sol. Plus la valeur est faible, plus l'apparition du son est rapide (c'est-àdire plus proche est le point de déclenchement par rapport à la position de pédale totalement relâchée).

❏**Réglages :** +32 – -32

### **2 FCspt**

Réglez le temps de l'effet de mini crush. Cette fonction simule l'effet sonique d'un charlestone fermé et semi-ouvert (lorsque la pédale passe d'une position complètement enfoncée à une position semi-enfoncée). Plus la valeur est grande, plus vite l'effet de mini crush apparaît, bien que ce dernier se mnifeste aussi, mais par erreur cette fois-ci, lorsque vous appuyez sur la pédale de façon répétée.

❏**Réglages :** 0 - 127

#### **3 IncFunc**

Le pad connecté à l'entrée de déclenchement spécifiée ici peut jouer le rôle d'un sélecteur d'incrément, indépendamment des réglages de la fonction de déclenchement (page 29). En mode Drum Kit, cette fonctionnalité vous permet d'utiliser le pad pour passer d'un kit de percussion à l'autre. En mode Chain Play, le pad peut servir à faire avancer un pas au sein d'une séquence donnée.

❏**Réglages :** off,IN1 - IN16

### **4 DecFunc**

Le pad connecté à l'entrée de déclenchement spécifiée ici peut remplir le rôle d'un sélecteur de décrément, indépendamment des réglages de la fonction de déclenchement (page 29). En mode Drum Kit, cette fonctionnalité vous permet d'utiliser le pad pour changer de kit de percussion. En mode Chain Play, le pad peut servir à faire reculer un pas au sein d'une séquence donnée.

❏**Réglages :** off, IN1 - IN16
## **[UT 8] SYSTEM 4 (Système 4)**

Cette page vous permet de restaurer les valeurs par défaut de tous les réglages du DTXTREME.

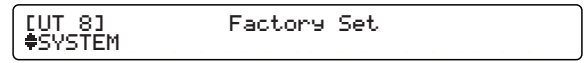

## **Factory Set (Réglage d'usine)**

Tous les réglages de l'unité ont été réinitialisés à leurs valeurs respectives par défaut.

## **Factory Set (Réglage par défaut d'usine)**

Les réglages de kits de percussion, d'effets, de déclenchement et d'autres réglages du DTXTREME ont des valeurs par défaut qui leur ont été affectées lors de la fabrication de l'instrument à l'usine. Lorsque vous changez ces réglages, il est évident que les valeurs par défaut sont remplacées par vos nouvelles données. Mais il est possible, s'il le faut, de réinitialiser tous les réglages de l'instrument à leurs valeurs par défaut, ainsi qu'il est expliqué plus loin.

**Lorsque vous restituez les réglages d'usine, tous les réglages actuellement sélectionnés sont remplacés et perdus. Par conséquent, veillez à ne pas perdre de données importantes. Il est recommandé, avant d'effectuer cette opération, de sauvegarder les données importantes sur une carte de mémoire ou tout autre dispositif de stockage externe.**

**1.** En mode Utility, sélectionnez la page [UT 8] (4ème page sous SYSTEM). Appuyez sur la touche ENTER/YES pour faire apparaître le message « Are you sure? » (Êtes-vous sûr ?).

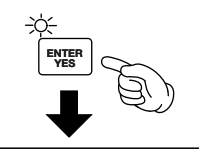

[UT 8] Factory Set Are You Sure ? [Yes/No]

**2.**Appuyez à nouveau sur la touche ENTER/ YES pour restituer les réglages d'usine. Si vous appuyez au lieu de cela sur la touche EXIT/NO, les valeurs par défaut ne seront pas restaurées et vous retournerez en mode Drum Kit Play.

# <span id="page-72-3"></span>**MIDI**

<span id="page-72-2"></span>Spécifiez ici les réglages MIDI du DTXTREME.

## **[UT 9] MIDI 1**

<span id="page-72-0"></span>Spécifiez sur cette page les réglages de transmission en bloc. Les paramètres disponibles sont comme suit.

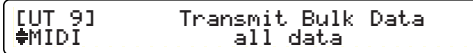

## **Données de transmission en bloc**

<span id="page-72-1"></span>Vous avez la possibilité de choisir et d'envoyer une variété de types de données en bloc vers un archiveur MIDI MDF3 de Yamaha, par exemple, ou un séquenceur MIDI externe prenant en charge les messages exclusifs au système.

**all data (toutes les données) :** toutes les données du DTXTREME sont envoyées.

**system (système) :** seules les données système du DTXTREME sont transmises.

**cur DKIT (kit de percussion en cours) :** les données du kit de percussion actuellement sélectionné sont envoyées.

**all DKIT (tous les kits de percussion) :** les données de tous les kits de percussion sont transmises.

**curCHAIN (chaîne en cours) :** les données de la chaîne actuellement sélectionnée sont envoyées.

**allCHAIN (toutes les chaînes) :** toutes les données de chaîne sont transmises.

**cur SONG (morceau en cours) :** les données du morceau actuellement sélectionné sont envoyées.

**all SONG (tous les morceaux) :** les données de tous les morceaux sont transmises.

❏**Réglages :** all data, system, cur DKIT, all DKIT, curCHAIN, allCHAIN, cur SONG, all SONG

## <span id="page-72-4"></span>**Transmission de données en bloc**

- **1.** En mode Utility, sélectionnez la page [UT 9] (1ère page MIDI) affichant Transmit Bulk Data (Transmission de données en bloc).
- **2.**Choisissez le type de sonnées que vous souhaitez transmettre. Appuyez sur la touche ENTER/YES pour faire apparaître le message « Are you sure? » (Êtes-vous sûr ?).
- **3.**Appuyez à nouveau sur la touche ENTER/ YES pour exécuter l'envoi en bloc. Si vous appuyez au lieu de cela sur la touche EXIT/ NO, l'opération s'arrêtera et vous retournerez en mode Drum Kit Play.

#### **Réception de données en bloc**

Envoyez les données en bloc du DTXTREME stockées sur un dispositif MIDI externe, comme par exemple un archiveur de données MIDI MDF3 de Yamaha ou un séquenceur MIDI. Étant donné que le DTXTREME peut recevoir des données en bloc sous n'importe quel mode, il n'est pas besoin de préparation spéciale pour cela. Dès que le DTXTREME commence à recevoir des données en bloc, il affiche l'écran suivant.

Receiving Bulk data. in progress.

Lorsque le DTXTREME a fini de charger les données reçues en bloc, il affiche l'écran suivant pour quelques secondes avant de retourner sur l'écran précédent.

Receiving Bulk data. completed.

**DIGIE** Pour recevoir des données en bloc, le DTXTREME doit disposer d'un numéro de dispositif correspondant au dispositif MIDI émetteur de données.

## <span id="page-73-2"></span>**[UT 10] MIDI 2**

Sur cette page, vous pouvez spécifier tous les réglages relatifs à la transmission de données en bloc et sélectionner le mode d'opération MIDI. Les paramètres disponibles sont les suivants.

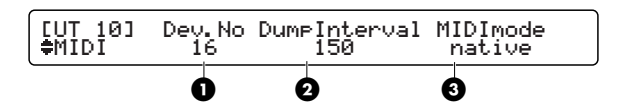

## **1 Dev.No (N˚ de dispositif)**

Spécifiez le numéro de dispositif MIDI. Ce numéro doit être identique à celui du dispositif MIDI externe dans le cas de transfert de données exclusives au système (telles que des données en bloc ou des changements de paramètres).

❏**Réglages :** all (tous), 1 - 16

## <span id="page-73-7"></span><span id="page-73-1"></span>**2 DumpIntrvl**

Spécifiez l'intervalle de temps entre les paquets transmis en bloc. Lors d'un transfert vers un dispositif plus vieux ou moins puissant, il est recommandé de spécifier ce réglage sur une valeur élevée.

❏**Réglages :** 50, 100, 150, 200, 250, 300 (unité : millième de seconde)

## <span id="page-73-4"></span>**3 MIDImode (Mode MIDI)**

Spécifiez le mode d'opération MIDI. Vous pouvez régler le mode de réponse du DTXTREME aux messages de changement de programme à partir d'un dispositif MIDI externe.

**native (natif) :** les messages de changement de programme sélectionnent des kits de percussion ordinaires du DTXTREME.

**GM :** les messages de changement de programme sélectionnent des kits de percussion GM.

❏**Réglages :** native, GM

## <span id="page-73-3"></span>**[UT 11] MIDI 3**

Sur cette page, vous pouvez spécifier les paramètres des messages MIDI reçus sur le générateur de sons interne du DTXTREME.

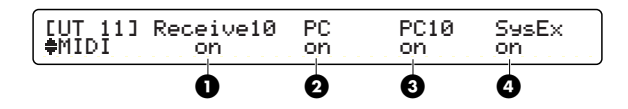

## <span id="page-73-6"></span>**1 Receive10**

Spécifiez si vous souhaitez recevoir des messages de canaux MIDI sur le canal 10.

❏**Réglages :** off, on

## <span id="page-73-5"></span>**2 PC (Changement de programme)**

<span id="page-73-0"></span>Activez ou désactivez la réception des messages Program Change (Changement de programme). Lorsque cette fonction est activée, le générateur de sons interne reçoit les messages de changement de programme envoyés par la portion de contrôleur du DTXTREME ou un dispositif MIDI externe et navigue entre les kits de percussion, les sonorités de clavier, etc.

❏**Réglages :** off, on

## <span id="page-74-4"></span>**3 PC10**

Activez ou désactivez la réception des messages Program Change (Changement de programme) sur le canal MIDI 10, qui est réservé à la partie de percussion du DTXTREME. Lorsque ce réglage est activé, les messages de changement de programme reçus à partir d'un morceau ou d'un dispositif MIDi externe peuvent servir à passer d'un kit de percussion à l'autre. Notez que le paramètre PC doit également être activé pour que cette fonctionnalité soit disponible.

❏**Réglages :** off, on

## <span id="page-74-6"></span>**4 SysEx (Messages exclusifs au système)**

Activez ou désactivez la réception de messages exclusifs au système.

❏**Réglages :** off, on

## <span id="page-74-3"></span>**[UT 12] MIDI 4**

Sur cette page, vous pouvez réglez la transmission et la réception de message MIDI. Les paramètres disponibles sont comme suit.

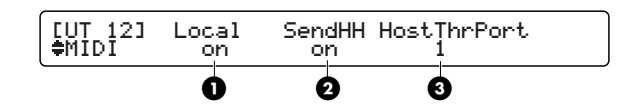

## <span id="page-74-2"></span>**1 Local**

Activez ou désactivez MIDI Local Control, la commande MIDI locale. Lorsque ce réglage est désactivé, la section du générateur de sons du DTXTREME fonctionne indépendamment de la section du contrôleur du DTXTREME.

**off :** les signaux de pad sont transmis via MIDI mais le générateur de sons interne ne produit pas de son à l'exception des signaux MIDI reçus.

**on :** le générateur de sons fonctionne normalement.

❏**Réglages :** off, on

## <span id="page-74-5"></span>**2 SendHH**

Activez ou désactivez la transmission de messages de changement de commande pour le contrôle en continu du charlestone par le biais d'un contrôleur au pied. Le changement continuel de sonorités du charlestone, qui passe sans arrêt d'une position ouverte à une position fermée, est converti en messages de changement de commande et transmis via MIDI à un dispositif MIDI externe. Cependant, cela n'affecte en rien la réaction du générateur de sons interne du DTXTREME.

**off :** les messages de changement de commande ne sont pas transmis.

**on :** messages de changement de commande sont transmis.

❏**Réglages :** off, on

## <span id="page-74-1"></span>**3 HostThrPort**

Spécifiez le numéro de port à partir duquel les messages MIDI sont émis de la sortie MIDI OUT lorsqu'ils sont reçus sur TO HOST (étant envoyés depuis un ordinateur personnel). Ce réglage est utile pour se servir du DTXTREME comme d'une interface MIDI pour ordinateur.

❏**Réglages :** 1 - 8

# **CLICK (Cliquettement)**

Spécifiez les réglages du DTXTREME relatifs au cliquettement.

## <span id="page-74-0"></span>**[UT 13] Click 1 (Cliquettement 1)**

Cette page vous permet de sélectionner le mode et le type des sonorités de cliquettement. Les paramètres disponibles sont les suivants.

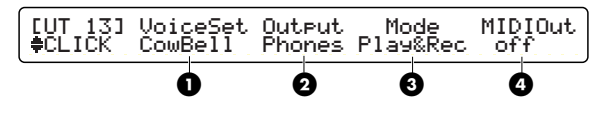

## <span id="page-74-7"></span>**1 VoiceSet**

Faites votre choix parmi huit sons de cliquettement présélectionnés.

❏**Réglages :** Metronom (Métronome), Cowbell (Cloche), Claves, Stick (Baguette), FootStep (Bruit de pas), Count (Décompte), Count+Sk, UserVce (Voix utilisateur)

## <span id="page-75-6"></span>**2 Output (Sortie)**

Sélectionnez la sortie pour le son de cliquettement. Vous pouvez choisir la sortie stéréo (prises de sortie principale OUTPUT L/R), le casque (prise de casque) st+ph (prises OUTPUT L/R et casque) et sorties individuelles indiv1 à indiv6 (l'une des prises de sorties individuelles).

❏**Réglages :** stereo, phones, st+ph, indiv1 - indiv6

## <span id="page-75-5"></span>**3 Mode**

Sélectionnez le mode de cliquettement.

**manual (manuel) :** le cliquettement ne peut être activé ou désactivé qu'à l'aide de la touche CLICK.

**play (reproduction) :** le cliquettement est activé ou désactivé à l'aide de la touche CLICK. Il peut se désactiver dès que le séquenceur commence à jouer et s'activer lorsque ce dernier s'arrête.

**rec (enregistrement) :** le cliquettement est activé ou désactivé à l'aide de la touche CLICK. Il peut se désactiver dès que le séquenceur commence à enregistrer et s'activer lorsque ce dernier s'arrête.

### **play&rec (reproduction et enregistrement) :** le

cliquettement est activé ou désactivé à l'aide de la touche CLICK Il peut se désactiver dès que le séquenceur commence à jouer ou enregistrer et s'activer lorsque ce dernier s'arrête.

❏**Réglages :** manual, play, rec, play&rec

## <span id="page-75-4"></span>**4 MIDIOut**

Activez ou désactivez la transmission de cliquettement en tant qu'événements MIDI.

❏**Réglages :** off, on

## **[UT 14] Click 2 (Cliquettement 2)**

Sur cette page, vous avez la possibilité de choisir le son du cliquettement accentué (joué sur le premier temps de la mesure).

Si VoiceSet dans [UT 13] n'est pas une voix utilisateur, <---> s'affichera et ce réglage sera indisponible.

Les paramètres disponibles sont comme suit.

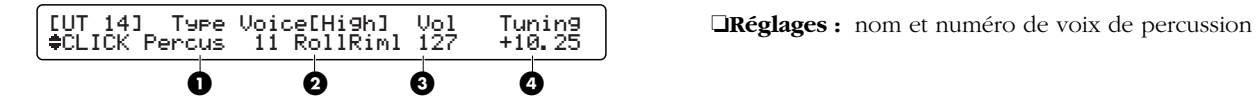

## <span id="page-75-8"></span>**1 Type**

Sélectionnez la catégorie de la voix à utiliser pour le cliquettement accentué.

## <span id="page-75-2"></span>**2 Voice[High]**

Sélectionnez les nom et numéro de la voix à utiliser pour le cliquettement accentué. Vous pouvez faire votre choix parmi les voix de la catégorie sélectionnée dans « Type ».

❏**Réglages :** nom et numéro de la voix de percussion

**NTOUS** Toutes les voix utilisées dans les kits de percussion peuvent être sélectionnées.

## <span id="page-75-9"></span>**3 Vol (Volume)**

Spécifiez le volume du cliquettement accentué.

❏**Réglages :** 0 - 127

## <span id="page-75-7"></span>**4 Tuning (Accord)**

Spécifiez la hauteur de ton du cliquettement accentué.

❏**Réglages :** -24.00 – +24.00

## <span id="page-75-1"></span>**[UT 15] Click 3 (Cliquettement 3)**

Cette page vous permet de sélectionner le son du cliquettement du temps fort de la mesure (reproduit sur chaque temps de la mesure sauf le premier). VoiceSet dans [UT 13] n'est pas une voix utilisateur, <---> s'affichera et ce réglage sera indisponible. Les paramètres disponibles sont les suivants.

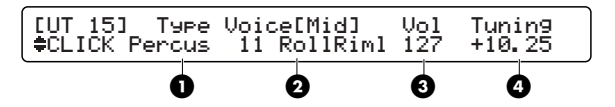

## <span id="page-75-0"></span>**1 Type**

Sélectionnez la catégorie de voix à utiliser pour le cliquettement du temps fort de la mesure.

## <span id="page-75-3"></span>**2 Voice[Mid]**

Sélectionnez les nom et numéro de la voix à utiliser comme cliquettement sur le temps fort. Vous pouvez faire votre choix parmi les voix de la catégorie sélectionnée dans « Type ».

## <span id="page-76-8"></span>**3 Vol (Volume)**

Spécifiez le volume pour le cliquettement sur le temps fort.

<span id="page-76-6"></span>❏**Réglages :** 0 - 127

## **4 Tuning (Accord)**

Spécifiez la hauteur de ton du cliquettement sur le temps fort.

❏**Réglages :** -24.00 – +24.00

## **[UT 16] Click 4 (Cliquettement 4)**

Cette page vous permet de sélectionner le son du cliquettement sur le temps faible (reproduit entre les temps de la mesure).

Si VoiceSet dans [UT 13] n'est pas une voix utilisateur, <---> s'affichera et ce réglage sera indisponible.

Les paramètres disponibles sont comme suit.

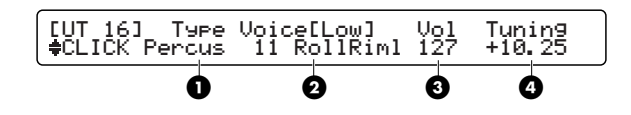

## <span id="page-76-7"></span>**1 Type**

Sélectionnez la catégorie de la voix à utiliser pour le cliquettement sur le temps faible.

## <span id="page-76-1"></span>**2 Voice[Low]**

Sélectionnez les nom et numéro de la voix à utiliser pour le cliquettement sur le temps faible. Vous pouvez faire votre choix parmi les voix de la catégorie sélectionnée dans « Type ».

❏**Réglages :** nom et numéro de la voix de percussion

## **3 Vol (Volume)**

Spécifiez le volume pour le cliquettement sur le temps faible.

❏**Réglages :** 0 - 127

## **4 Tuning (Accord)**

Spécifiez la hauteur de ton du cliquettement sur le temps faible.

❏**Réglages :** -24.00 – +24.00

# **SEQ (Séquenceur)**

Spécifiez ici les réglages du DTXTREME relatifs au séquenceur.

## <span id="page-76-3"></span> **[UT 17] SEQ1**

Sur cette page, vous pouvez régler tous les paramètres MIDI relatifs au séquenceur. Les paramètres disponibles sont comme suit.

<span id="page-76-0"></span>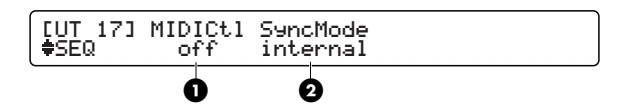

## <span id="page-76-2"></span>**1 MIDICtl**

Activez ou désactivez la réception et la transmission des messages MIDI de début (Start), d'arrêt (Stop) et de poursuite (Continue).

<span id="page-76-5"></span>❏**Réglages :** off, on

## **2 SyncMode**

Spécifiez le type de synchronisation utilisé lorsque le DTXTREME est connecté à un module de percussion ou à un dispositif MIDI externe.

**internal (interne) :** le dispositif MIDI externe est synchronisé sur le DTXTREME.

**external (externe) :** le DTXTREME est synchronisé sur le dispositif MIDI externe et reçoit l'horloge de synchronisation (F8) aux ports MIDI IN ou TO HOST.

❏**Réglages :** internal, external

## <span id="page-76-4"></span>**[UT 18] SEQ2**

Cette page vous permet de régler les opérations du séquenceur. Les paramètres disponibles sont comme suit.

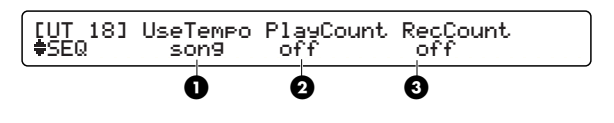

## **1 UseTempo (Tempo utilisé)**

Activez ou désactivez les changements de tempo lorsque vous passez d'un morceau à l'autre.

**song :** lorsque vous changez de morceau, c'est le tempo du morceau qui prévaut.

**global :** lorsque vous changez de morceau, c'est le tempo actuellement sélectionné qui prévaut.

❏**Réglages :** song, global

## <span id="page-77-2"></span>**2 PlayCount (Décompte de reproduction)**

Activez ou désactivez le décompte de reproduction. Lorsque ce réglage est activé et que vous appuyez sur la touche Start/Stop, un décompte a lieu avant le lancement de la reproduction de morceau.

❏**Réglages :** off, on

## <span id="page-77-3"></span>**3 RecCount (Décompte d'enregistrement)**

Activez ou désactivez le décompte d'enregistrement. Lorsque ce réglage est activé et que vous appuyez sur la touche Record, un décompte a lieu avant le lancement de l'enregistrement de morceau.

❏**Réglages :** off, on

# **Card (Carte)**

Vous pouvez spécifier ici les réglages relatifs à la carte mémoire du DTXTREME.

**NROTE** Reportez-vous à la page de l'annexe comportant les explications sur la manipulation de la carte mémoire (SmartMedia™).

#### <span id="page-77-1"></span>**Fonctionnement de base de la carte mémoire**

Les pages Utility [UT 19] à [UT 23] sont consacrées au mode Card (Carte) et vous permettent d'effectuer les opérations relatives à la carte, qui comprennent la lecture, l'enregistrement et la suppression de données ainsi que l'affectation de nouveaux noms aux données.

- **1.**Allez sur la page adéquate du mode Card.
- **2.** Utilisez le bouton de commande de données pour sélectionner les paramètres requis sur cette page.
- <span id="page-77-4"></span>**3.**Après avoir saisi les réglages, appuyez sur la touche ENTER/YES et vous verrez apparaître le message « Are you sure? » (Êtes-vous sûr ?).
- **4.**Appuyez à nouveau sur la touche ENTER/ YES pour exécuter la commande sélectionnée. Si vous appuyez au lieu de cela sur la touche EXIT/NO, l'opération ne sera pas exécutée et vous retournerez en mode Drum Kit Play.

#### <span id="page-77-0"></span>**À propos du format fichier de la carte mémoire (SmartMedia™)**

#### ●**Pendant le formatage de la carte**

Pendant le formatage de la carte mémoire à la page [UT 23] (page 82), tout son contenu est effacé et les répertoires suivants sont créés.

#### YAMAHA\DTXTREME

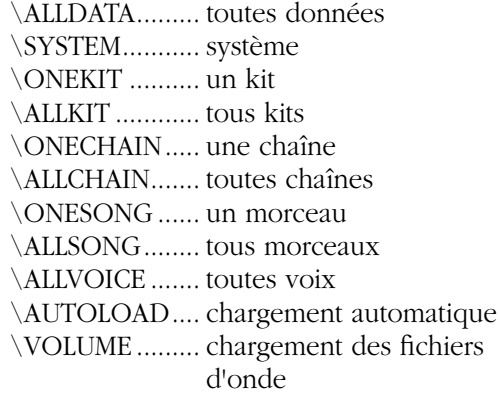

Les données sauvegardées dans la carte mémoire sont toutes stockées dans l'un des répertoires figurant dans la liste ci-dessus.

**DIMOTE** Si vous enregistrez un kit de percussion ou un morceau sur une carte SmartMedia qui a été utilisée à d'autres fins et n'a pas été formatée, les répertoires ci-dessus seront automatiquement créés sur cette carte.

## <span id="page-78-0"></span>**[UT 19] CARD LOAD (Charger les données de la carte)**

Cette page vous permet de charger les fichiers conservés sur la carte mémoire. Les paramètres disponibles sont comme suit.

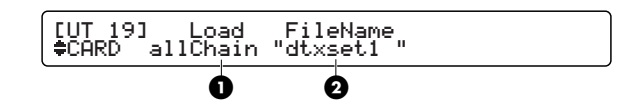

## <span id="page-78-3"></span>**1 Load (Charger)**

Sélectionnez le type de fichier à charger.

**all data :** fichiers comportant toutes sortes de données.

**system :** fichiers comportant des données de paramètres réglés en mode Utility.

**one kit :** fichier comportant les données pour le kit actuellement sélectionné.

**all kit :** fichiers comportant les données de tous les kits de percussion utilisateur.

**oneChain :** fichier comportant les données pour la chaîne actuellement sélectionnée.

**allChain :** fichiers comportant des données de toutes les chaînes utilisateur.

**one song :** fichier comportant des données pour le morceau actuellement sélectionné (format DTX).

**all song :** fichiers comportant des données de tous les morceaux utilisateur (format DTX).

**allVoice :** fichiers comportant des données de toutes les voix utilisateur (pour des voix créées à l'aide de changements de paramètres MIDI).

**SMF :** données de fichier MIDI standard.

- **VOLUME :** tous les fichiers en une seule fois.
- ❏**Réglages :** all data, system, one kit, all kit, oneChain, allChain, one song, all song, allVoice, SMF, VOLUME
- **NETE** Si vous laissez des fichiers AIFF dans le répertoire \YAMAHA\DTXTREME\AUTOLOAD, ceux-ci seront automatiquement chargés à la mise sous tension du DTXTREME. Les noms de fichier doivent commencer par un nombre compris entre 01 et 99 ([NN\*\*\*\*\*\*.AIF], dans lequel NN=01 - 99) et se terminer par l'extension « .AIF. »

Les fichiers chargés de cette façon s'affichent comme fichiers « wave » sous le paramètre « Type » de la page [Voice1] (page 44) du mode Drum Kit Voice Edit.

- **DINITE** Le format AIFF (Audio Interchange File Format) est surtout utilisé par Macintosh et d'autres ordinateurs. Le DTXTREME prend en charge les fichiers AIFF importés enregistrés en mono.
- **DINIE Servez-vous d'un ordinateur pour créer un nouveau** répertoire sous \YAMAHA\DTXTREME\VOLUME\ et laissez-y des données d'ondes ou d'autres fichiers contenant des réglages (all data, all kit, allChain, all song, allVoice). Dans ce cas, vous pouvez vérifier le nouveau répertoire en sélectionnant VOLUME à la page CARD LOAD. Lorsque vous sélectionnez le répertoire et le chargez, les fichiers d'onde et de réglages peuvent alors être chargés en une seule fois. Par conséquent, quand vous changez de kit de percussion, vous pouvez charger les données de fichiers à partir d'un répertoire différent. Dans ce cas, vous devez spécifier le répertoire dans le réglage du paramètre « WaveDir » de la page [COMMON1] du mode Drum Kit Trigger Edit. Reportez-vous en page 40 pour les détails sur cette procédure.
- **PINOTE** Pour reproduire des fichiers SMF (Fichiers standard MIDI), ces derniers doivent se trouver dans le répertoire racine et comporter l'extension « .MID ». De cette façon, le format SMF peut être spécifié grâce au numéro de morceau (C1 à C99) de la page Drum Kit/Song lors de l'insertion de la carte mémoire.

## <span id="page-78-2"></span>**2 FileName (Nom de fichier)**

Sélectionnez le fichier que vous souhaitez charger. Utilisez le bouton de commande de données pour sélectionner le nom de fichier sur la carte mémoire. Si les fichiers du type spécifié n'existent pas dans « Load », le message « no file » (pas de fichier) s'affichera.

## <span id="page-78-1"></span>**[UT 20] CARD SAVE (Enregistrer les données sur la carte)**

Cette page vous permet d'enregistrer les fichiers sur la carte mémoire. Les paramètres disponibles sont comme suit.

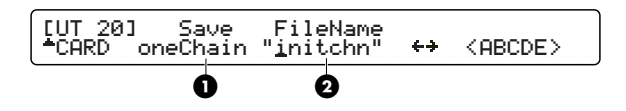

## <span id="page-78-4"></span>**1 Save (Enregistrer)**

Sélectionnez le type de fichier que vous souhaitez enregistrer. Les types de fichiers disponibles sont les mêmes que pour le chargement.

❏**Réglages :** all data, system, one kit, all kit, oneChain, allChain, one song, all song, allVoice

## **2 FileName (Nom de fichier)**

Saisissez un nom de fichier. Comme le montre l'illustration, utilisez le deuxième bouton de commande de données sur la droite pour déplacer le curseur et servez-vous du bouton de commande de données à l'extrême droite pour saisir un à un les caractères du nom de fichier à l'emplacement du curseur. Le nom de fichier ne doit pas dépasser 8 caractères.

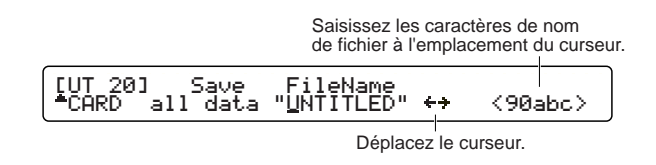

**DLUTE** Les caractères suivants sont indisponibles pour un nom de fichier.

 $" ' " + , . / : ; < = > ? \$ 

<span id="page-79-6"></span>Lorsque ces caractères sont sélectionnés par le curseur situé à l'extrême droite, ils sont automatiquement remplacés par un caractère souligné  $(\_$ ).

## **[UT 21] CARD DELETE (Supprimer les données sur la carte)**

Sur cette page, vous pouvez supprimer des fichiers de la carte mémoire. Les paramètres disponibles sont comme suit.

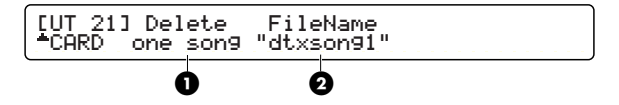

## <span id="page-79-2"></span>**1 Delete (Supprimer)**

Sélectionnez le type de fichier que vous souhaitez supprimer. Les types de fichier disponibles sont les mêmes que pour le chargement.

❏**Réglages :** all data, system, one kit, all kit, oneChain, allChain, one song, all song, allVoice

## **2 FileName (Nom de fichier)**

Spécifiez le nom de fichier. Utilisez le bouton de commande de données pour sélectionner le nom de fichier sur la carte mémoire. Si le fichier du type spécifié dans « Delete » n'existe pas, le message « no file » (pas de fichier) s'affiche à l'écran.

## <span id="page-79-4"></span><span id="page-79-1"></span>**[UT 22] CARD RENAME (Renommer les données sur la carte)**

Cette page vous permet de renommer les fichiers sur la carte mémoire. Les paramètres disponibles sont les suivants.

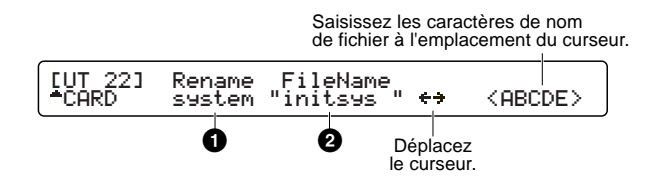

## <span id="page-79-5"></span>**1 Rename (Renommer)**

Sélectionnez le type de fichier que vous souhaitez renommer. Les types de fichier disponibles sont les mêmes que pour le chargement.

❏**Réglages :** all data, system, one kit, all kit, oneChain, allChain, one song, all song, allVoice

## <span id="page-79-3"></span>**2 FileName**

Saisissez un nouveau nom de fichier. Comme le montre l'illustration, utilisez le deuxième bouton de commande de données sur la droite pour déplacer le curseur et servez-vous du bouton de commande de données à l'extrême droite pour saisir un à un les caractères du nom de fichier à l'emplacement du curseur. Le nom de fichier ne doit pas dépasser 8 caractères.

## <span id="page-79-0"></span>**[UT 23] CARD FORMAT (Formater la carte)**

Cette page vous permet de formater la carte mémoire. Le formatage est exécuté en mode Card, comme il a été déjà expliqué à la section « Fonctionnement de base de la carte mémoire » (page 80).

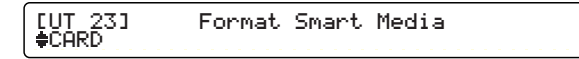

# **Stockage**

Une fois que vous avez édité un kit ou une voix de percussion ou créé une chaîne, vous pouvez avoir besoin d'enregistrer vos modifications et vos créations dans la mémoire interne du DTXTREME. Cela est possible grâce à l'opération de stockage. Pour enregistrer un kit de percussion, il vous faut d'abord passer en mode Drum Kit Store (Stockage de kit de percussion). De la même façon, il vous faut saisir le mode Chain Store pour enregistrer une chaîne. Cependant, les opérations de stockage sont extrêmement simples et assez répétitives puisque le DTXTREME reconnaît toujours le mode sous lequel vous travaillez et vous achemine automatiquement vers le mode de stockage correspondant.

# **Pour passer en mode Store**

## <span id="page-80-1"></span>**Mode Drum Kit Store**

Appuyez sur la touche STORE en mode Drum Kit Trigger Edit ou Drum Kit Voice Edit. Vous pouvez également saisir le mode Store depuis le mode Drum Kit Play en appuyant sur la touche STORE.

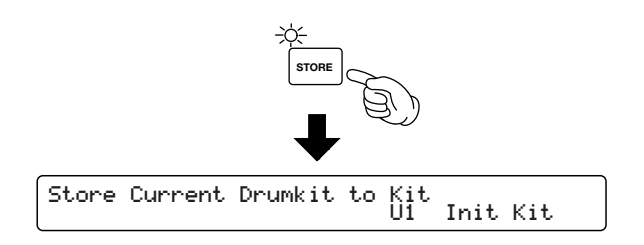

## <span id="page-80-0"></span>**Mode Chain Store**

Appuyez sur la touche STORE lorsque vous êtes en mode Chain Edit ou Chain Play.

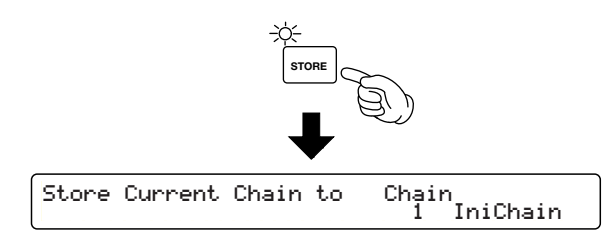

# **Procédure de stockage**

Les procédures de stockage respectivement pour le kit de percussion et la chaîne sont identiques. Nous expliquerons ici la procédure d'enregistrement à l'aide d'affichages pour le kit de percussion.

**1.** Utilisez le bouton de commande de données correspondant aux nom et numéro du kit de percussion (ou de la chaîne) et choisissez l'emplacement (un autre kit de percussion ou une autre chaîne) pour enregistrer le kit de percussion actuellement sélectionné (ou la chaîne en cours).

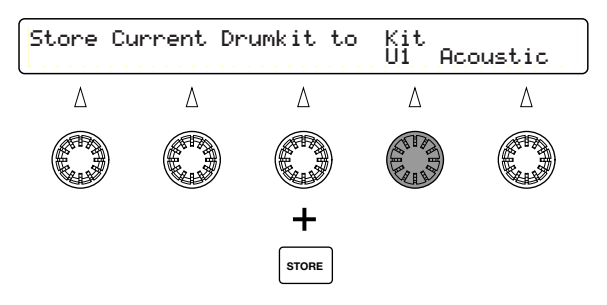

- ❏**Emplacement :** kit de percussion : U1 U40, C1 C99 chaîne : 1 - 32
- **2.**Appuyez de nouveau sur la touche [ENTER/YES]. Un message de confirmation (Are you sure?) (Êtes-vous sûr ?) apparaît sur la rangée inférieure de l'écran à cristaux liquides.

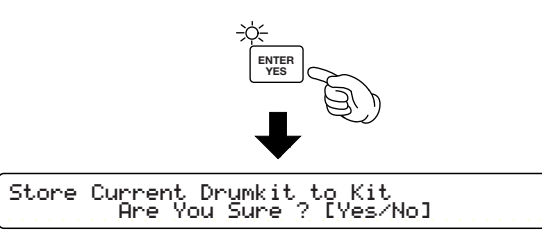

**3.**Appuyez sur la touche ENTER/YES à nouveau pour exécuter l'opération de stockage. Le kit de percussion actuellement sélectionné (ou la chaîne en cours) que vous avez modifié sera stocké à l'emplacement spécifié à l'étape 1. Le message « Done » (Terminé) apparaît brièvement à l'écran avant que le DTXTREME ne retourne en mode Drum Kit Play (ou Chain Play).

# **Pour copier un kit de percussion une chaîne**

L'opération de stockage vous fournit une astuce. Vous pouvez copier un kit de percussion ou une chaîne spécifique à un autre emplacement. Le fait de posséder des copies de kits de percussion ou de chaînes en double à des emplacements adjacents facilite la comparaison entre les versions d'origine et les modifications ultérieures opérées sur les kits de percussion ou les chaînes.

- **1.**Choisissez un kit de percussion ou une chaîne originaux en mode Drum Kit Play ou Chain Play.
- **2.**Appuyez sur la touche STORE et passez en mode Store sans éditer ce kit ou cette chaîne.
- **3.** Sélectionnez un emplacement sur lequel vous souhaitez copier les originaux et exécutez l'opération de stockage. Vous obtenez ainsi un kit de percussion ou une chaîne en double à deux emplacements différents.

# **ANNEXE Manipulation de la carte mémoire (SmartMedia™\* )**

Veillez à manipuler les cartes mémoire avec précaution. Suivez les consignes ci-dessous.

**\*** SmartMedia est une marque de Toshiba Corporation.

### ■ **Type de carte de mémoire compatible**

Vous pouvez utiliser les cartes mémoire à 3,3V (3V). Les cartes mémoire de type 5V ne sont pas compatibles avec cet instrument.

## <span id="page-82-1"></span>■ **Capacité mémoire**

Il existe cinq sortes de cartes mémoire : 2Mo/4Mo/8Mo/ 16Mo/32Mo. Vous pouvez également utiliser une carte dont la capacité mémoire est supérieure à 32 Mo, à condition qu'elle soit conforme aux normes du Forum SSFDC (carte Solid State Memory Card, l'autre nom de SmartMedia).

#### ■ **Insertion/Retrait des cartes mémoire**

**• Pour insérer une carte mémoire :** Tenez la carte de manière à ce que sa partie connecteur (en doré) soit orientée face vers le dessus et l'avant, en direction de la fente destinée à la recevoir. Introduisez soigneusement la carte dans la fente, en l'enfonçant doucement jusqu'au bout.

N'insérez pas la carte dans le mauvais sens.

N'insérez rien d'autre que la carte mémoire dans la fente.

• **Pour retirer une carte mémoire :**

Avant de retirer la carte mémoire, vérifiez bien qu'elle n'est pas en cours d'utilisation et que l'instrument ne tente pas d'y accéder. Ensuite, retirez lentement la carte mémoire avec la main. Si au même moment, l'instrument tente d'y accéder\*, un message s'affiche indiquant que la carte est en cours d'utilisation.

\* L'utilisation de la carte mémoire couvre les opérations d'enregistrement, de chargement et de suppression de données, de formatage et de création de répertoires. Vous devez également savoir que, si vous insérez la carte lors de la mise sous tension de l'instrument, celui-ci accède automatiquement à la carte pour vérifier son type de support.

**Ne tentez jamais de retirer la carte mémoire ou d'éteindre l'instrument pendant qu'il accède à la carte. Vous risquez d'endommager les données conservées dans l'instrument et sur la carte et d'abîmer cette dernière.**

#### ■ **Formatage des cartes mémoire**

Pour qu'une carte mémoire puisse être utilisée sur votre instrument, il faut d'abord la formater. Le formatage de la carte détruit toutes les données qui y figurent. Par conséquent, vérifiez d'abord qu'elle ne contient pas de données utiles avant de la formater.

<span id="page-82-0"></span>.................

<span id="page-82-5"></span>**DLUIE** Les cartes mémoire formatées sur cet instrument risquent d'être inutilisables sur d'autres instruments.

## ■ **À propos des cartes mémoire**

#### **• Pour manipuler les cartes mémoire avec précaution :**

L'électricité statique peut endommager les cartes mémoire. Avant de manipuler celles-ci, il vaut mieux réduire l'électricité statique en touchant une pièce métallique comme par exemple une poignée de porte ou un châssis en aluminium.

Retirez la carte mémoire de la fente si vous prévoyez de ne pas utiliser l'instrument pendant une longue période de temps.

<span id="page-82-3"></span>N'exposez pas la carte mémoire à la lumière directe du soleil, à une température extrêmement élevée ou faible, à une humidité excessive, à la poussière ou à un liquide.

Ne posez pas d'objet lourd sur la carte mémoire, ne la pliez pas et n'appliquez jamais de pression dessus.

Ne touchez pas à la partie métallique dorée de la carte et ne posez pas d'objet métallique dessus.

N'exposez pas la carte à un champ magnétique comme celui qui est produit par la télévision, par un haut-parleur, un moteur, etc. En effet, les champs magnétiques risquent d'effacer tout ou partie des données contenues dans la carte, la rendant ainsi illisible.

N'attachez à la carte que les étiquettes fournies et seulement à l'emplacement prévu à cet effet.

**• Pour protéger vos données (protection en écriture) :**

Pour empêcher l'effacement accidentel de données importantes, collez le sceau de protection en écriture livré avec la carte sur la zone indiquée (à l'intérieur d'un cercle).

**ANNEXE**

À l'inverse, pour enregistrer des données sur la carte, n'oubliez pas d'en retirer le sceau de protection en écriture.

<span id="page-82-4"></span>Ne réutilisez pas un sceau que vous avez déjà décollé.

#### ■**Sauvegarde des données**

<span id="page-82-2"></span>Pour la sécurité maximale de vos données, Yamaha vous recommande de conserver deux copies de vos données importantes sur deux cartes mémoire différentes. Ainsi, en cas de perte ou de détérioration d'une carte mémoire, vous disposez toujours d'une copie de sauvegarde.

# **Dépistage des pannes**

## **Le DTXTREME n'émet plus de son ou de son de déclenchement**

- Vérifiez si les pads et les déclencheurs sont correctement connectés aux prises d'entrée du DTXTREME.
- Vérifiez que les connecteurs reliés à la prise de sortie OUTPUT du DTXTREME (et non pas à la prise de sortie individuelle INDIV. OUT) sont correctement branchés aux prises d'entrée de l'amplificateur ou du mixeur.
- Augmentez le volume à l'aide du curseur de volume coulissant.
- Vérifiez que le niveau d'entrée apparaît sur l'afficheur à cristaux liquides lorsque vous reproduisez un pad ou une percussion avec déclencheur.
- Augmentez la valeur minimale de la plage de niveau.
- Vérifiez que les réglages de sortie de voix ne sont pas spécifiés sur « INDIV. OUT ».
- Vérifiez que l'interrupteur Trigger Bypass du mode Utility est réglé sur OFF.
- Vérifiez le paramètre Local Control en mode Utility. Il doit être normalement réglé sur « on ».
- Vérifiez les câbles.

## **Le générateur de sons externe ne produit pas de son**

- Vérifiez que les connecteurs MIDI sont correctement branchés.
- Vérifiez que les canaux MIDI correspondent aux numéros de prises d'entrée sur les dispositifs externes connectés.
- Vérifiez que les valeurs des numéros de note MIDI sont correctement réglées.
- Vérifiez que l'interrupteur Trigger Bypass du mode Utility est réglé sur « off ».
- Vérifiez que le sélecteur HOST SELECT est correctement réglé.

## **Le son ne correspond pas aux réglages**

- Vérifiez que vous n'avez pas branché la prise de casque mono alors que l'instrument est encore sous tension. Cela a pour effet d'activer l'interrupteur de cerclage sur le DTXTREME. Éteignez l'instrument puis rallumez-le.
- Vérifiez que le canal de sortie MIDI est réglé sur Drum Voice (ch=10).
- Vérifiez que le type de pad est correctement réglé. Si tel n'est pas le cas, les fonctions d'assourdissement et de rebord ne fonctionnent pas correctement.

## **Le son de vélocité est trop faible**

- Augmentez le réglage de gain.
- Si les pads disposent d'un volume de commande de sortie ou de vélocité, il faut régler ces derniers en les augmentant.
- Augmentez la vélocité.
- Essayez une courbe de vélocité différente.
- Augmentez le volume de la voix.
- Vérifiez que le type d'entrée est correct.
- Réinitialisez le sélecteur d'atténuation de l'entrée INPUT ATTENUATION sur le panneau arrière.

## **Le son de déclenchement n'est pas stable (lors de l'utilisation de percussions acoustiques)**

- Vérifiez que vous avez sélectionné le type d'entrée adéquat. Essayez avec un instrument de batterie plus grand.
- Vérifiez que le capteur de déclenchement (de série DT) est fermement attaché à l'aide d'un ruban adhésif neuf.
- Vérifiez que le câble est fermement introduit dans la prise DT10.

## **Double déclenchement**

- Si vous utilisez un capteur fabriqué par d'autres marques, il se peut que celui-ci émette un signal important qui provoque le double déclenchement.
- Vérifiez que la peau ne provoque pas de vibration irrégulière. Si tel est le cas, il vaut mieux assourdir la peau.
- Vérifiez que le capteur est fixé près du cerclage et non près du centre de la peau.
- Vérifiez que rien n'entrave le capteur.
- Si les pads ont un volume de commande de sortie ou de vélocité, réglez ces valeurs en les diminuant.
- Augmentez la valeur du paramètre de rejet. Veillez à ne pas le spécifier sur une valeur trop élevée au risque d'assourdir un son lorsqu'un autre kit de percussion est reproduit en même temps.
- Essayez d'utiliser le paramètre de rejet automatique.
- Essayez d'activer le sélecteur INPUT ATTENUATION sur le panneau arrière.

## **Vous avez des problèmes de « diaphonie »**

- Éloignez le capteur de la percussion la plus proche.
- Le niveau d'entrée minimal doit être haussé.
- Augmentez le réglage de gain.
- Augmentez le réglage du paramètre de rejet. Veillez à ne pas le spécifier sur une valeur trop élevée au risque d'assourdir un son lorsqu'un autre kit de percussion est reproduit en même temps.
- Si le son interfère avec une entrée de déclenchement spécifique, utilisez les réglages de rejet spécifique Spec.

## **Le son est coupé lorsque vous jouez en continu**

- Si vous jouez sur le rebord de la caisse claire, spécifiez le paramètre RIM Velocity (Vélocité de cerclage) du mode Drum Kit Trigger Edit sur une valeur différente de « mute Hi » (Assourdir les aiguës) et « mute Lo » (Assourdir les basses).
- Réglez les 2èmes notes inutiles sur « off » en mode Drum Kit Trigger Edit.
- Réglez le mode Key en mode Drum Kit Voice Edit sur « semi2 », « semi3 », « semi4 » etc.

## **Un seul son est émis uniquement lorsque 2 pads (percussions) sont reproduits**

- Augmentez le réglage de gain du pad (percussion) qui ne produit pas de son.
- Diminuez la valeur du réglage du paramètre de gain du pad (percussion) qui ne produit pas de son.
- Vérifiez que les pads (percussions) ne sont pas affectés au même groupe dans les réglages Alternate Group (Groupe en alternance) du mode Drum Kit Voice Edit.

## **Le son est trop fort (la vélocité est trop élevée en permanence)**

- Diminuez la valeur du réglage de gain.
- Diminuez la valeur minimale de la plage de vélocité.
- Essayez une autre courbe de vélocité.
- Si vous utilisez un capteur d'une autre marque, il est possible qu'il émette un signal étendu.
- Réinitialisez le sélecteur INPUT ATTENUATION sur le panneau arrière.

## **Le contrôleur ou l'interrupteur au pied de charlestone fonctionne de façon inversée**

- Activez à nouveau l'interrupteur d'alimentation à l'aide du contrôleur ou de l'interrupteur au pied connecté sur le panneau arrière. Le DTXTREME détecte automatiquement la polarité de l'interrupteur et retrouve son fonctionnement normal. (Si l'instrument est actuellement sous tension (ON), éteignez-le (OFF) puis allumez-le à nouveau (ON)).
- Veillez à ne pas piétiner le contrôleur ou l'interrupteur au pied en mettant l'instrument sous tension.

## **Les motifs de basses ou d'accords ne se reproduisent pas en mode Pattern ou Song**

- Vérifiez que les pistes ne sont pas assourdies.
- Vérifiez que le paramètre Tr en mode Song Play n'est pas réglé sur « mute ».

## **Le DTXTREME ne reçoit pas de données d'interrupteur ou de déclencheur**

● Une erreur de données s'est produite. Mettez l'instrument hors tension puis sous tension à nouveau tout en maintenant les touches Play et Trigger enfoncées. Le DTXTREME est alors réinitialisé à ses valeurs par défaut pour ces deux paramètres. Notez bien que toutes les données seront perdues. Il est recommandé de sauvegarder fréquemment les données sur des dispositifs externes comme un archiveur MDF2 de Yamaha pour prévenir toute perte de données.

## **Le son ne s'arrête pas**

● Certains sons se caractérisent par un étouffement très long lorsque la fonction Rev Key Off (Activation des touches de réverbération) est activé. Dans ce cas, appuyez sur la touche VOICE tout en maintenant la touche SHIFT enfoncée pour arrêter momentanément le son.

## **Le son de rebord est difficilement produit**

● Vous devez utiliser le pad de capteur de position RHP120SD.

ERROR : MIDI input buffer full push [ENTER]

La mémoire tampon MIDI est saturée pour avoir reçu trop de données MIDI en même temps via les ports MIDI IN ou TO HOST. Réduisez le volume de données (taux de transfert de données) ou augmentez l'intervalle entre chaque transfert sur le dispositif émetteur.

ERROR : MIDI data errorpush [ENTER]

Une erreur s'est produite en cours de réception des données MIDI. Vérifiez si le câble MIDI est correctement connecté et si les données MIDI sont appropriées.

ERROR : Host data error push [ENTER]

Une erreur s'est produite en cours de réception des données MIDI via TO HOST. Vérifiez si le câble MIDI est correctement connecté et le sélecteur HOST SELECT réglé de façon appropriée.

ERROR : HOST is offlinepush [ENTER]

Les communications via TO HOST ne fonctionnent pas. Vérifiez si l'ordinateur connecté à TO HOST est activé, et si le câble en série est correctement raccordé à TO HOST et le sélecteur HOST SELECT réglé de façon appropriée.

WARNING: All data initializedwashing, air days infyrafized<br>[ENTER]

Toutes les données de réglages sont initialisées parce que la pile auxiliaire interne du DTXTREME est épuisée. Contactez le distributeur Yamaha le plus proche pour faire remplacer la pile.

WARNING : Battery voltage is low push [ENTER]

La pile auxiliaire à l'intérieur du DTXTREME est épuisée. Vous risquez de perdre toutes les données de réglage si vous éteignez le DTXTREME après l'affichage de ce message. Essayez d'abord de sauvegarder les données essentielles sur une carte mémoire, puis contactez le distributeur Yamaha le plus proche pour remplacer la pile.

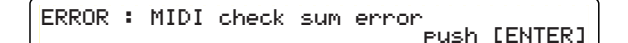

Le total de contrôle des données reçues en bloc est incorrect. Vérifiez si les données ne sont pas corrompues ou inappropriées pour le DTXTREME, puis réessayez.

ERROR : MIDI Illegal data push [ENTER]

Les données reçues en bloc comportent des données interdites. Vérifiez si les données ne sont pas corrompues ou inappropriées pour le DTXTREME, puis réessayez.

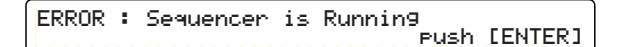

Ce message s'affiche si vous tentez d'exécuter une opération alors que le séquenceur interne est en cours d'exécution. Arrêtez le séquenceur et réessayez.

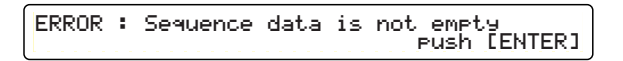

Ce message s'affiche si vous tentez d'enregistrer des données sur une piste qui en contient déjà. Réessayez votre enregistrement sur une piste vide.

La mémoire utilisateur est saturée. Enregistrez les données utilisateur nécessaires sur la carte mémoire et effacez les données inutiles pour libérer de la mémoire.

ERROR : Card is write protected push [ENTER]

Ce message s'affiche si vous essayez d'enregistrer des données sur une carte mémoire protégée en écriture. Désactivez la protection en écriture et réessayez.

ERROR : Card read/write error push [ENTER]

Une erreur s'est produite pendant que le DTXTREME effectuait des opérations de lecture ou d'écriture sur une carte mémoire. Formatez d'abord la carte une nouvelle fois et réessayez. Si le message s'affiche toujours lorsque vous essayez de lire ou d'écrire sur la carte mémoire formatée à nouveau, il est probable que cette carte est déficiente. Remplacez la carte mémoire. De toutes les façons, les données stockées sur une telle carte risquent fort

```
ERROR : File is unknown format
push [ENTER]
```
d'être corrompues.

Le DTXTREME ne peut pas reconnaître le fichier spécifié (format fichier). Vérifiez que le fichier est bien compatible avec le DTXTREME et qu'il n'est pas corrompu.

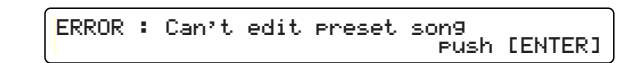

Ce message s'affiche si vous essayez de charger un morceau de la carte mémoire ou de recevoir des données en bloc quand un morceau présélectionné est choisi (en mode Drum Kit Play). Sélectionnez d'abord un morceau utilisateur puis réessayez de charger le morceau.

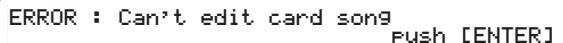

Ce message s'affiche si vous essayez de charger un morceau de la carte mémoire ou de recevoir des données en bloc quand un morceau conservé sur carte est sélectionné (en mode Drum Kit Play). Sélectionnez d'abord un morceau sur carte puis réessayez de charger le morceau.

# **Spécifications du DTXTREME**

### **Générateur de sons**

AWM2(PCM) de 16 octets

## **Mémoire d'onde**

DRAM16Mbit x 2 (max47sec@44.1kHz)

### **Polyphonie**

64 notes maximum

#### **Parties**

16 parties

#### **Voix**

1757 voix de percussion et de batterie, 128 voix de clavier (Système 1 de GM)

#### **Effets de système**

2 blocs (Réverbération, Chœur)

#### **Effet pour kit de percussion**

2 effets d'insertion

#### **Séquenceur**

Séquenceur MIDI à 2 pistes

### **MODES**

#### **8 modes**

Mode Drum Kit Play Mode Drum Kit Trigger Edit Mode Drum Kit Voice Edit Mode Drum Kit Effect Edit Mode Chain Play Mode Song Job Mode Utility Mode Store

#### **Commandes**

#### **23 interrupteurs à poussoirs**

PAGE+, PAGE-, RHYTHM, BASS, OTHERS, CLICK, TOP, REW, PLAY/STOP, FF, REC, PLAY, CHAIN, SONG JOB, UTILITY, EXIT/NO, SHIFT, TRIGGER, VOICE, COMMON, STORE, ENTER/YES, SPEAKER

#### **10 curseurs coulissants de volume**

MASTER VOLUME, PHONES, ACCOMP/REVERB, CLICK, SNARE, KICK, TOM, HI-HAT, CYMBAL, MISC

#### **5 encodeurs rotatifs**

#### **Affichage**

- afficheur à cristaux liquides rétro-éclairé de 40 x 2 caractères
- DEL à 3 chiffres et 7 segments
- 14 opérations liées aux DEL

#### **Carte mémoire**

Carte SmartMedia™ à 3,3V uniquement

## **Entrée et sortie**

- **Panneau arrière**
	- MIDI IN/OUT/THRU
	- TO HOST, Host select SW
	- $\bullet$  FOOT SW (casque mono) FC4, FC5, HH60
	- HI-HAT CONTROL (casque stéréo) HH80, HH80A, HH60
	- OUTPUT L/MONO (casque mono)
	- OUTPUT R (casque mono)
	- $\bullet$  INDIVIDUAL OUTPUT 1 ~ 6 (casque mono)
	- Entrée de déclenchement 1 ~ 8 (casque stéréo L: déclenchement, R : sw) x 8
	- Entrée de déclenchement  $9/10$ ,  $11/12$ ,  $13/14$ , 15/16 (casque stéréo — L, R : déclenchement) x 4
	- $\bullet$  Commutateur INPUT ATTENUATION 1 ~ 16 (DIP SW)

### **Panneau latéral**

● Connecteur SmartMedia™

#### **Panneau avant**

- PHONES (casque stéréo)
- AUX IN (mini stéréo)
- AUX IN VOL

### **Alimentation**

CC 12V

#### **Dimensions (W x H x D)**

300 mm x 71 mm x 229 mm

#### **Poids**

2,2 kg

#### **Accessoires fournis**

Mode d'emploi Adaptateur de courant (PA-5B ou PA-D12)

#### **Accessoires**

Interrupteurs au pied FS55, FC4, FC5 de Yamaha Contrôleurs au pied HH80A, HH60, FC7 de Yamaha

<sup>\*</sup> Les spécifications et les descriptions de ce mode d'emploi sont données à titre informatif uniquement. Yamaha Corp. se réserve le droit de changer ou modifier les produits et les spécifications à tout moment sans préavis. Les spécifications, l'équipement et les options n'étant pas identiques pour toutes les régions, veuillez contacter votre distributeur Yamaha pour tout supplément d'information.

# **INDEX**

#### $0 - 9$

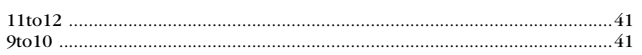

## $\pmb{\mathsf{A}}$

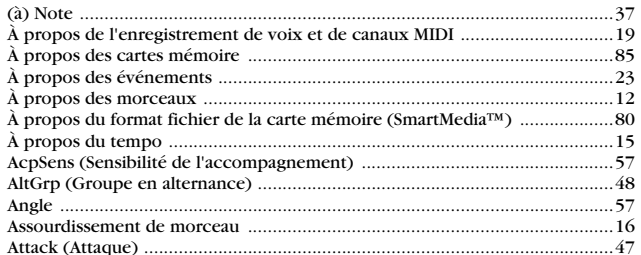

## $\pmb B$

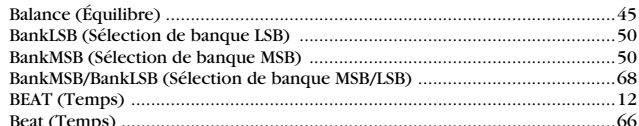

## $\mathbf c$

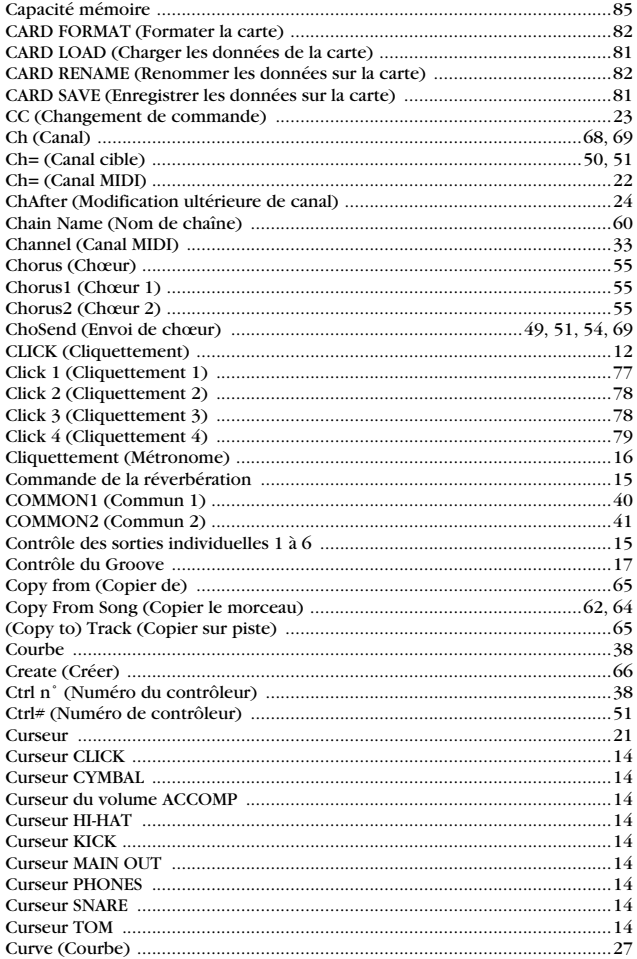

## $\pmb{\mathsf{D}}$

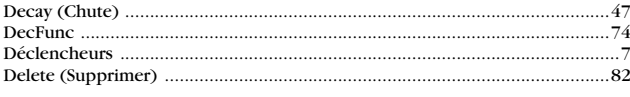

# Dev.No (N° de dispositif)<br>Dist (Distance)<br>Dist (Distance)<br>Dist (Sensibilité de percussion)<br>Distribution and the percussion of the percussion of the percussion of the percussion of the percussion of the Distribution of the

 $\bullet$ 

## $\mathsf E$

..........................

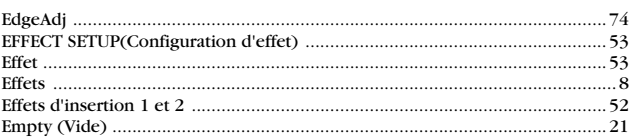

### $\mathbf{F}$

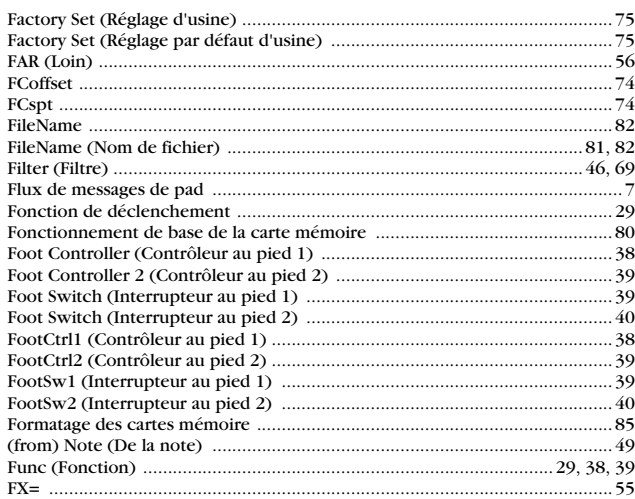

## G

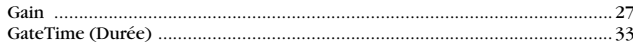

### $\pmb{\text{H}}$

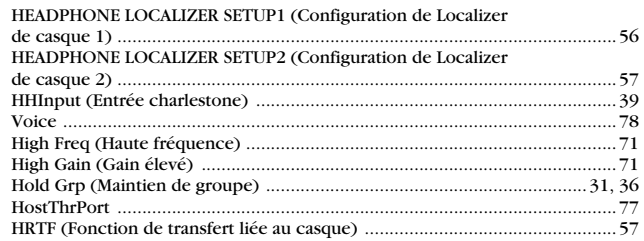

### $\begin{array}{c} \hline \end{array}$

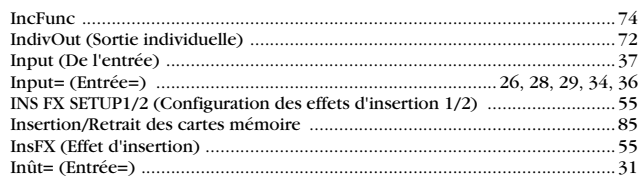

## $\pmb{\mathsf{J}}$

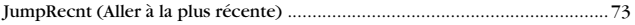

#### $\boldsymbol{\mathsf{K}}$

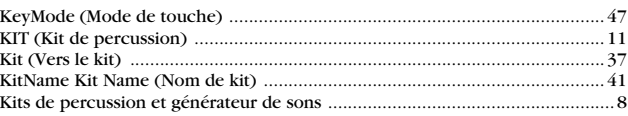

## $\mathbf L$

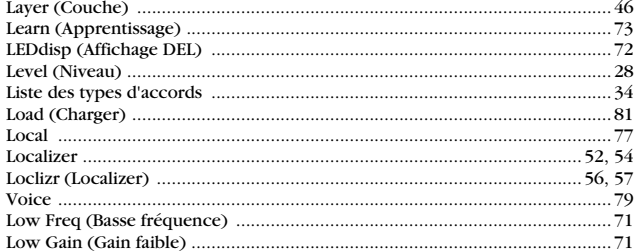

## $\mathbf M$

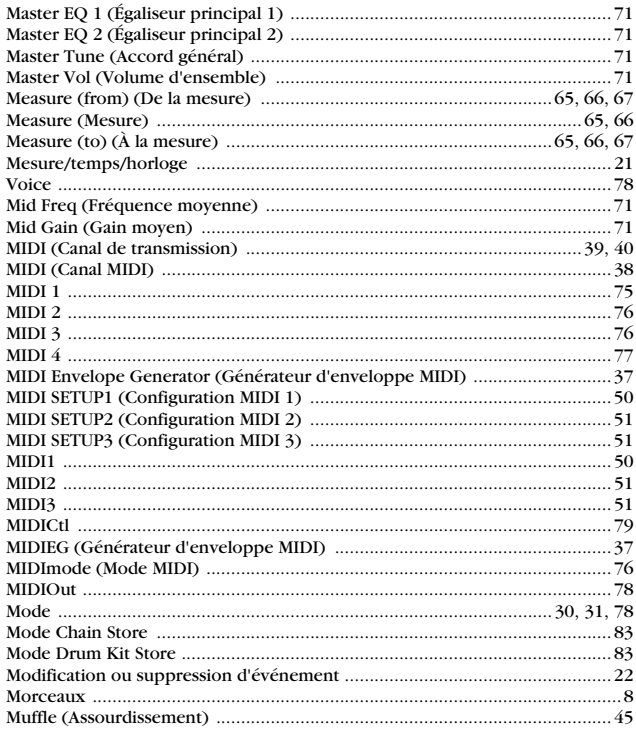

## $\blacksquare$

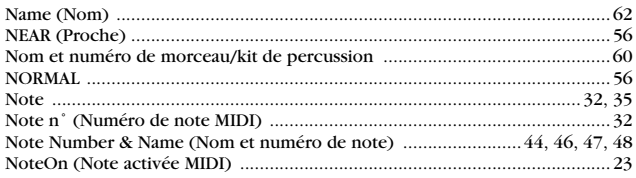

## $\mathbf{0}$

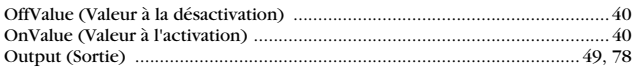

## $\mathbf P$

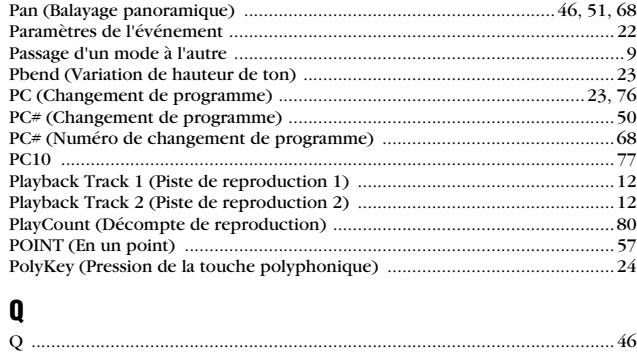

## $\pmb{\mathsf{R}}$

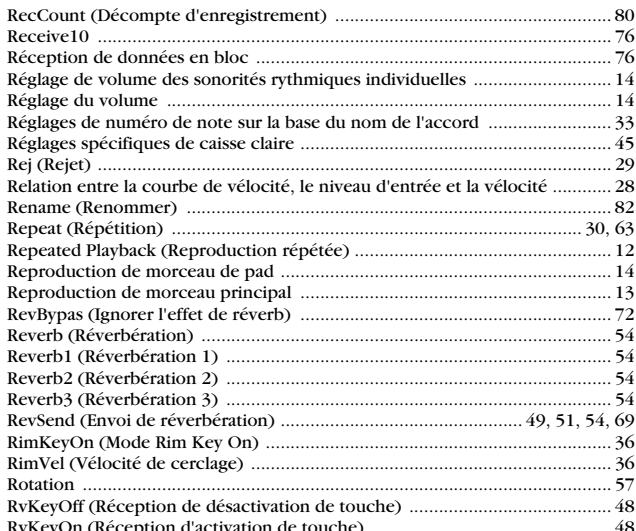

## $\mathbf{s}$

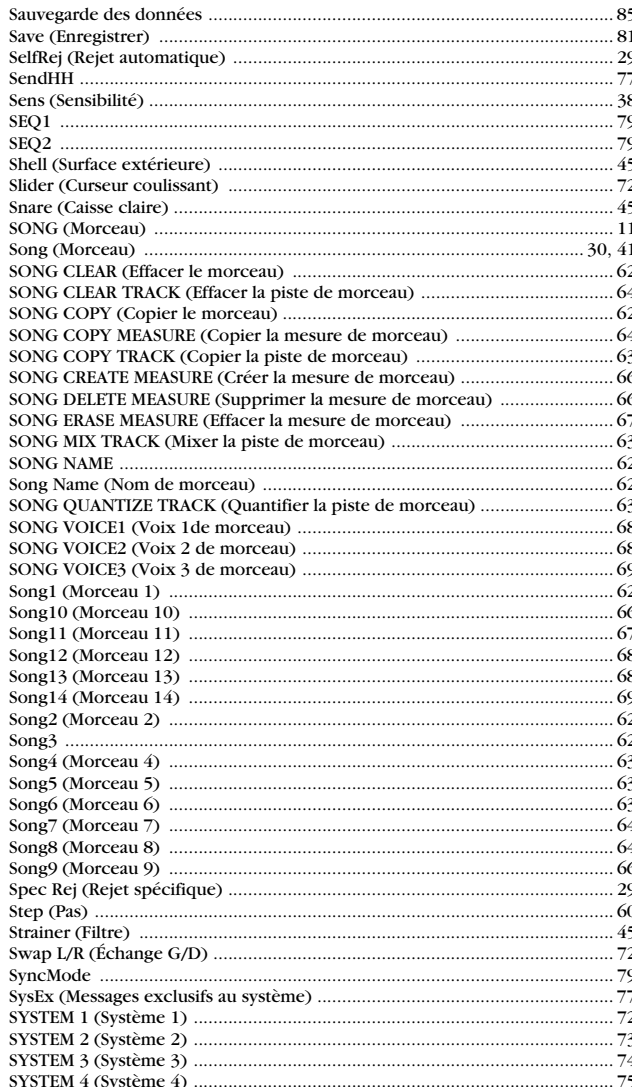

 $.46$ 

## $\mathbf T$

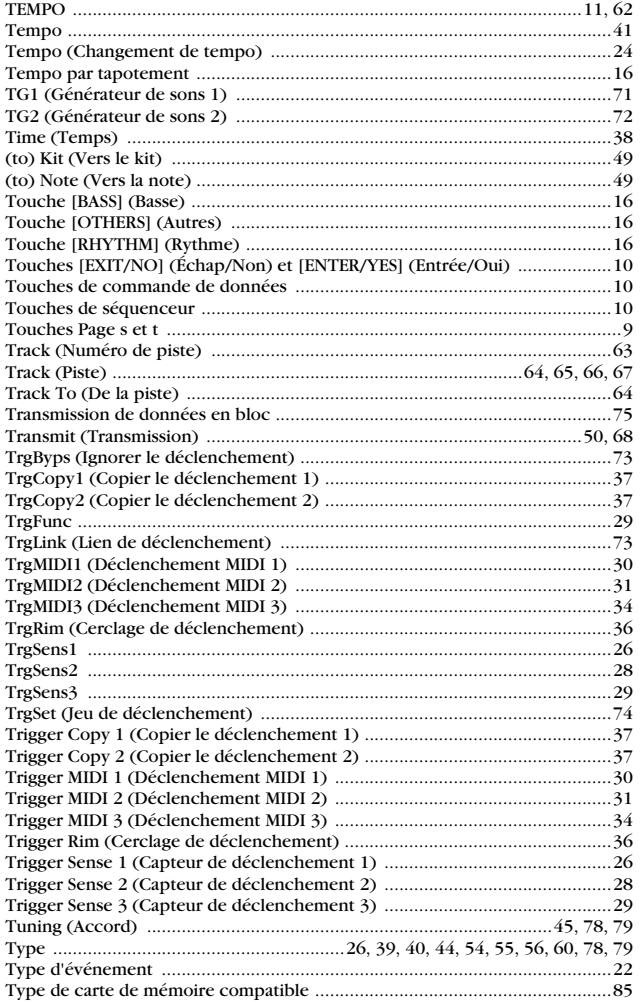

## $\pmb{\text{U}}$

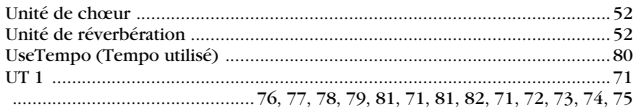

## $\mathbf V$

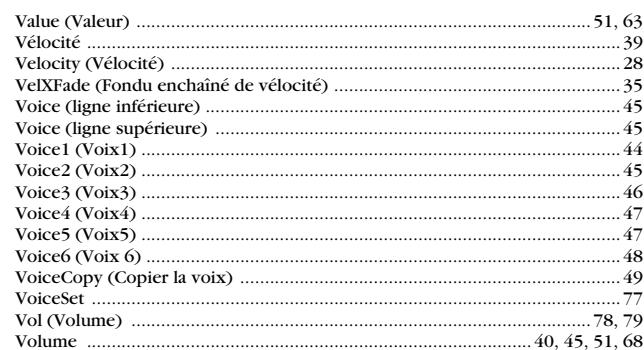

## $\mathbf W$

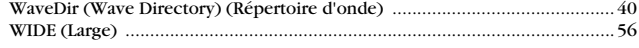

## $\mathbf{z}$

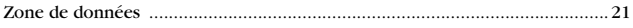

# **DATA List**

## **MIDI Data Format**

#### **1. General**

#### **1.1 Coverage**

The specifications described herein specify transmission and reception of MIDI data of the DTXTREME.

#### **1.2 Compliance**

The specifications described herein comply to following standards:

- MIDI 1.0 • YMCS V16.19
- GM System Level 1 standard specified by Yamaha Corporation

#### **1.3 Legend**

- The following specifications are described as:
- Hexadecimals are headed with a dollar sign (\$).
- \$nn\*N indicates that there are multiple values.

#### **2. Channel Messages**

Channel messages on MIDI channel 10 are not received when the "Receive10" system parameter is set to off.

#### **2.1 Key On or Key Off**

Supports both transmission and reception. Reception note range: C-2 - G8 Velocity range: 1 to 127 (note on only)

#### **2.2 Control Change**

The internal sequencer is capable of recording or playback of all kinds of control change messages, so that the DTXTREME can transmit and receive those messages.

The internal tonge generator and drum triggering function as follows.

#### **2.2.1 bank select MSB, LSB - 0, 32**

Supports both transmission and reception.

Operations based on bank select data may vary depending on the MIDI mode setting. However, in any MIDI mode setting, actual operations on bank select will be suspended until the DTXTREME receives a program change message that follows bank select data.

#### **• MIDI mode setting: native**

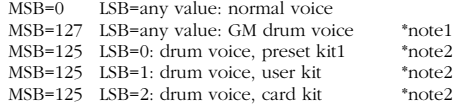

#### **• MIDI mode setting: GM**

MSB=0 LSB=any value: normal voice MSB=127 LSB=any value: GM drum voice \*note1

\*note1: The DTXTREME only receives program numbers 1, 2, 9, 17, 25, 26, 33, 41 and 49 and selects a GM preset drum kit that corresponds to the received number.

\*note2: The DTXTREME selects a drum kit that corresponds to the received number.

It is possible to select a drum voice for any MIDI channel (except 10). In this case, the drum map used for that voice is identical to that for MIDI channel 10.

#### **2.2.2 1 modulation** Reception only.

#### **2.2.3 4 foot controller**

Supports both transmission and reception.

#### **2.2.4 6 data entry**

Reception only. Used to specify RPN data.

#### **2.2.5 7 main volume**

Supports both transmission and reception.

#### **2.2.6 10 pan**

.............

Supports both transmission and reception. 0 is the far left of a stereo image and 127 is the far right of a stereo image.

#### **2.2.7 11 expression** Reception only.

- **2.2.8 64 hold 1** Reception only.
- **2.2.9 71 harmonic content** Reception only.
- **2.2.10 72 release time** Reception only.
- **2.2.11 73 attack time** Reception only.
- **2.2.12 74 brightness** Reception only.
- **2.2.13 84 portamento control**

Reception only.

#### **2.2.14 91 effect1 depth**

Reception only. Affects the reverb send level.

#### **2.2.15 93 chorus depth**

Reception only. Affects the chorus send level.

#### **2.2.16 100, 101 data increment/decrement** Reception only.

#### **2.2.17 RPN**

\$00/\$00 pitch bend sensitivity: Reception only. \$00/\$01 fine tuning: Reception only. \$00/\$02 coarse tuning: Reception only. \$71/\$71 NULL: Reception only.

#### **2.3 Channel Mode Messages**

Reception only.

**2.3.1 120 all sound off** Mutes all the sounds currently playing through the specified channel.

#### **2.3.2 121 reset all controllers**

Sets the following controller values back to its initial value: pitchbend, modulation, expression, hold1, portament control, RPN number

#### **2.3.3 123 all note off**

Mutes all notes from the specified channels currently playing. They will, however, not be muted until hold 1 is turned off.

#### **2.3.4 124 omni off** Operates as all notes off is received.

**2.3.5 125 omni on**

Operates as all notes off is received.

**2.3.6 126 mono** Operates as all sounds off is received.

#### **2.3.7 127 poly**

Operates as all sounds off is received.

#### **2.4 Program Change**

When the "Receive10 pc" system is set to off, the DTXTREAME does not receive program change data.

When the "Receive10 pc" system is set to off, the DTXTREAME does not receive program change data on MIDI channel 10.

#### **2.5 Pitch Bend**

Supports both transmission and reception.

#### **2.6 Channel Aftertouch**

Does not support transmission and reception.

#### **2.7 Polyphonic Aftertouch**

Does not support transmission and reception.

#### **3. System Exclusive Messages**

When the "receive system exclusive" system parameter is set to off, the DTXTREAME does not receive system exclusive messages.

The DTXTREAME does not receive system exclusive messages that does not include the device number specified with the "device number" system parameter.

#### **3.1 Parameter Change**

#### **3.1.1 GM system ON**

\$F0 \$7E \$7F \$09 \$01 \$F7

Sets all the data except the MIDI master tuning data to its initial value. Supports both transmission and reception.

#### **3.1.2 XG system ON**

\$F0 \$43 \$1n \$4C \$00 \$00 \$7E \$00 \$F7

n is device number. Operates as GM system ON is received. Reception only.

#### **3.1.3 identify request**

\$F0 \$7E \$0n \$06 \$01 \$F7

n is device number. After this message is received, the DTXTREME transmits identity reply. Reception only.

#### **3.1.4 MIDI master volume**

\$F0 \$7F \$7F \$04 \$01 \$XX \$mm \$F7

XX is dummy (ignored). mm is the volume data. Reception only.

#### **3.1.5 MIDI master tune**

\$F0 \$43 \$1n \$27 \$30 \$00 \$00 \$mm \$ll \$cc \$F7

n is device number.

Master tuning can be done by 128 cents which is specified by mm (MSnible) and ll (LSnible).

Reception only.

#### **3.1.6 identify reply**

\$F0 \$7E \$0n \$06 \$02 \$43 \$00 \$4C \$73 \$07 \$mm \$00 \$00 \$00 \$F7

n is device number. mm is software version number (\$00).

Transmission only.

#### **3.1.7 display data**

\$F0 \$43 \$1n \$4c \$06 \$00 \$ii \$dd\*N \$F7

#### n is device number (1 - F).

ii is display start position (\$00 - \$1F). dd is an ASCII code number. Up to 32 "dd" values can be specified. A specified string (of up to 32 characters) is displayed in the LCD for a certain period of time. If multiple data sets are received, the LCD displays each string at the specified start position in the received order. Reception only.

#### **3.1.8 clear all song**

\$F0 \$43 \$7D \$1n \$44 \$54 \$00 \$F7

n is device number (1 - F). Clears all user songs.

#### **3.1.9 remote SW**

\$F0 \$43 \$7D \$1n \$52 \$53 data \$F7

n is device number (1 - F). Operates identically as a panel switch is pressed (on/off). Data specifies the switch number (bit0 - bit5: \$00 - \$3F) and its status (bit6: \$40, 1: on, 0: off). See Data Tables for the switch number.

#### **3.1.10 parameter change**

\$F0 \$43 \$7D \$1n \$44 \$58 p1 p2 p3 p4 data1 (data2) \$F7

n is device number (1 - F). Changes values for various parameters on the DTXTREME. The parameter number specified with p1, p2, p3 and p4 is given a value specified with data1 and data2. If the target parameter belongs to a user stack (one of 4 elements that comprise a user voice), it takes 2 bytes (data1 and data2). In this case, data1 (MS7bit) and data2 (LS7bit) is combined to express a single value (\$0000 - \$3FFF). See Data Tables for the parameter number. Reception only.

#### **3.2 Bulk Dump**

Bulk data is transmitted and received as follows:

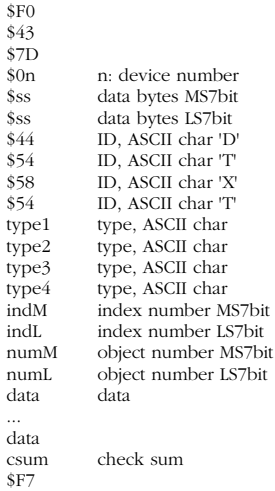

n is device number (1 - F).

Data bytes is a numeric value obtained by adding 12 to the number of data bytes

If data is more than 4,096 bytes, that data is divided into multiple packets (\$F0 - \$F7) and each packet is transferred with a unique index number. The first index number is \$00 \$01 (\$0001) and the last is \$7F \$7F (\$3FFF). If data is within 4,096 bytes, that data is transferred in a single packet with the first index number, \$00 \$01 (\$0001).

Object number specifies a unique number from multiple similar kinds of data (like drum kit number, song number or so on). If the target data is single (like system common data, edit buffer data or so on), this value must be \$7F \$7F (\$3FFF).

Check sum must be a 2's complement of the sum of the 7th byte (ID) and following data (before check sum).

#### **3.2.1 bulk dump - systam data** \$F0

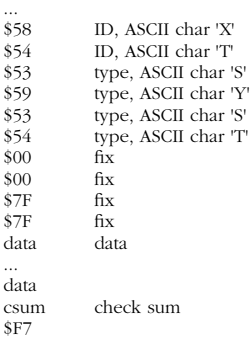

See Data Tables for details of data.

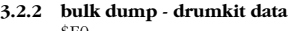

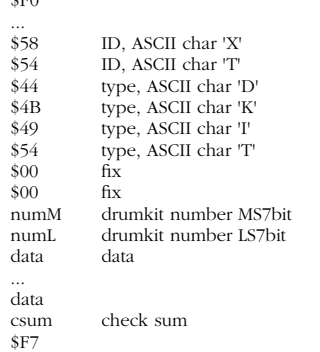

Drumkit number is a user drumkit number counted from 0 (counted from 1 in the panel display). Drumkit number \$7F \$7F (\$3FFF) specifies the edit buffer. See Data Tables for details of data.

#### **3.2.3 chain dump - chain data**

\$F0

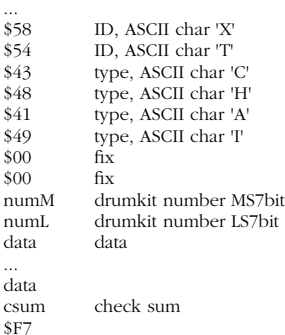

Chain number is a user chain number counted from 0 (counted from 1 in the panel display). Chain number \$7F \$7F (\$3FFF) specifies the edit buffer. See Data Tables for details of data.

#### **3.2.4 bulk dump - song data**

\$F0 ...

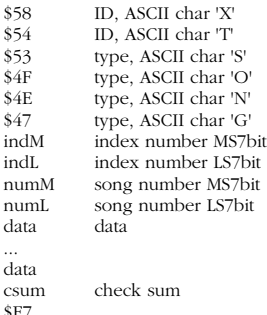

If data is large, it is divided into multiple messages.

Song number must be counted from 0 (counted from 1 in the panel display).

Song number \$7F \$7F (\$3FFF) specifies the one song (current song).

Each data byte is divided into 4-bit MSnible and LSnible, and then transferred as successive 2 bytes. See Data Tables for details of data.

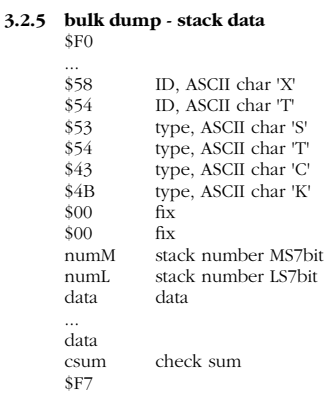

Stack number is specified with numM and numL (\$00 - \$0F for each) and determines the user stack 1 - 16.

Each data byte is divided into 4-bit MSnible and LSnible, and then transferred as successive 2 bytes. See Data Tables for details of data.

#### **3.3 Dump Request**

When the DTXTREME receives dump request (reception only), it transmits requested bulk data.

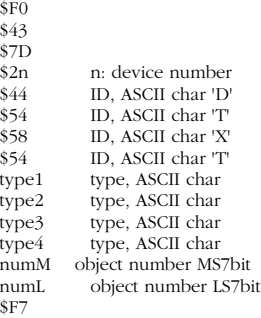

Type specifies the type of bulk data. See the bulk dump format for available types.

Object number specifies a unique number from multiple similar kinds of data (like drum kit number, song number or so on). If the target data is single (like system common data, edit buffer data or so on), this value must be \$7F \$7F (\$3FFF).

If there is only one song data on the DTXTREME, this does not mean that data is single.

#### **4. System Common Messages**

#### **5.1 Song Select**

\$F3 \$nn

nn is song number. Reception only.

#### **5. System Realtime Messages**

Supports both transmission and reception.

#### **5.1 Timing Clock**

When the "MIDI sync mode" system parameter has a value of "ext" or "auto," the DTXTREME synchronizes to incoming timing clock.

#### **5.2 Start, Continue, Stop**

When the "MIDI control" system parameter is set to off, the DTXTREAME does not receive start, continue and stop messages.

#### **5.3 Active Sensing**

Reception: If an active sensing message is received and there is no subsequent MIDI data coming in for approximately 300 milliseconds, the DTXTREAME will mute all current sounds playing.

Transmission: The DTXTREME transmits MIDI data including active sensing message every (approximately) 300 milliseconds

## **MIDI Data Table**

**Table A: Parameter Change – Parameter List Table B: Bulk Dump Data details Table C: Effect Parameter details**

#### **Table A: Parameter Change – Parameter List**

range format:

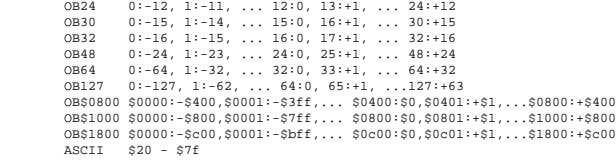

#### **A.1 parameter change - DRUM control parameter**

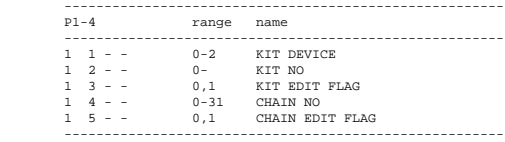

#### **A.2 parameter change - SEQ control parameter**

------------------------------------------------------- P1-4 range name

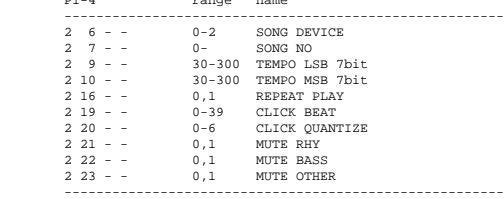

#### **A.3 parameter change - system parameter**

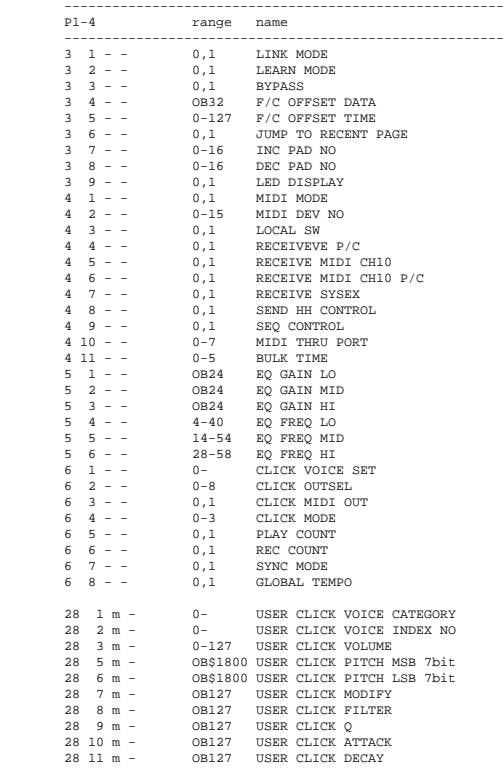

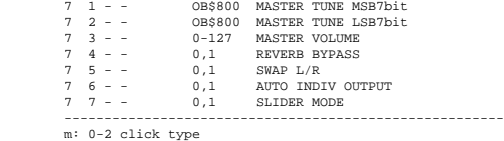

#### **A.4 parameter change - Drumkit pad note parameter**

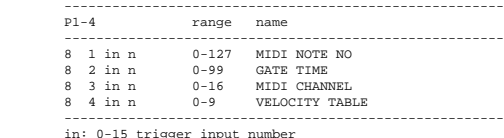

in: 0-15 trigger input number n: note index number

#### **A.5 parameter change - Drumkit pad parameter**

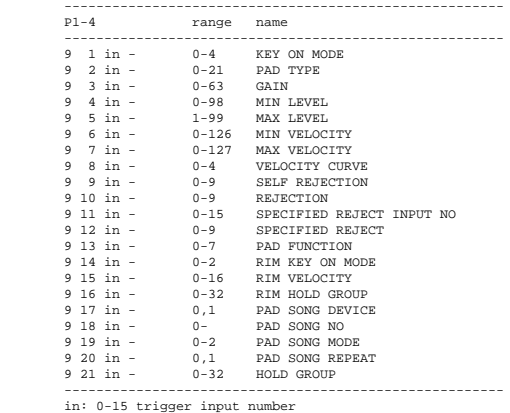

#### **A.6 parameter change - Drumkit map parameter**

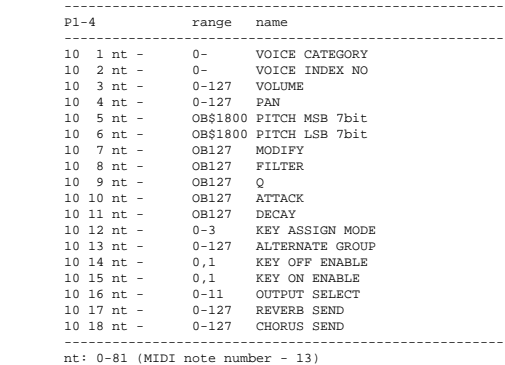

#### **A.7 parameter change - Drumkit xmap parameter**

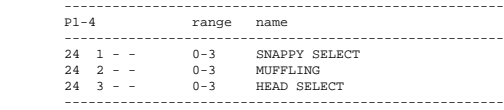

#### **A.8 parameter change - Drumkit insert FX parameter**

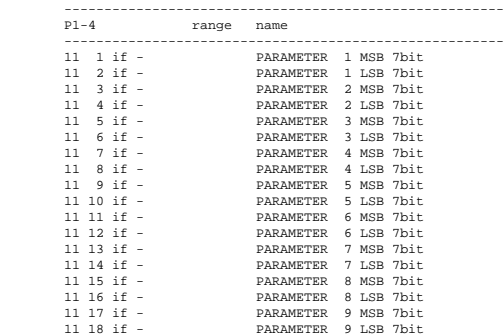

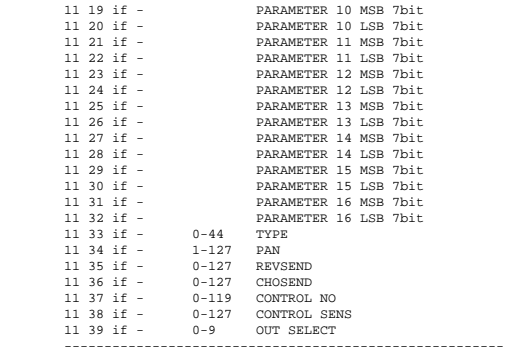

if: 0,1 Insert FX number

#### **A.9 parameter change - Drumkit reverb parameter**

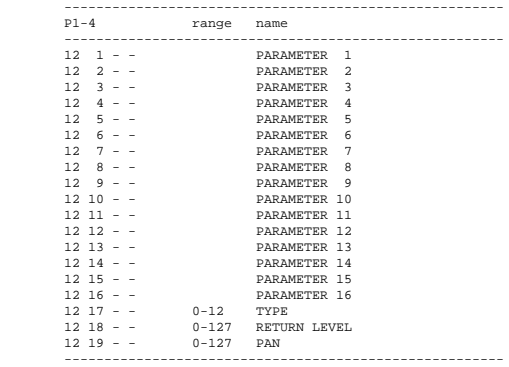

#### **A.10 parameter change - Drumkit chorus note parameter**

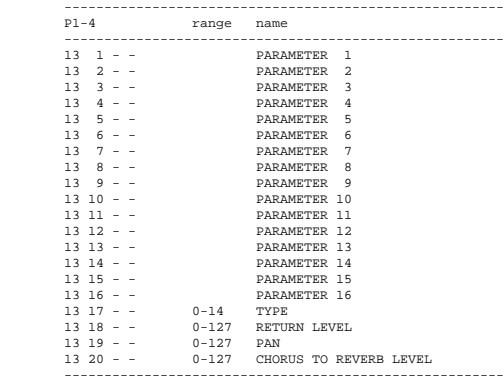

#### **A.11 parameter change - Drumkit localizer note parameter**

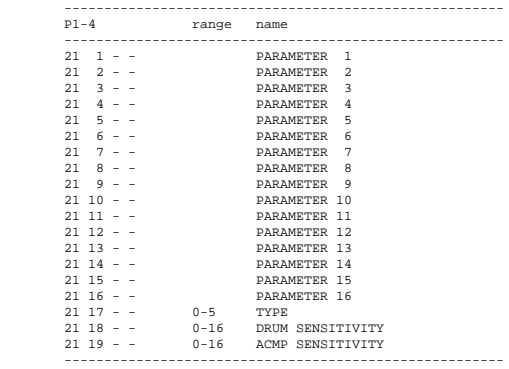

#### **A.12 parameter change - Drumkit MIDI setup parameter**

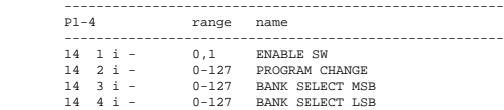

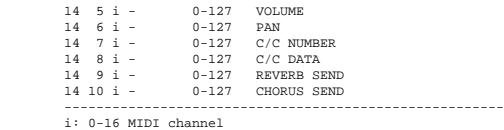

#### **A.13 parameter change - Drumkit common parameter**

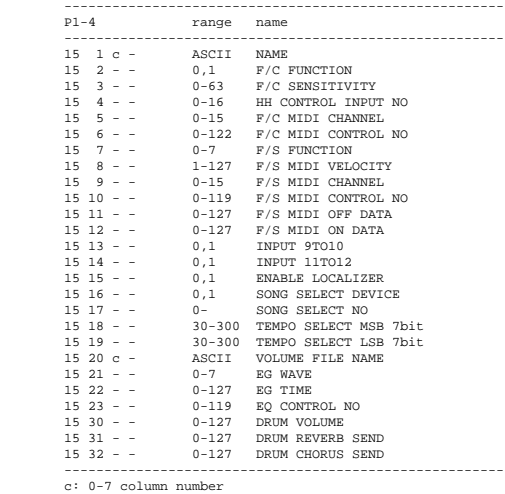

#### **A.14 parameter change - user voice common parameter**

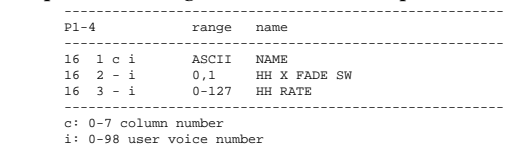

#### **A.15 parameter change - user voice stack parameter**

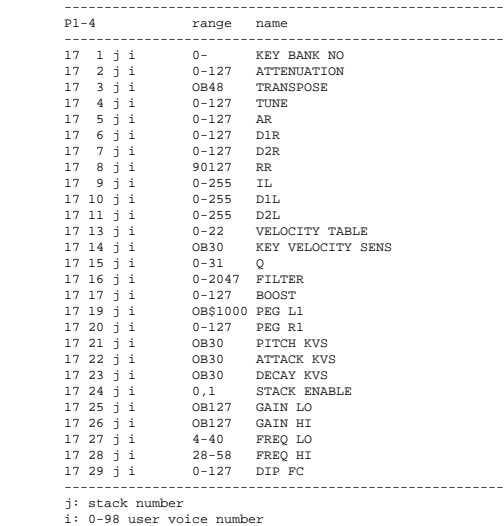

#### **A.16 parameter change - Chain common parameter**

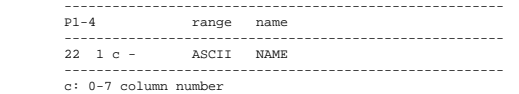

#### **A.17 parameter change - Chain step parameter**

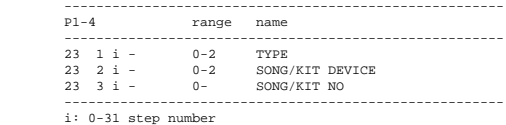

#### **A.18 parameter change - remote sw**

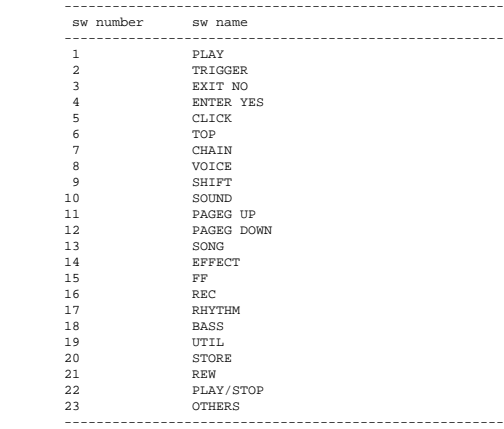

#### **Tabel B: bulk dump data details**

#### type formats:

- 
- 
- uc unmarked 8-bit data us unmarked 16-bit data \*nn array of the same type of data [\*\*\*] data block

#### **B.1 bulk dump - systam data**

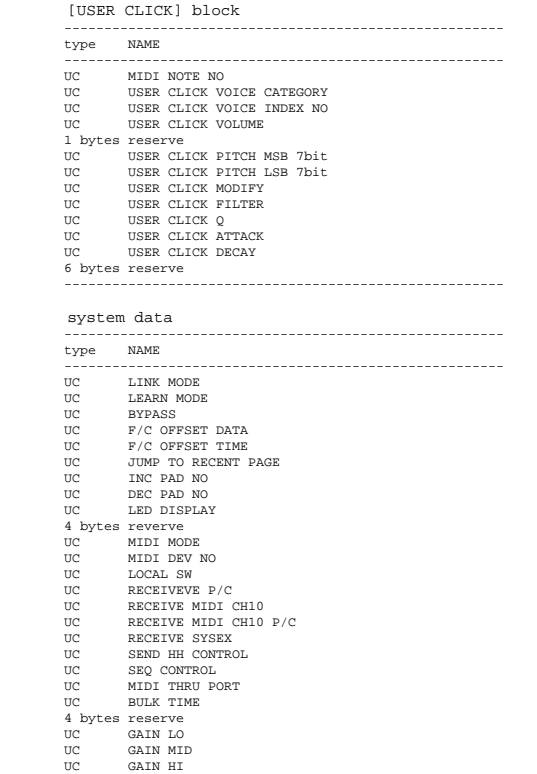

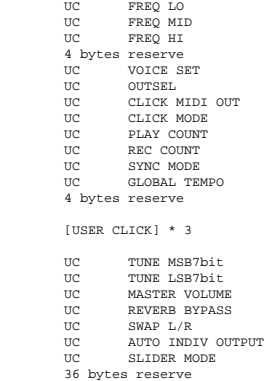

-------------------------------------------------------

#### **B.2 bulk dump - drumkit data**

#### [PADNOTE] block

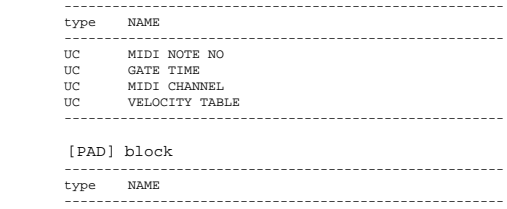

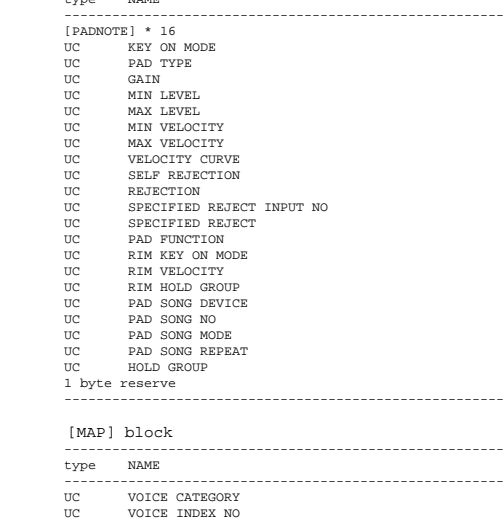

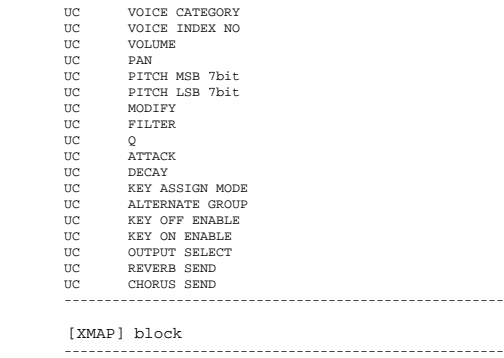

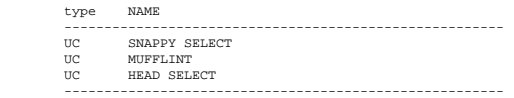

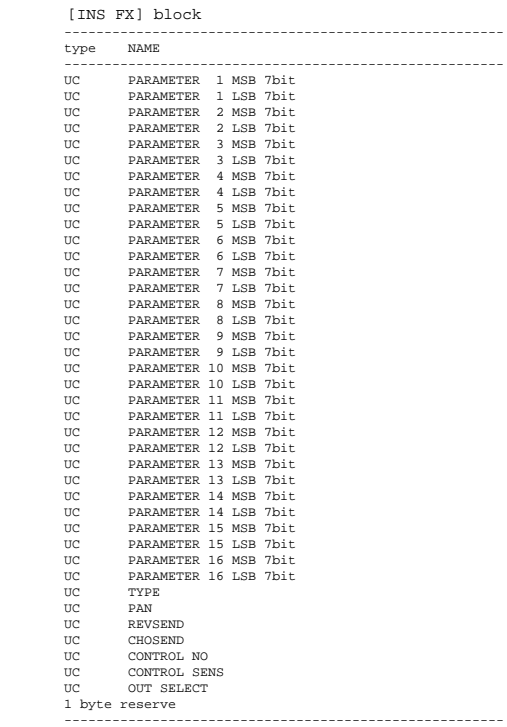

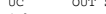

[REVERB] block

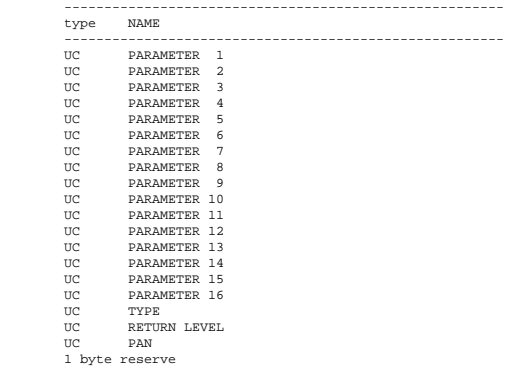

-------------------------------------------------------

[LOC] block

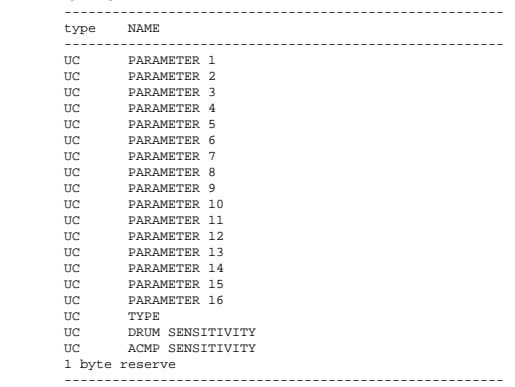

#### [CHORUS] block

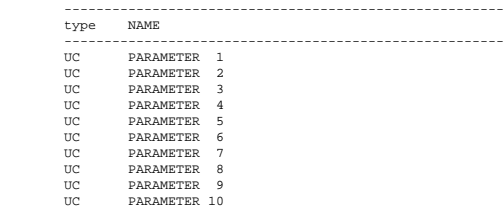

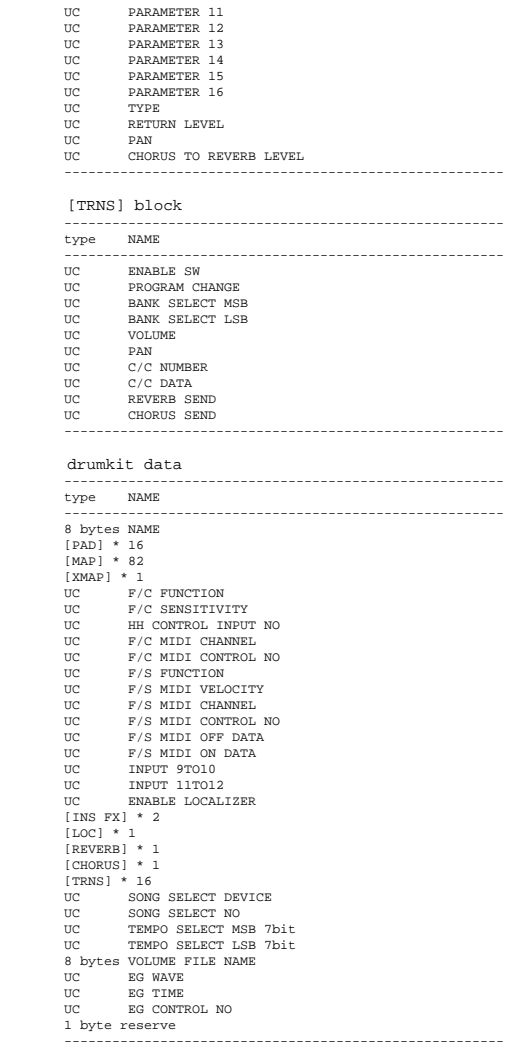

#### **B.6 bulk dump - user voice stack data**

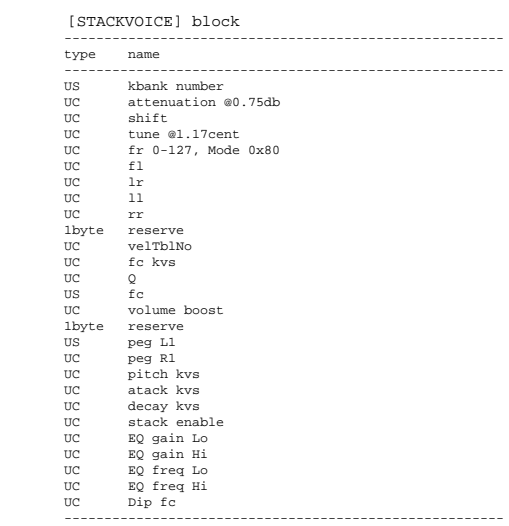

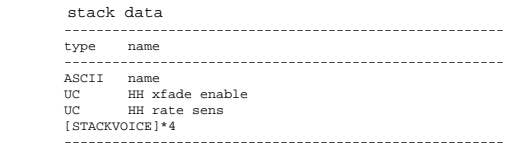

#### **Table C: effect parameter details**

#### **C.1 HALL1~PLATE**

------------------------------------------------------- param range name

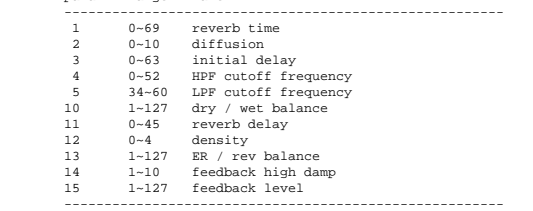

## **C.2 WHITE ROOM~BASEMENT** ------------------------------------------------------- param range name ------------------------------------------------------- 1 0~69 reverb time

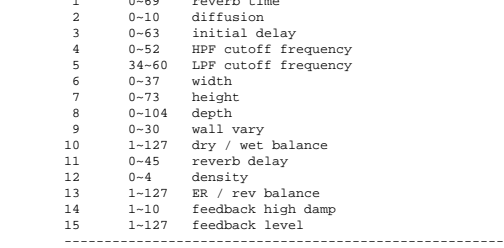

#### **C.3 CHORUS1~CHORUS4, CELESTE1~CELESTE4**

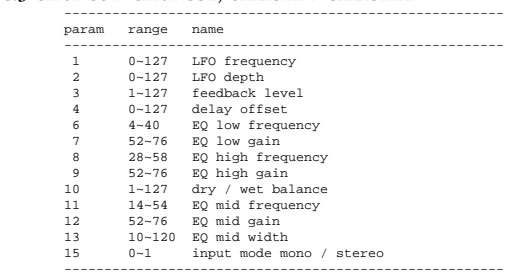

#### **C.4 FLANGER1~FLANGER3**

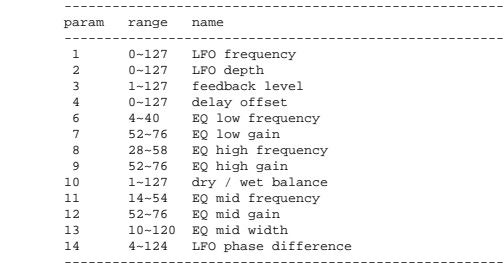

#### **C.5 SYMPHONIC**

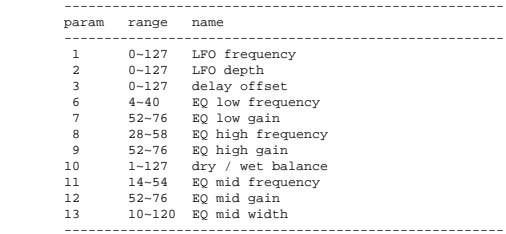

#### **C.6 PHASER1**

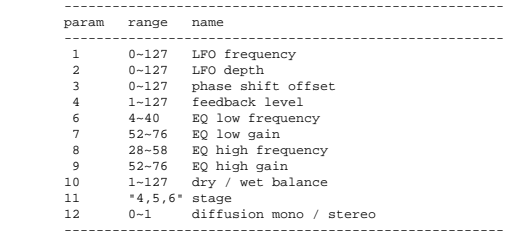

#### **C.7 ENSEMBLE DETUNE**

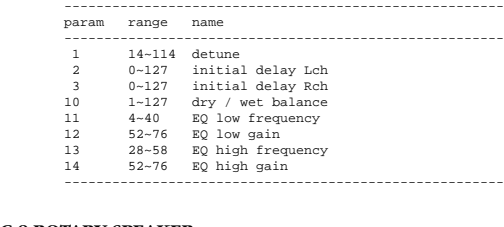

#### **C.8 ROTARY SPEAKER**

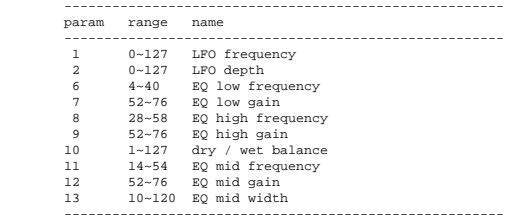

#### **C.9 TREMOLO**

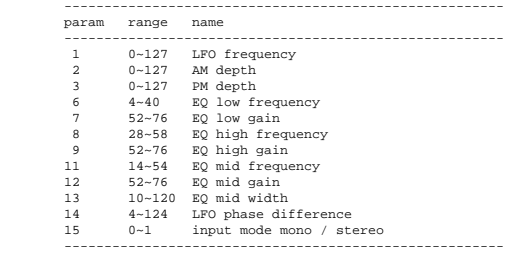

#### **C.10 AUTO PAN**

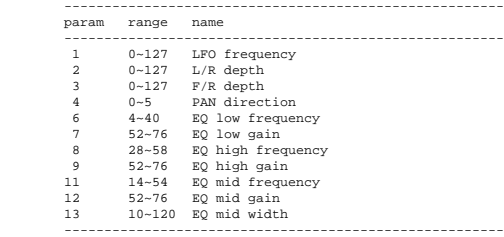

#### **C.11 DISTORTION, OVERDRIVE**

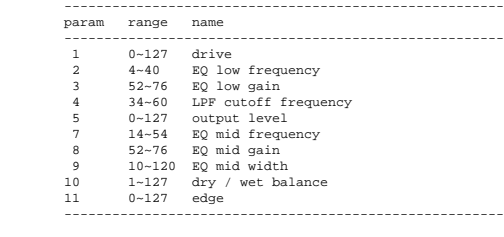

#### **C.12 AMP SIMULATOR**

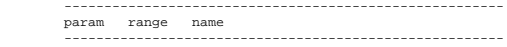

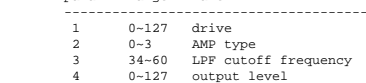

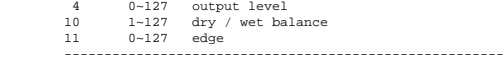

#### **C.13 HARMONIC ENHANCER**

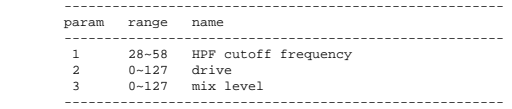

#### **C.14 COMPRESSOR**

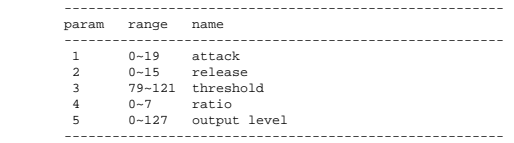

#### **C.15 NOISE GATE**

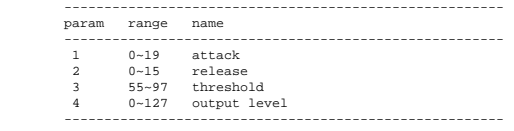

#### **C.16 AUTO WAH**

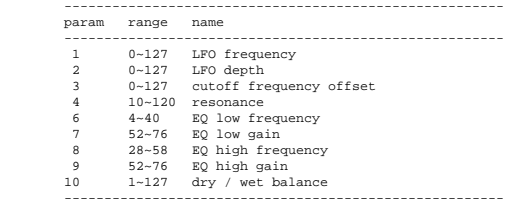

#### **C.17 TOUCH WAH1, TOUCH WAH2**

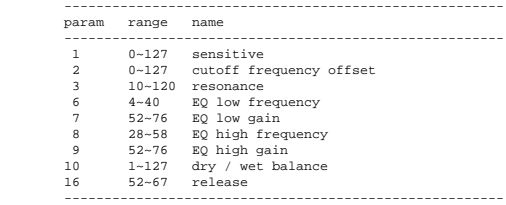

#### **C.18 2BAND EQ**

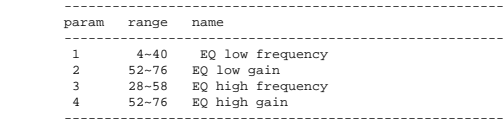

#### **C.19 3BAND EQ**

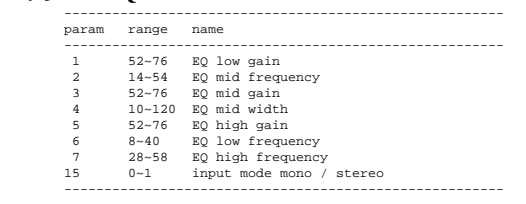

#### **C.20 FILTER**

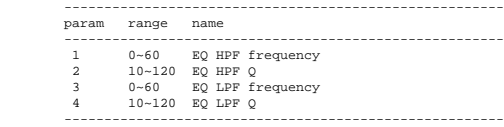

#### **C.21 DELAY L, C, R**

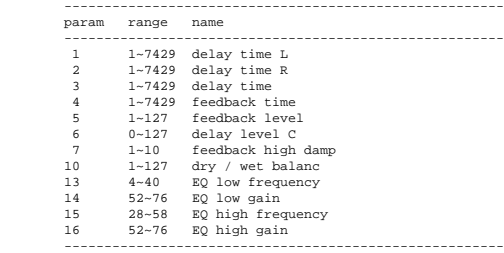

#### **C.22 DELAY L, R**

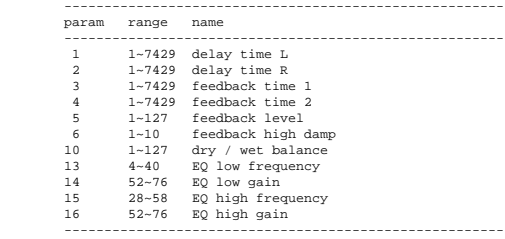

#### **C.23 ECHO**

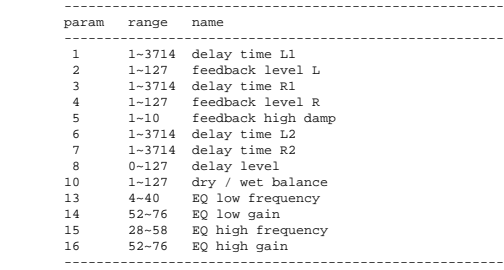

#### **C.24 CROSS DELAY**

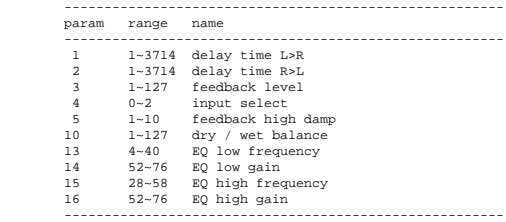

#### **C.25 KARAOKE1~KARAOKE3**

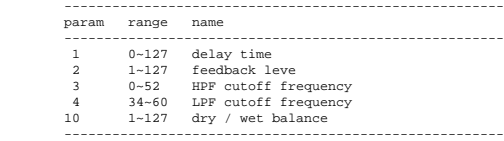

#### **C.26 LOCALIZER**

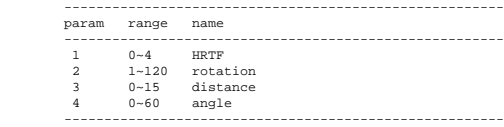

#### **AcKick (Acoustic Kick)**

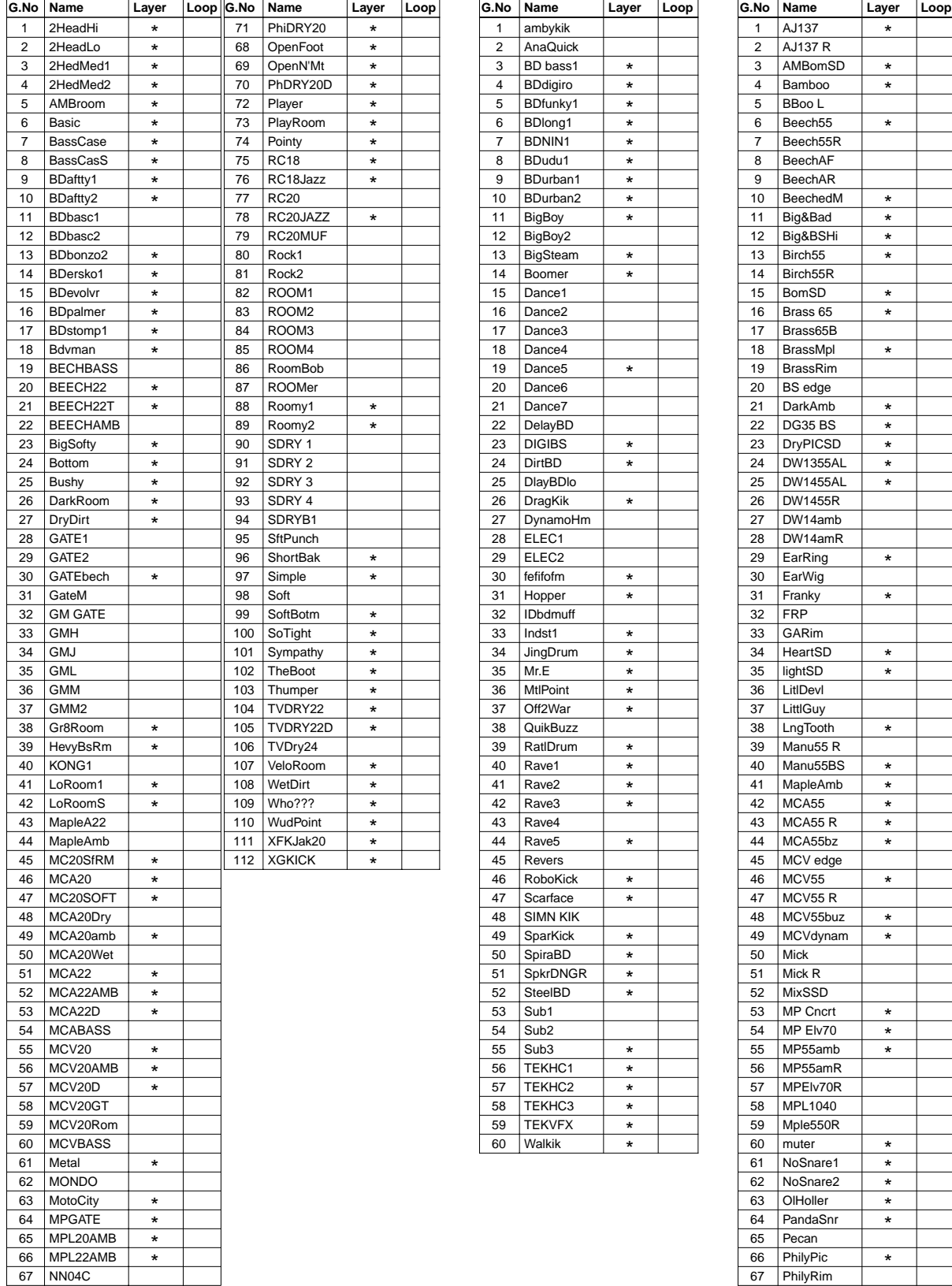

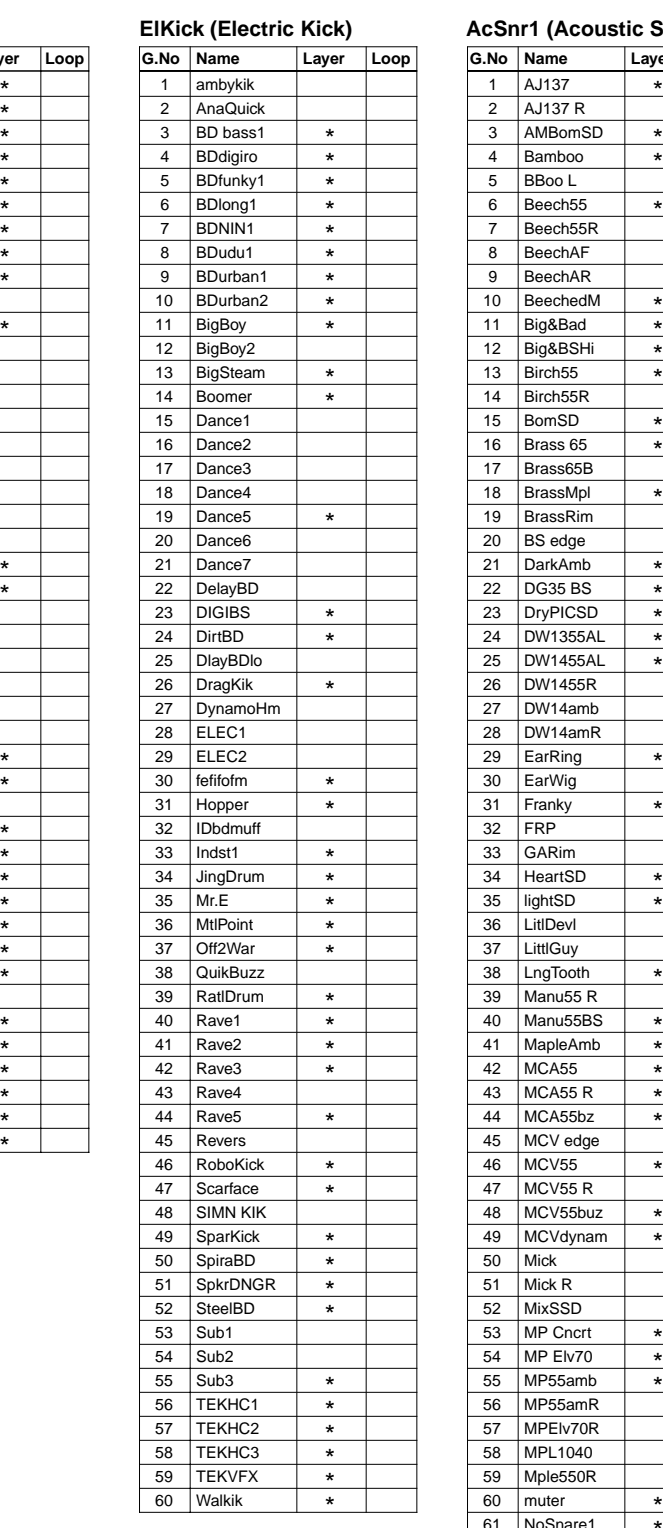

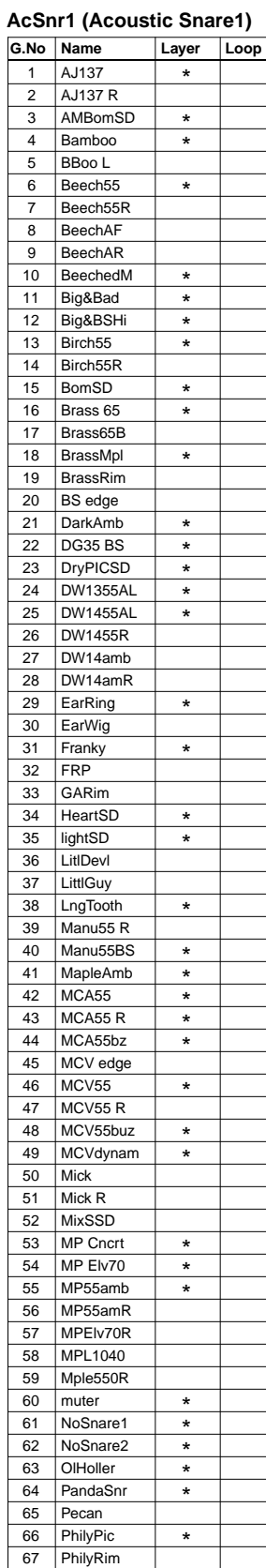

#### **AcSnr1 (Acoustic Snare1) AcSnr2 (Acoustic Snare2) EleSnr (Electric Snare)**

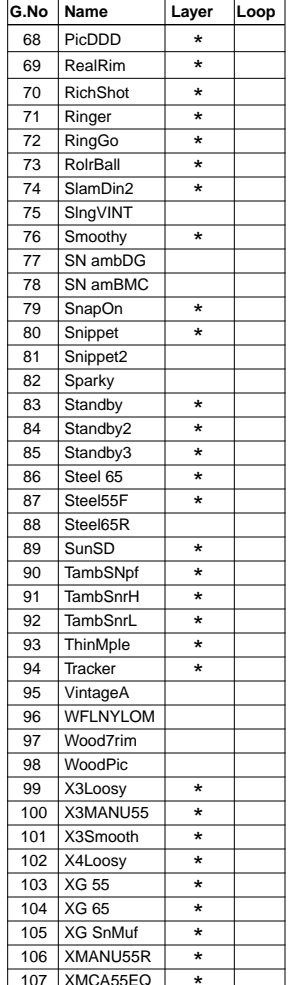

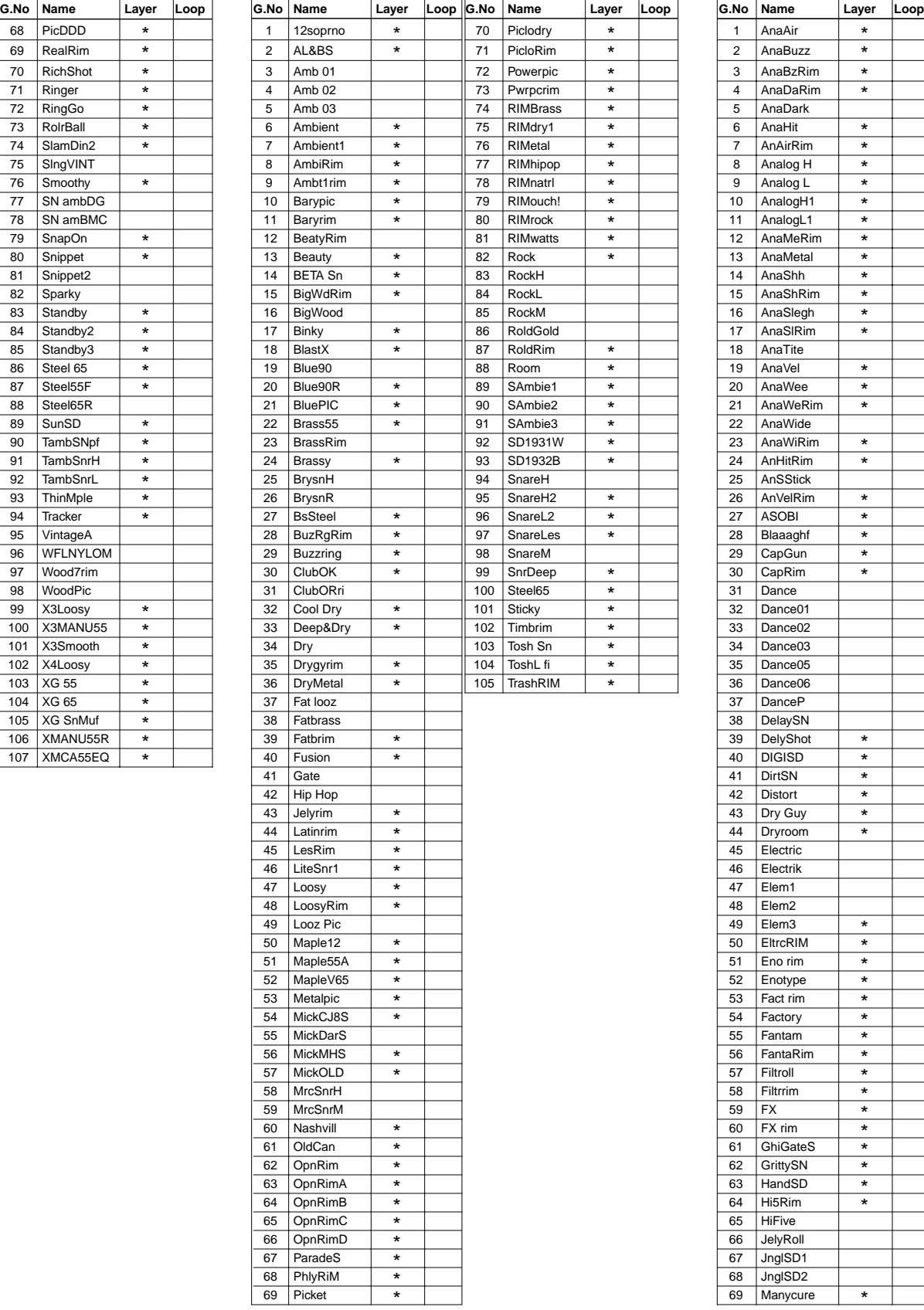

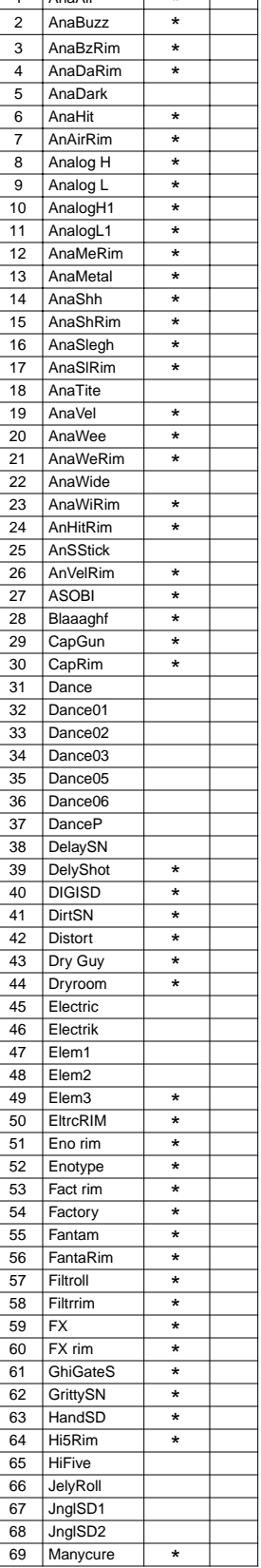

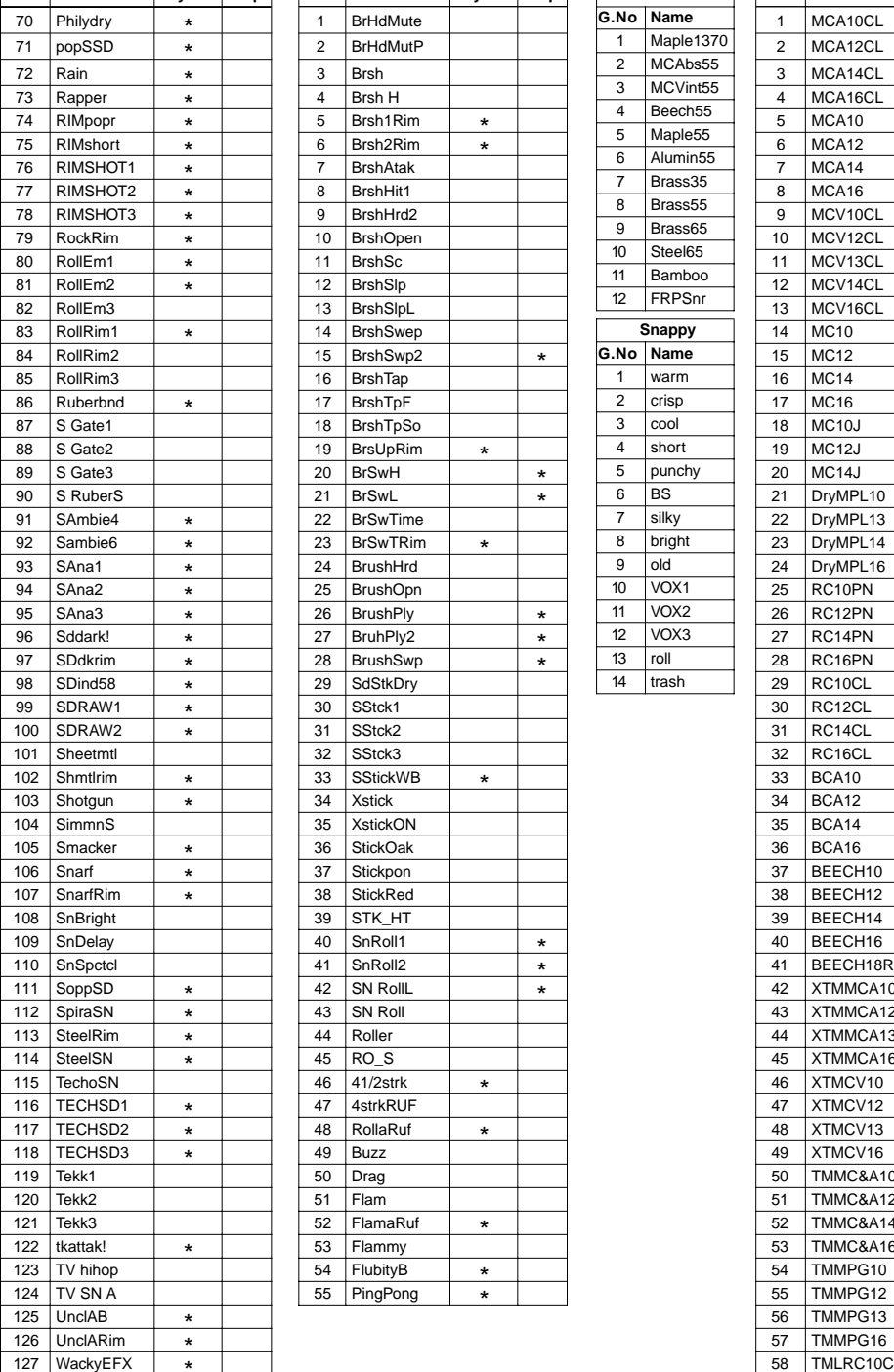

\*

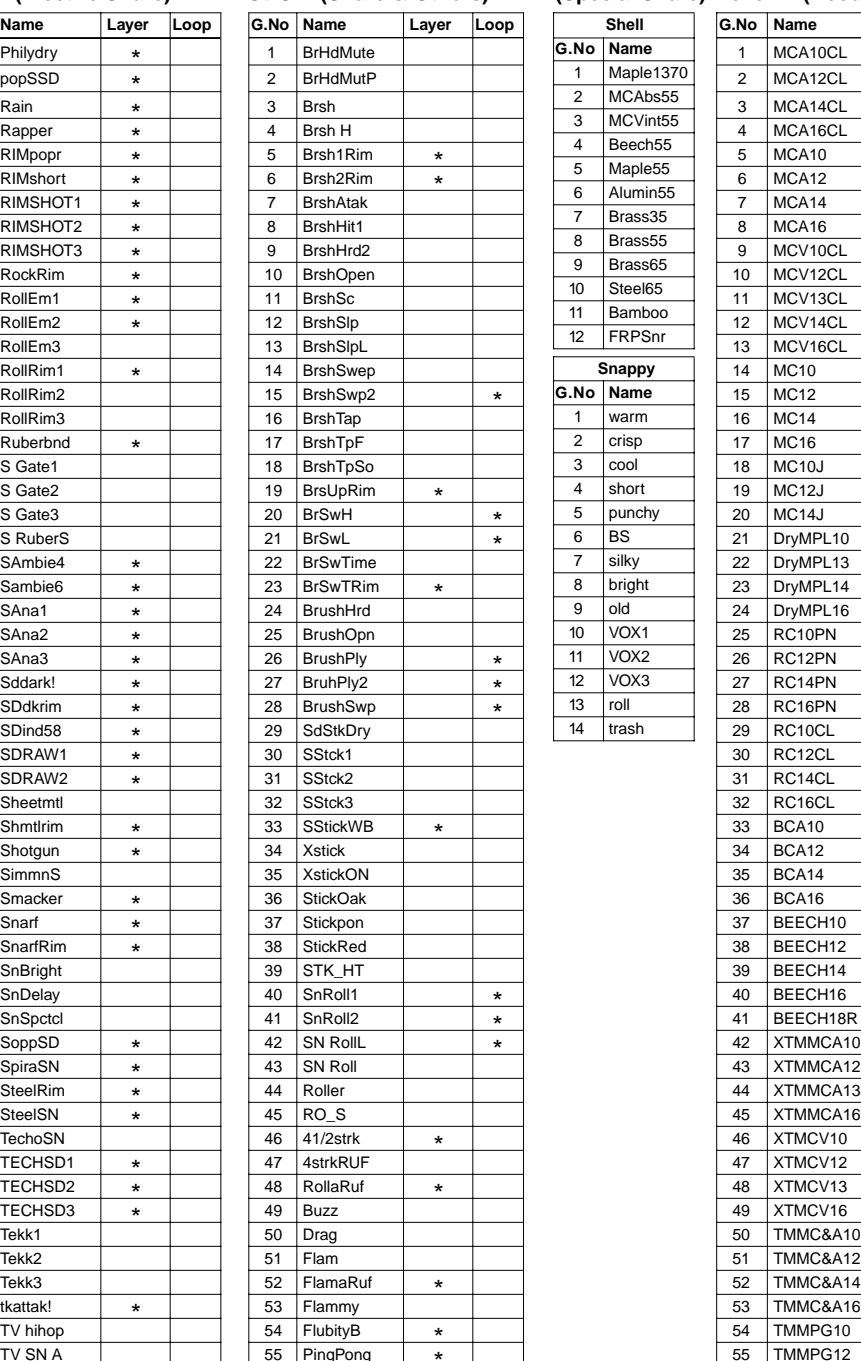

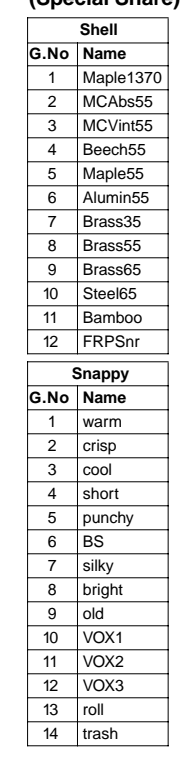

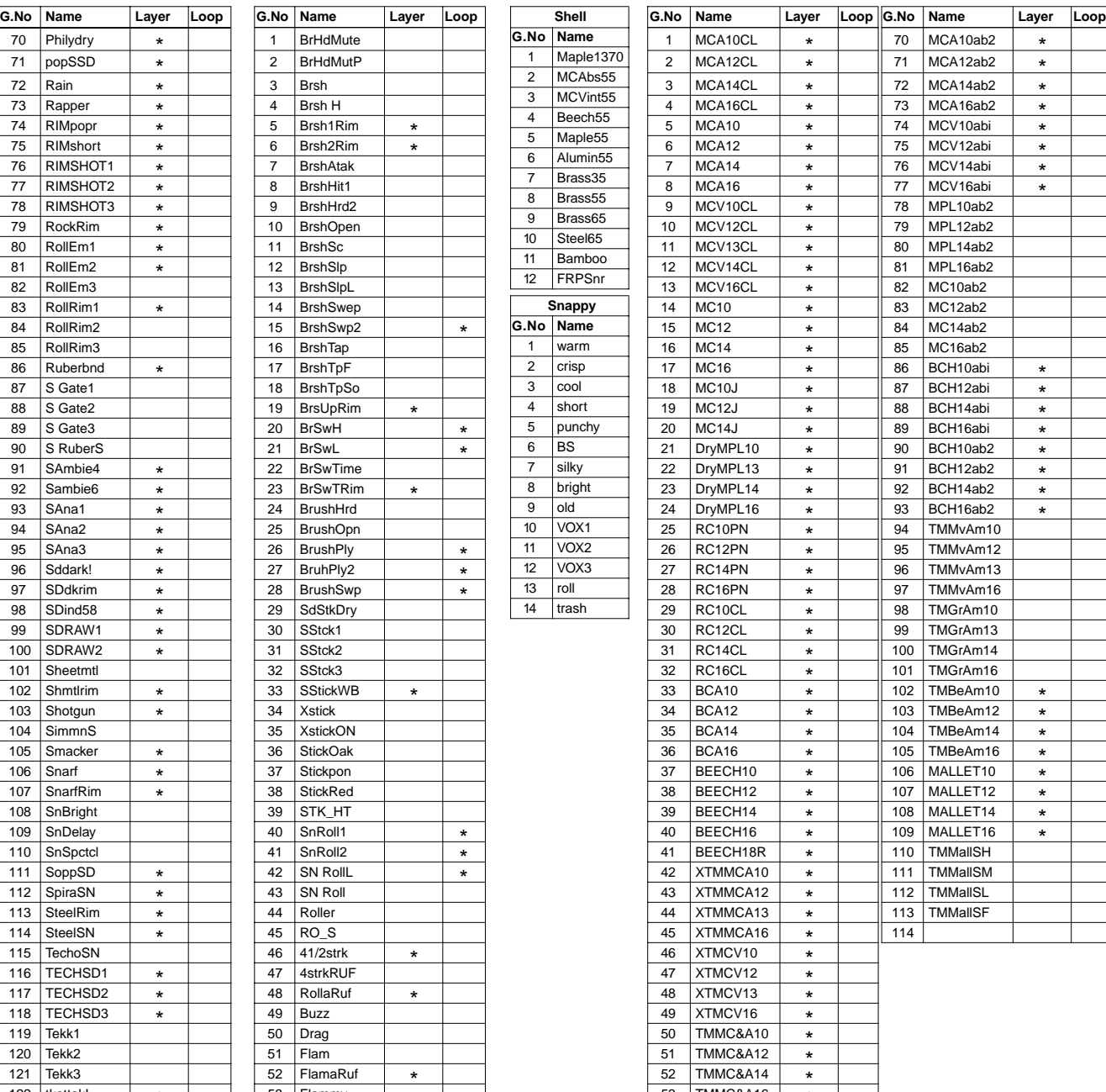

# **ANNEXE**

59

62

66

60 TMLRC13C 61 TMLRC16C

TMLRC12C

XLGBCA10

 $\frac{12}{53}$  TMMC&A16 54 TMMPG10  $\overline{55}$  TMMPG12 56 TMMPG13 57 TMMPG16

\*

\* \* \* \* \* \* \* \*

63 XLGBCA12 64 XLGBCA13 65 XLGBCA16

67 MCA12abi 68 MCA14abi 69

MCA<sub>10abi</sub>

MCA<sub>16abi</sub>

#### EleSnr (Electric Snare) OtrSnr (Snare & Others) (Special Snare) AcTom1 (Acoustic Tom1) **XtrSnr (Special Snare)**

#### **AcTom2 (Acoustic Tom2) EleTom (Electric Tom)**

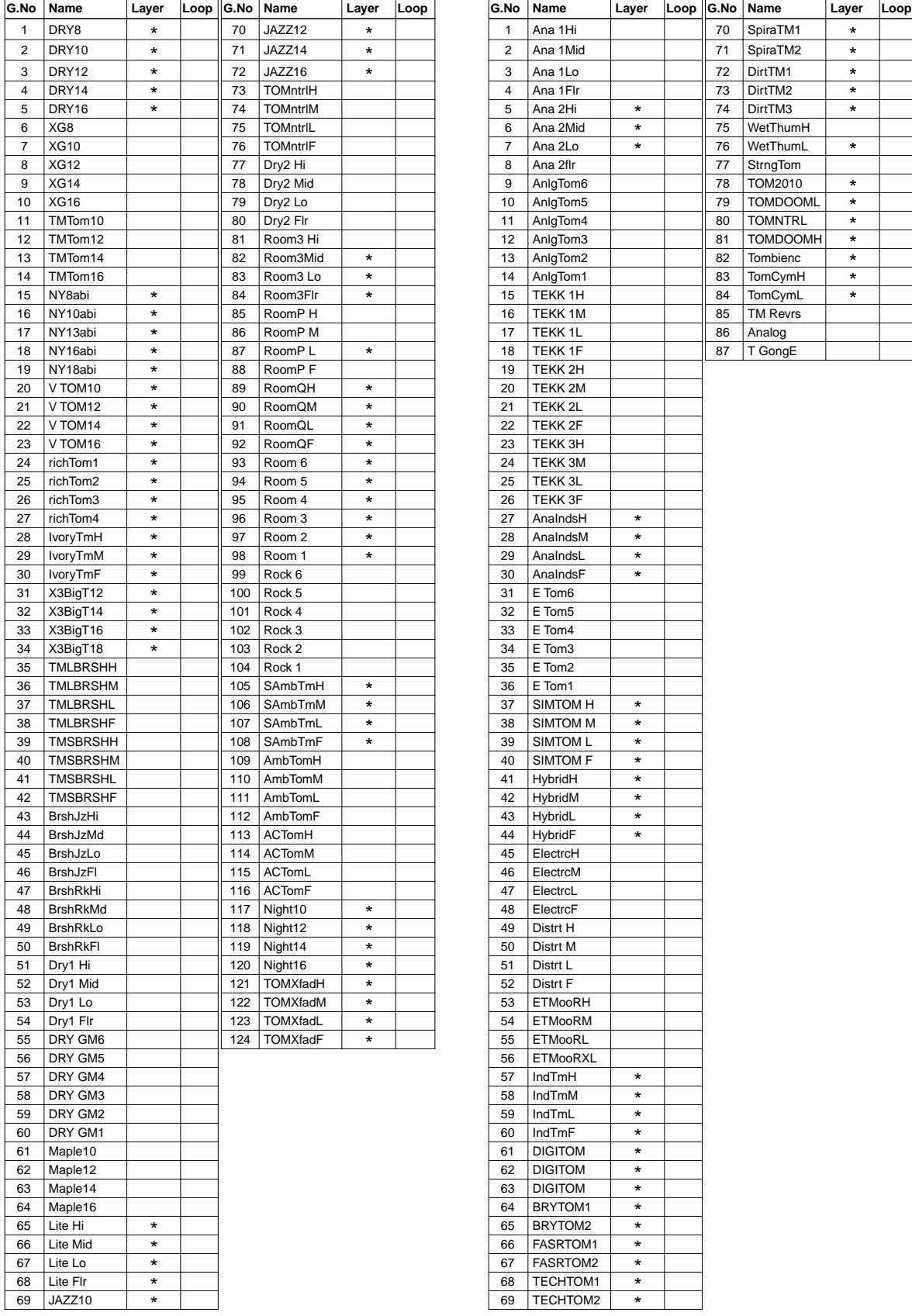

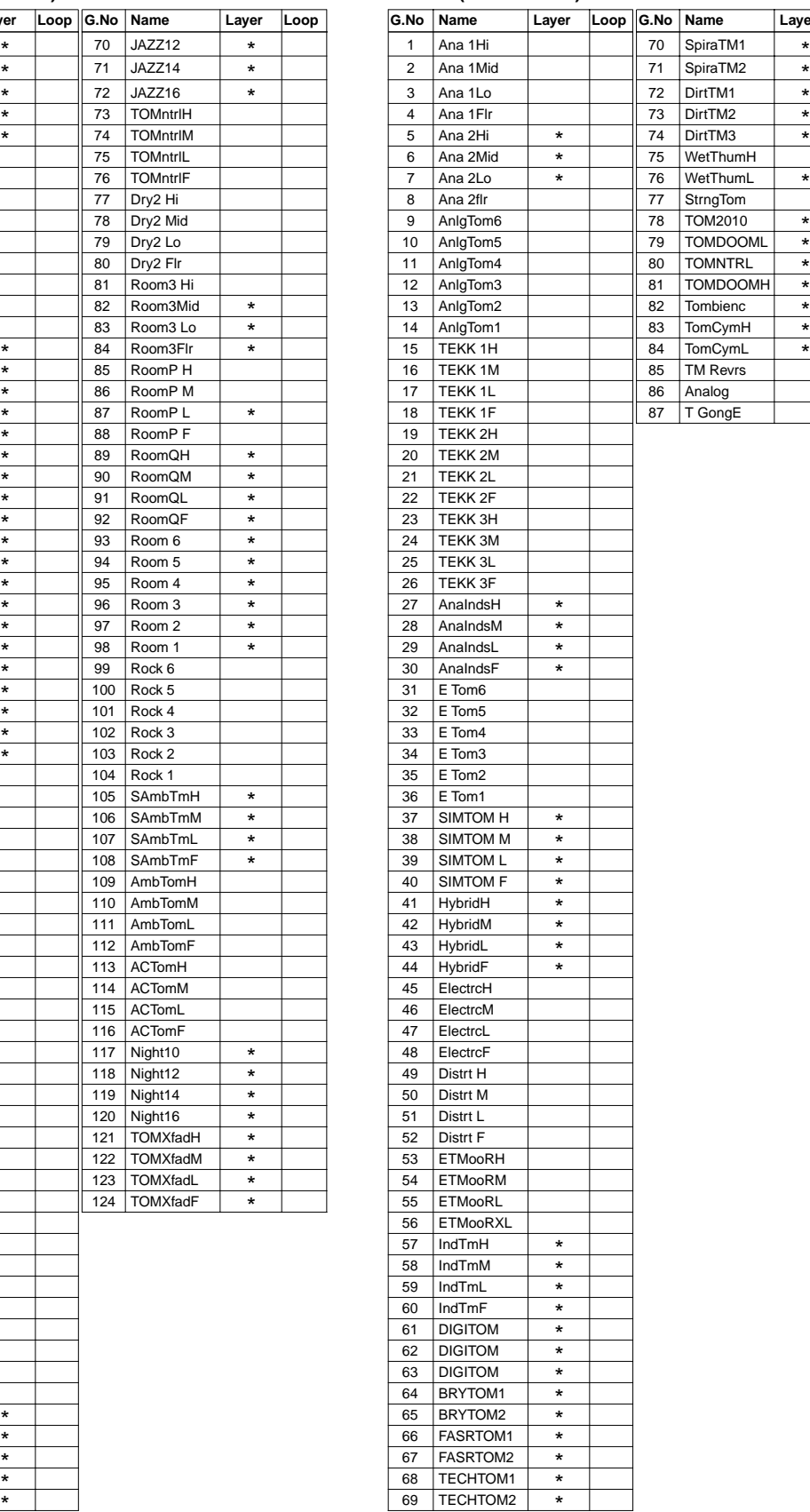

#### **Cymbal HiHat**

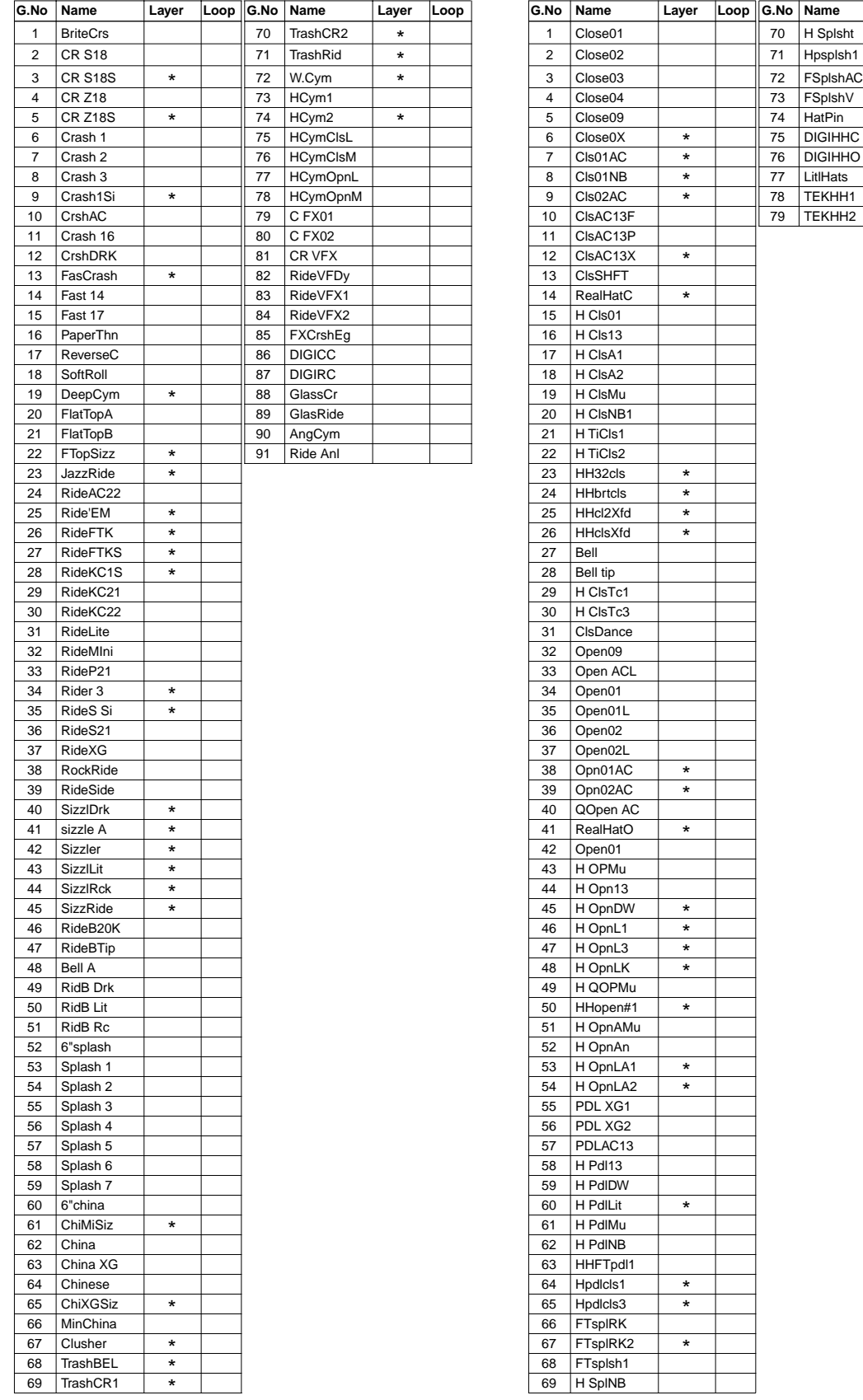

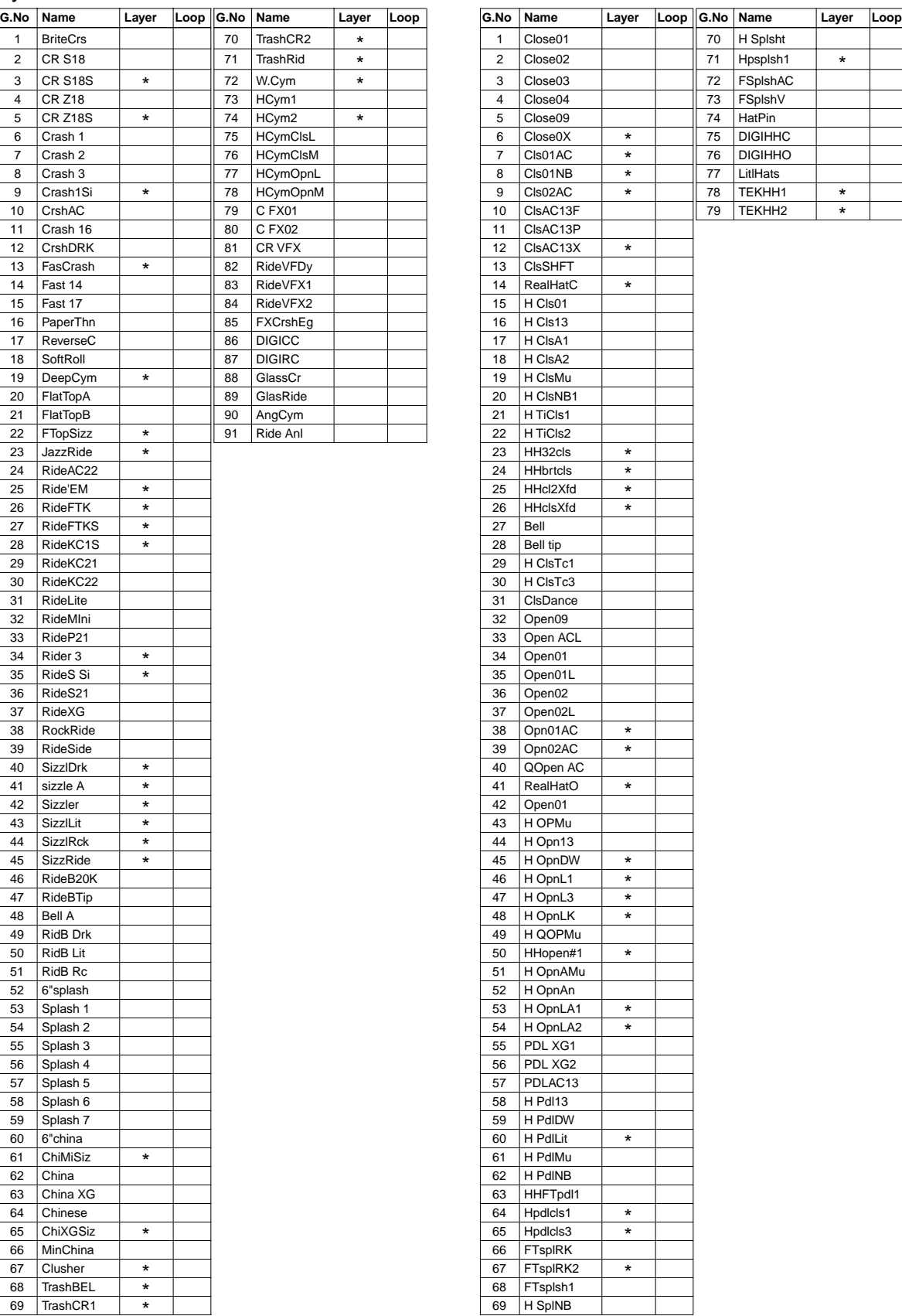

#### Percs1 (Percussion1) **Percs2 (Percussion2)**

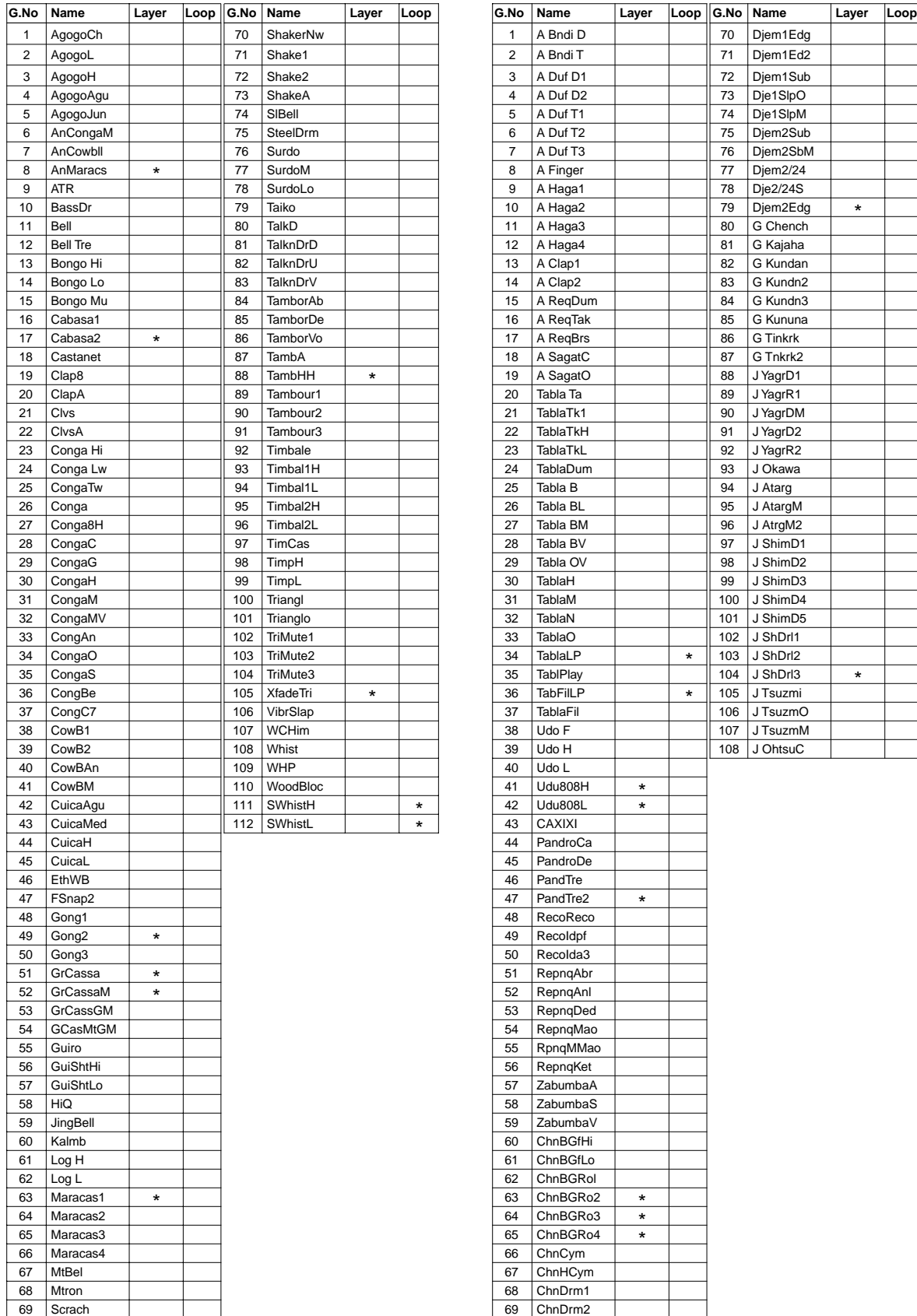

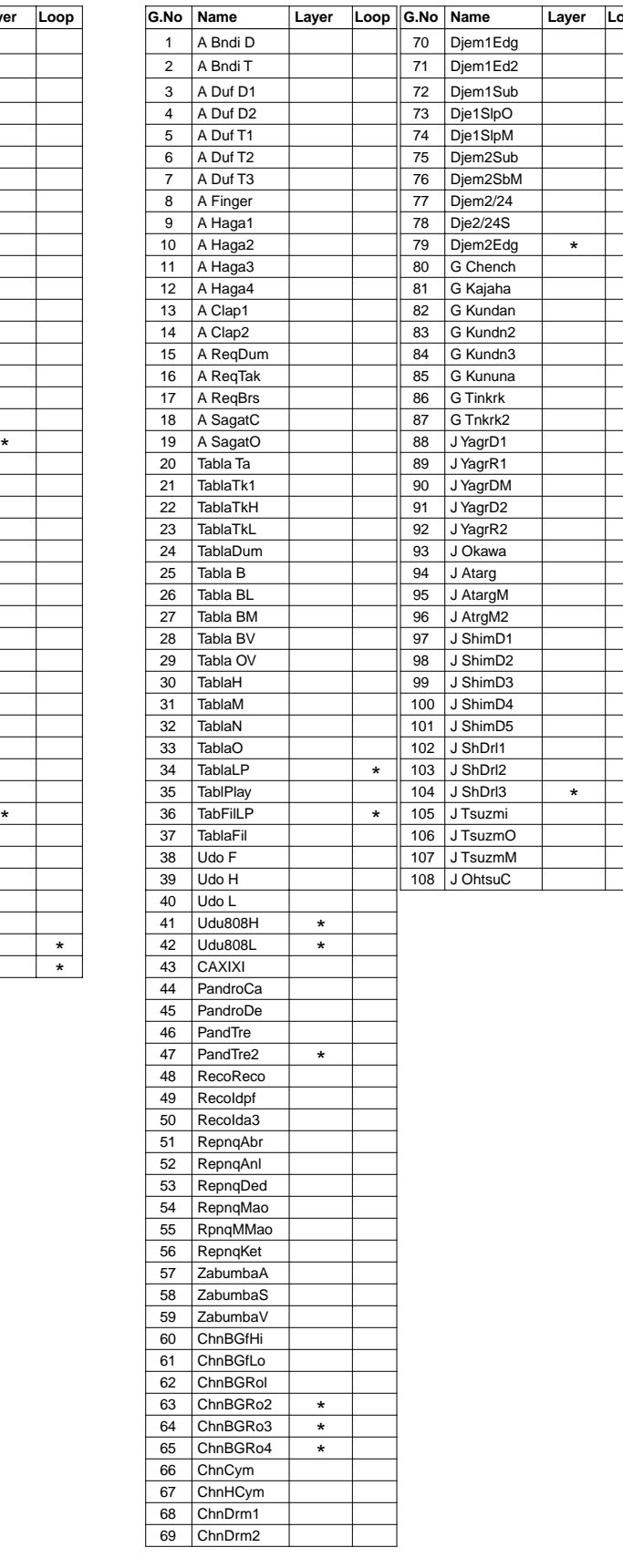

## **Efect1 (Effect1) Efect2 (Effect2)**

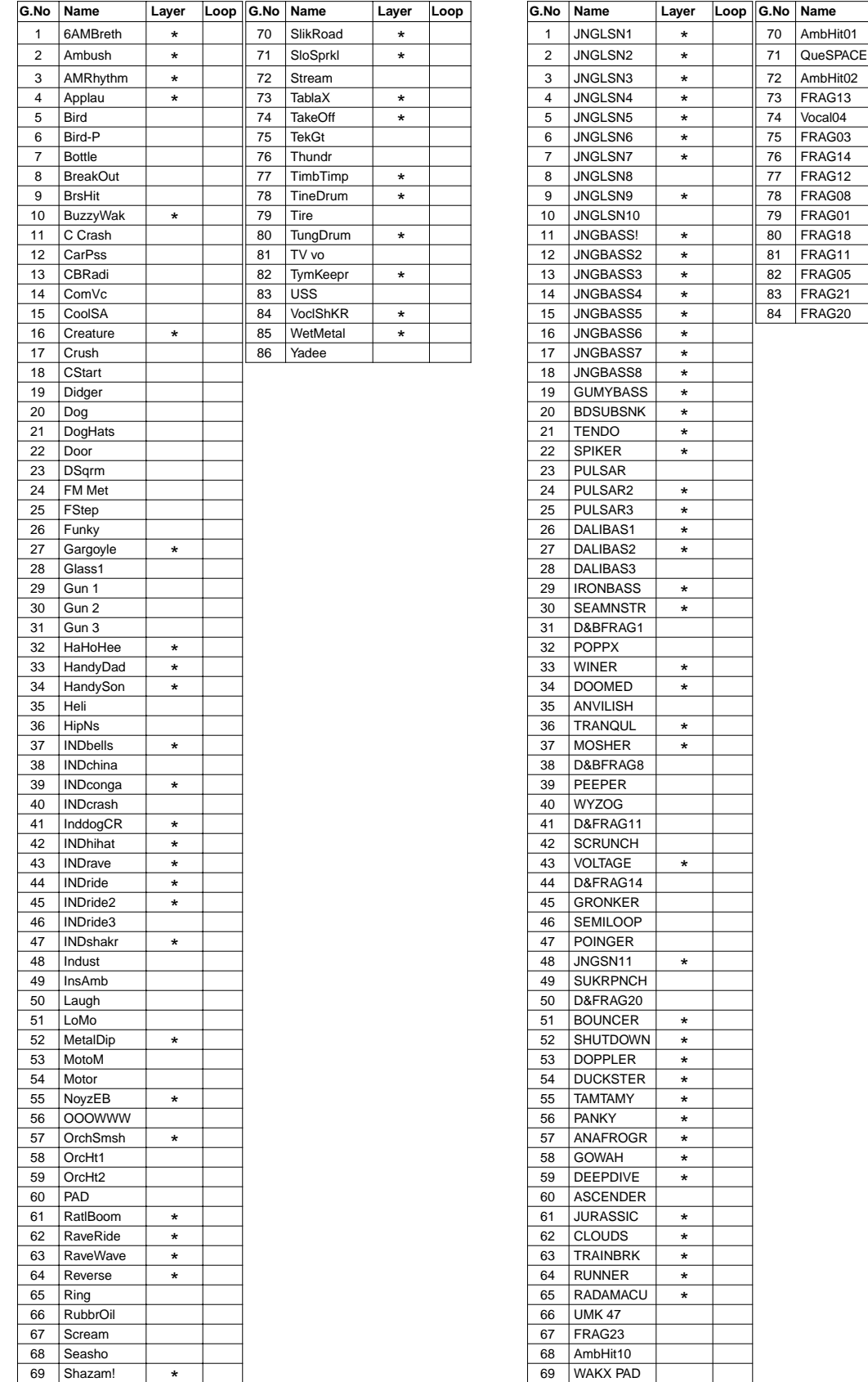

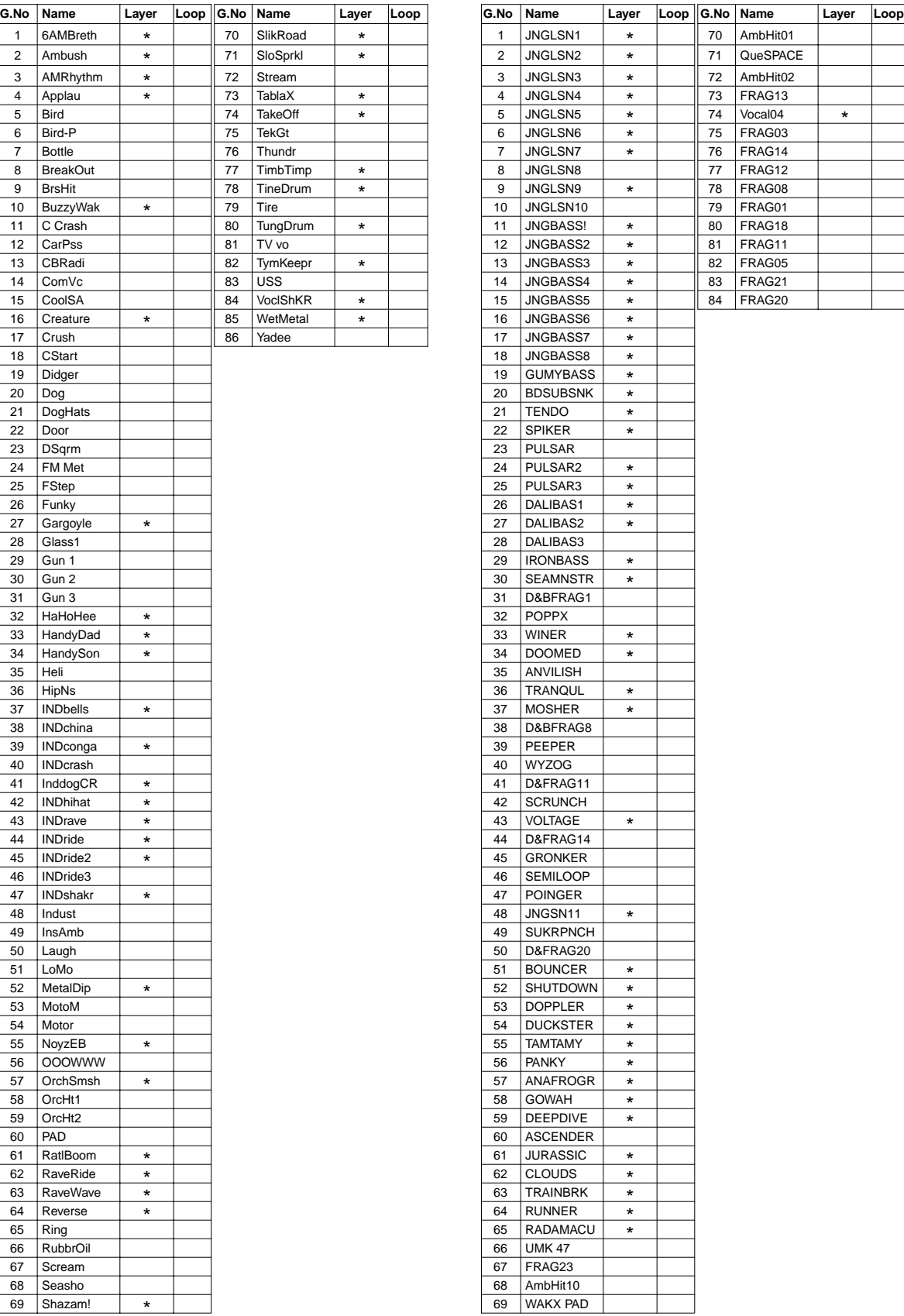
# **Efect3 (Effect3) Loop**

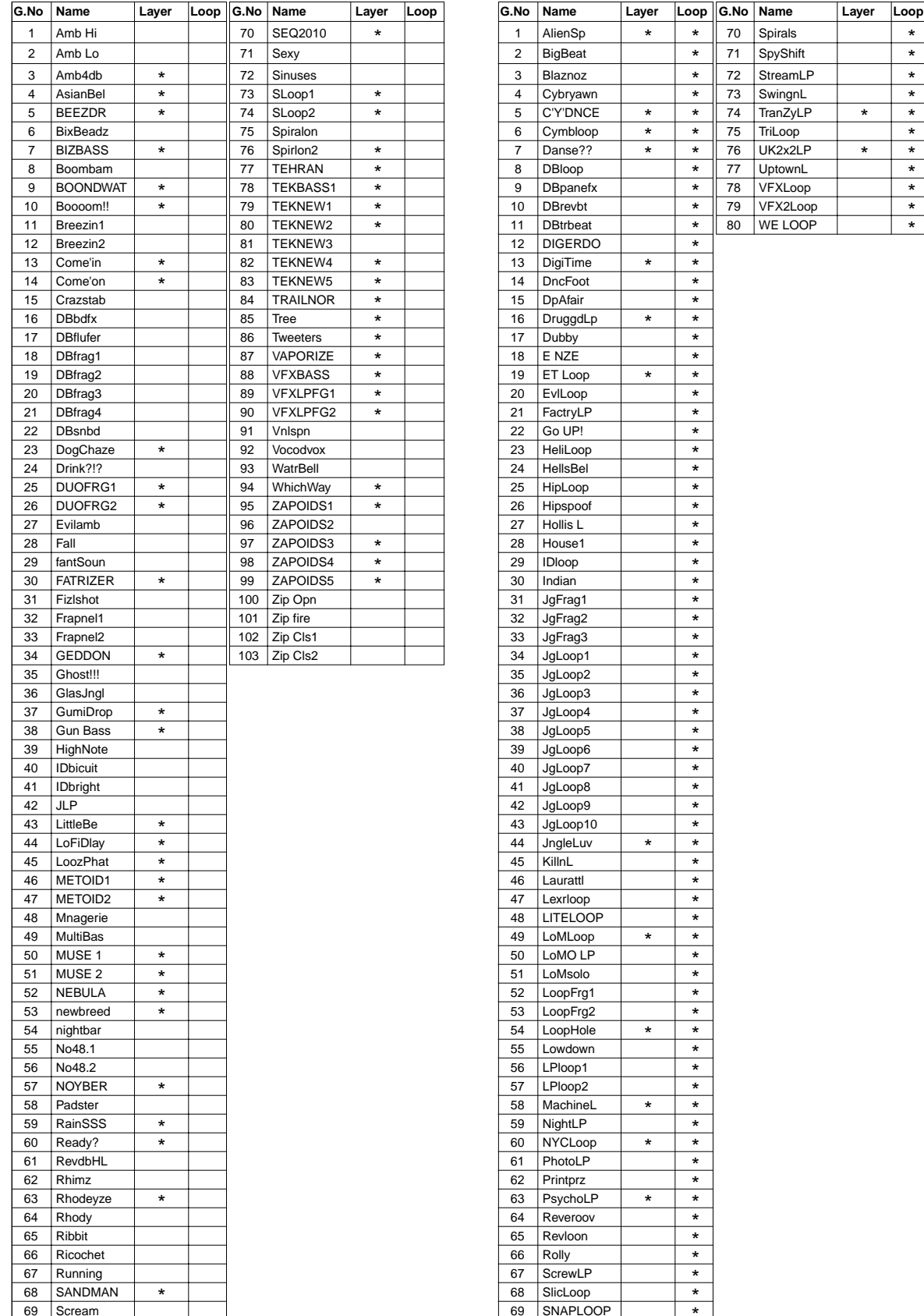

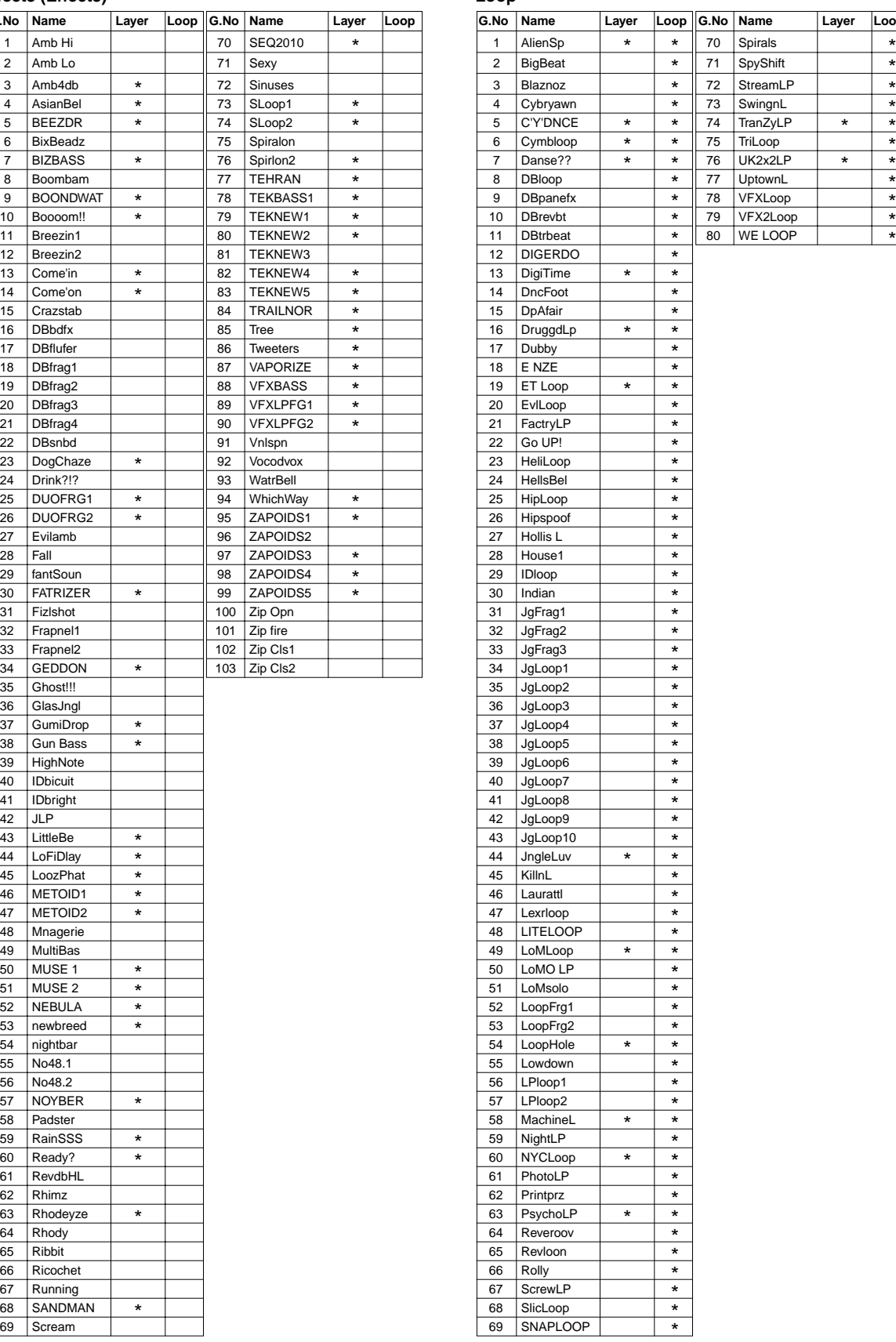

**ANNEXE**

# **Voice (Human Voice)** Melody

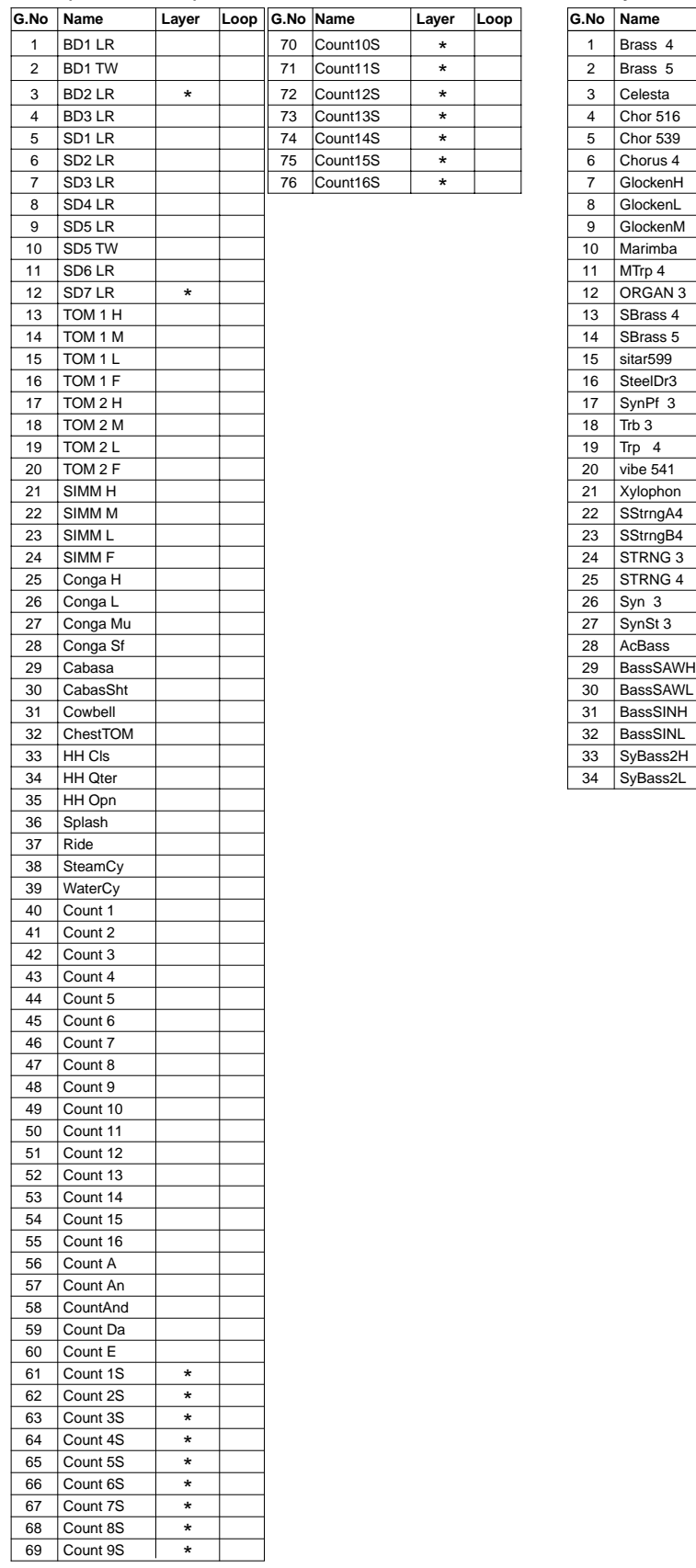

Layer Loop

\*  $*$ <br> $*$ <br> $*$ 

\* \* \*

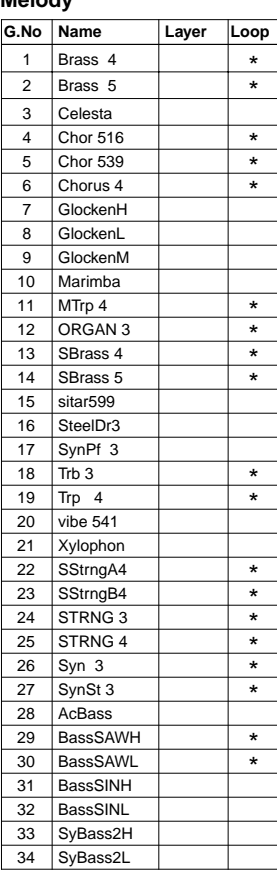

# **GM Keyboard Voice List**

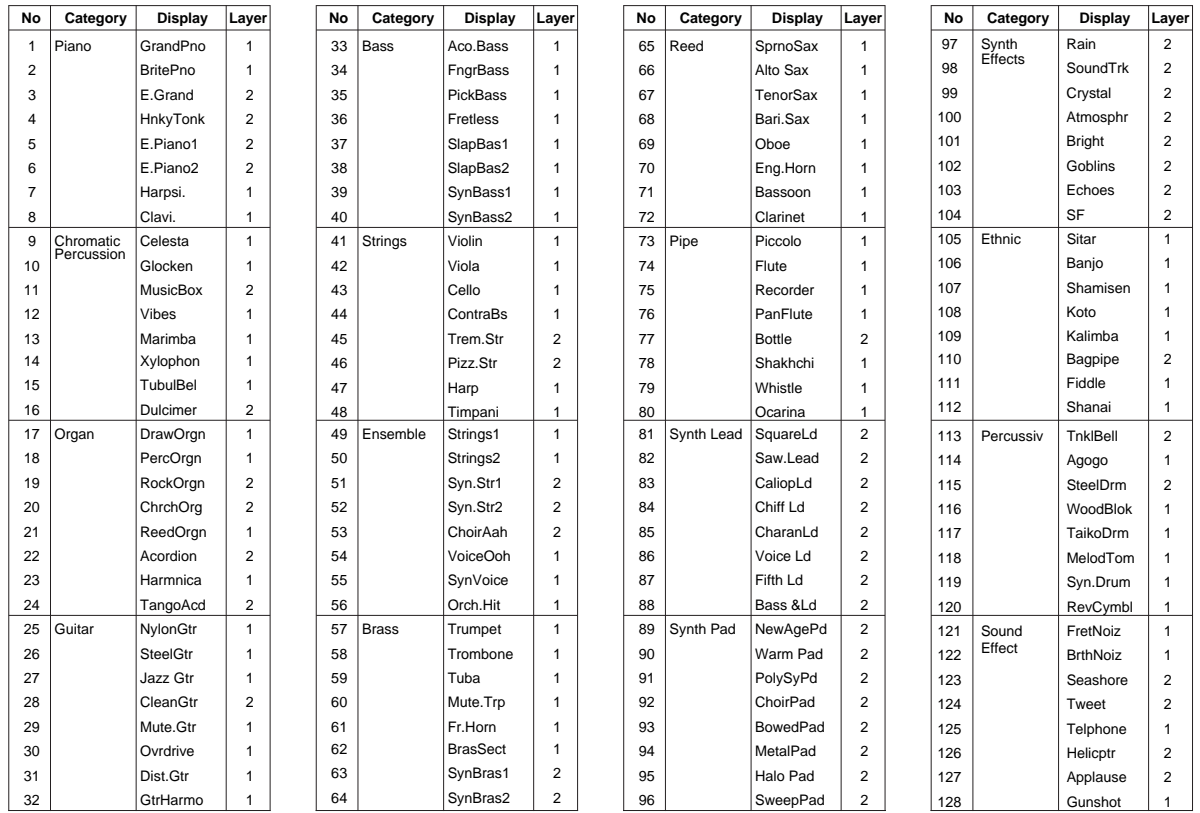

# **Preset Drum Kit List**

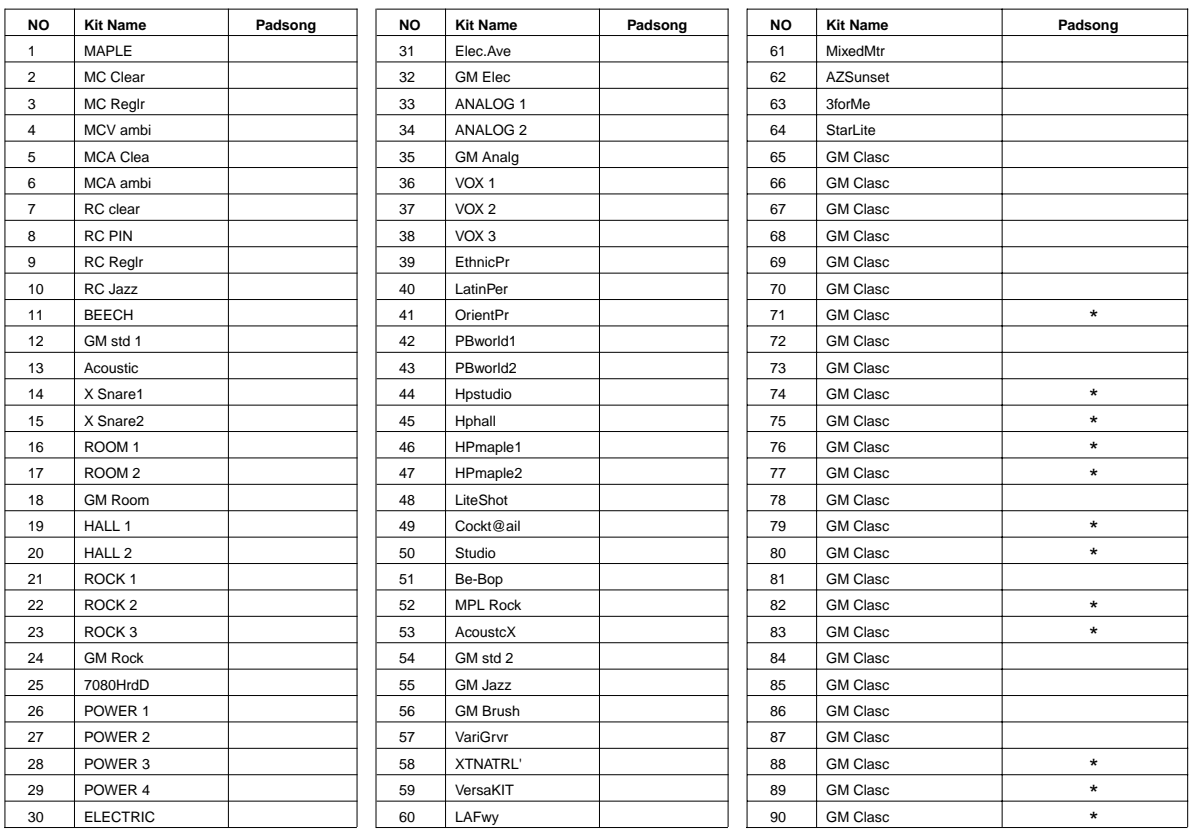

**ANNEXE**

\* Using Pad Song

**No.1 MAPLE**

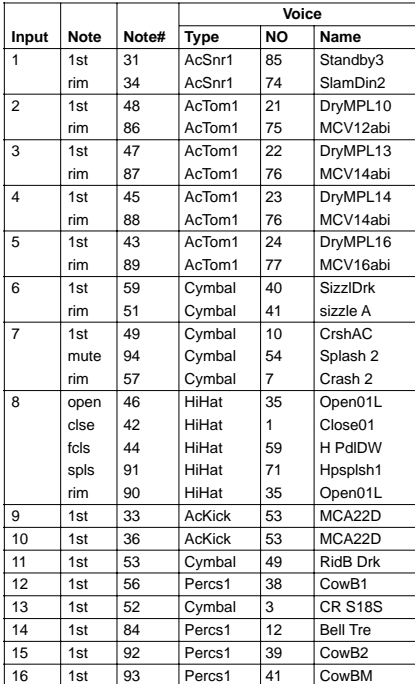

# **No.2 MC Clear**

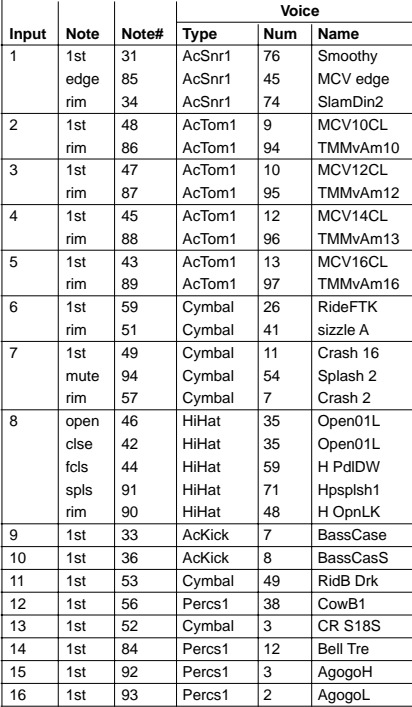

# **No.3 MC Reglr**

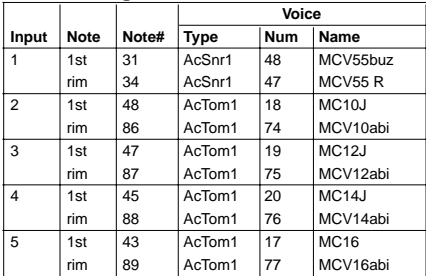

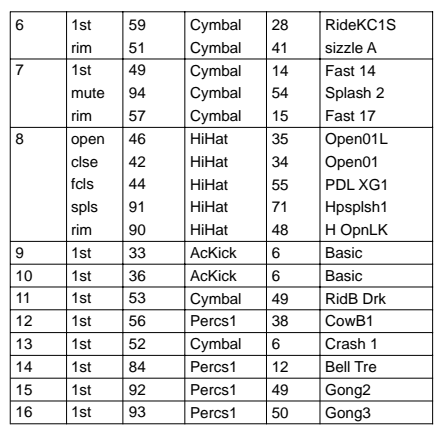

# **No.4 MCV ambi**

٦

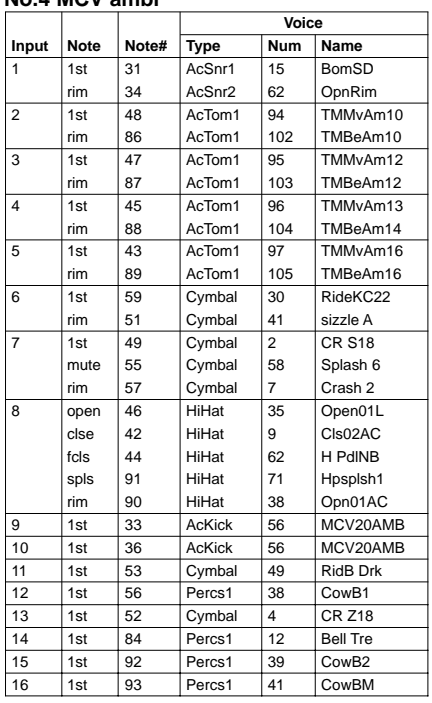

### **No.5 MCA Clea**

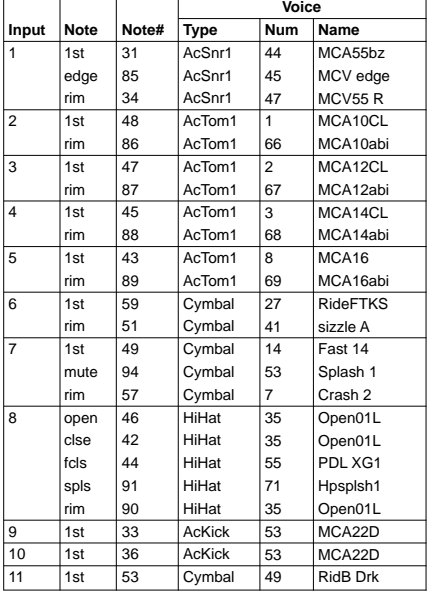

#### 12 13 14 15 16  $1st$  $1st$ 1st  $1st$  $\sqrt{1}$ st 56 52 84 92 93 Percs<sub>1</sub> Cymbal Percs1 Percs1 Percs1 38  $\sqrt{3}$ 12  $38$ 41 CowB1 CR S18S Bell Tre CowB1 CowBM

### **No.6 MCA ambi**

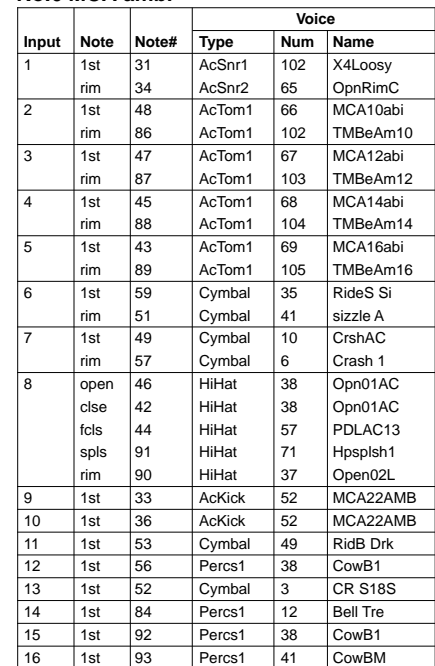

# **No.7 RC clear**

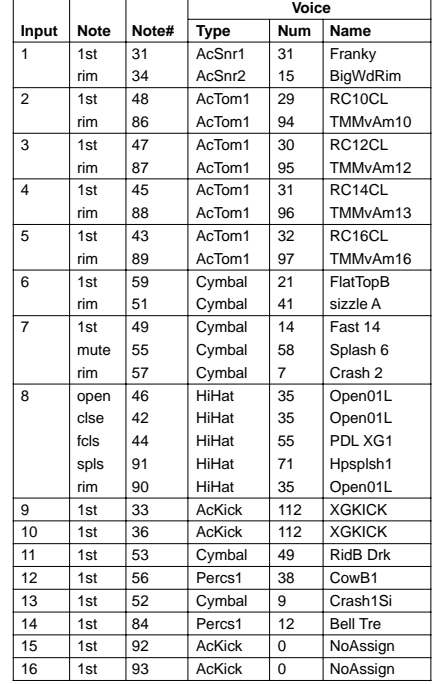

# **No.8 RC PIN**

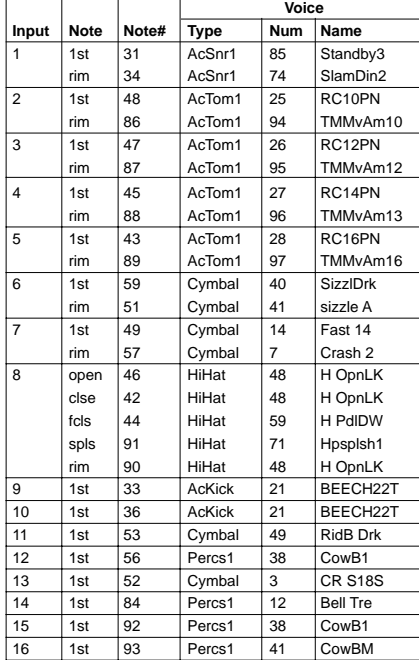

# **No.9 RC Reglr**

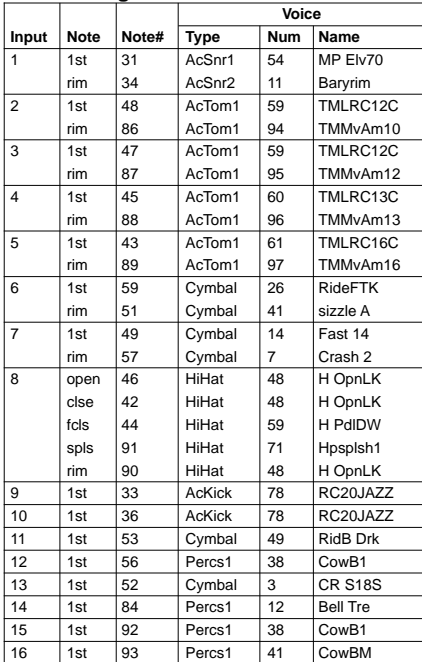

# **No.10 RC Jazz**

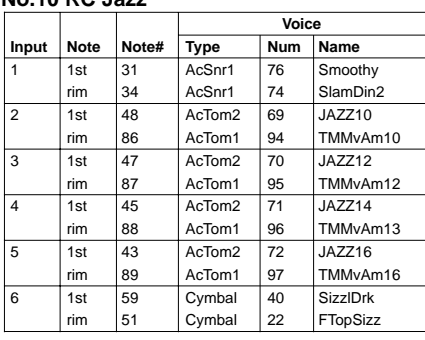

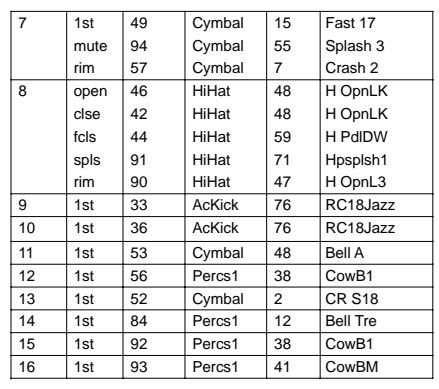

# **No.11 BEECH**

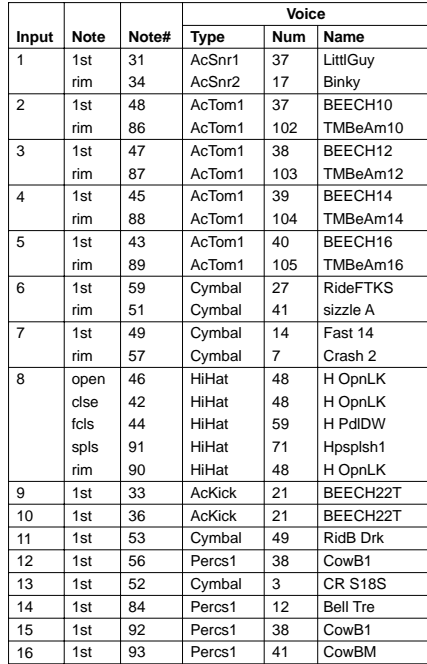

#### **No.12 GM std 1**

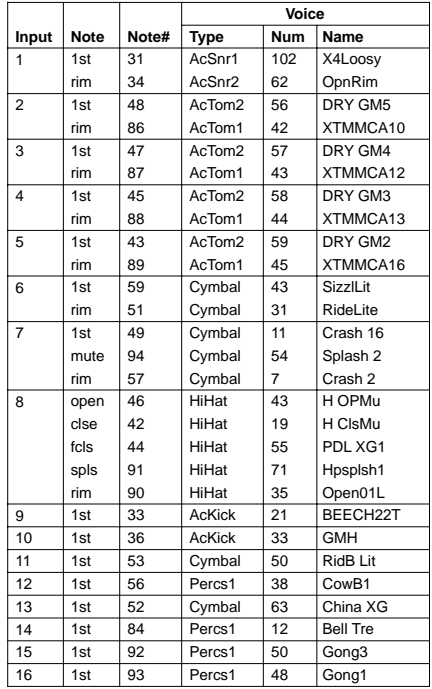

#### **No.13 Acoustic**

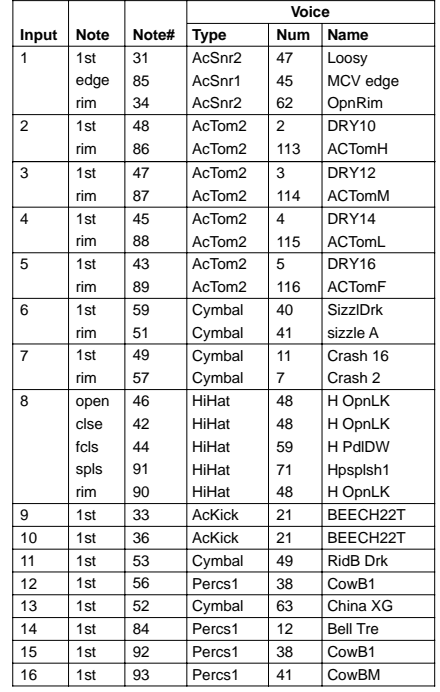

# **No.14 X Snare1**

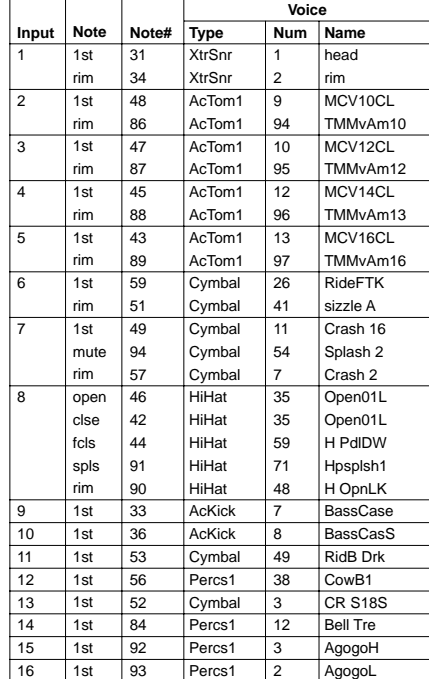

# **No.15 X Snare2**

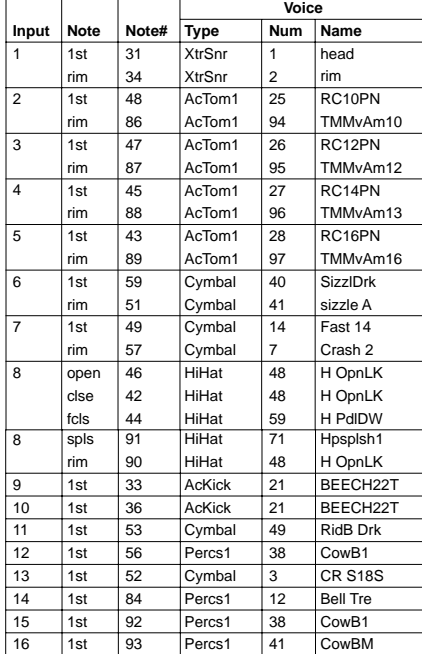

# **No.16 ROOM 1**

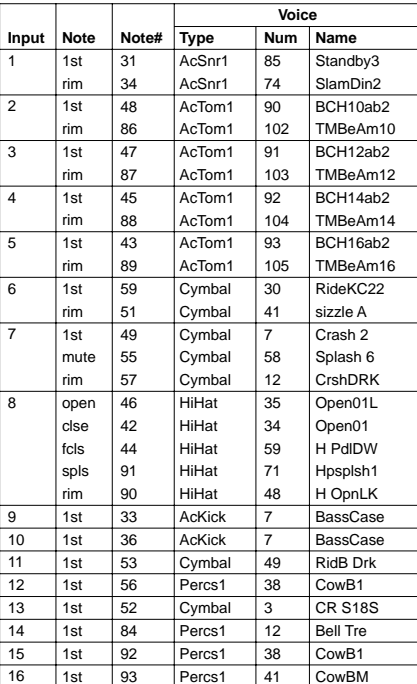

# **No.17 ROOM 2**

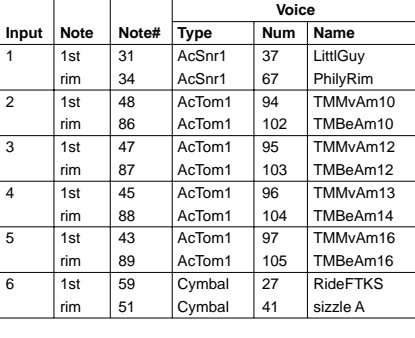

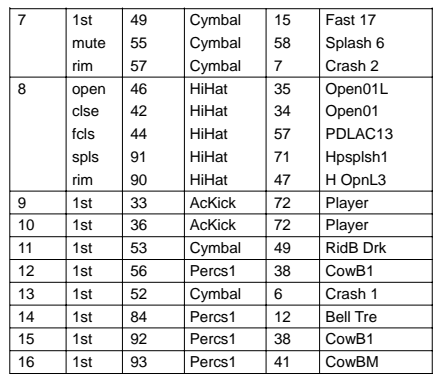

### **No.18 GM Room**

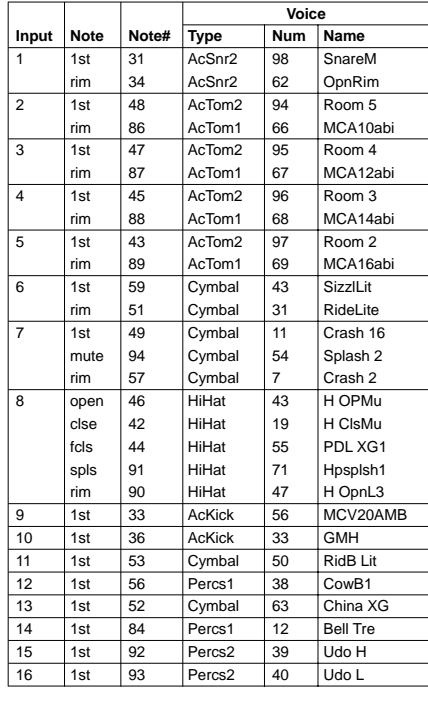

# **No.19 HALL 1**

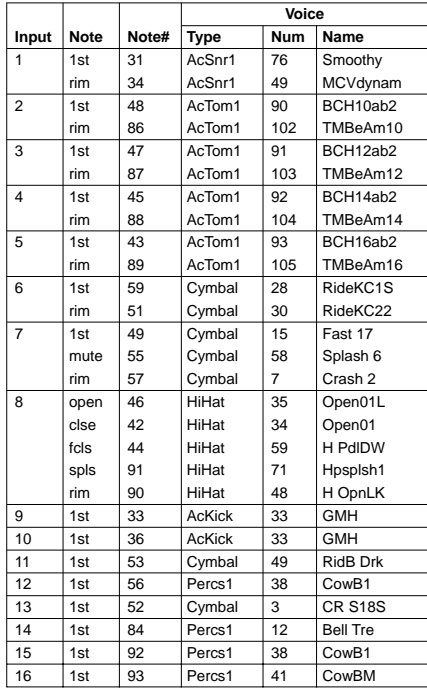

## **No.20 HALL 2**

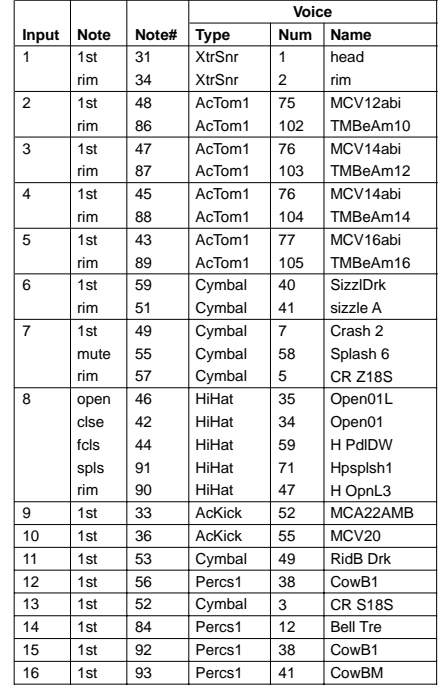

# **No.21 ROCK 1**

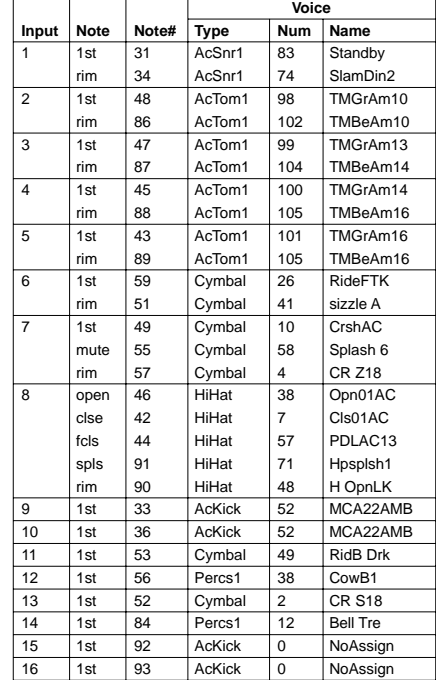

**116**

### **No.22 ROCK 2**

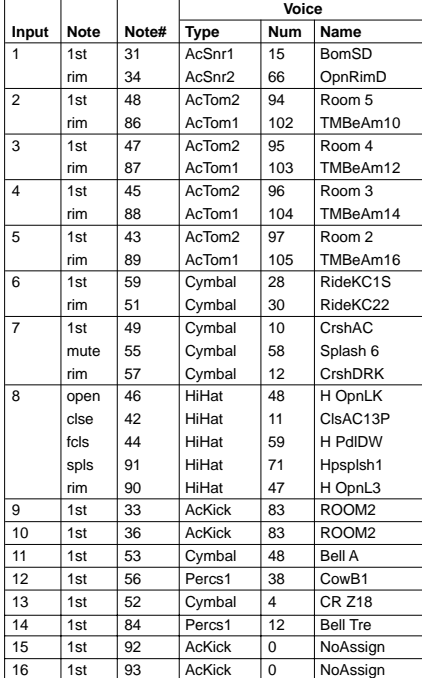

# **No.23 ROCK 3**

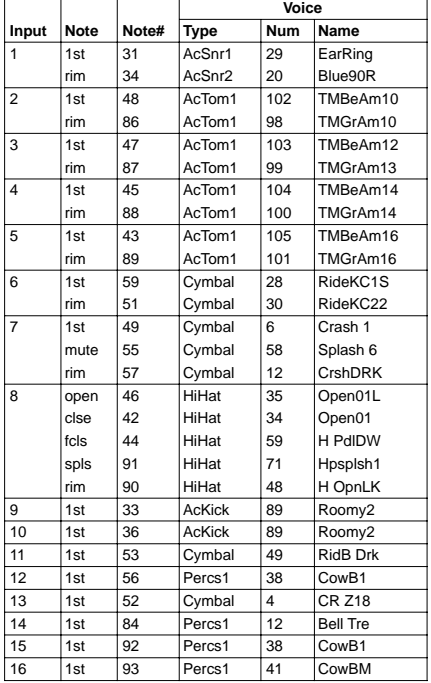

# **No.24 GM Rock**

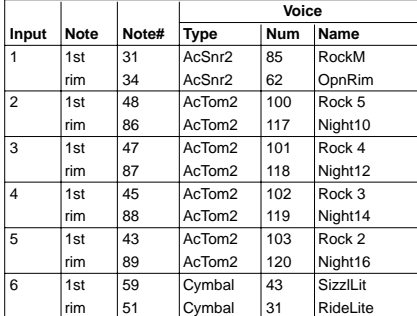

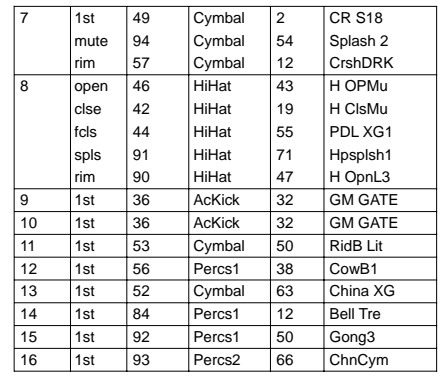

# **No.25 7080HrdD**

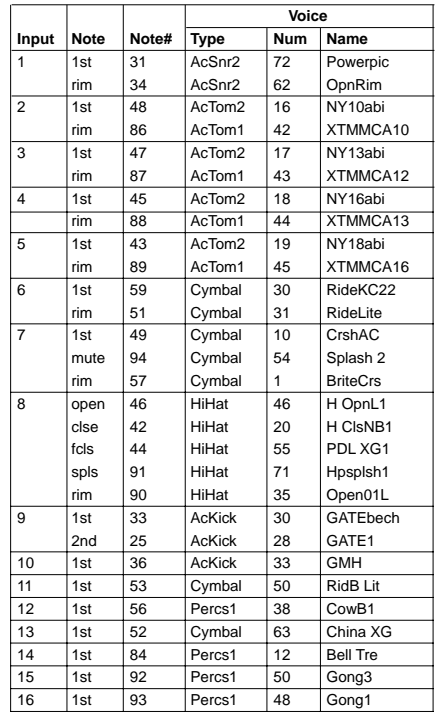

# **No.26 POWER 1**

 $\overline{a}$ 

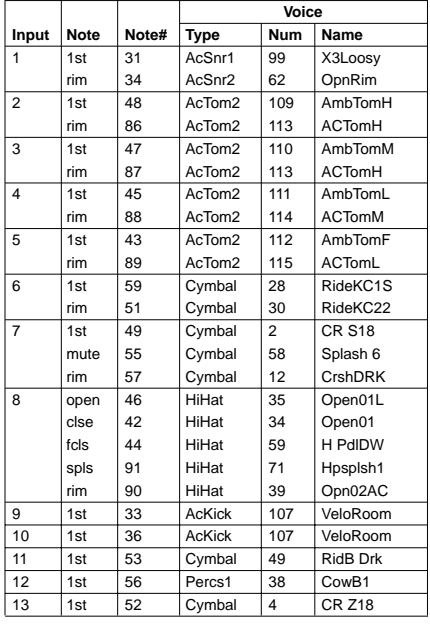

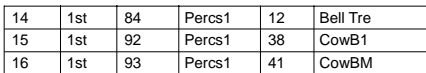

# **No.27 POWER 2**

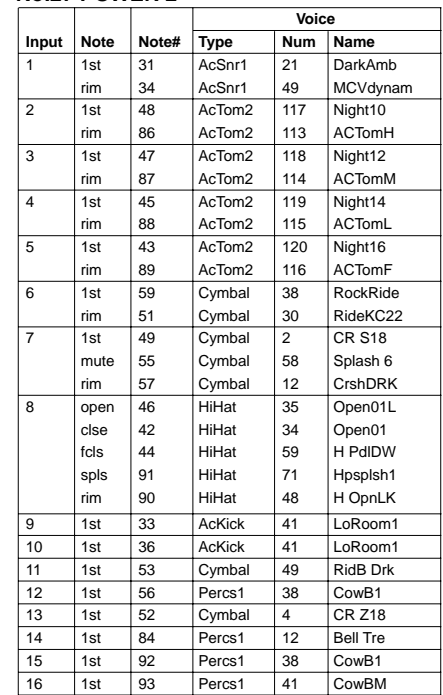

# **No.28 POWER 3**

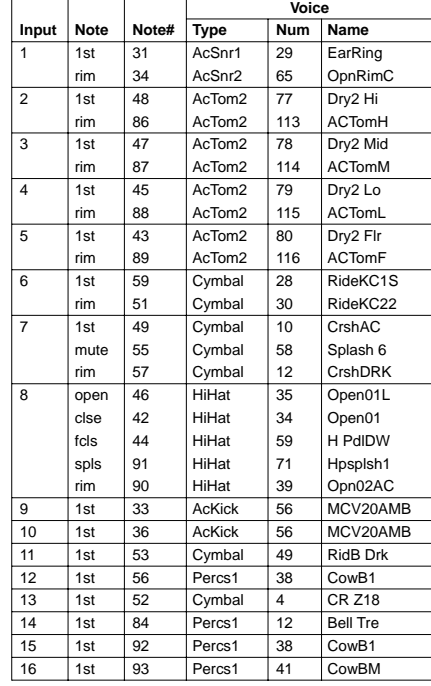

# **No.29 POWER 4**

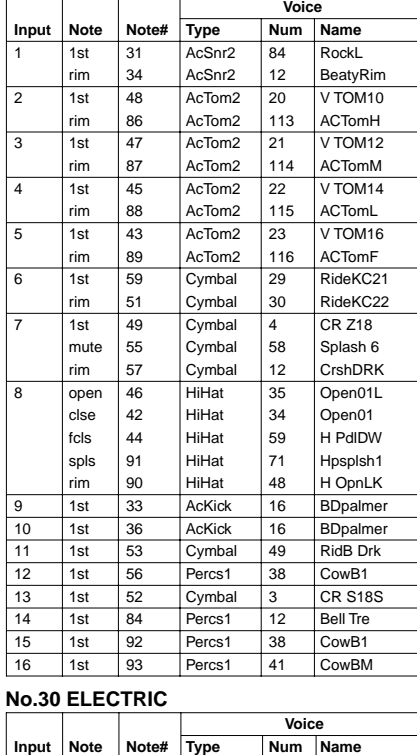

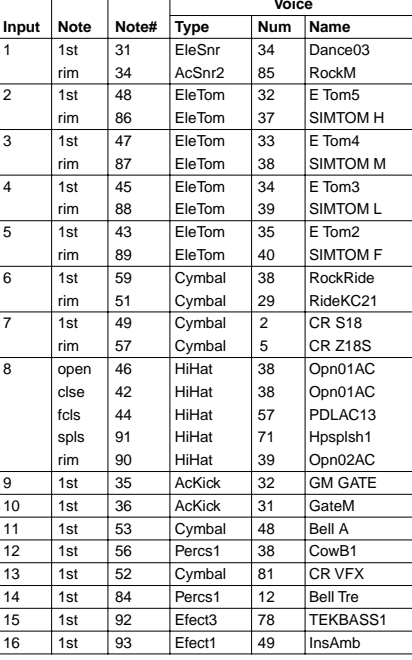

# **No.31 Elec.Ave**

**ANNEXE**

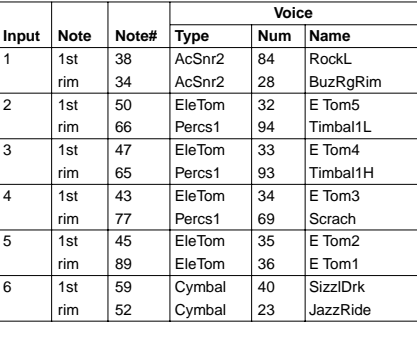

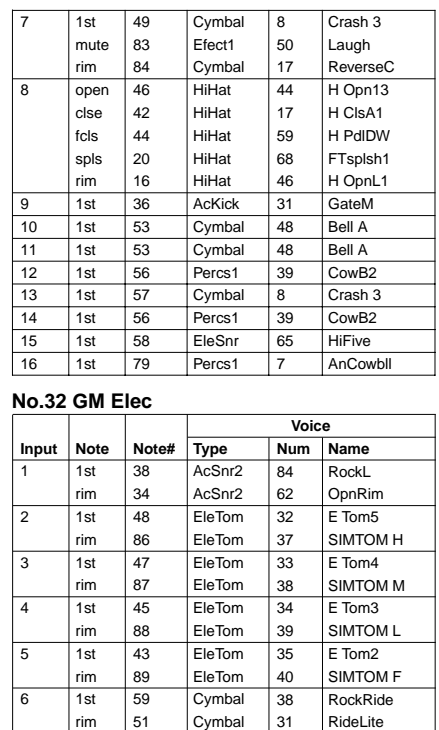

# **No.32 GM Elec**

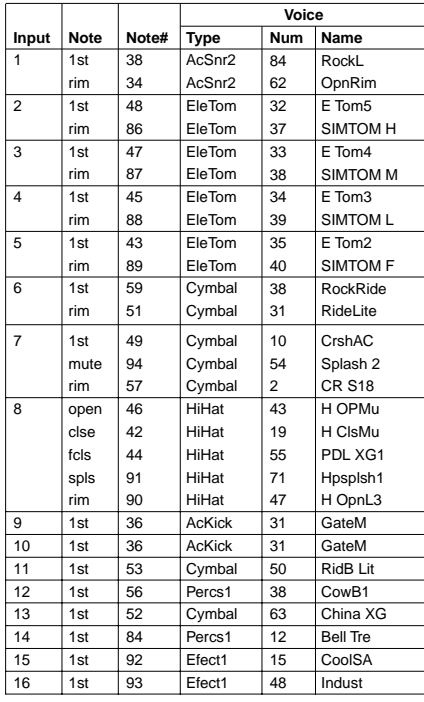

# **No.33 ANALOG 1**

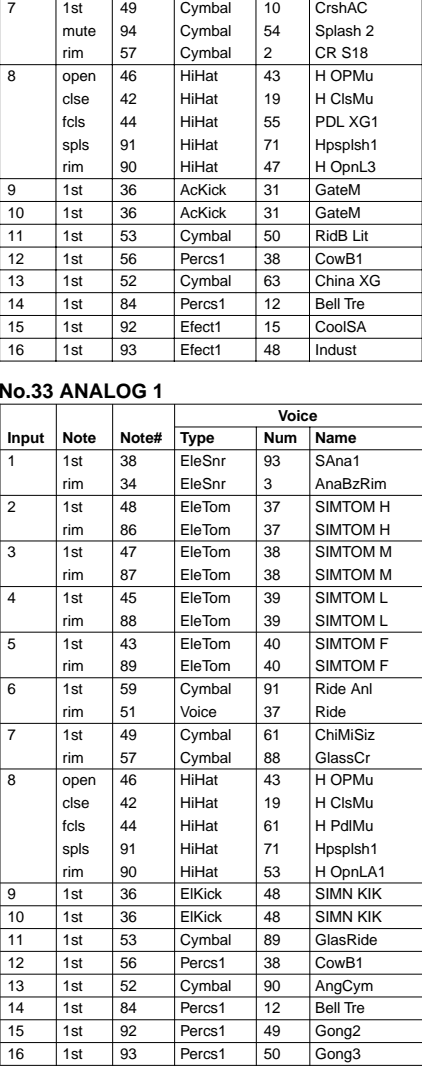

# **No.34 ANALOG 2**

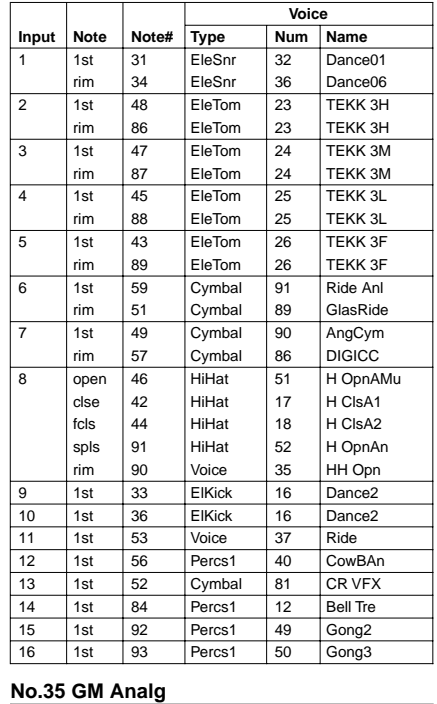

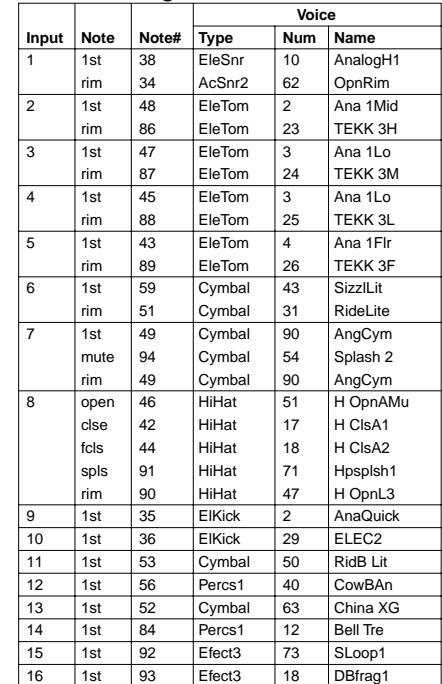

**No.36 VOX 1**

|                |                 |       | Voice       |                |                    |
|----------------|-----------------|-------|-------------|----------------|--------------------|
| Input          | <b>Note</b>     | Note# | <b>Type</b> | <b>Num</b>     | Name               |
| 1              | 1st             | 31    | Voice       | 6              | SD <sub>2</sub> LR |
|                | rim             | 34    | Voice       | 8              | SD4 LR             |
| $\overline{2}$ | 1st             | 48    | Voice       | 13             | TOM <sub>1</sub> H |
|                | rim             | 86    | Voice       | 27             | Conga Mu           |
| 3              | 1 <sub>st</sub> | 47    | Voice       | 14             | TOM 1 M            |
|                | rim             | 87    | Voice       | 25             | Conga H            |
| $\overline{4}$ | 1st             | 45    | Voice       | 15             | TOM <sub>1</sub> L |
|                | rim             | 88    | Voice       | 26             | Conga L            |
| 5              | 1st             | 43    | Voice       | 16             | TOM 1 F            |
|                | rim             | 89    | Voice       | 26             | Conga L            |
| 6              | 1st             | 59    | Voice       | 37             | Ride               |
|                | rim             | 51    | Voice       | 29             | Cabasa             |
| $\overline{7}$ | 1st             | 49    | Voice       | 36             | Splash             |
|                | rim             | 57    | Voice       | 34             | <b>HH Qter</b>     |
| 8              | open            | 46    | Voice       | 35             | HH Opn             |
|                | clse            | 42    | Voice       | 33             | HH Cls             |
|                | fcls            | 44    | Voice       | 33             | HH CIs             |
|                | spls            | 91    | Voice       | 36             | Splash             |
|                | rim             | 90    | Voice       | 35             | HH Opn             |
| 9              | 1st             | 33    | Voice       | 1              | BD1 LR             |
| 10             | 1st             | 36    | Voice       | $\overline{1}$ | BD1 LR             |
| 11             | 1st             | 53    | Voice       | 39             | WaterCy            |
| 12             | 1st             | 56    | Percs1      | 38             | Cow <sub>B1</sub>  |
| 13             | 1st             | 52    | Voice       | 38             | SteamCy            |
| 14             | 1st             | 84    | Percs1      | 12             | <b>Bell Tre</b>    |
| 15             | 1st             | 92    | Voice       | 25             | Conga H            |
| 16             | 1st             | 93    | Voice       | 26             | Conga L            |

# **No.37 VOX 2**

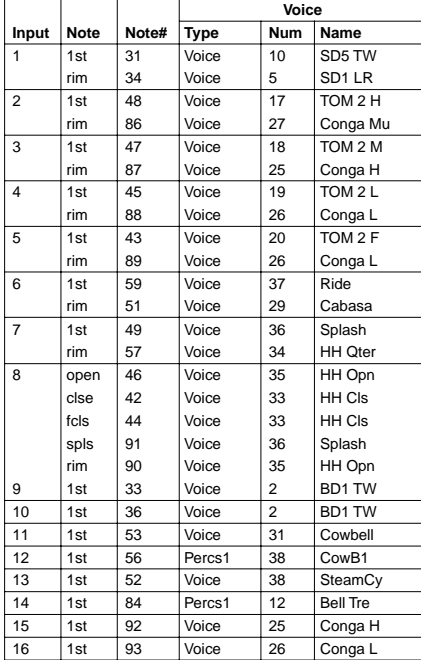

## **No.38 VOX 3**

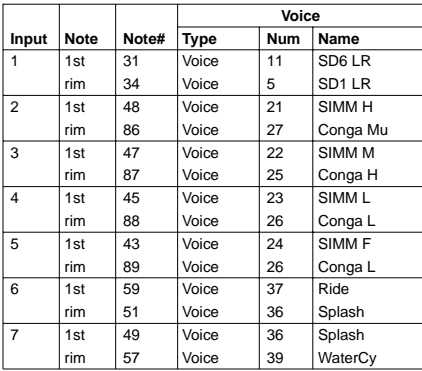

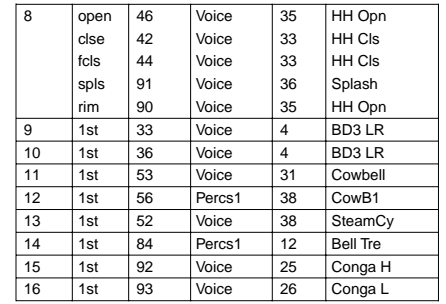

# **No.39 EthnicPr**

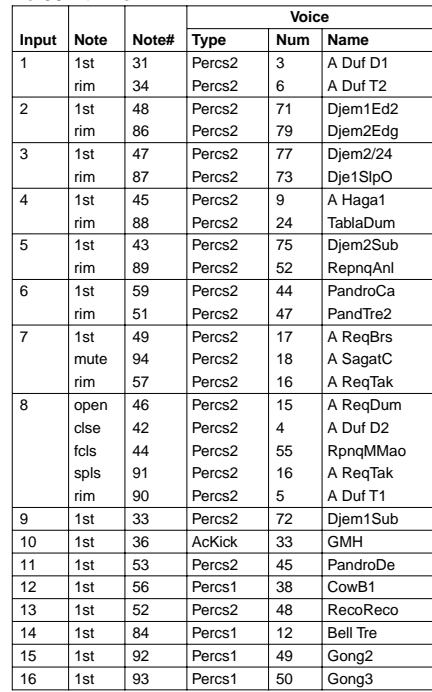

# **No.40 LatinPer**

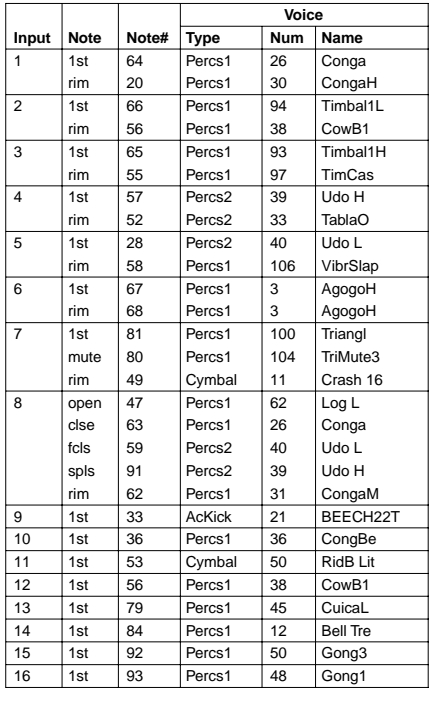

#### **No.41 OrientPr**

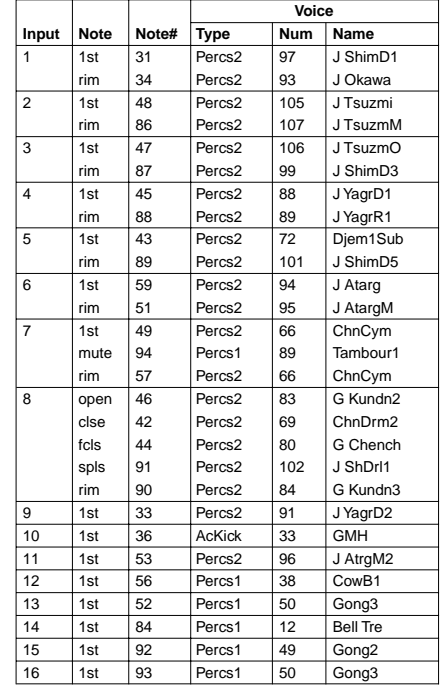

### **No.42 Pbworldl**

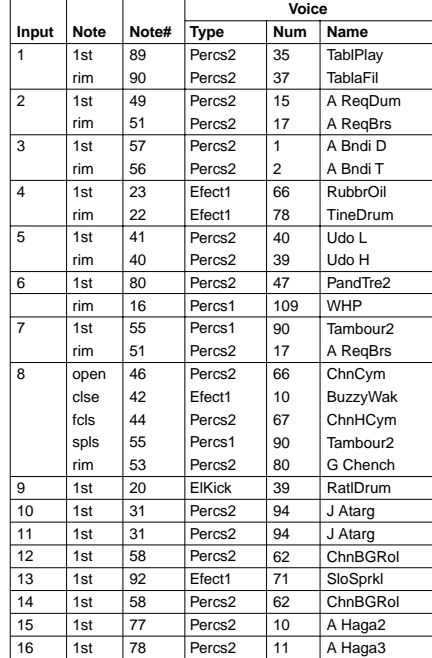

### **No.43 PBworld2**

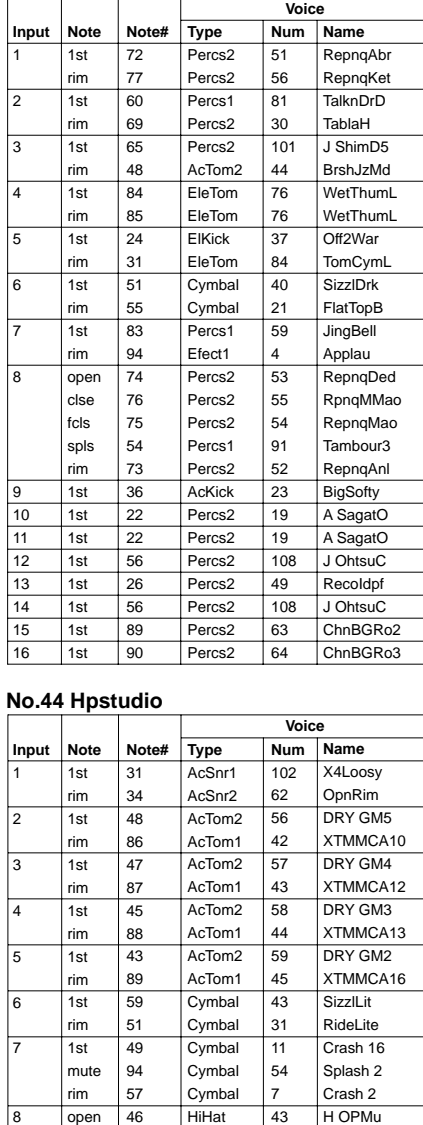

# **No.44 Hpstudio**

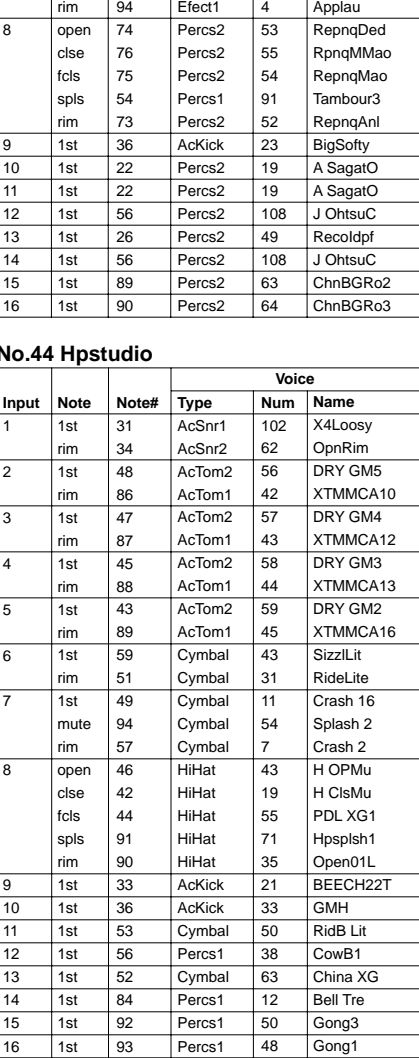

# **No.46 HPMaple1**

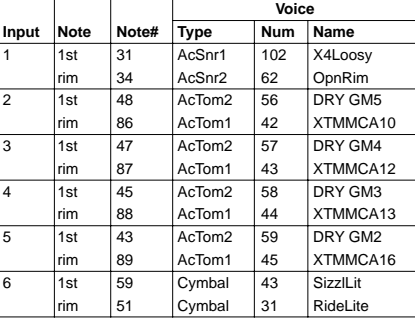

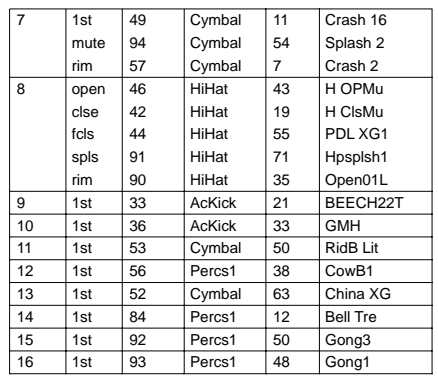

# **No.47 HPMaple2**

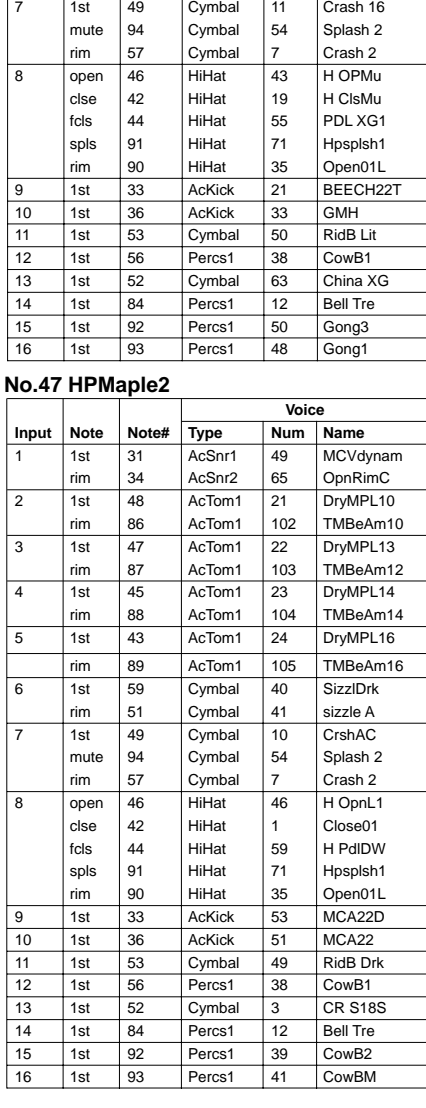

# **No.48 LiteShot**

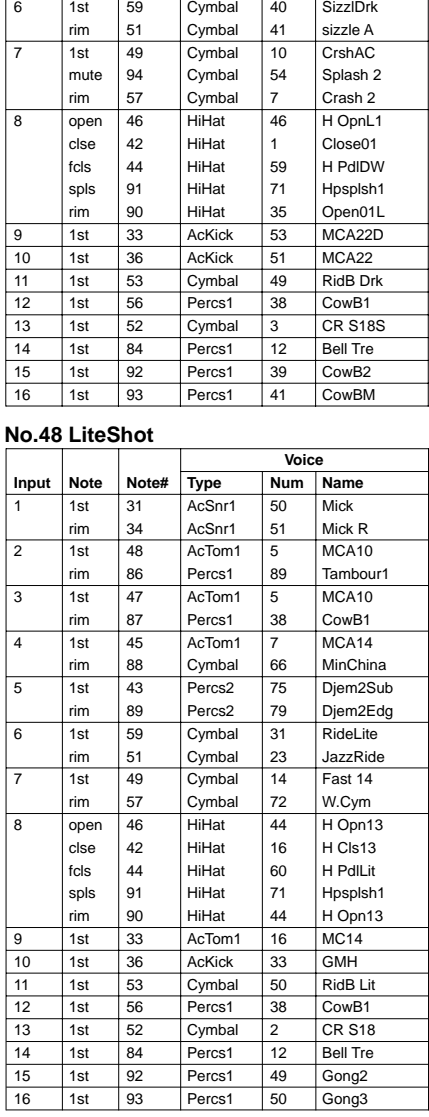

### **No.49 Cockt@il**

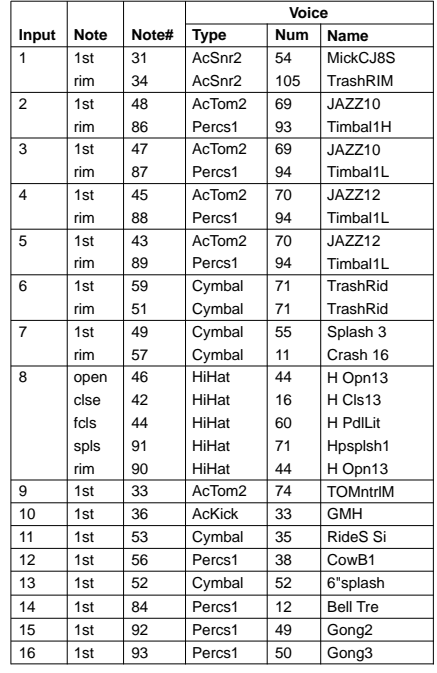

# **No.50 Studio**

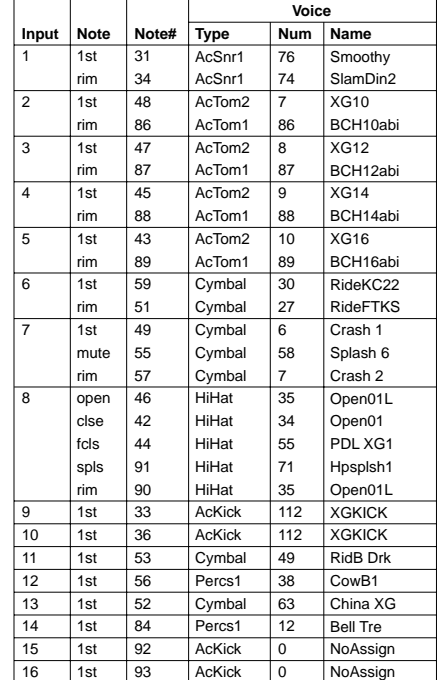

**No.51 Be-Bop**

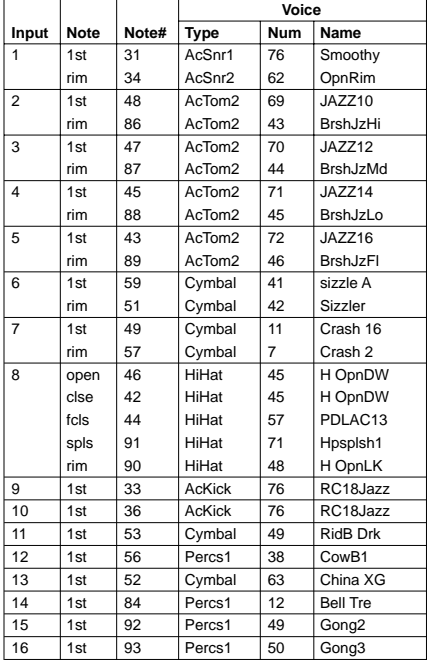

# **No.52 MPL Rock**

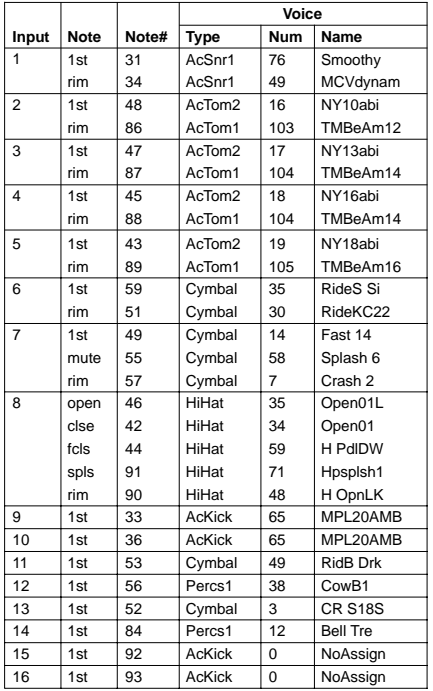

# **No.53 AcoustcX**

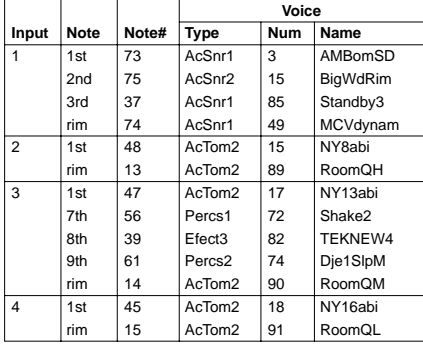

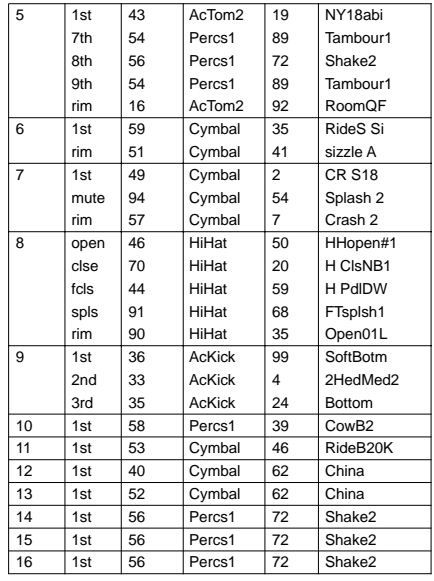

#### **No.54 GM std 2**

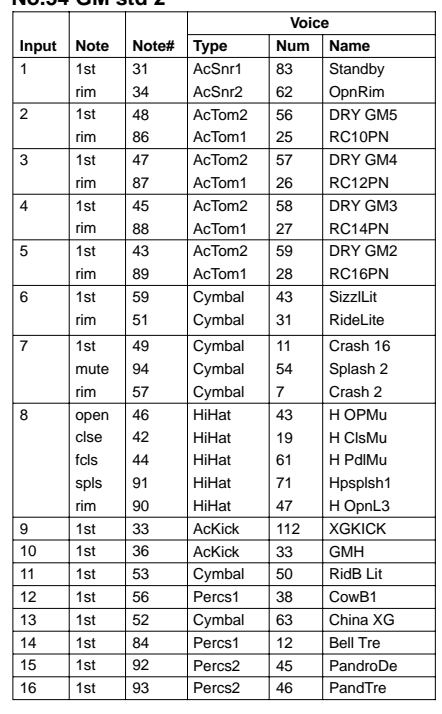

# **No.55 GM Jazz**

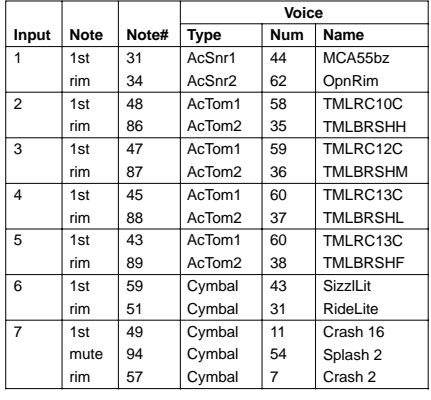

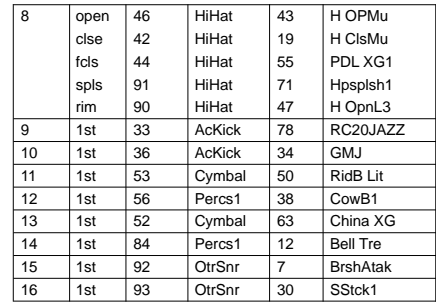

# **No.56 GM Brush**

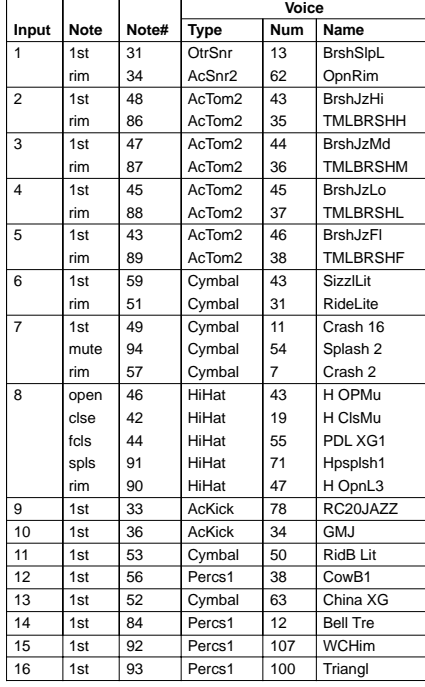

### **No.57 VariGrvr**

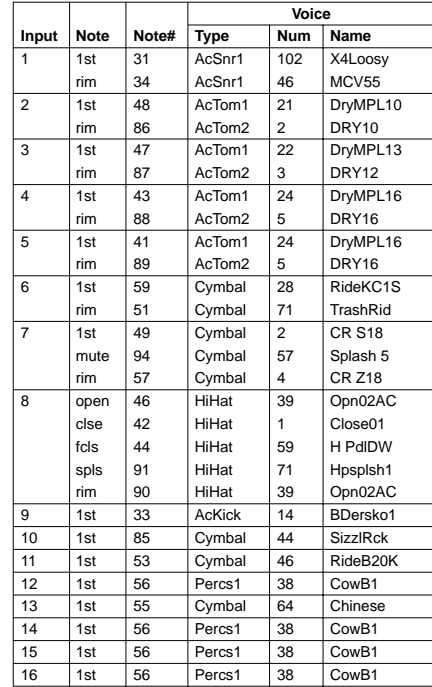

# **No.58 XTNatrL'**

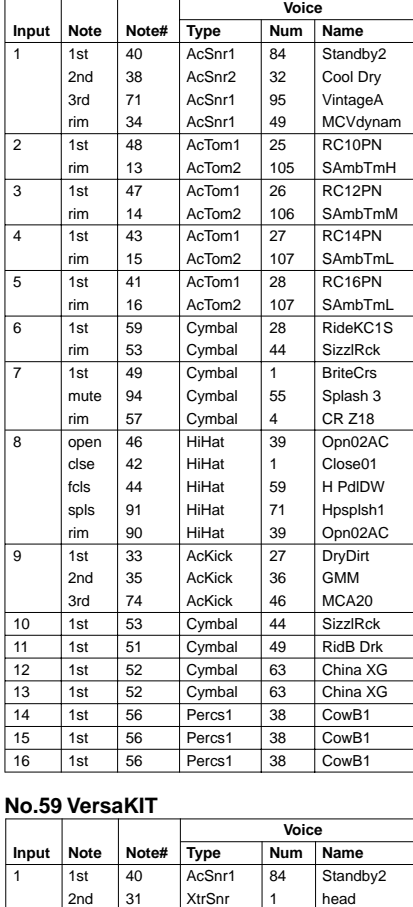

# **No.59 VersaKIT**

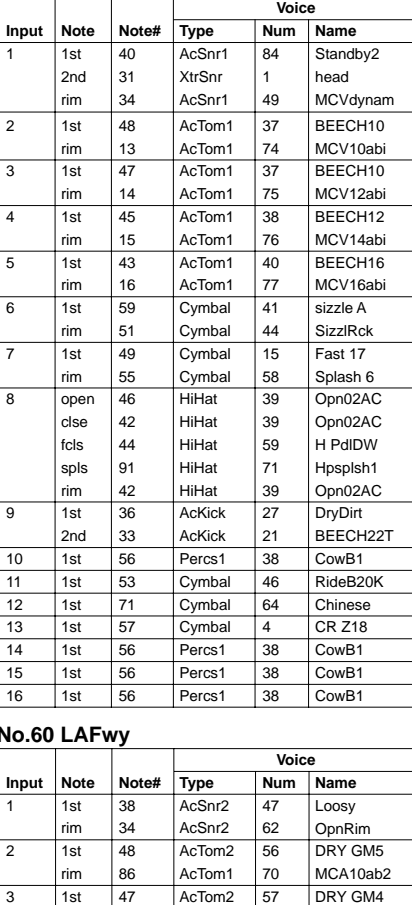

# **No.60 LAFwy**

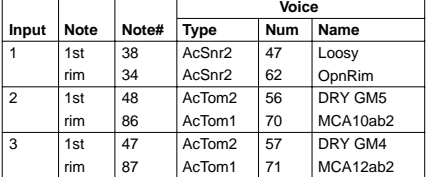

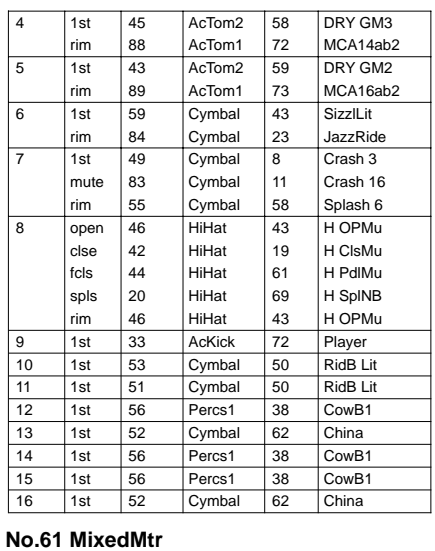

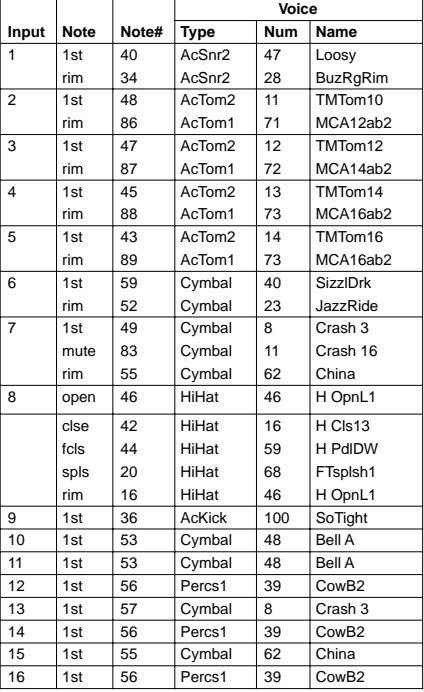

# **No.62 AZSunset**

٦

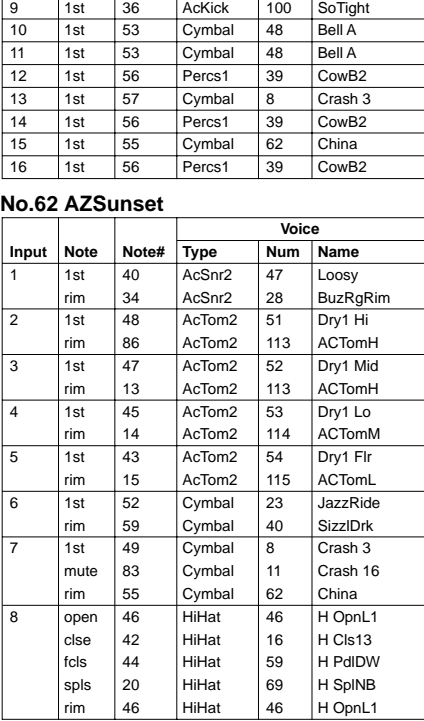

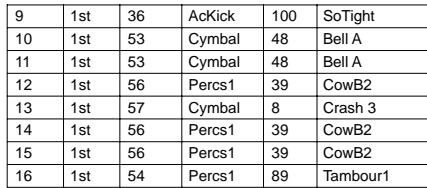

#### **No.63 3forMe**

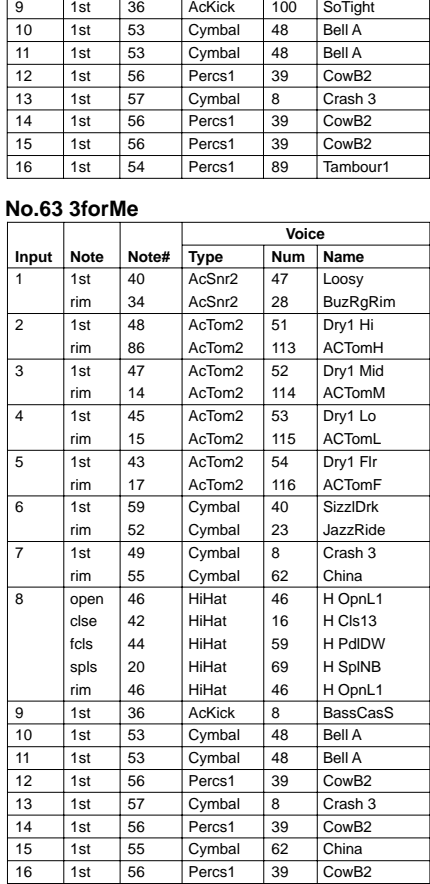

# **No.64 StarLite**

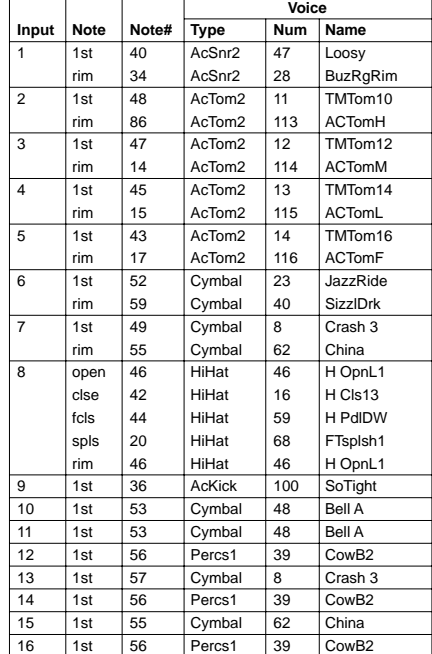

#### **No.65 GM Clasc**

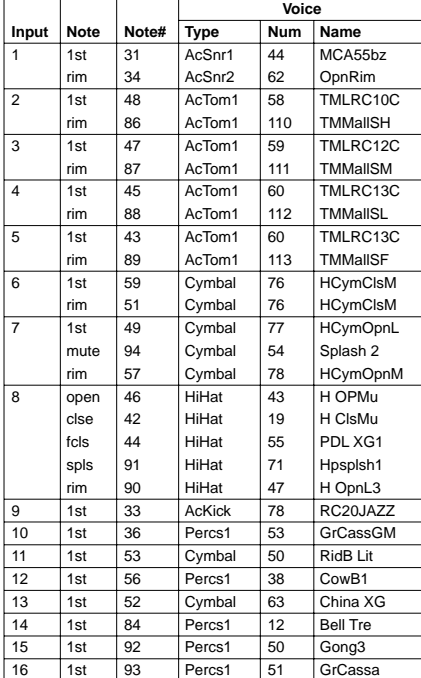

#### **No.66 SYMPHONY**

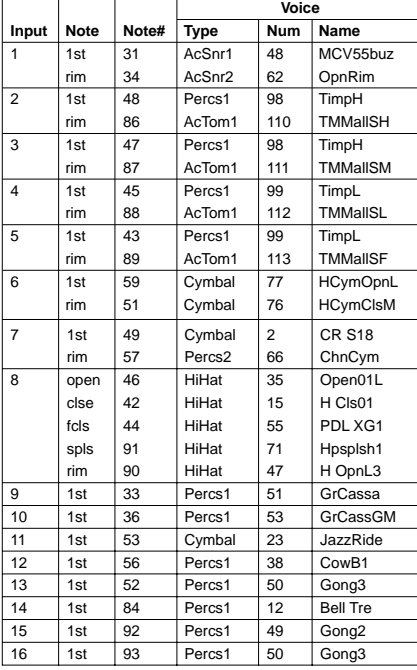

### **No.67 Brush**

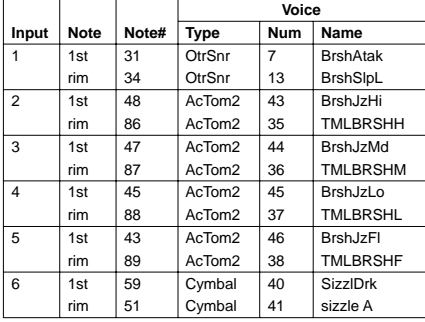

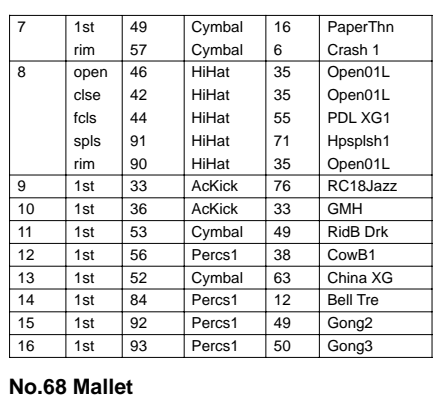

**Voice**

#### **Input** 1 2 3 4 5 6 7 8 9 10 11 12 13 14 15 16 **Note** 1st rim 1st rim 1st rim 1st rim 1st rim 1st rim 1st rim open clse fcls spls rim 1st 1st 1st 1st 1st 1st 1st 1st **Note#** 31 34 48 86 47 87 45 88 43 89 59 51 49 57 46 42 44 91 90 33 36 53 56 52 84  $\overline{92}$ 93 **Type** AcSnr1 AcSnr2 AcTom1 AcTom1 AcTom1 AcTom1 AcTom1 AcTom1 AcTom1 AcTom1 **Cymbal** Cymbal Cymbal Cymbal **HiHat** HiHat HiHat HiHat HiHat AcKick AcKick **Cymbal** Percs1 Cymbal Percs1 Percs1 Percs1 **Num Name** 62 42 106 110 107 111 108 112 109 113 26 41 16 6 35 35 55 71 48 76 33 49 38 63 12 49 50 NoSnare2 Hip Hop MALLET10 TMMallSH MALLET<sub>12</sub> TMMallSM MALLET14 **TMMallSL** MALLET16 TMMallSF RideFTK sizzle A PaperThn Crash 1 Open01L Open01L PDL XG1 Hpsplsh1 H OpnLK RC18Jazz **GMH** RidB Drk CowB1 China XG Bell Tre Gong<sub>2</sub> Gong<sub>3</sub>

#### **No.70 FX-UL8R!**

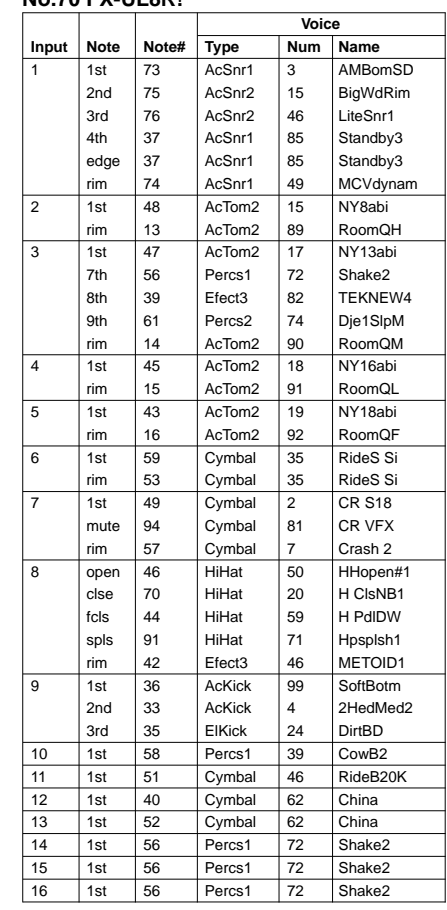

### **No.69 Inputs?**

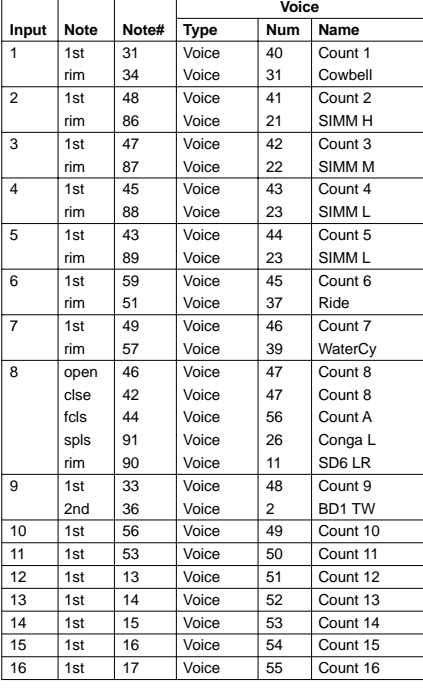

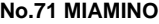

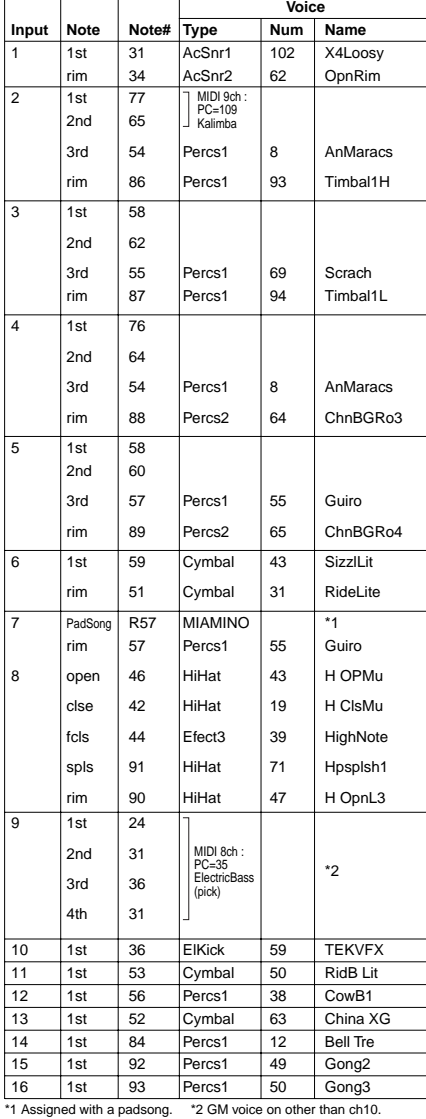

# **No.72 SHAMY**

**ANNEXE**

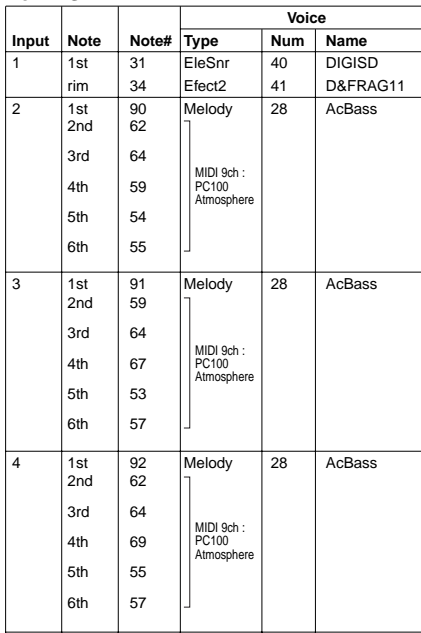

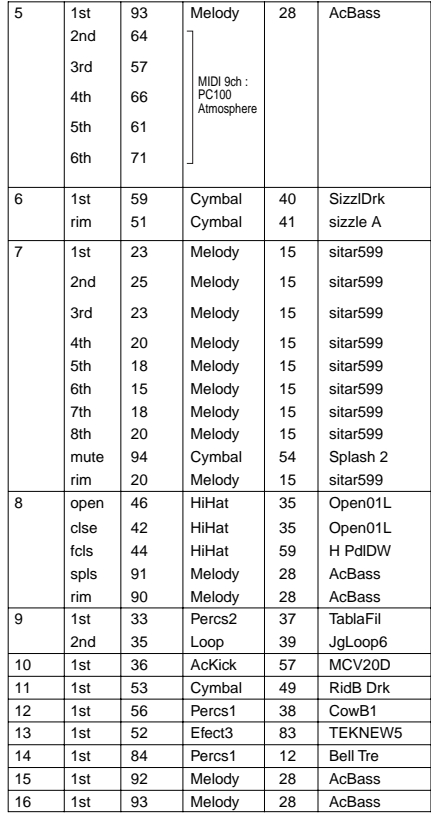

### **No.73 Live'D&B**

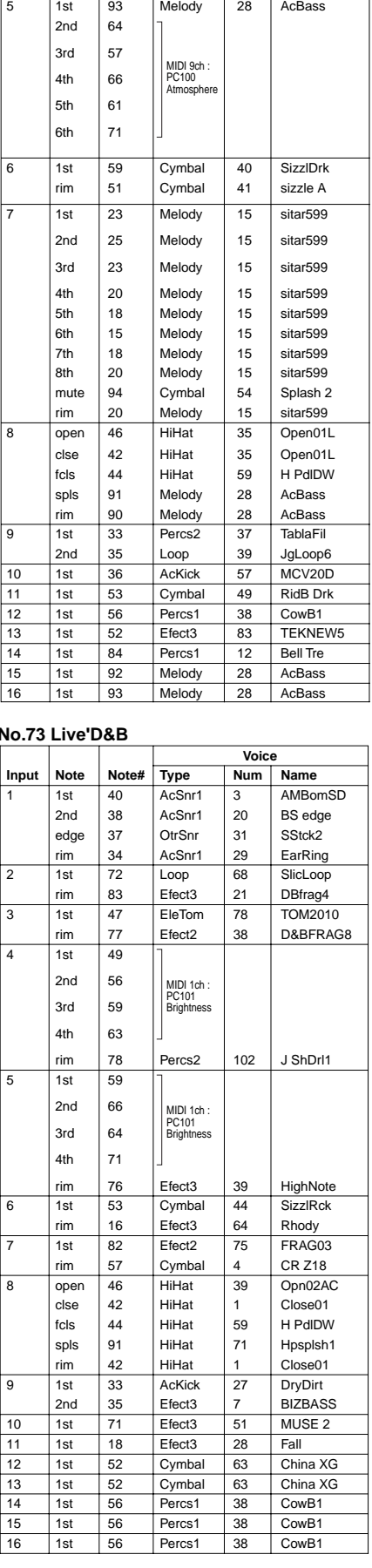

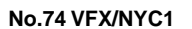

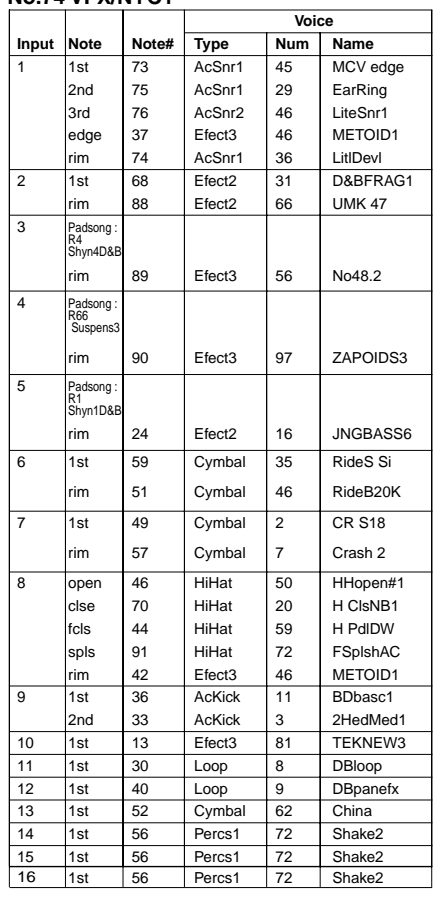

# **No.75 VFX/NYC2**

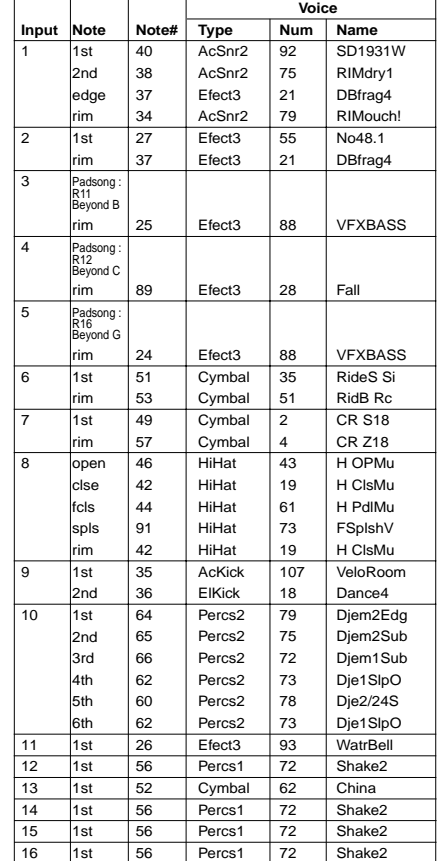

### **No.76 FutrKIT1 No.76**

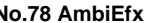

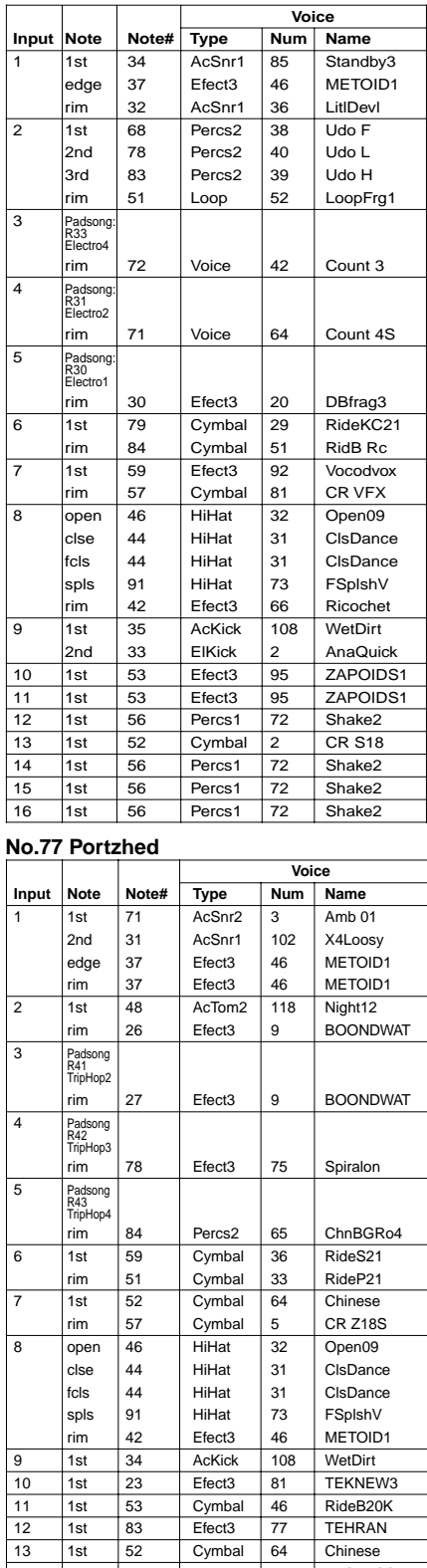

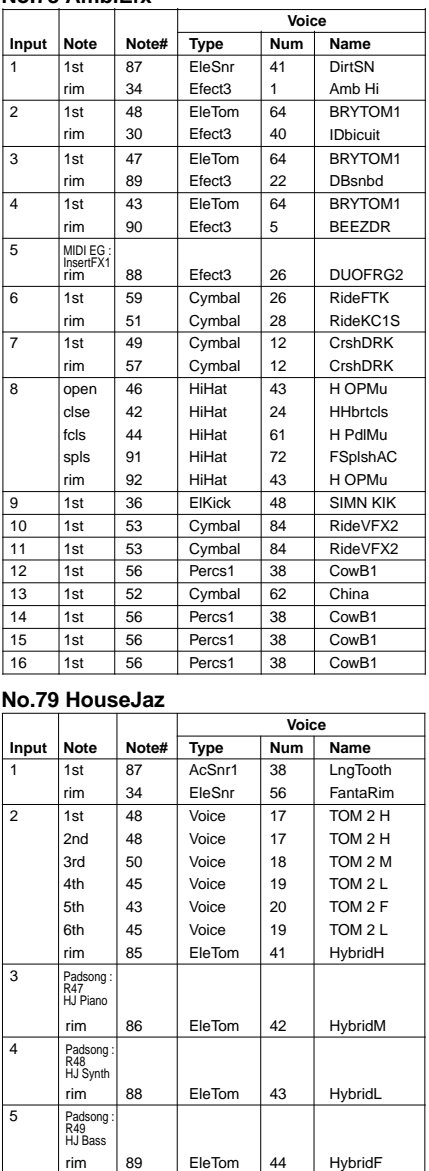

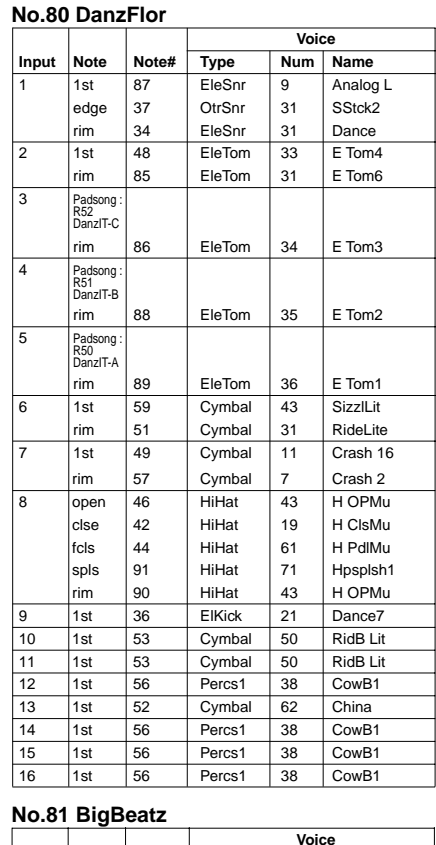

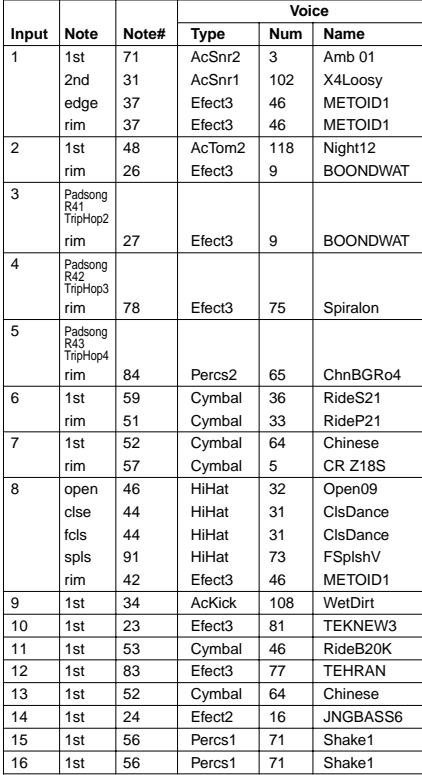

6 7 8

1st rim 1st rim open clse fcls spls rim 1st 2nd 1st 1st 1st 1st 1st 1st 1st

**Cymbal** Cymbal Voice Cymbal HiHat Voice HiHat HiHat HiHat Voice ElKick Cymbal **Cymbal** Percs1 Cymbal Percs1 Percs1 Percs1

Ride'EM RideLite **SteamCy** CR S18S H Opn13 HH Cls H PdlMu FTsplsh1 H Opn13 BD1 LR ELEC2 RidB Lit RidB Lit CowB1 China CowB1 CowB1 CowB1

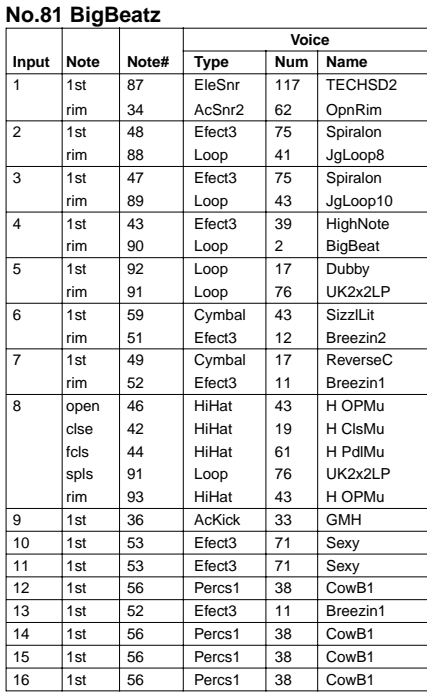

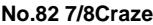

**Input**

 $\overline{1}$  $\overline{2}$ 3

 $\overline{4}$ 

 $\overline{5}$  $\overline{6}$ 

**Note**

**Note#**

**Type**

**EleSnr** 

EleSnr

EleTom

EleTom

EleTom

EleTom AcTom2 EleTom **Cymbal** Cymbal **Cymbal** Cymbal Cymbal **HiHat** HiHat HiHat HiHat HiHat ElKick **Cymbal** Cymbal Percs1 Cymbal Percs1 Percs1 Percs<sub>1</sub>

87

34

48

85

86

1st

rim

1st

rim

rim

rim 1st rim 1st rim 1st mute rim open clse fcls spls rim 1st 1st 1st  $1st$ 1st 1st  $\overline{1}$ 1st 1st

Padsong : R54 PhatGe2

Padsong : R53 PhatGe1

 $\overline{8}$ 

 $\overline{9}$ 

**Note**

**No.84 TR@** ¤ ¤**sH!**

**Note#**

**Type**

**OtrSnr** Percs1

EleSnr

**OtrSnr** 

AcTom1 AcTom1

AcTom1 AcTom1

31 39

37

34

48 86

47 87

1st 2nd

Input 1

 $\overline{2}$  3rd

rim

 $\overline{1st}$ 

rim

 $\sqrt{1}$ st

rim

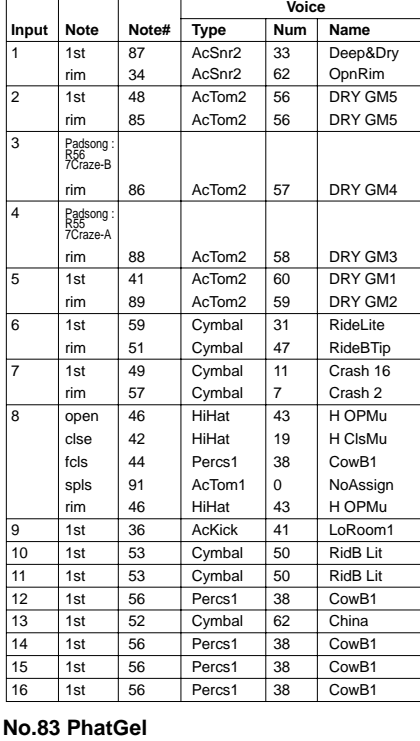

**Voice**

110

112

70

41

42

**Num Name**

**SnSpctcl** 

SpiraSN

SpiraTM1

HybridH

HybridM

HybridL DRY GM1 HybridF **SizzlLit** RideLite Crash 16 CR VFX Crash 2 H Opn13 H Cls13 H PdlMu H SplNB H Opn13 **SpiraBD** RidB Lit RidB Lit CowB1 **China** CowB1 CowB1 CowB1

**Voice**

51 19

65

48

67 42

68 43

**Num Name**

Flam Clap8

HiFive

RollaRuf

MCA12abi XTMMCA10

MCA14abi XTMMCA12

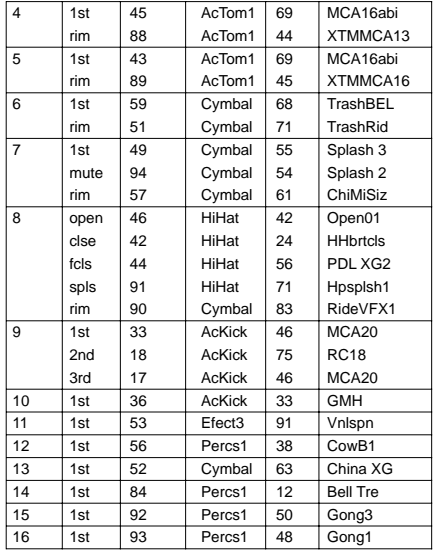

#### **No.85 DEJAVU??**

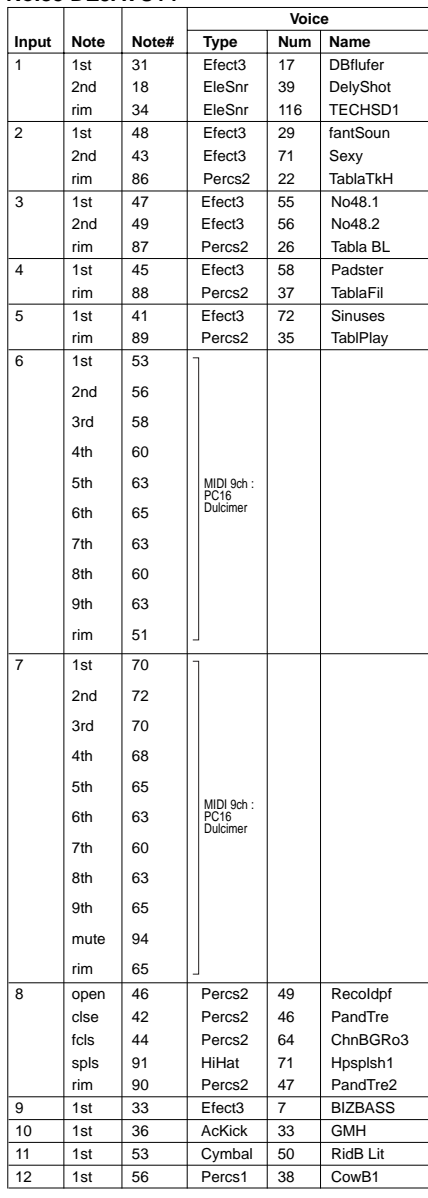

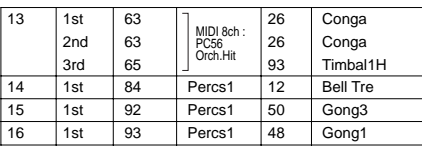

# **No.86 AnDerd !**

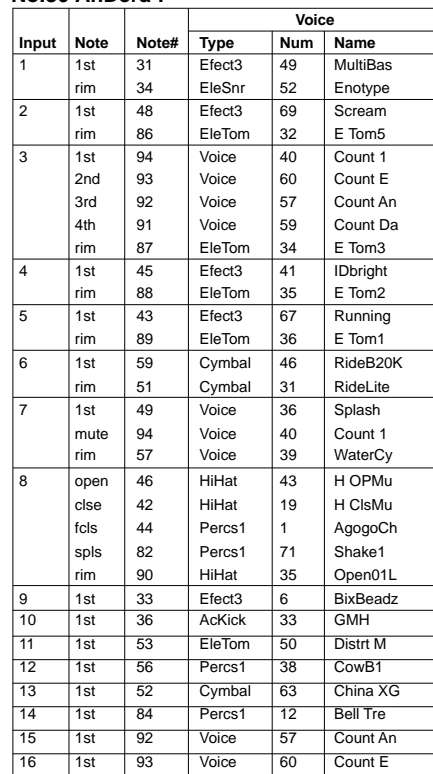

### **No.87 bontibon**

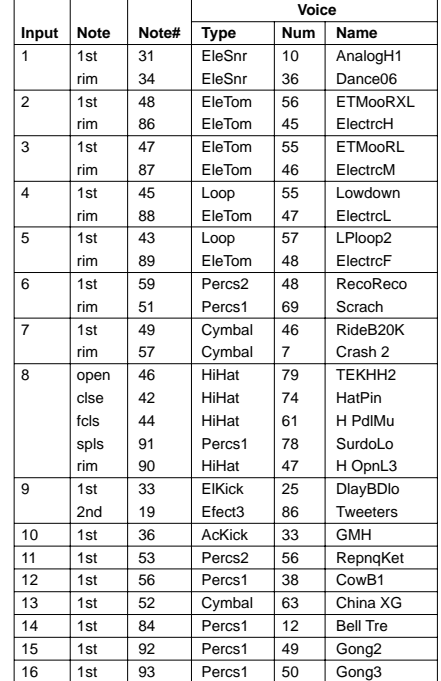

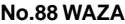

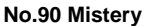

٦

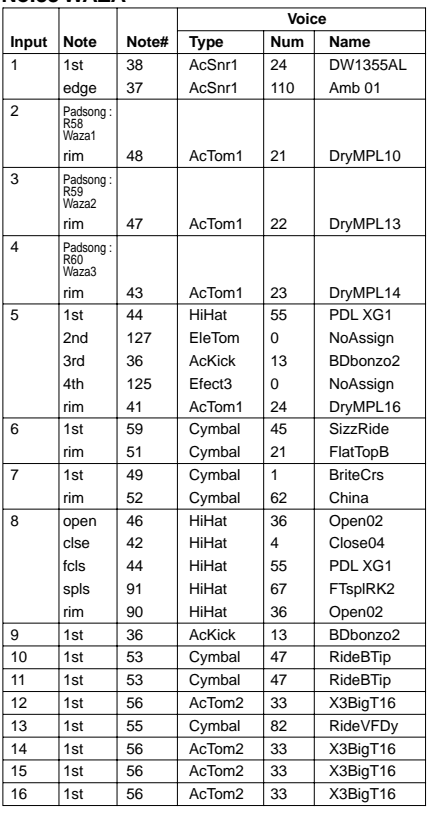

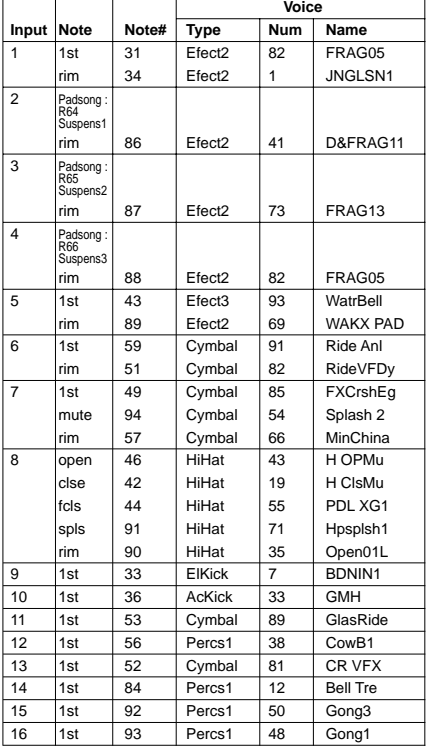

# **No.89 zEn**

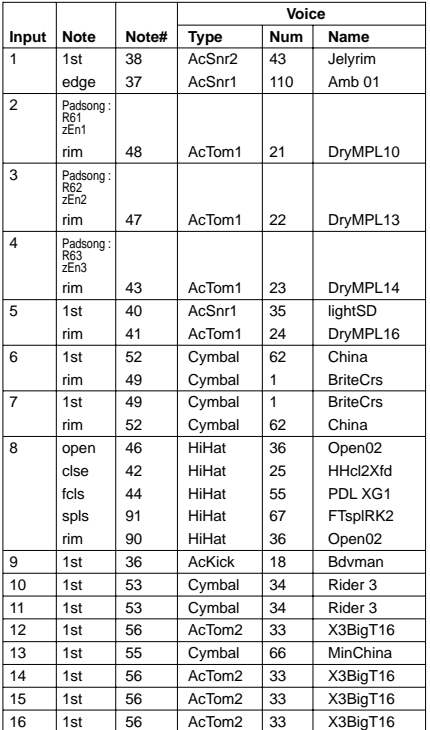

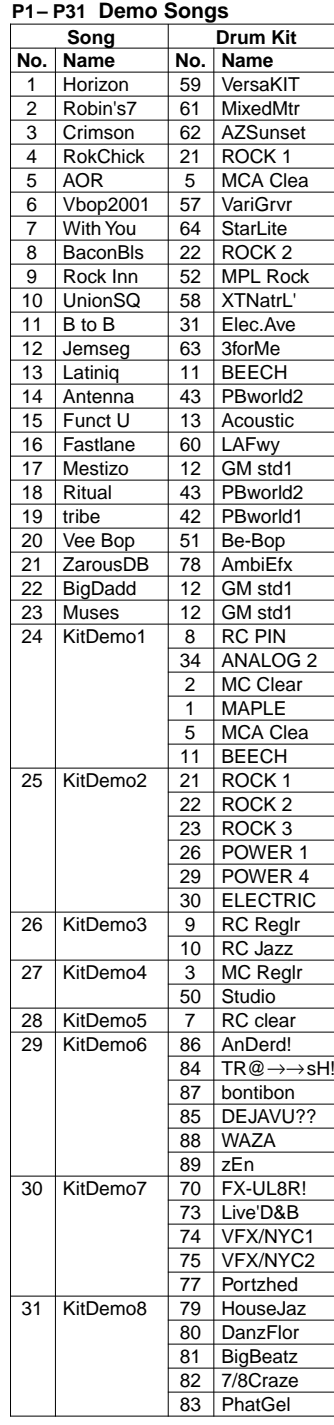

\*P24 to P31 are provided for introducing drum kits. Songs except for P28 use multiple drum kits (Kits are switched automatically during playback).

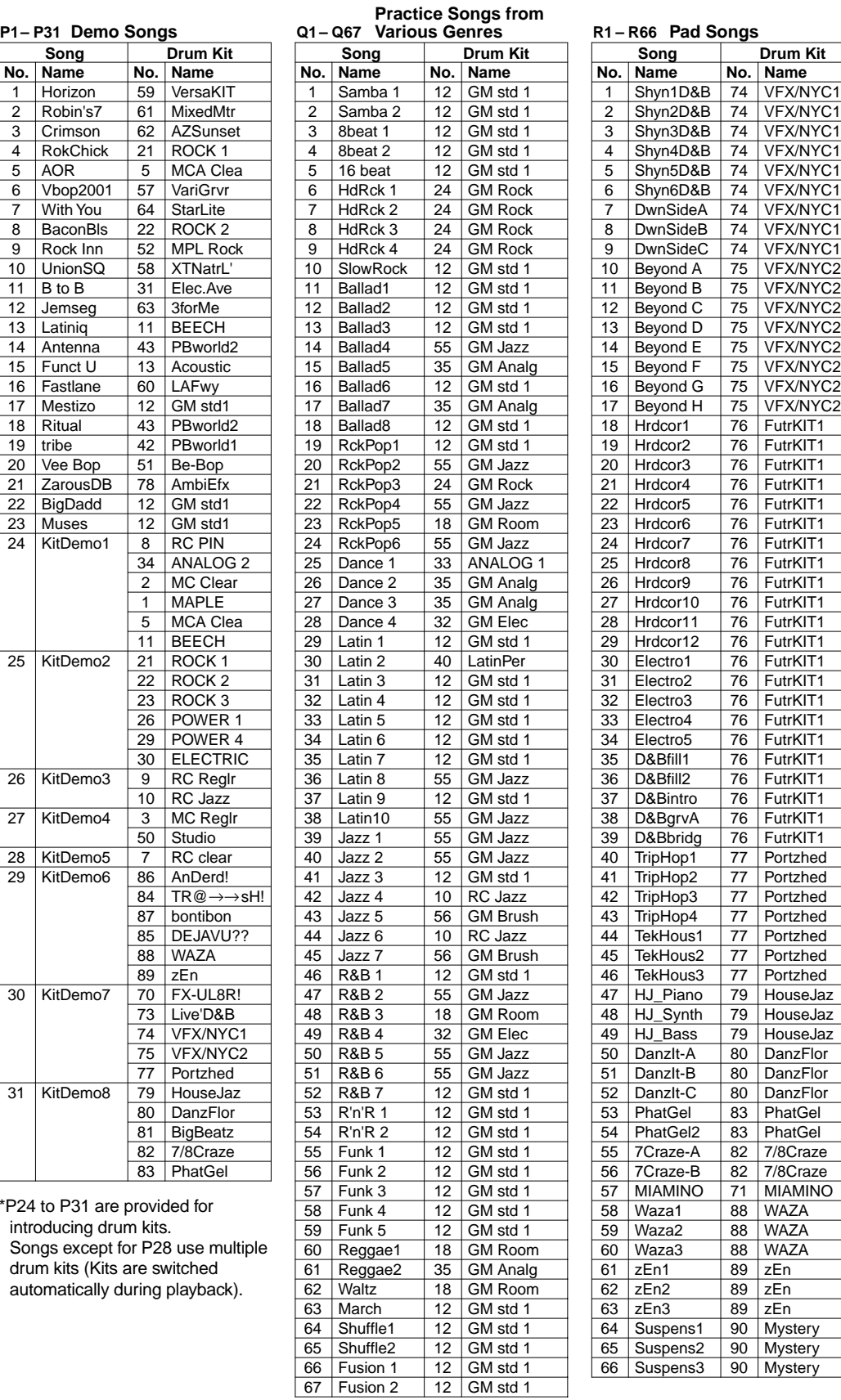

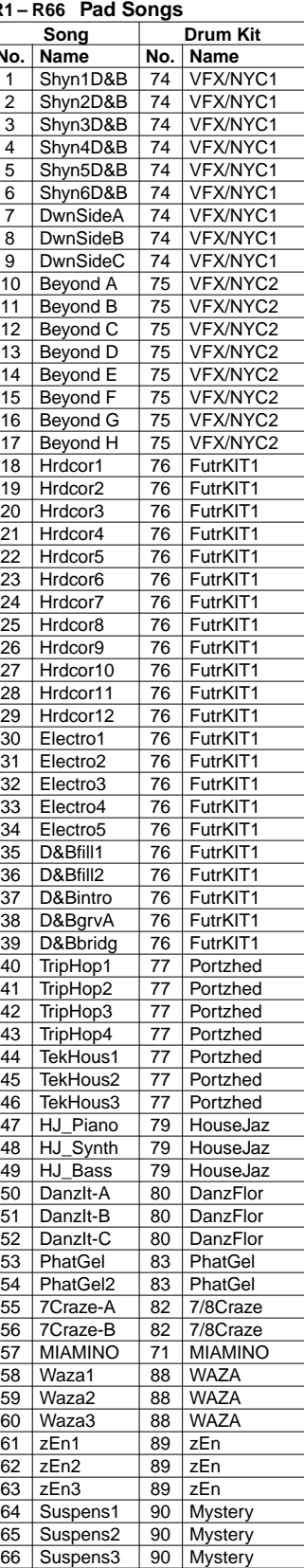

# **System Reverb**

#### **HALL1,2,ROOM1,2,3,STAGE1,2,PLATE,WHITEROOM, TUNNEL,CANYON,BASEMENT**

**HALL1,2,ROOM1,2,3,STAGE1,2,PLATE**

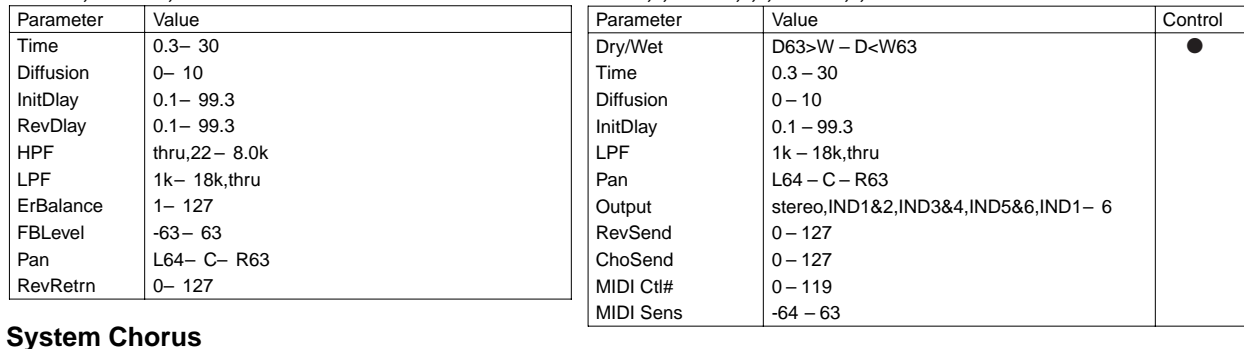

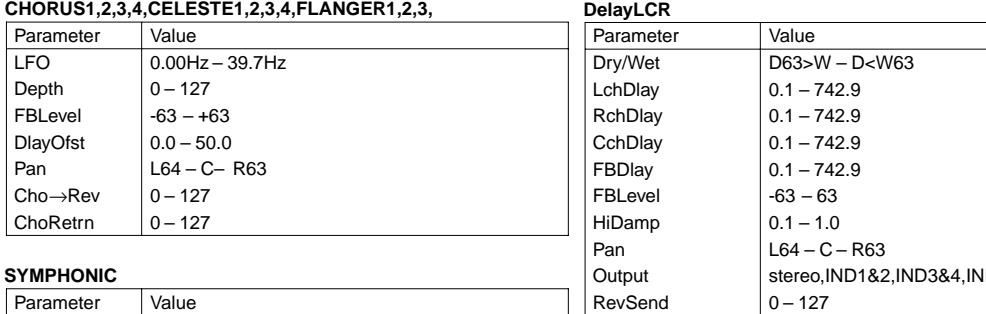

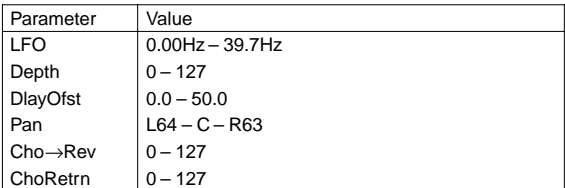

### **ENSEMBLE**

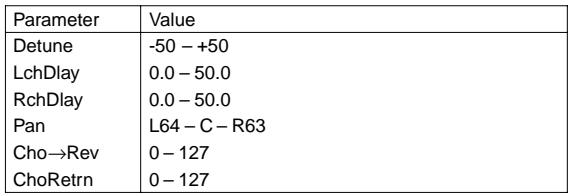

### **PHASER**

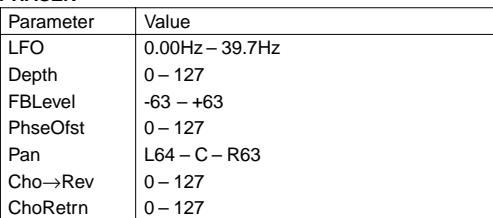

# **Insertion Effects**

Parameters marked with a ● in the "Control" column can be control using the DTXTREME's MIDI EG function and external MIDI controllers.

## **THRU**

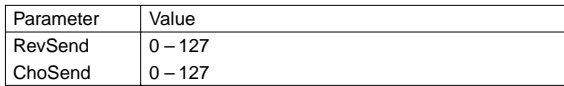

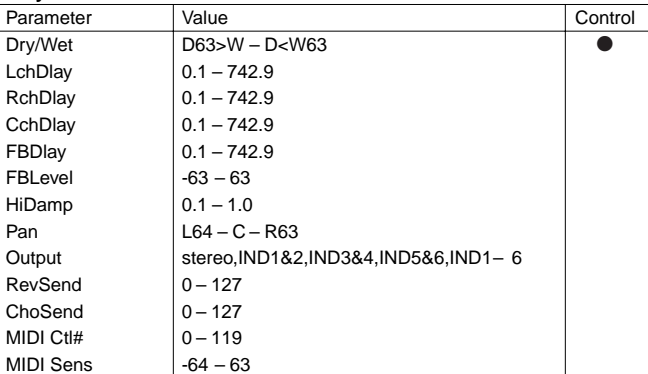

#### **DelayLR** Parameter Value Control Dry/Wet D63>W – D<W63 LchDlay  $0.1 - 742.9$ RchDlay  $\Big| 0.1 - 742.9$ FBDlay1 0.1 – 742.9 FBDlay2 0.1 – 742.9 FBLevel  $-63 - 63$ HiDamp  $0.1 - 1.0$ Pan  $L64 - C - R63$ Output stereo,IND1&2,IND3&4,IND5&6,IND1– 6 RevSend  $\vert 0-127 \vert$ ChoSend  $\begin{array}{c|c} 0-127 \\ \hline 10-119 \end{array}$ MIDI Ctl# MIDI Sens  $-64 - 63$

 $MIDI$ 

 $\vert$  MIDI

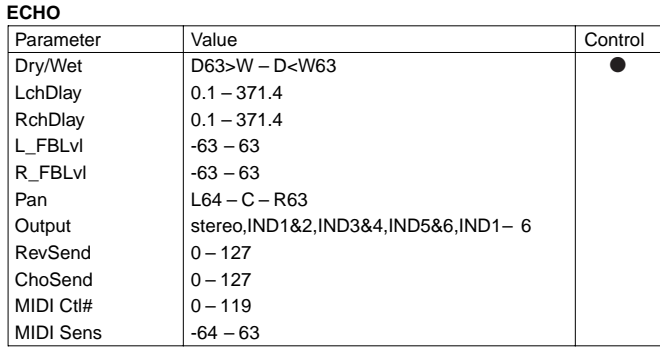

# **CrossDlay** ROTARY

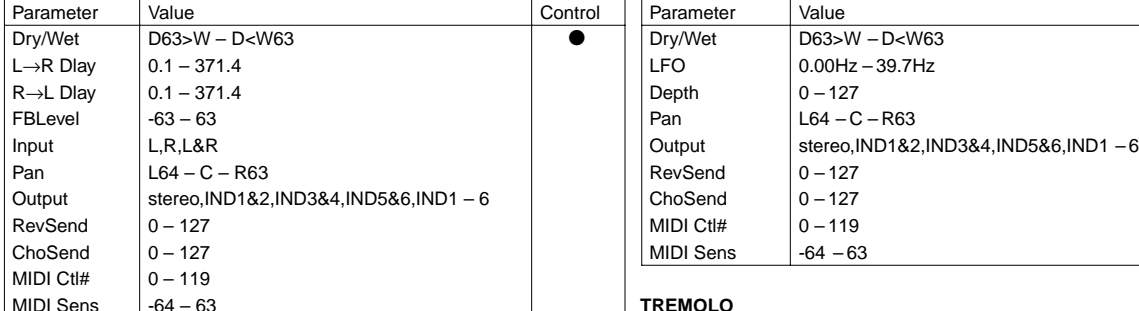

# **KARAOKE1,2,3**

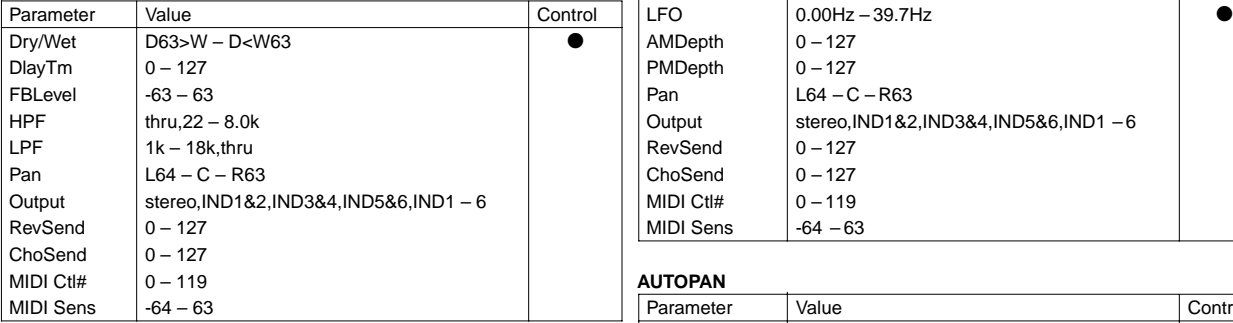

# $CHORUS1, 2, 3, 4, CELESTE1, 2, 3, 4, FLANGER1, 2, 3$

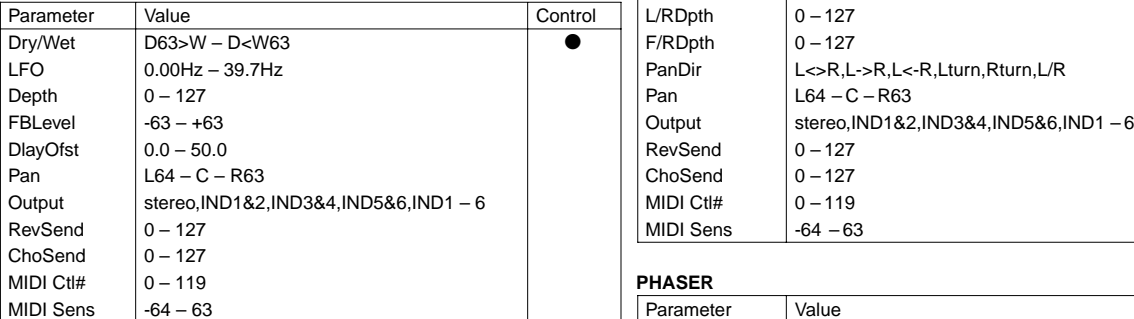

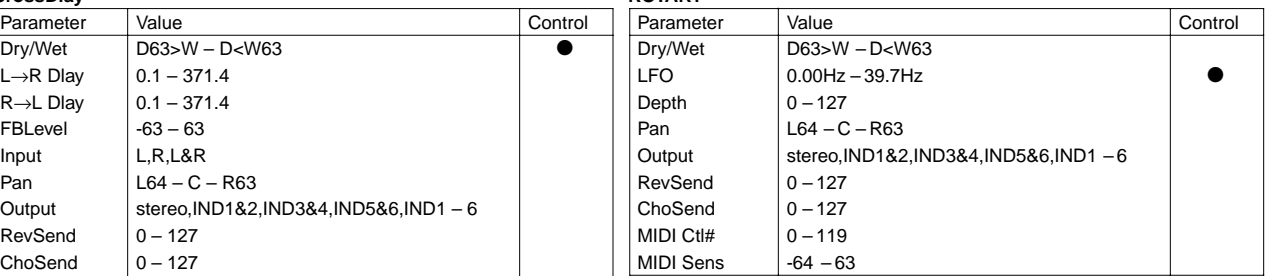

## MIDI Sens -64 – 63 **TREMOLO**

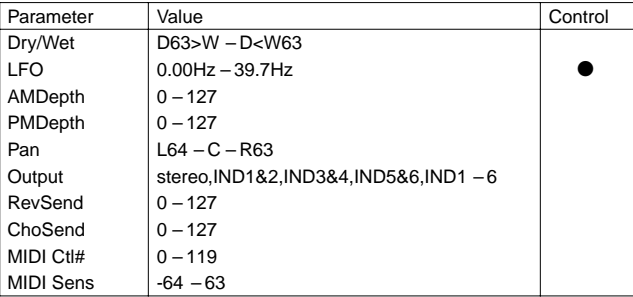

# MIDI Ctl# 0 – 119 **AUTOPAN**

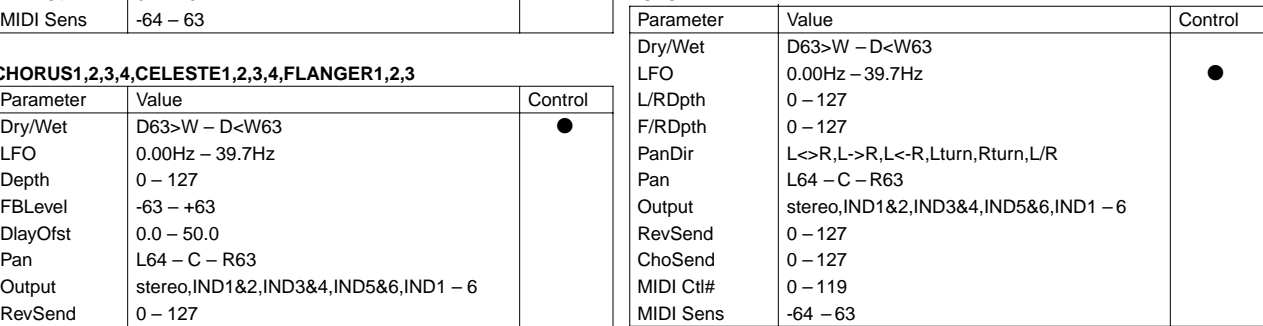

# SYMPHONIC

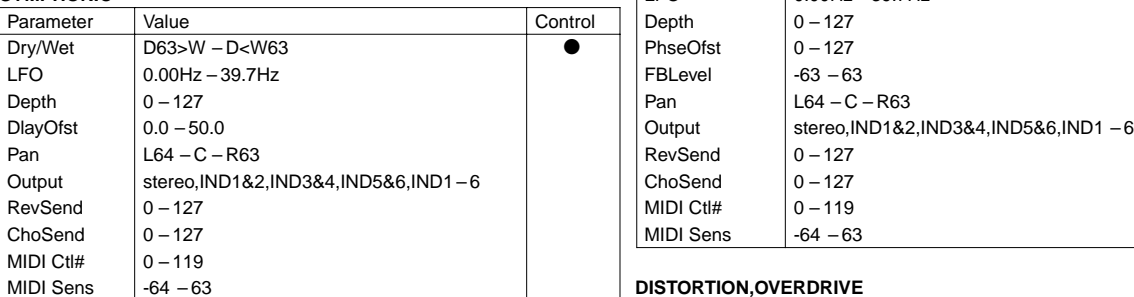

# MIDI Ctl# 0 – 119 **PHASER**

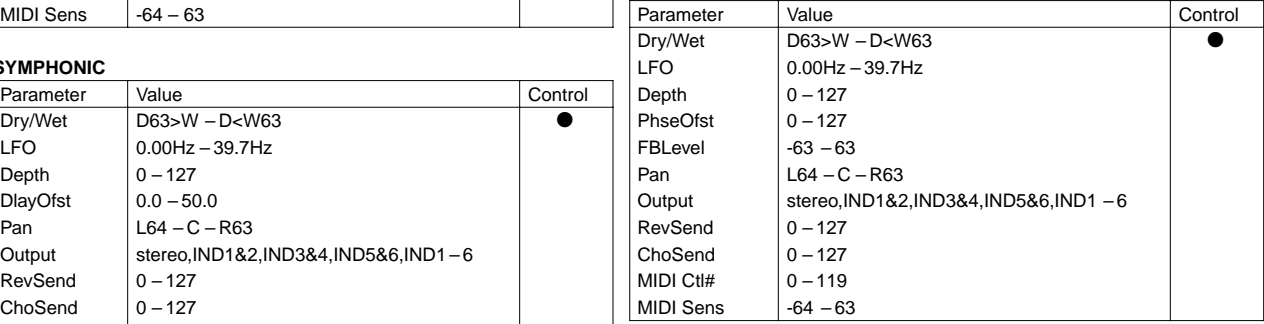

# **ENSEMBLE**

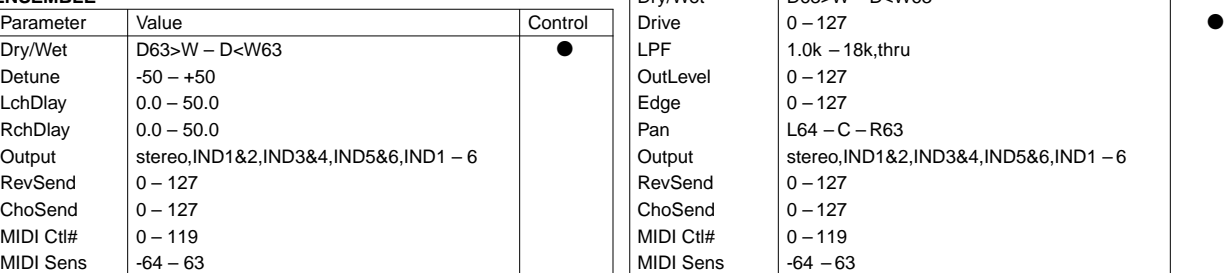

# $DISTORTON, OVERDRIVE$

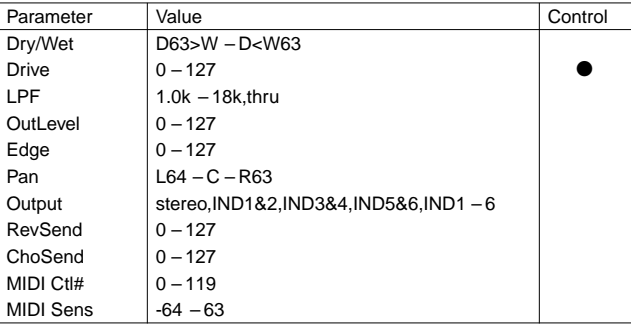

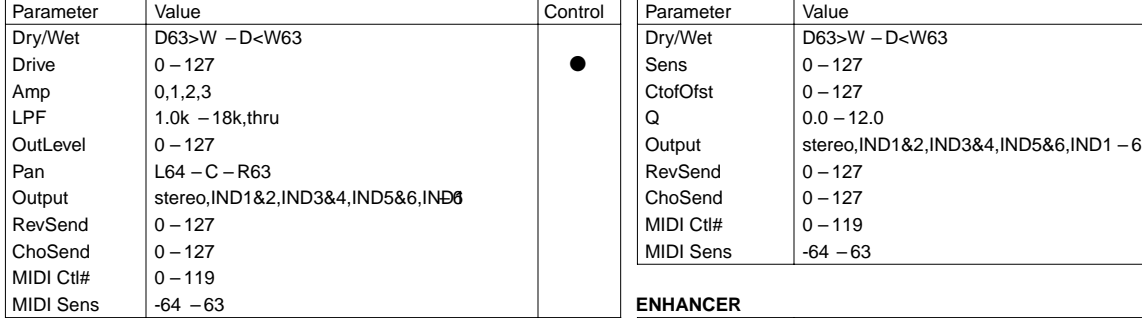

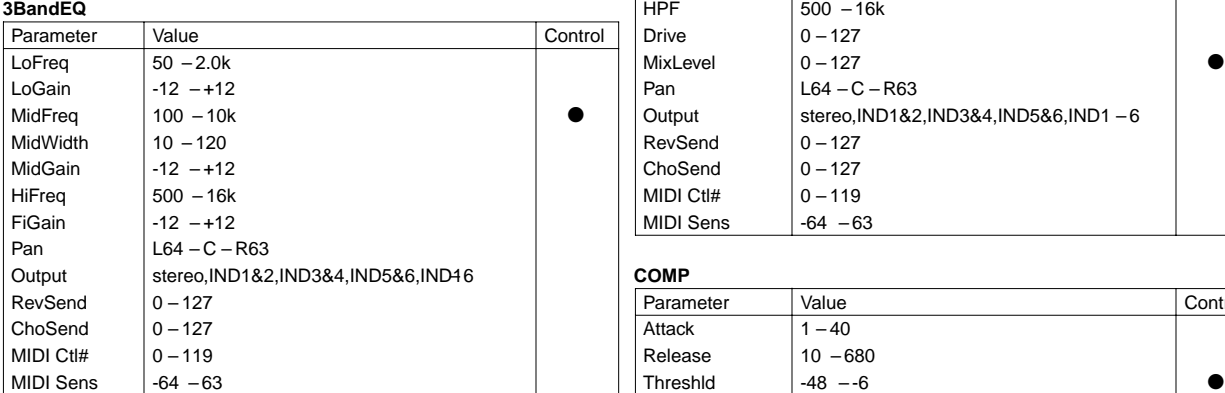

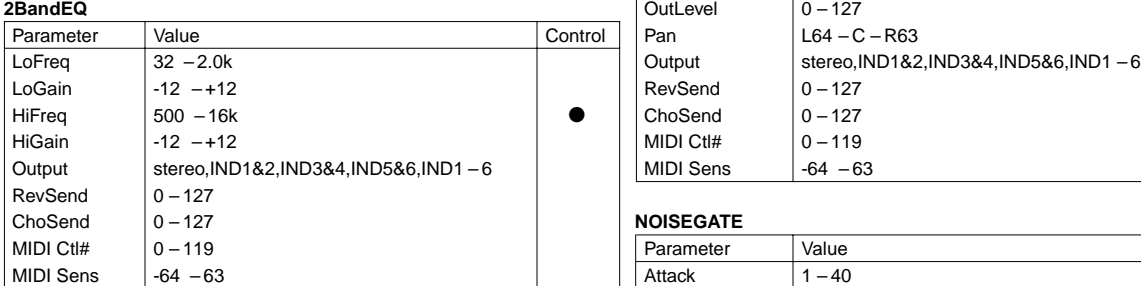

# **AMPSIM TOUCHWAH1,2**

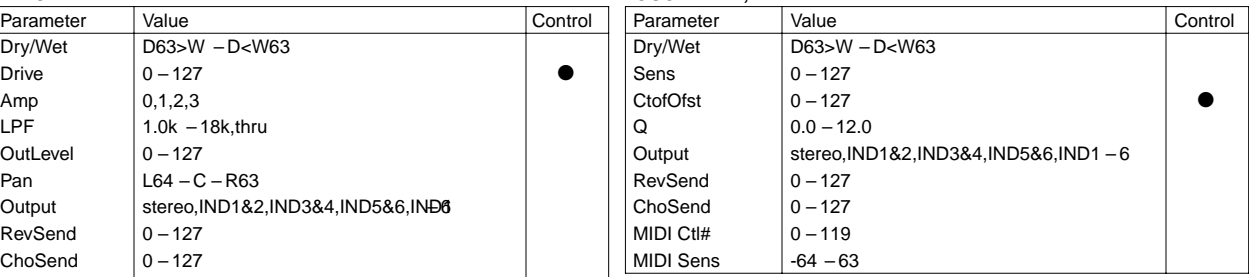

# ENHANCER

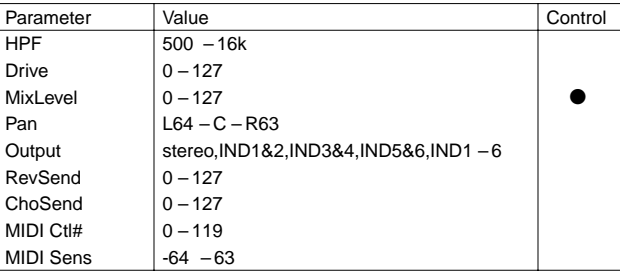

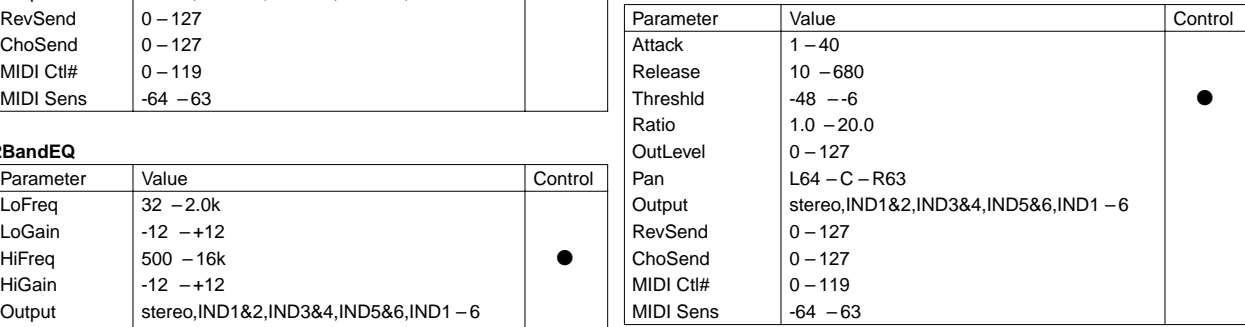

# **NOISEGATE**

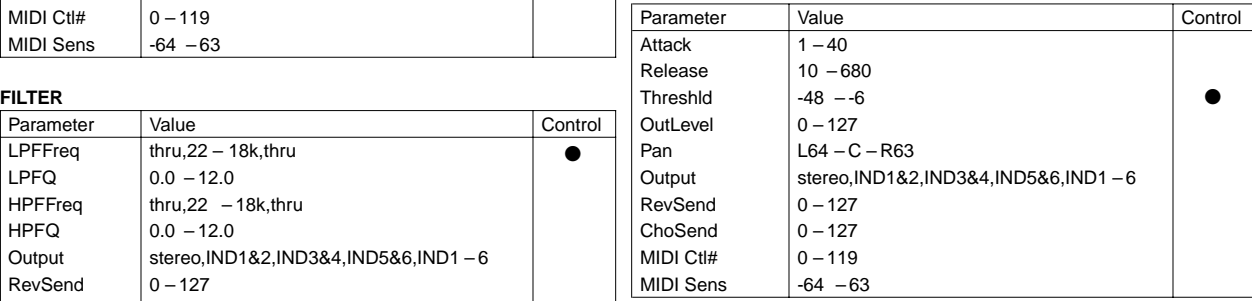

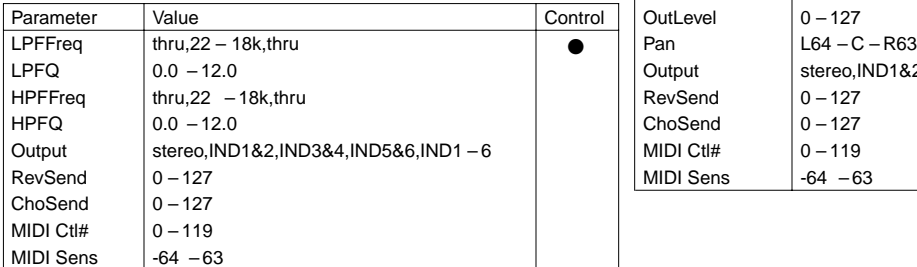

# **AUTOWAH**

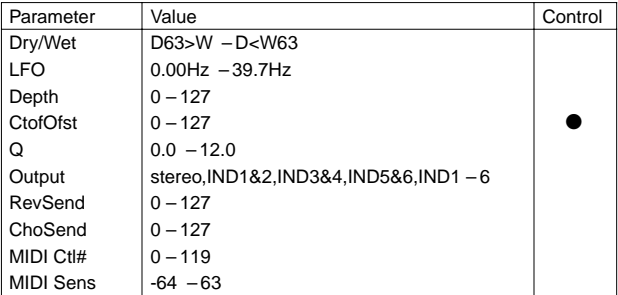

# **Effect Parameter Description**

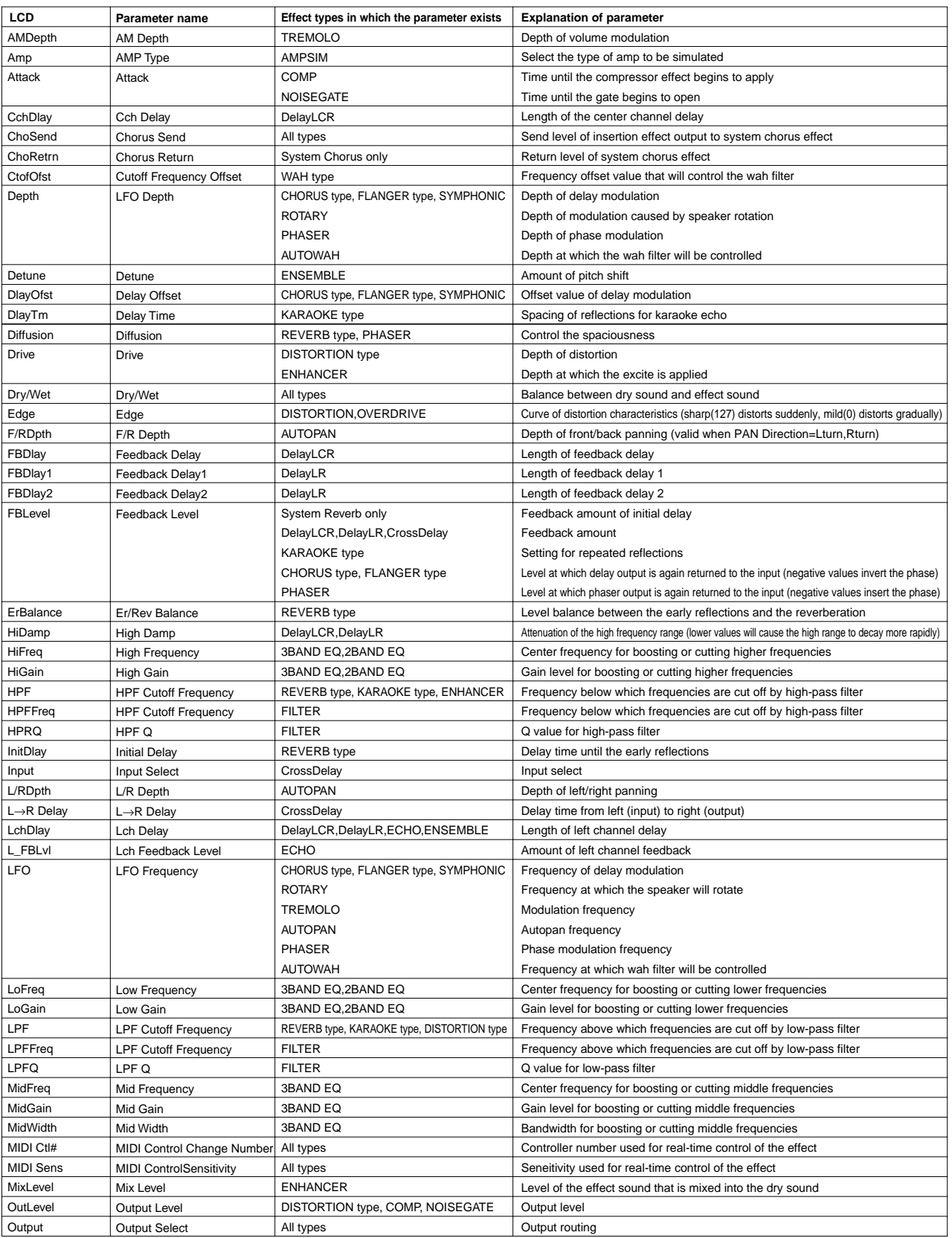

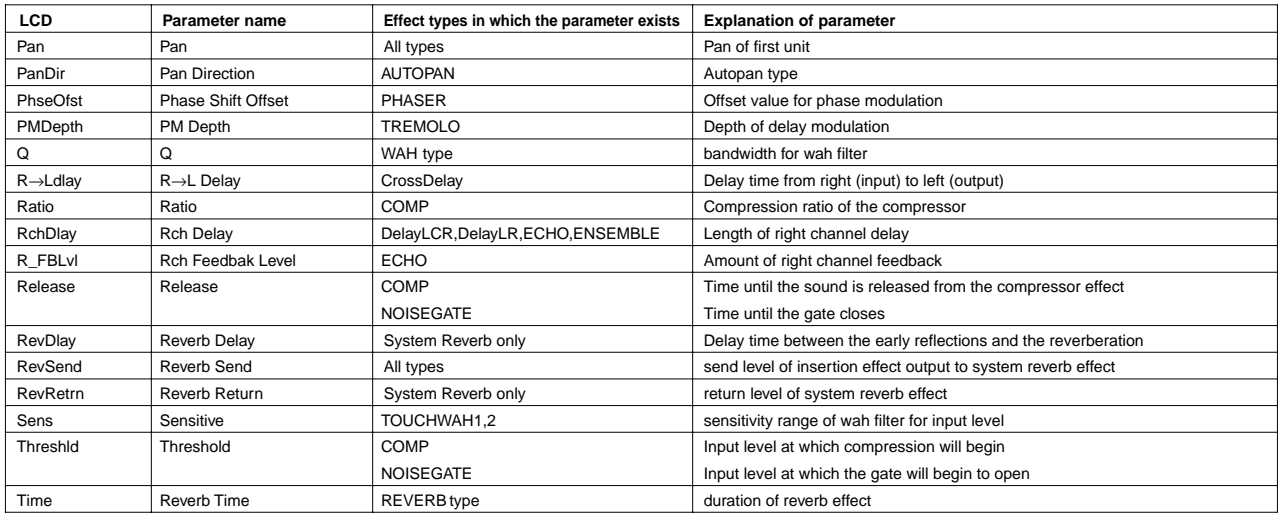

### **Supplements**

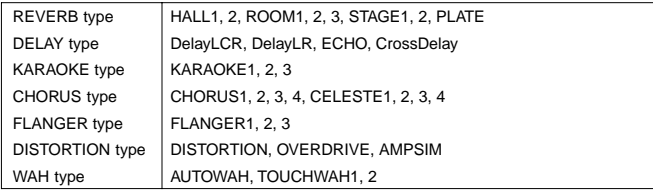

YAMAHA [ Drum Trigger Module ] Date:10-May-2000 Model DTXTREME MIDI Implementation Chart **Version : 1.0** 

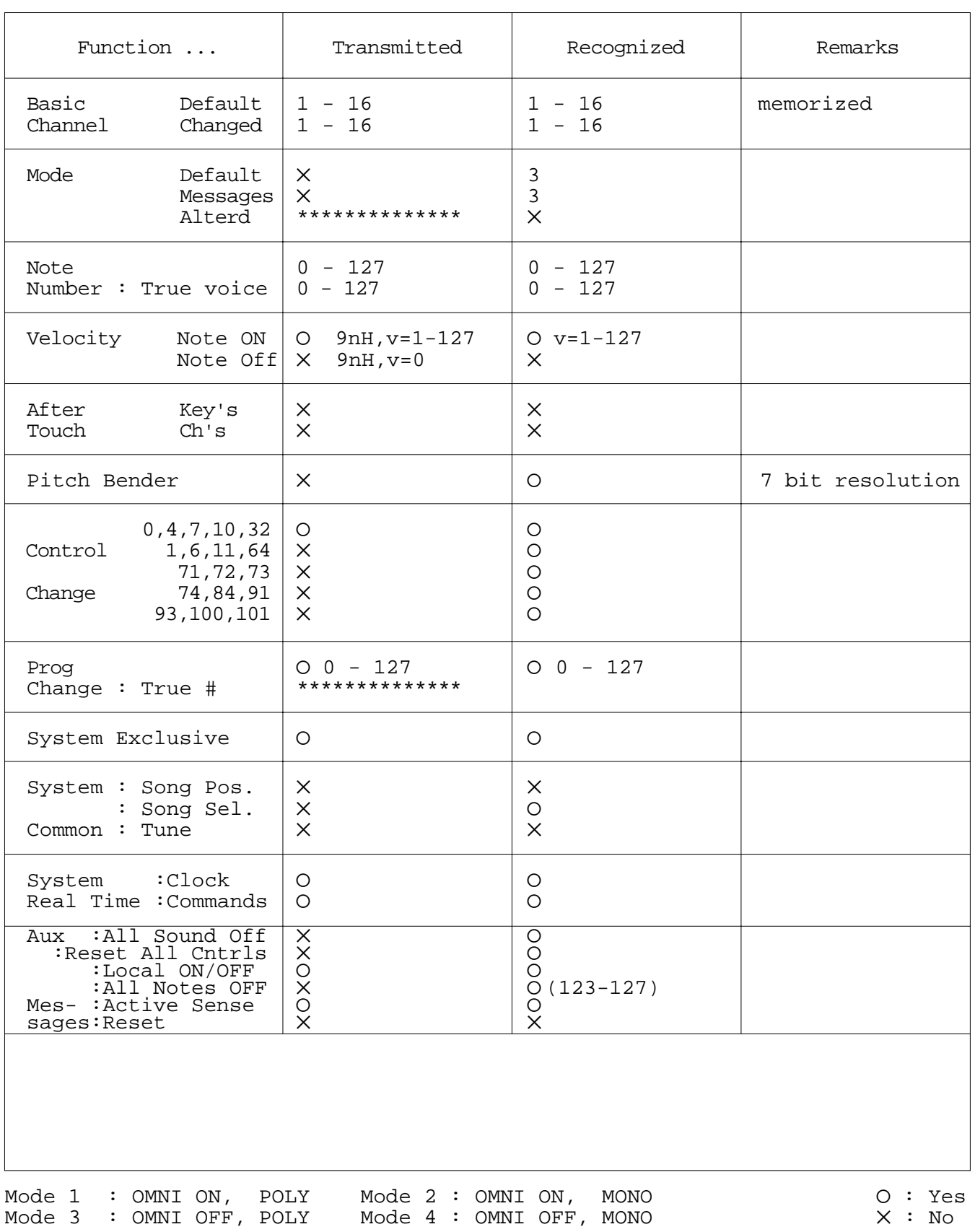

For details of products, please contact your nearest Yamaha or the authorized distributor listed below.

Pour plus de détails sur les produits, veuillez-vous adresser à Yamaha ou au distributeur le plus proche de vous figurant dans la liste suivante.

Die Einzelheiten zu Produkten sind bei Ihrer unten aufgeführten Niederlassung und bei Yamaha Vertragshändlern in den jeweiligen Bestimmungsländern erhältlich.

### **NORTH AMERICA**

#### **CANADA**

**Yamaha Canada Music Ltd.** 135 Milner Avenue, Scarborough, Ontario, M1S 3R1, Canada Tel: 416-298-1311

#### **U.S.A.**

**Yamaha Corporation of America**  6600 Orangethorpe Ave., Buena Park, Calif. 90620, U.S.A. Tel: 714-522-9011

# **CENTRAL & SOUTH AMERICA**

#### **MEXICO**

**Yamaha de Mexico S.A. De C.V.,** Departamento de ventas Javier Rojo Gomez No.1149, Col. Gpe Del Moral, Deleg. Iztapalapa, 09300 Mexico, D.F. Tel: 686-00-33 **BRAZIL**

**Yamaha Musical do Brasil LTDA.**

Av. Rebouças 2636, São Paulo, Brasil Tel: 011-853-1377

#### **ARGENTINA**

**Yamaha Music Argentina S.A.** Viamonte 1145 Piso2-B 1053, Buenos Aires, Argentina Tel: 1-371-7021

## **PANAMA AND OTHER LATIN AMERICAN COUNTRIES/**

**CARIBBEAN COUNTRIES Yamaha de Panama S.A.** Torre Banco General, Piso 7, Urbanización Marbella, Calle 47 y Aquilino de la Guardia, Ciudad de Panamá, Panamá Tel: 507-269-5311

# **EUROPE**

**THE UNITED KINGDOM Yamaha-Kemble Music (U.K.) Ltd.** Sherbourne Drive, Tilbrook, Milton Keynes, MK7 8BL, England Tel: 01908-366700

# **IRELAND**

**Danfay Ltd.** 61D, Sallynoggin Road, Dun Laoghaire, Co. Dublin Tel: 01-2859177

#### **GERMANY/SWITZERLAND**

**Yamaha Europa GmbH.** Siemensstraße 22-34, 25462 Rellingen, F.R. of Germany Tel: 04101-3030

#### **AUSTRIA**

**Yamaha Music Austria** Schleiergasse 20, A-1100 Wien Austria Tel: 01-60203900

# **THE NETHERLANDS**

**Yamaha Music Nederland** Kanaalweg 18G, 3526KL, Utrecht, The Netherlands Tel: 030-2828411

#### **BELGIUM**

**Yamaha Music Belgium** Keiberg Imperiastraat 8, 1930 Zaventem, Belgium Tel: 02-7258220

# **FRANCE**

**Yamaha Musique France, Division Professionnelle** BP 70-77312 Marne-la-Vallée Cedex 2, France Tel: 01-64-61-4000 **ITALY Yamaha Musica Italia S.P.A., Combo Division** Viale Italia 88, 20020 Lainate (Milano), Italy Tel: 02-935-771 **SPAIN/PORTUGAL Yamaha-Hazen Electronica Musical, S.A.** Ctra. de la Coruna km. 17, 200, 28230 Las Rozas (Madrid) Spain Tel: 91-201-0700 **GREECE Philippe Nakas S.A.** Navarinou Street 13, P.Code 10680, Athens, Greece Tel: 01-364-7111 **SWEDEN Yamaha Scandinavia AB** J. A. Wettergrens Gata 1 Box 30053 S-400 43 Göteborg, Sweden Tel: 031 89 34 00 **DENMARK YS Copenhagen Liaison Office** Generatorvej 8B DK-2730 Herlev, Denmark Tel: 44 92 49 00 **FINLAND F-Musiikki Oy** Kluuvikatu 6, P.O. Box 260, SF-00101 Helsinki, Finland Tel: 09 618511 **NORWAY Norsk filial av Yamaha Scandinavia AB**  Grini Næringspark 1 N-1345 Østerås, Norway

#### Tel: 67 16 77 70 **ICELAND**

**Skifan HF** Skeifan 17 P.O. Box 8120 IS-128 Reykjavik, Iceland Tel: 525 5000

**OTHER EUROPEAN COUNTRIES Yamaha Europa GmbH.**

Siemensstraße 22-34, 25462 Rellingen, F.R. of Germany Tel: 04101-3030

# **AFRICA**

**Yamaha Corporation, International Marketing Division** Nakazawa-cho 10-1, Hamamatsu, Japan 430-8650 Tel: 053-460-2312

# **MIDDLE EAST**

### **TURKEY/CYPRUS**

**Yamaha Europa GmbH.** Siemensstraße 22-34, 25462 Rellingen, F.R. of Germany Tel: 04101-3030

#### **OTHER COUNTRIES Yamaha Music Gulf FZE** LB21-128 Jebel Ali Freezone P.O.Box 17328, Dubai, U.A.E. Tel: 971-4-81-5868

Para detalles sobre productos, contacte su tienda Yamaha más cercana o el distribuidor autorizado que se lista debajo.

#### **ASIA**

#### **HONG KONG Tom Lee Music Co., Ltd.** 11/F., Silvercord Tower 1, 30 Canton Road, Tsimshatsui, Kowloon, Hong Kong Tel: 2737-7688

#### **INDONESIA**

**PT. Yamaha Music Indonesia (Distributor) PT. Nusantik**

Gedung Yamaha Music Center, Jalan Jend. Gatot Subroto Kav. 4, Jakarta 12930, Indonesia Tel: 21-520-2577

#### **KOREA**

**Cosmos Corporation** 1461-9, Seocho Dong, Seocho Gu, Seoul, Korea Tel: 02-3486-0011

**MALAYSIA**

**Yamaha Music Malaysia, Sdn., Bhd.** Lot 8, Jalan Perbandaran, 47301 Kelana Jaya, Petaling Jaya, Selangor, Malaysia Tel: 3-703-0900

**PHILIPPINES Yupangco Music Corporation** 339 Gil J. Puyat Avenue, P.O. Box 885 MCPO, Makati, Metro Manila, Philippines Tel: 819-7551

**SINGAPORE Yamaha Music Asia Pte., Ltd.**

11 Ubi Road #06-00, Meiban Industrial Building, Singapore

Tel: 65-747-4374 **TAIWAN**

**Yamaha KHS Music Co., Ltd.**  10F, 150, Tun-Hwa Northroad, Taipei, Taiwan, R.O.C. Tel: 02-2713-8999

# **THAILAND**

**Siam Music Yamaha Co., Ltd.** 121/60-61 RS Tower 17th Floor, Ratchadaphisek RD., Dindaeng, Bangkok 10320, Thailand Tel: 02-641-2951

**THE PEOPLE'S REPUBLIC OF CHINA AND OTHER ASIAN COUNTRIES Yamaha Corporation, International Marketing Division**

Nakazawa-cho 10-1, Hamamatsu, Japan 430-8650 Tel: 053-460-2317

#### **OCEANIA**

**AUSTRALIA Yamaha Music Australia Pty. Ltd.** 17-33 Market Street, South Melbourne, Vic. 3205, Australia Tel: 3-699-2388

#### **NEW ZEALAND Music Houses of N.Z. Ltd.**

146/148 Captain Springs Road, Te Papapa, Auckland, New Zealand Tel: 9-634-0099

**COUNTRIES AND TRUST TERRITORIES IN PACIFIC OCEAN**

**Yamaha Corporation, International Marketing Group** Nakazawa-cho 10-1, Hamamatsu, Japan 430-8650 Tel: 053-460-2312

**HEAD OFFICE Yamaha Corporation, Guitar & Drum Division** Nakazawa-cho 10-1, Hamamatsu, Japan 430-8650 Tel: 053-460-2581

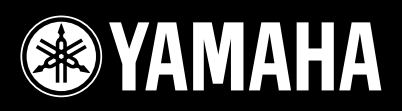